# *Tekelec EAGLE® 5 Integrated Signaling System*

# **Feature Manual - Equipment Identity Register**

**910-5724-001 Revision A June 2009**

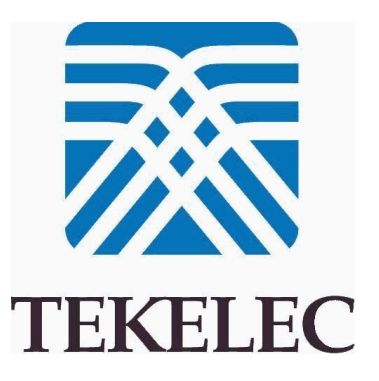

#### **Copyright 2009 Tekelec All Rights Reserved Printed in USA**

#### **Notice**

Information in this documentation is subject to change without notice. Unauthorized use, copying, or translation of this documentation can result in civil or criminal penalties.

Any export of Tekelec products is subject to the export controls of the United States and the other countries where Tekelec has operations.

No part of this documentation may be reproduced, translated, or transmitted in any form or by any means, electronic or mechanical, including photocopying or recording, for any purpose without the express written permission of an authorized representative of Tekelec.

Other product names used herein are for identification purposes only, and may be trademarks of their respective companies.

RoHS 5/6 - As of July 1, 2006, all products that comprise new installations shipped to European Union member countries will comply with the EU Directive 2002/95/EC "RoHS" (Restriction of Hazardous Substances). The exemption for lead-based solder described in the Annex will be exercised. RoHS 5/6 compliant components will have unique part numbers as reflected in the associated hardware and installation manuals.

WEEE - All products shipped to European Union member countries comply with the EU Directive 2002/96/EC, Waste Electronic and Electrical Equipment. All components that are WEEE compliant will be appropriately marked. For more information regarding Tekelec's WEEE program, contact your sales representative.

#### **Trademarks**

The Tekelec logo, EAGLE, G-Flex, G-Port, IP7, IP7 Edge, and IP7 Secure Gateway are registered trademarks of Tekelec. TekServer, A-Port, EAGLE 5 ISS, and V-Flex are trademarks of Tekelec. All other trademarks are the property of their respective owners.

#### **Patents**

This product is covered by one or more of the following U.S. and foreign patents:

U.S. Patent Numbers:

5,732,213; 5,953,404; 6,115,746; 6,167,129; 6,324,183; 6,327,350; 6,456,845; 6,606,379; 6,639,981; 6,647,113; 6,662,017; 6,735,441; 6,745,041; 6,765,990; 6,795,546; 6,819,932; 6,836,477; 6,839,423; 6,885,872; 6,901,262; 6,914,973; 6,940,866; 6,944,184; 6,954,526;6,954,794; 6,959,076; 6,965,592; 6,967,956; 6,968,048; 6,970,542; 6,987,781; 6,987,849; 6,990,089; 6,990,347; 6,993,038; 7,002,988; 7,020,707; 7,031,340; 7,035,239; 7,035,387; 7,043,000; 7,043,001; 7,043,002; 7,046,667; 7,050,456; 7,050,562; 7,054,422; 7,068,773; 7,072,678; 7,075,331; 7,079,524; 7,088,728; 7,092,505; 7,108,468; 7,110,780; 7,113,581; 7,113,781; 7,117,411; 7,123,710; 7,127,057; 7,133,420; 7,136,477; 7,139,388; 7,145,875; 7,146,181; 7,155,206; 7,155,243; 7,155,505; 7,155,512; 7,181,194; 7,190,702; 7,190,772; 7,190,959; 7,197,036; 7,206,394; 7,215,748; 7,219,264; 7,222,192; 7,227,927; 7,231,024; 7,242,695; 7,254,391; 7,260,086; 7,260,207; 7,283,969; 7,286,516; 7,286,647; 7,286,839; 7,295,579; 7,299,050; 7,301,910; 7,304,957; 7,318,091; 7,319,857; 7,327,670

#### Foreign Patent Numbers:

EP1062792; EP1308054; EP1247378; EP1303994; EP1252788; EP1161819; EP1177660; EP1169829; EP1135905; EP1364520; EP1192758; EP1240772; EP1173969; CA2352246

#### **Ordering Information**

Your Tekelec Sales Representative can provide you with information about how to order additional discs.

# **Table of Contents**

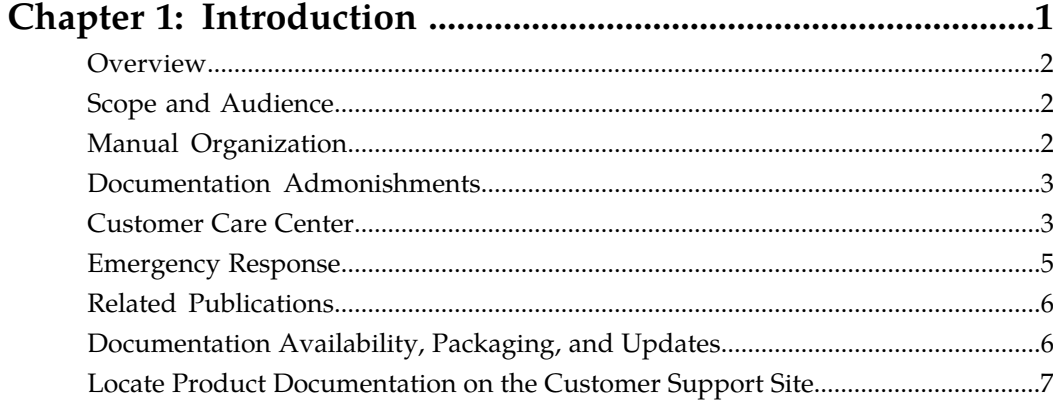

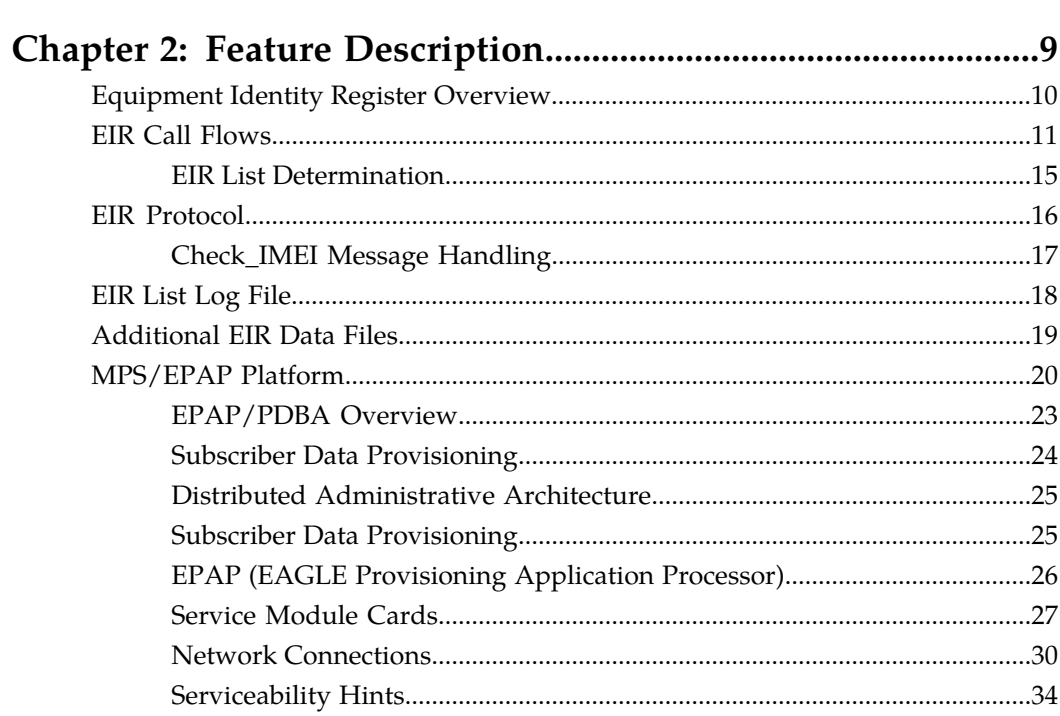

### Chapter 3: EAGLE 5 ISS EIR Commands.................................37 -<br>-<br>- Introduction

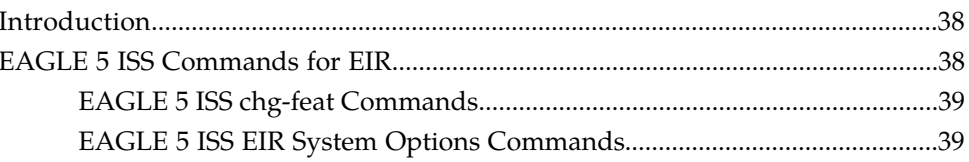

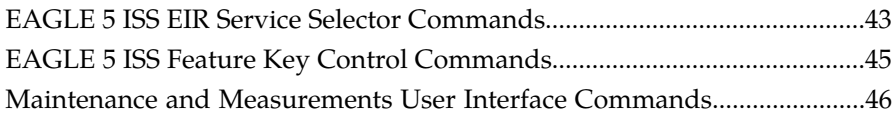

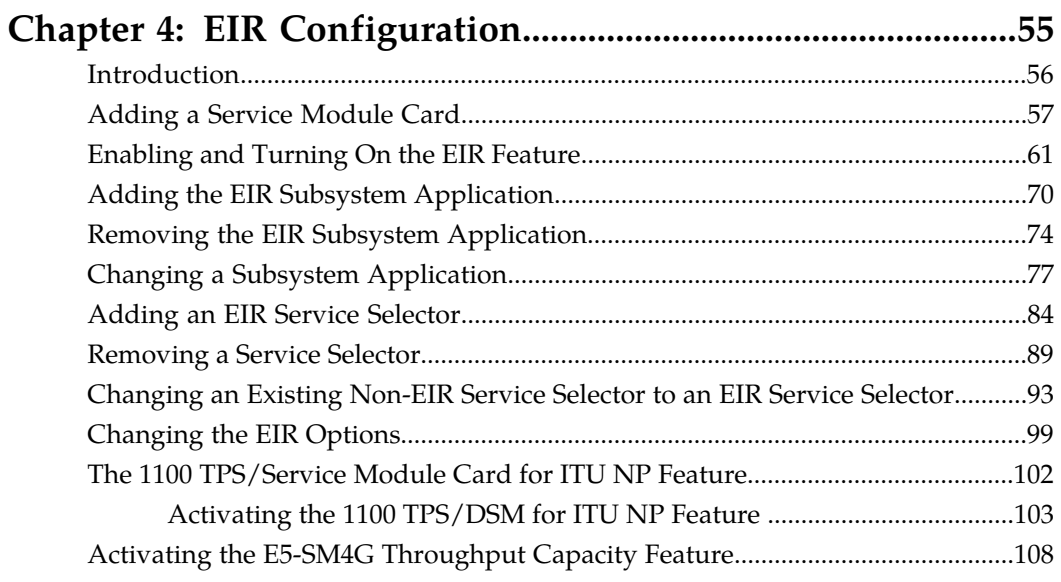

# Chapter 5: Maintenance and Measurements..........................115

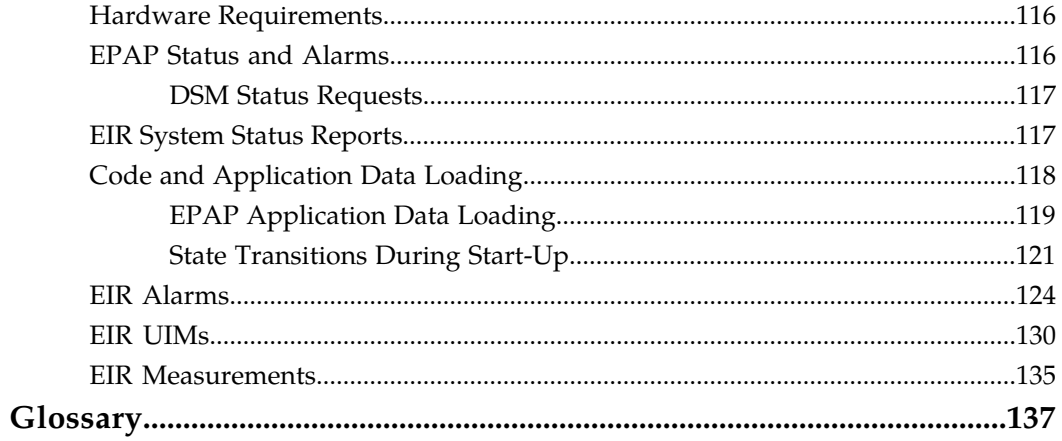

# **List of Figures**

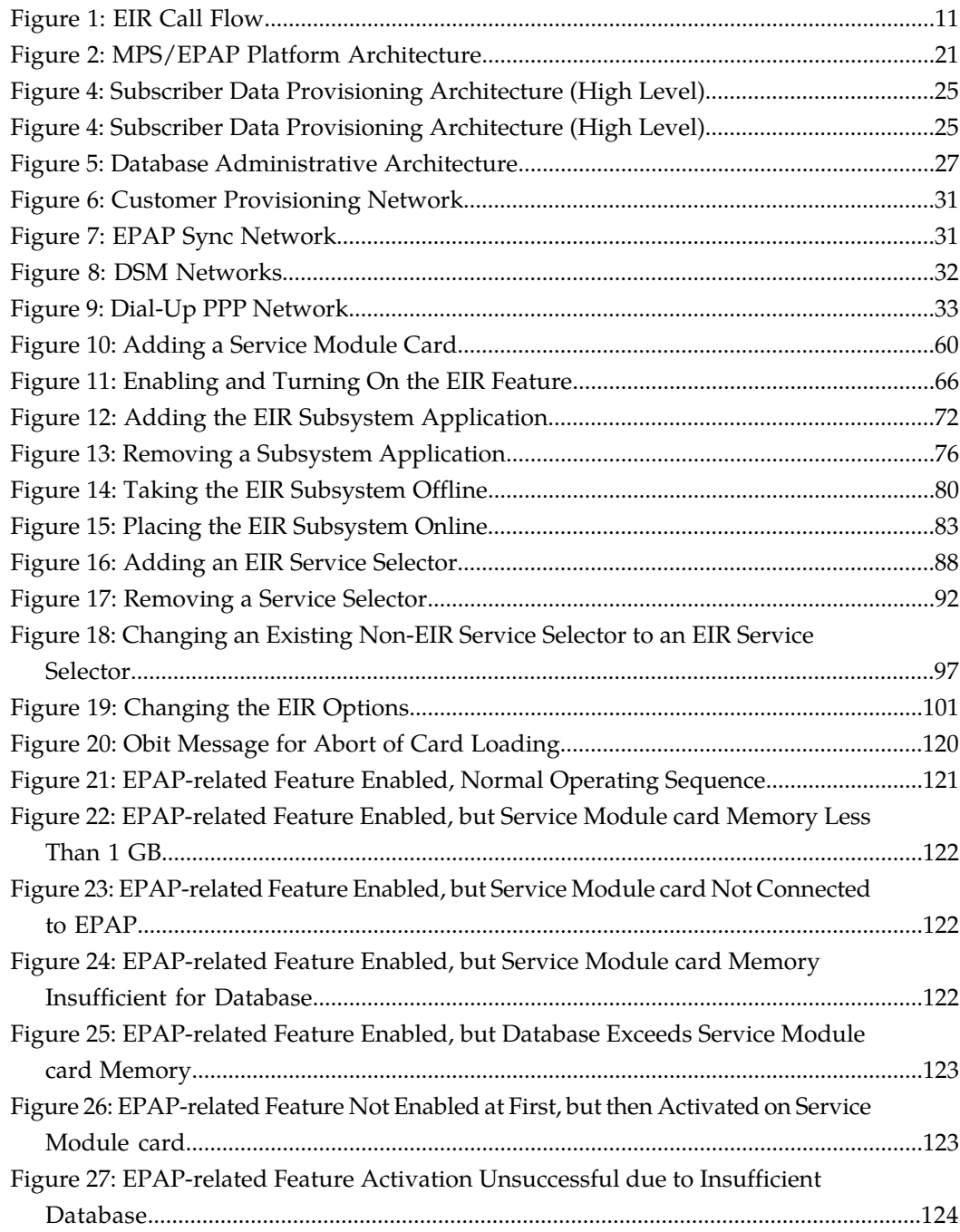

# **List of Tables**

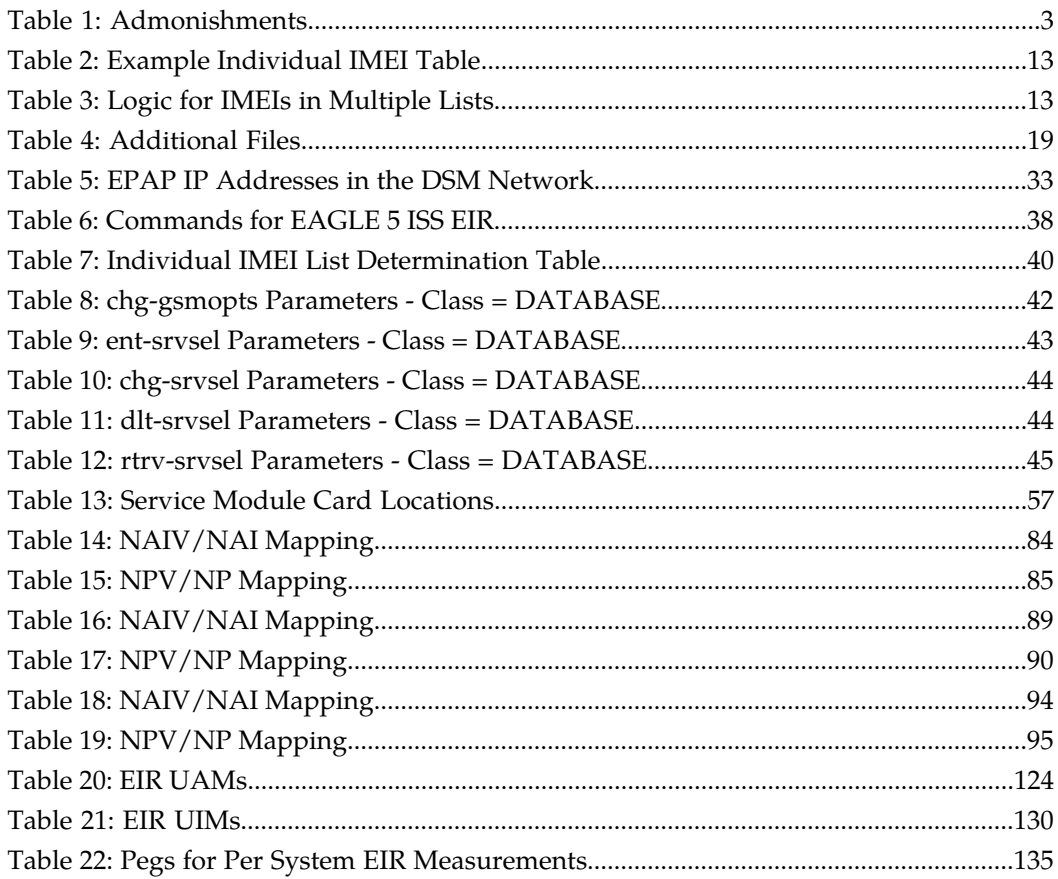

# **Chapter 1**

# **Introduction**

This chapter contains general information about the EIR documentation, the organization of this manual, and how to get technical assistance.

### <span id="page-6-0"></span>**Topics:**

- *[Overview.....2](#page-7-0)*
- *[Scope and Audience.....2](#page-7-1)*
- *[Manual Organization.....2](#page-7-2)*
- *[Documentation Admonishments.....3](#page-8-0)*
- *[Customer Care Center.....3](#page-8-1)*
- *[Emergency Response.....5](#page-10-0)*
- *[Related Publications.....6](#page-11-0)*
- *[Documentation Availability, Packaging, and](#page-11-1) [Updates.....6](#page-11-1)*
- *[Locate Product Documentation on the Customer](#page-12-0) [Support Site.....7](#page-12-0)*

## <span id="page-7-0"></span>**Overview**

This manual provides details of the Equipment Identity Register (EIR) feature of the EAGLE 5 ISS Integrated Signaling System). This feature is intended to reduce the number of GSM mobile handset thefts by providing a mechanism to assist network operators in preventing stolen or disallowed handsets from accessing the network. This control will be done by using the International Mobile Equipment Identity (IMEI) provided during handset registration and comparing it against a set of lists provided by the network operator. There will be three lists:

- Black Mobile Stations (MS) on the Black List will be denied access to the network
- White MSs on the White List will be allowed access to the network
- Gray MSs on the Gray List will be allowed on the network, but may be tracked

EIR is an optional feature on the EAGLE 5 ISS, and can be turned on, but not off, via a feature access key. EIR requires the Global Title Translation ( GTT) feature and the EIR Subsystem is mutually exclusive of the existing LNP subsystem.

# <span id="page-7-1"></span>**Scope and Audience**

<span id="page-7-2"></span>This manual is intended for anyone responsible for installing, maintaining, and using the EIR feature in the EAGLE 5 ISS. Users of this manual and the others in the EAGLE 5 ISS family of documents must have a working knowledge of telecommunications and network installations.

# **Manual Organization**

This document is organized into the following chapters:

- *[Introduction](#page-6-0)* on page 1, contains general information about the EIR documentation, the organization of this manual, and how to get technical assistance.
- *[Feature Description](#page-14-0)* on page 9, provides a functional description of the EIR feature, including network perspectives, assumptions and limitations, a database overview, Service Module card provisioning and reloading, EIR user interface, and an audit overview.
- *[EAGLE 5 ISS EIR Commands](#page-42-0)* on page 37, describes the new or updated commands that support the EIR feature. It provides some sample reports and explanations of appropriate command usage.
- *[EIR Configuration](#page-60-0)* on page 55, describes how to activate the EIR feature.
- *[Maintenance and Measurements](#page-120-0)* on page 115, describes maintenance and measurements in detail, including EPAP status and alarms, hardware verification messages, EIR system status reports and commands, code and application data loading, and alarms.

**Feature Manual - Equipment Identity Introduction Register**

## <span id="page-8-0"></span>**Documentation Admonishments**

<span id="page-8-2"></span>Admonishments are icons and text throughout this manual that alert the reader to assure personal safety, to minimize possible service interruptions, and to warn of the potential for equipment damage.

#### **Table 1: Admonishments**

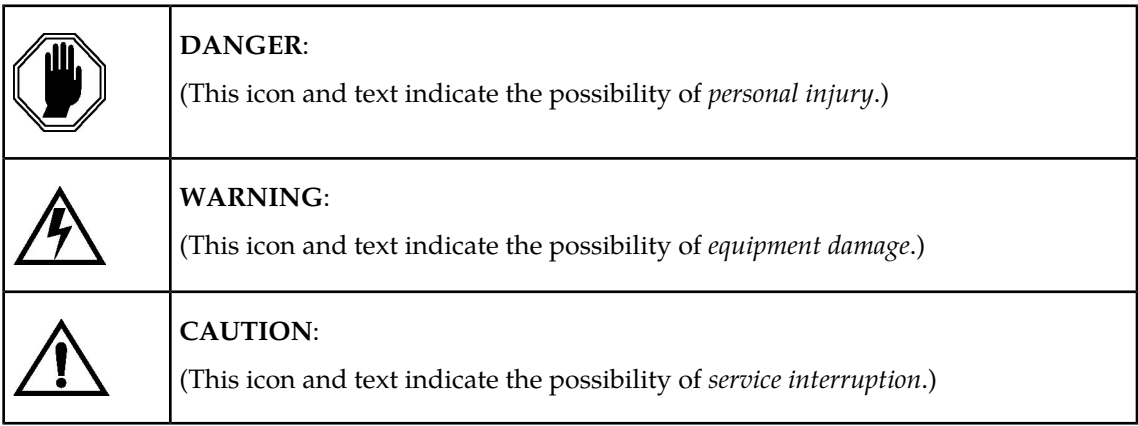

# <span id="page-8-1"></span>**Customer Care Center**

The Tekelec Customer Care Center is your initial point of contact for all product support needs. A representative takes your call or email, creates a Customer Service Request (CSR) and directs your requests to the Tekelec Technical Assistance Center (TAC). Each CSR includes an individual tracking number. Together with TAC Engineers, the representative will help you resolve your request.

The Customer Care Center is available 24 hours a day, 7 days a week, 365 days a year, and is linked to TAC Engineers around the globe.

Tekelec TAC Engineers are available to provide solutions to your technical questions and issues 7 days a week, 24 hours a day. After a CSR is issued, the TAC Engineer determines the classification of the trouble. If a critical problem exists, emergency procedures are initiated. If the problem is not critical, normal support procedures apply. A primary Technical Engineer is assigned to work on the CSR and provide a solution to the problem. The CSR is closed when the problem is resolved.

Tekelec Technical Assistance Centers are located around the globe in the following locations:

#### **Tekelec - Global**

Email (All Regions): support@tekelec.com

• **USA and Canada**

Phone:

1-888-FOR-TKLC or 1-888-367-8552 (toll-free, within continental USA and Canada)

1-919-460-2150 (outside continental USA and Canada)

TAC Regional Support Office Hours:

8:00 a.m. through 5:00 p.m. (GMT minus 5 hours), Monday through Friday, excluding holidays

• **Central and Latin America (CALA)**

Phone:

USA access code +1-800-658-5454, then 1-888-FOR-TKLC or 1-888-367-8552 (toll-free)

TAC Regional Support Office Hours (except Brazil):

10:00 a.m. through 7:00 p.m. (GMT minus 6 hours), Monday through Friday, excluding holidays

• **Argentina**

Phone:

0-800-555-5246 (toll-free)

• **Brazil**

Phone:

0-800-891-4341 (toll-free)

TAC Regional Support Office Hours:

8:30 a.m. through 6:30 p.m. (GMT minus 3 hours), Monday through Friday, excluding holidays

• **Chile**

Phone:

1230-020-555-5468

• **Columbia**

Phone:

01-800-912-0537

• **Dominican Republic**

Phone:

1-888-367-8552

• **Mexico**

Phone:

001-888-367-8552

• **Peru**

Phone:

0800-53-087

• **Puerto Rico**

Phone:

1-888-367-8552 (1-888-FOR-TKLC)

#### **Feature Manual - Equipment Identity Introduction Register**

#### • **Venezuela**

Phone:

0800-176-6497

#### • **Europe, Middle East, and Africa**

• **Signaling**

Phone:

+44 1784 467 804 (within UK)

TAC Regional Support Office Hours:

8:00 a.m. through 7:00 p.m. (GMT), Monday through Friday, excluding holidays

• **Software Solutions**

Phone:

+33 3 89 33 54 00

TAC Regional Support Office Hours:

8:00 a.m. through 7:00 p.m. (GMT), Monday through Friday, excluding holidays

#### • **Asia**

#### • **India**

Phone:

+91 124 436 8552 or +91 124 436 8553

TAC Regional Support Office Hours:

10:00 a.m. through 7:00 p.m. (GMT plus 5 1/2 hours), Monday through Saturday, excluding holidays

• **Singapore**

Phone:

+65 6796 2288

TAC Regional Support Office Hours:

<span id="page-10-0"></span>9:00 a.m. through 6:00 p.m. (GMT plus 8 hours), Monday through Friday, excluding holidays

### **Emergency Response**

In the event of a critical service situation, emergency response is offered by the Tekelec Customer Care Center 24 hours a day, 7 days a week. The emergency response provides immediate coverage, automatic escalation, and other features to ensure that the critical situation is resolved as rapidly as possible.

A critical situation is defined as a problem with an EAGLE 5 ISS that severely affects service, traffic, or maintenance capabilities, and requires immediate corrective action. Critical problems affect service and/or system operation resulting in:

- A total system failure that results in loss of all transaction processing capability
- Significant reduction in system capacity or traffic handling capability
- Loss of the system's ability to perform automatic system reconfiguration
- Inability to restart a processor or the system
- Corruption of system databases that requires service affecting corrective actions
- Loss of access for maintenance or recovery operations
- Loss of the system ability to provide any required critical or major trouble notification

Any other problem severely affecting service, capacity/traffic, billing, and maintenance capabilities may be defined as critical by prior discussion and agreement with the Tekelec Customer Care Center.

## <span id="page-11-0"></span>**Related Publications**

For information about additional publications that are related to this document, refer to the *Related Publications* document. The *Related Publications* document is published as a part of the *Release Documentation* and is also published as a separate document on the Tekelec Customer Support Site.

# <span id="page-11-1"></span>**Documentation Availability, Packaging, and Updates**

Tekelec provides documentation with each system and in accordance with contractual agreements. For General Availability (GA) releases, Tekelec publishes a complete EAGLE 5 ISS documentation set. For Limited Availability (LA) releases, Tekelec may publish a documentation subset tailored to specific feature content or hardware requirements. Documentation Bulletins announce a new or updated release.

The Tekelec EAGLE 5 ISS documentation set is released on an optical disc. This format allows for easy searches through all parts of the documentation set.

The electronic file of each manual is also available from the Tekelec Customer Support site (*[support.tekelec.com](https://secure.tekelec.com/OA_HTML/ibuhpage.jsp)*). This site allows for 24-hour access to the most up-to-date documentation, including the latest versions of Feature Notices.

Printed documentation is available for GA releases on request only and with a lead time of six weeks. The printed documentation set includes pocket guides for commands and alarms. Pocket guides may also be ordered separately. Exceptions to printed documentation are:

- Hardware or Installation manuals are printed without the linked attachments found in the electronic version of the manuals.
- The Release Notice is available only on the Customer Support site.

**Note:** Customers may print a reasonable number of each manual for their own use.

#### **Feature Manual - Equipment Identity Introduction Register**

Documentation is updated when significant changes are made that affect system operation. Updates resulting from Severity 1 and 2 PRs are made to existing manuals. Other changes are included in the documentation for the next scheduled release. Updates are made by re-issuing an electronic file to the customer support site. Customers with printed documentation should contact their Sales Representative for an addendum. Occasionally, changes are communicated first with a Documentation Bulletin to provide customers with an advanced notice of the issue until officially released in the documentation. Documentation Bulletins are posted on the Customer Support site and can be viewed per product and release.

# <span id="page-12-0"></span>**Locate Product Documentation on the Customer Support Site**

Access to Tekelec's Customer Support site is restricted to current Tekelec customers only. This section describes how to log into the Tekelec Customer Support site and locate a document. Viewing the document requires Adobe Acrobat Reader, which can be downloaded at www.adobe.com.

**1.** Log into the Tekelec **new** Customer Support site at *[support.tekelec.com](https://secure.tekelec.com/OA_HTML/ibuhpage.jsp)*.

**Note:** If you have not registered for this new site, click the **Register Here** link. Have your customer number available. The response time for registration requests is 24 to 48 hours.

- **2.** Click the **Product Support** tab.
- **3.** Use the Search field to locate a document by its part number, release number, document name, or document type. The Search field accepts both full and partial entries.
- **4.** Click a subject folder to browse through a list of related files.
- **5.** To download a file to your location, right-click the file name and select **Save Target As**.

# **Chapter 2**

# **Feature Description**

### <span id="page-14-0"></span>**Topics:**

- 
- 
- *.....16*
- *[EIR List Log File.....18](#page-23-0)*
- *[Additional EIR Data Files.....19](#page-24-0)*
- *[MPS/EPAP Platform.....20](#page-25-0)*

This chapter provides a functional description of the EIR feature, including network perspectives, • *[Equipment Identity Register Overview.....10](#page-15-0)* assumptions and limitations, a database overview,<br>• *EIR Call Flows.....11* DSM provisioning and reloading, EIR user • *[EIR Call Flows.....11](#page-16-0)* DSM provisioning and reloading, EIR user • *[EIR Protocol](#page-21-0).....16* **here** interface, and an audit overview.

# <span id="page-15-0"></span>**Equipment Identity Register Overview**

A handset theft problem exists in GSM networks in many countries. A person obtains a legitimate subscription to a network, and then obtains a legitimate IMSI, MSISDN, and SIM card. The person initially buys an inexpensive handset and then steals a better handset from another subscriber. Once the handset is stolen, the thief replaces the SIM card with his/her own legitimate SIM card. Since the SIM card and subscriber information contained therein (IMSI, MSISDN) are legitimate, the phone will operate and the network operator has no way to determine that the subscriber is using a stolen handset. In addition to individual handset theft, organized groups have begun stealing entire shipments of mobile handsets from warehouses, and then selling these handsets on the black market.

This feature is intended to reduce the number of GSM mobile handset thefts by providing a mechanism that allows network operators to prevent stolen or disallowed handsets from accessing the network. This control is done by using the International Mobile Equipment Identity (IMEI) provided during handset registration and comparing it against a set of lists provided by the network operator. There are three lists:

- Black Mobile Stations (MS) on the Black List are denied access to the network
- Gray MSs on the Gray List are allowed on the network, but may be tracked
- White MSs on the White List are allowed access to the network.

The Equipment Identity Register (EIR) is a network entity used in GSM networks that stores lists of IMEI numbers, which correspond to physical handsets (not subscribers). The IMEI is used to identify the actual handset, and is not dependent upon the International Mobile Subscriber Identity (IMSI), Mobile Station International ISDN Number (MSISDN) or the Subscriber Identity Module (SIM). The IMSI, MSISDN, and SIM are all subscriber-specific, and move with the subscriber when he/she buys a new handset. The IMEI is handset-specific.

The EIR database stores White, Gray, and Black Lists of IMEI numbers. When a subscriber roams to a new MSC/VLR location, the handset attempts registration with the MSC/VLR. Before the MSC registers the subscriber with the VLR, it may send a query to the EIR. The EIR returns a response indicating whether the IMEI is allowed, disallowed, or invalid. If the IMEI is allowed, the MSC completes registration, otherwise, registration is rejected.

The EIR may also contain associations between individual IMEIs and IMSIs. This would provide a further level of screening by directly associating a particular IMEI with a particular IMSI. This association is used in the following way:

- If an IMEI is found on a Black List, an additional check of the IMSI could then be made.
- If the IMSI from the handset matches the IMSI provisioned with the IMEI, this would override the Black List condition, and allow registration to continue. This could be used to protect against mistaken Black List entries in the database, or to prevent unauthorized "handset sharing". Obviously, this association could be used in other ways.

Use of the EIR can prevent the use of stolen handsets since the network operator can enter the IMEI of these handsets into a 'blacklist' and prevent them from being registered on the network, thus making them useless.

#### **Feature Manual - Equipment Identity Feature Description Register**

#### **EIR Considerations**

- GTT must be ON before the EIR feature can be enabled.
- The EIR feature is mutually exclusive with LNP.
- The EIR feature cannot be enabled if any TSMs are in the system.
- The EIR feature may require Service Module cards with additional memory capacity.

### <span id="page-16-0"></span>**EIR Call Flows**

When a handset roams into a new MSC/VLR area, it attempts a registration procedure with the VLR. In a network without the EIR function, this procedure results in the VLR sending a location update message to the HLR, providing the HLR with the current MSC location of the Mobile Station (MS)/handset. Once the EIR is deployed, this registration procedure is interrupted in order to validate the IMEI of the MS/handset attempting to register before completing the registration procedure and updating the HLR.

In the EIR network, the MSC/VLR sends a MAP\_CHECK\_IMEI message to the EIR prior to sending a location update to the HLR. This message contains, at a minimum, the IMEI of the MS attempting registration. It may also contain the IMSI of the subscriber whose SIM card is currently being used in the MS/handset. Upon receipt of this message, the EIR searches the White, Gray, and Black Lists for a match on the IMEI. The EIR then returns a response to the MSC. Depending upon the result of the search, the response contains either the Equipment Status of the MS/handset (whether the IMEI for the MS/handset is allowed or not based on its status in the White, Gray, or Black Lists), or a User Error (invalid or unknown IMEI). The MSC then either continues the registration procedure (if the IMEI is allowed), or rejects it (if the IMEI is disallowed, invalid, or unknown).

<span id="page-16-1"></span>If the IMSI is also included in the message, the EIR attempts to match this IMSI to one provisioned with the IMEI prior to sending a response to the MSC. A match on IMSI in this case overrides any Black List condition found based on the IMEI match alone, and causes a response of MS *allowed*.

Refer to *[Figure 1: EIR Call Flow](#page-16-1)* on page 11 and the following text for EAGLE 5 ISS EIR call flow information.

#### **Figure 1: EIR Call Flow**

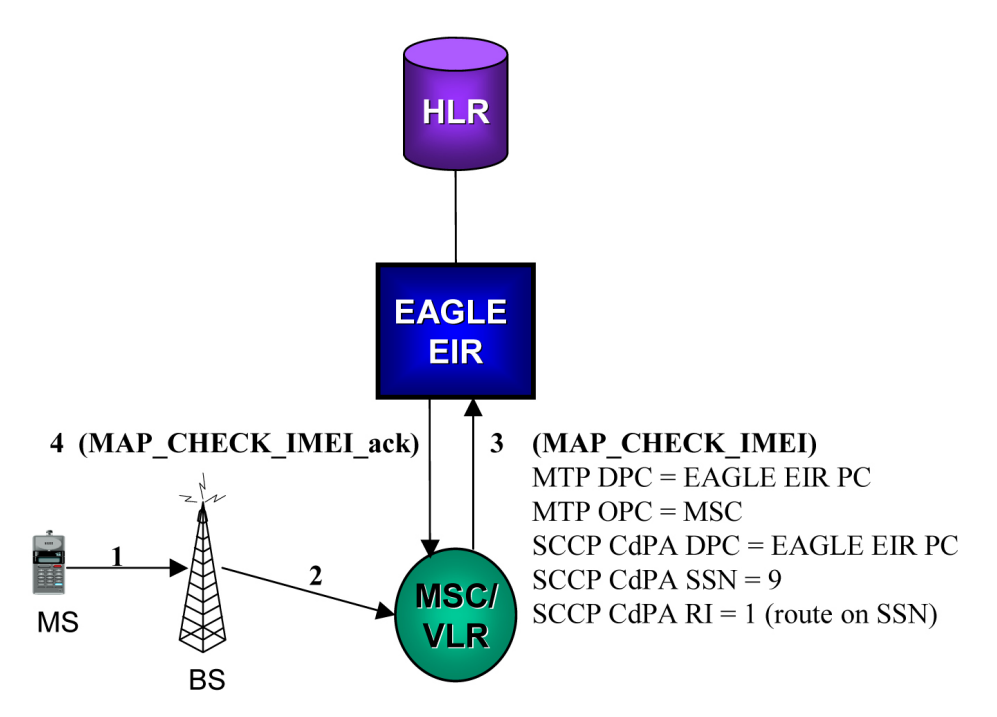

#### **Detailed explanations for each step in the** *[Figure 1: EIR Call Flow](#page-16-1)* **on page 11 process:**

- **1.** The MS/handset roams into new serving MSC/VLR area, and begins registration procedure with Base Station (BS).
- **2.** The BS begins the registration procedure with MSC/VLR.
- **3.** Before allowing the MS/handset to register on the network, and prior to updating the HLR with the new MSC information, the MSC launches a MAP\_CHECK\_IMEI message to the EAGLE 5 ISS EIR. This message is either MTP-routed directly to the point code of the EAGLE 5 ISS and the EIR subsystem (SSN = "EIR"), or is GT-routed and the EAGLE 5 ISS GT-translates the message to its own point code and local EIR SSN = "EIR".
- **4.** The EAGLE 5 ISS EIR retrieves the IMEI and/or IMSI from the message and searches the EIR tables for a match. Refer to *[Table 2: Example Individual IMEI Table](#page-18-0)* on page 13 and *[Table 3: Logic](#page-18-1) [for IMEIs in Multiple Lists](#page-18-1)* on page 13. This search may result in the IMEI being on the White, Gray, and/or Black Lists, or it may result in an invalid or unknown IMEI (no match). It may also result in an invalid IMSI-IMEI combination. Based on the results of the search, the EAGLE 5 ISS EIRreturns a MAP\_CHECK\_IMEI\_ack containing either the Equipment Status (IMEI on allowed or not allowed), or a User Error (invalid or unknown IMEI).
- **5.** (Not shown). The MSC either rejects or completes the registration attempt, depending on the information returned by the EIR.

The EIR tables contain lists of IMEIs, and an indication as to the list where they are located. There are two types of tables: an Individual IMEI table (*[Table 2: Example Individual IMEI Table](#page-18-0)* on page 13) and a Range IMEI table. The Individual IMEI table is searched first. The IMEI entries in this table may also contain an association to an IMSI. If no match is found in the individual table, the range IMEI table is searched.

The EIR can support up to 32 million individual IMEIs. A total of up to 50,000 IMEI ranges are supported. The totalEAGLE 5 ISSdatabase capacity for all advanced database service features, including EIR, G-Flex, and G-Port is 56 million individual numbers. If entries exist for these other services (MSISDNs for G-Port or IMSIs for G-Flex), reduces the available capacity for IMEIs. Also,

#### **Feature Manual - Equipment Identity Feature Description Register**

<span id="page-18-0"></span>if IMSIs are entered for the "IMSI Check" option of the EIR, those entries will also reduce the available IMEI capacity.

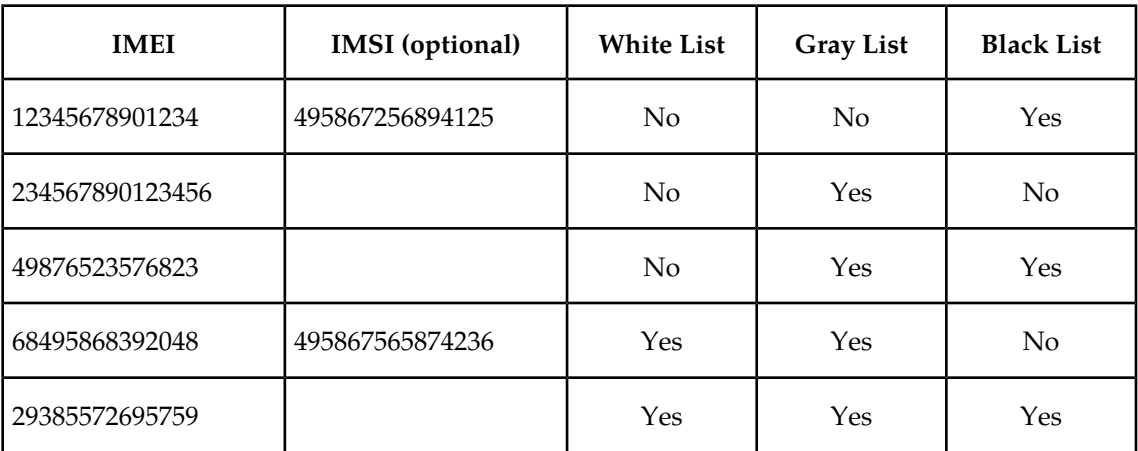

#### **Table 2: Example Individual IMEI Table**

As shown in *[Table 2: Example Individual IMEI Table](#page-18-0)* on page 13, it is possible for a given IMEI to be on multiple lists (e.g., on the White List, and also on the Gray and/or Black List). The logic described by Logic for IMEIs in Multiple Lists table is used to determine which answer to return in the CHECK\_ IMEI response, determined by which list(s) the IMEI is on. The Logic for IMEIs in Multiple Lists table also shows three possible EIR Response Types. The EIR Response Type is a system-wide EIR option, that is configured by the user. The combination of the setting of the EIR Response Type, in which list(s) the IMEI is located, and the optional IMSI check, determines the response that is returned to the querying MSC.

#### <span id="page-18-1"></span>**Table 3: Logic for IMEIs in Multiple Lists**

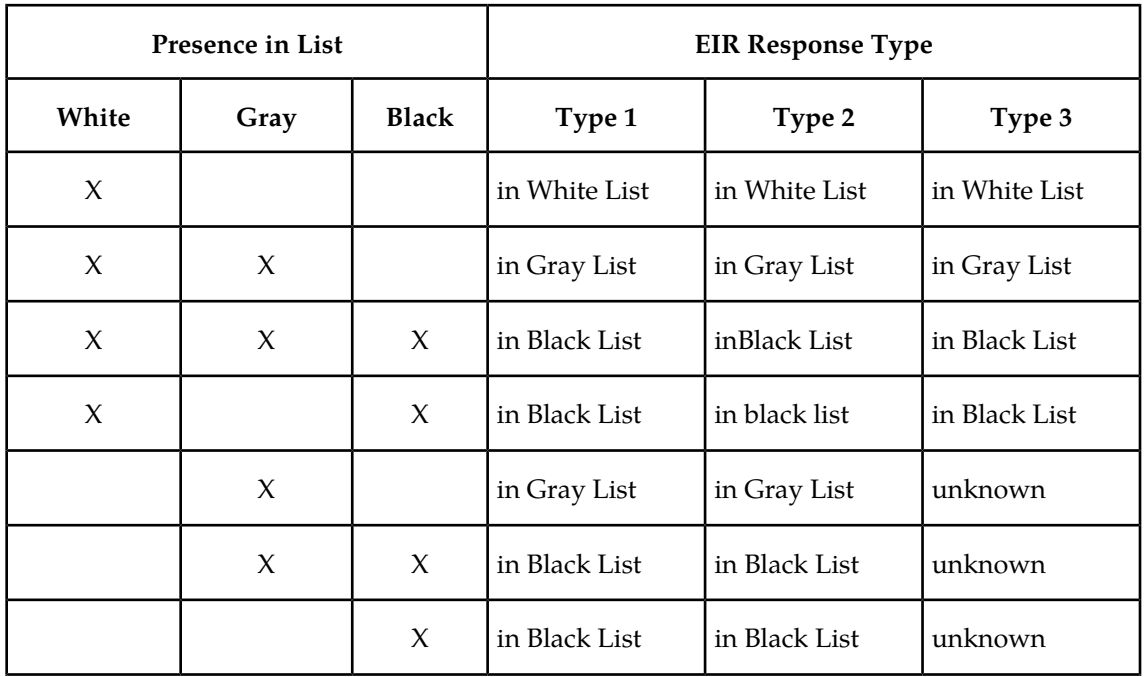

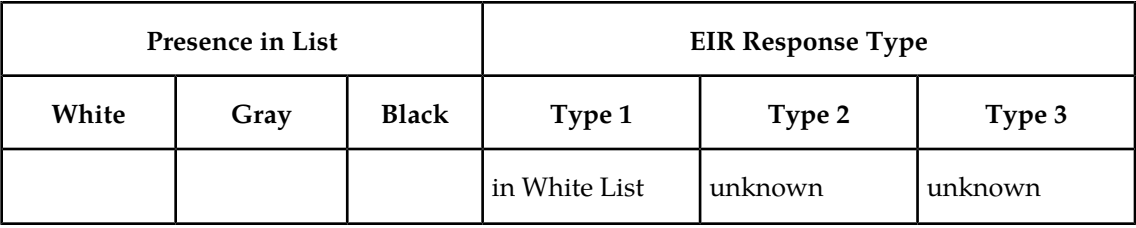

*Example Scenarios*

#### **Example 1**

- **1.** A CHECK\_ IMEI is received with IMEI = 49876523576823, no IMSI in message.
- **2.** A match is found in the Individual table (*[Table 2: Example Individual IMEI Table](#page-18-0)* on page 13, entry 3), indicating the IMEI is on the Gray and Black Lists. The EIR Response Type is set to Type 3, and an IMSI is not present.
- **3.** Per the logic in *[Table 3: Logic for IMEIs in Multiple Lists](#page-18-1)* on page 13, the required response is *Unknown*.
- **4.** The EIR formulates a CHECK\_ IMEI error response with Error = 7 unknownEquipment.

#### **Example 2**

Same as Example 1, but the setting of the EIR Response Type is re-provisioned by the operator to Type 2.

- **1.** A CHECK\_ IMEI is received with IMEI = 49876523576823, no IMSI in message.
- **2.** A match is found in the Individual table (*[Table 2: Example Individual IMEI Table](#page-18-0)* on page 13, entry 3), indicating the IMEI is on the Gray and Black Lists. The EIR Response Type is set to Type 2, and an IMSI is not present.
- **3.** Per the logic in *[Table 3: Logic for IMEIs in Multiple Lists](#page-18-1)* on page 13, the required response is *Black Listed*.
- **4.** The EIR formulates a CHECK\_ IMEI response with Equipment Status = 1 blackListed.

#### **Example 3**

- **1.** A CHECK\_ IMEI is received with IMEI = 12345678901234, and IMSI = 495867256894125.
- **2.** A match is found in the Individual table (*[Table 2: Example Individual IMEI Table](#page-18-0)* on page 13, entry 1), indicating the IMEI is on the Black List.
- **3.** The EIR Response Type is set to Type 1.
- **4.** Per the logic in *[Table 3: Logic for IMEIs in Multiple Lists](#page-18-1)* on page 13, the normally required response would be *Black Listed*, however; since an IMSI is present in the message, and the IMEI is on the Black List, the IMSI is compared to the IMSI entry in the database for this IMEI.
- **5.** In this case, the IMSI in the DB matches the IMSI in the query, thus the black list condition is cancelled.
- **6.** The EIR formulates a CHECK\_IMEI response with Equipment Status = 0 whiteListed.

#### **Example 4**

**1.** A CHECK\_ IMEI is received with IMEI = 12345678901234, and IMSI = 495867256894125.

#### **Feature Manual - Equipment Identity Feature Description Feature Description Register**

- **2.** A match is found in the Individual table (*[Table 2: Example Individual IMEI Table](#page-18-0)* on page 13, entry 1), indicating the IMEI is on the Black List.
- **3.** The EIR Response Type is set to Type 1.
- **4.** Per the logic in *[Table 3: Logic for IMEIs in Multiple Lists](#page-18-1)* on page 13, the normally required response would be *Black Listed*, however; since an IMSI is present in the message, and the IMEI is on the Black List, the IMSI is compared to the IMSI entry in the database for this IMEI.
- **5.** In this case, the IMSI in the DB does not match the IMSI in the query, thus the Black List condition is maintained.
- **6.** The EIR formulates a CHECK\_ IMEI response with Equipment Status = 1 blackListed.

#### <span id="page-20-0"></span>**EIR List Determination**

If the global response option is set (with the eirgrsp parameter of the chg-gsmopts command) to a value other than off, the IMEI is treated as being on the list indicated by the global response option, regardless of the actual status of the IMEI. No list logic processing is performed on the IMEI.

If the global response option is set to off, the IMEI table is searched first. If no match is found in the IMEI table, the IMEI Block table is searched next. If the IMEI is found on only the White List after either table search, the list logic processing is complete, and the White List status of the IMEI is sent to the MSC.

#### **Black List Processing**

If the IMEI is found on the Black List after either table search, list logic processing continues based on the EIR response type, set by the eirrsptype parameter of the chg-gsmopts command. If the EIR response type is type 3, and the IMEI is not also found on the White List, the status of the IMEI is unknown.

If the IMEI is found on the White List also, or if the EIR response type is either type 1 or 2, the value of the IMSI check option, set with the eirimsichk parameter of the chg-gsmopts command is checked. If the IMSI check option is on, and the IMSI is present in the message, the IMSI table is searched. If there is a match for the IMSI, the status of the IMEI is determined to be "White with Override." If there is no match for the IMSI, the status of the IMEI is determined to be "Black with IMSI Match Failed." If the value of the IMSI check option is off, the status of the IMEI is determined to be on the Black List.

#### **Gray List Processing**

If the IMEI is found on the Gray List after either table search, list logic processing continues based on the EIR response type, set by the eirrsptype parameter of the chg-gsmopts command. If the EIR response type is type 3, and the IMEI is not also found on the White List, the status of the IMEI is unknown.

If the IMEI is found on the White List also, or if the EIR response type is either type 1 or 2, the status of the IMEI is determined to be on the Gray List.

# <span id="page-21-0"></span>**EIR Protocol**

The EAGLE 5 ISS supports the EIR capability point code type and an additional local subsystem that is entered into the MAP table. Like other entries in the MAP table, this subsystem has a mate subsystem, and a concerned point code group assigned to it. This subsystem is administered using MAP commands (*ent-map*, *chg-map*, *dlt-map*). Both ITU-I and ITU-N point codes are supported in the MAP commands. The EIR subsystem cannot be set to Load Shared mode (as end nodes do not perform load sharing), but is set to Dominant or Solitary mode. The EIR subsystem has the restriction that only one local subsystem and capability point code type can be active at any instant.

#### **Messages for Local Subsystems**

The message arrives on the EIR subsystem on *rt-on-ssn* or *rt-on-gt*. If the message arrives *rt-on-ssn*, it must contain either the EAGLE 5 ISS's true point code or the EIR capability point code in the DPC field of the message, and EAGLE 5 ISS's EIR Subsystem number in the Called Party Subsystem field of the message. If EIR queries has the EAGLE 5 ISS's capability point code for the DPC, then the EAGLE 5 ISS processes the message, but is not able to divert this message in the event of subsystem failure.

If a message arrives on the EIR subsystem on *rt-on-gt*, it should also contain a service selector that translates to an EIR Subsystem. These messages also contain one of EAGLE 5 ISS's capability point codes in the DPC field. The EAGLE 5 ISS also processes the message if it has the EAGLE 5 ISS's true point code for the DPC, but it is not able to divert these messages in the event of subsystem failure.

If the local EIR subsystem is offline and the mated subsystem is available, the routing indicator is used to determine whether to reroute:

- If the message arrived *route-on-ssn*, the message is not rerouted to the mate. In this case, EAGLE 5 ISS is acting as an end node, and end nodes do not reroute. If the return on error option is set, the EAGLE 5 ISS generates a UDTS, otherwise it will discard the message.
- If the message arrived on *route-on-gt*, the message is rerouted to the mated subsystem. In this case, EAGLE 5 ISS is acting as both STP and SCP, and STPs do reroute messages.

#### **MTP and SCCP Management to Support EIR**

If the EIR is offline, the EAGLE 5 ISS sends SSPs that cause the *rt-on-ssn* message to be diverted to the mate subsystem. These do not cause the *rt-on-gt* messages to be diverted. In order to make other nodes divert *rt-on-gt* traffic to the mate, the EAGLE 5 ISS will send response method TFPs to the OPC of the message, when messages arrive *rt-on-gt* for one of the EIR Capability Point Codes and the result of translation is the EAGLE 5 ISS's EIR Subsystem. This TFP should cause the OPC to divert traffic to the mate. If a message arrives *rt-on-gt* for the EAGLE 5 ISS's True Point Code, the EAGLE 5 ISS will not generate a TFP. Therefore, nodes that send *rt-on-gt* traffic to the EAGLE 5 ISS should use one of EIR Capability Point Codes, not the EAGLE 5 ISS's True Point Code.

If the EAGLE 5 ISS receives an RSP (Route Set Test Message - Prohibited) for an EIR Capability Point Code, and the EIR subsystem is offline, the EAGLE 5 ISS does not reply. If the EAGLE 5 ISS receives an RSR (Route Set Test Message - Restricted) for EIR Capability Point Code, and the EIR subsystem is offline, the EAGLE 5 ISS replies with a TFP concerning the Capability Point Code. When EIR is online, RSRT replies to both RSRs and RSPs for EIR Capability Point Code with a TFA.

#### <span id="page-22-0"></span>**Check\_IMEI Message Handling**

When the CHECK\_ IMEI message is received by protocol, the, IMSI (if active) and SVN are parsed from the MSU. Because different vendors place the IMSI information in different locations within the message, the decoder searches for the IMSI in multiple locations.

Once the required data is parsed, a call is made to the RTDB to determine the response type for the IMEI/IMSI combination.

The appropriate response message is sent to the originating MSC.

#### **Encoding Errors**

When a Response is generated, it is sent based on the CgPA information in the incoming message. However, some conditions may prevent the EAGLE 5 ISS from generating the response. Most of the errors involve GTT on the CgPA; if the incoming data is *rt-on-ss*, the number of potential errors is much smaller.

Whenever an encoding error is detected, the Response message is discarded.

#### **Data Collection**

All messages received peg the following measurement: Total Messages (confirmed to have MAP Operation of CheckIMEI). At the end of processing, a single measurement is pegged:

- Black Listed
- Black Listed, but allowed due to IMSI match
- Black Listed, IMSI did not match
- White Listed
- Gray Listed
- unknown
- no match (based on Response Type, this could be White or Unknown)

This following information is reported to ATH for rept-Stat-sccp:

- Counters
- Success
- Failures
- Processing Time
- Total Messages

At the end of the EIR service, Processing Time is updated with the elapsed time for this MSU. Total Messages is incremented, as is either success or failure. Warnings and Fall-thrus are not possible for EIR.

SCRC message counting is updated for SERVICE\_MSG type.

# <span id="page-23-0"></span>**EIR List Log File**

The EIR feature allows for detection and logging of subscribers using handsets that have been Black Listed or Grey Listed by a service provider. These messages are generated by the EAGLE 5 ISS platform and forwarded to the MPS platform for later retrieval. Messages may be forwarded from any of the provisioned Service Module cards. Messages will be received and logged independently by both MPS servers.

The files are located in the */var/*TKLC*/epap/free* filesystem and named as follows: eirlog\_hostname.csv

Where:

*hostname* = the hostname of the MPS server that recorded the log.

Each entry in the EIR log file contains information about the caller and handset, a timestamp documenting the time the server received the log entry, and a unique identifier used for comparison with the mate server. Refer to the *[EIR List Log Format](#page-24-2)* on page 19 section for more information about the format of the file and the fields within the file.

The log file is available via Secure FTP using the *appuser* user.

The EIR log file will contain the last 2 million entries received from the EAGLE 5 ISS platform. This file may be deleted through the GUI "Manage Files & Backups" screen.

#### **EIR Log File Serviceability**

The file system used by EIR Log Files is approximately 35 GB in size and is used for all of the following in addition to storing EIR log files:

- UI Configuration database backup
- Provisioning database backup
- Real-time database backup
- System log file captures

When the file system reaches 80% of it's total capacity a minor alarm is raised. A major alarm is raised at 90%. All of the files in this partition are managed from the **Debug->Manage Logs & Backups** screen on the GUI.

EIR Log entries are delivered to and stored on MPS using a "best effort" approach. The three major factors that impact the successful delivery of a log entry are as follows:

- **Service Module card connectivity:** Service Module cards have a limited buffer for storage of EIR log entries. If the data cannot be delivered, it is discarded.
- **UDP Broadcast:** A Service Module card will broadcast a log entry to both MPS servers. Although experience shows this broadcast method on a private network to be highly reliable, it is not guaranteed.
- **MPS server availability:** If an MPS server is down or unreachable, log entries are not collected and stored. Hourly log entries may be later compared with those collected on the mate MPS server using the entry's unique identifier.

#### **Feature Manual - Equipment Identity Feature Description Feature Description Register**

#### <span id="page-24-2"></span>**EIR List Log Format**

The export IMEI Black List hits file consists of CSV entries separated by newlines. Each entry contains the following fields:

- **Time/Date stamp:** This field represents the time at which the MPS server received the entry from the Service Module card. The time is generated by the MPS using the configured system time. It will be formatted as yyyyMMddhhmmss (year, month, day, hour, minute, second).
- **Source Identifier:** This field is an IP address that uniquely identifies the Service Module card that sent the log entry. This field can be used in combination with the Source Sequence Number to correlate log entries with those on the mate MPS server.
- **Source Sequence Number:** This field is an integer that uniquely identifies the entry per source Service Module card. This field can be used in combination with the Source Identifier to correlate log entries with those on the mate MPS server.
- **IMSI:** International Mobile Subscriber Identity for this entry
- **IMEI:** International Mobile Equipment Identity for this entry
- **Response Code:** The following response codes are possible (**2** and **4** are invalid values):
	- **0:** Indicates that the IMEI is Black Listed.
	- **1:** Indicates that the IMEI is Gray Listed.

— **3:** Indicates that the IMEI was Black Listed, but the IMSIs matched resulting in a White List Override.

— **5:** Indicates that the IMEI was Black Listed and the IMSIs did not match resulting in Black List Continues.

<span id="page-24-0"></span>For example, If an MPS server receives entry id 1234 on July 15, 2003 at exactly 4:36 PM from a Service Module card provisioned at address 192.168.120.1 indicating that Black Listed subscriber 9195551212 using handset 12345678901234 was detected, the following entry is created: 20030715163600,192.168.61.1,1234,9195551212,12345678901234,0

# <span id="page-24-1"></span>**Additional EIR Data Files**

This feature makes significant use of the */var/*TKLC*/epap/free* filesystem. The following files may be present:

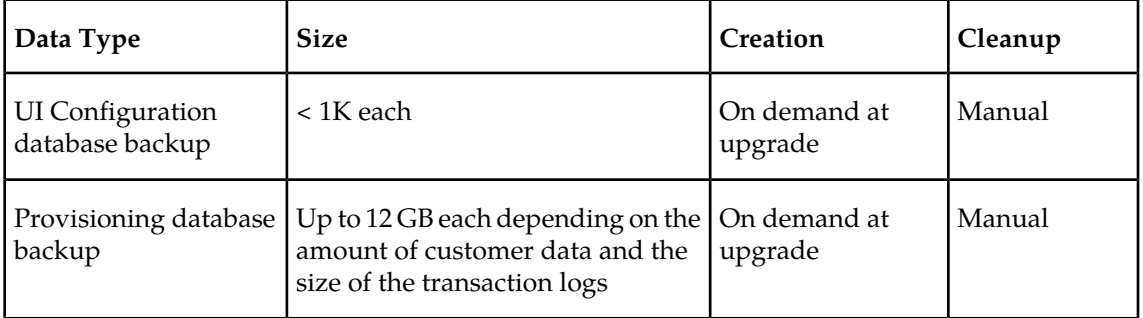

#### **Table 4: Additional Files**

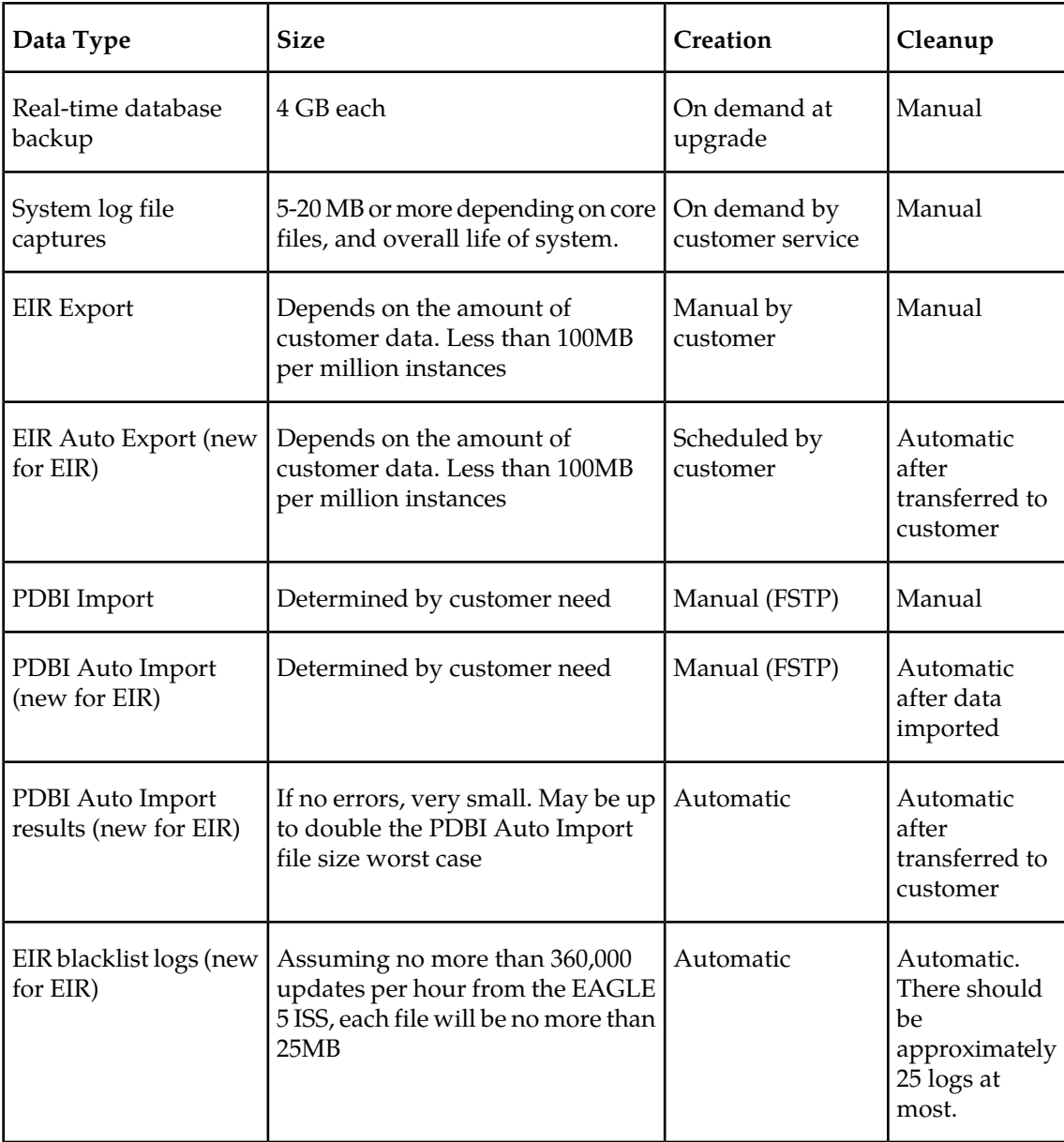

# <span id="page-25-0"></span>**MPS/EPAP Platform**

Tekelec provides the MPS (Multi-Purpose Server) platform as a subsystem of the EAGLE 5 ISS. The MPS provides support for the AINPQ, A-Port, EIR , G-Flex, G-Port, IGM, and INP features.

The MPS is composed of hardware and software components that interact to create a secure and reliable platform. (For details about the MPS hardware, refer to the *Tekelec 1000 Application Server Hardware Manual*.) The MPS provides the means of interfacing the customer provisioning application with the EAGLE 5 ISS. It connects the customer with the EAGLE 5 ISS and accepts the customer number portability data, while accommodating numbers of varying lengths.

#### **Feature Manual - Equipment Identity Feature Description Feature Description Register**

The EAGLE Provisioning Application Processor (EPAP) is software that runs on the MPS hardware platform. It collects and organizes customer provisioning data, and forwards it to the EAGLE 5 ISS Service Module cards. *[Figure 2: MPS/EPAP Platform Architecture](#page-26-0)* on page 21 shows the overall system architecture, providing a graphic overview of MPS/EPAP platform from customer provisioning through the MPS subsystem to the EAGLE 5 ISS Service Module card databases.

**Note:** In this Manual, Service Module Card refers to either a DSM card or an E5-SM4G card unless a specific card is required. For more information about the supported cards, refer to the *EAGLE 5 ISS Hardware Manual*.

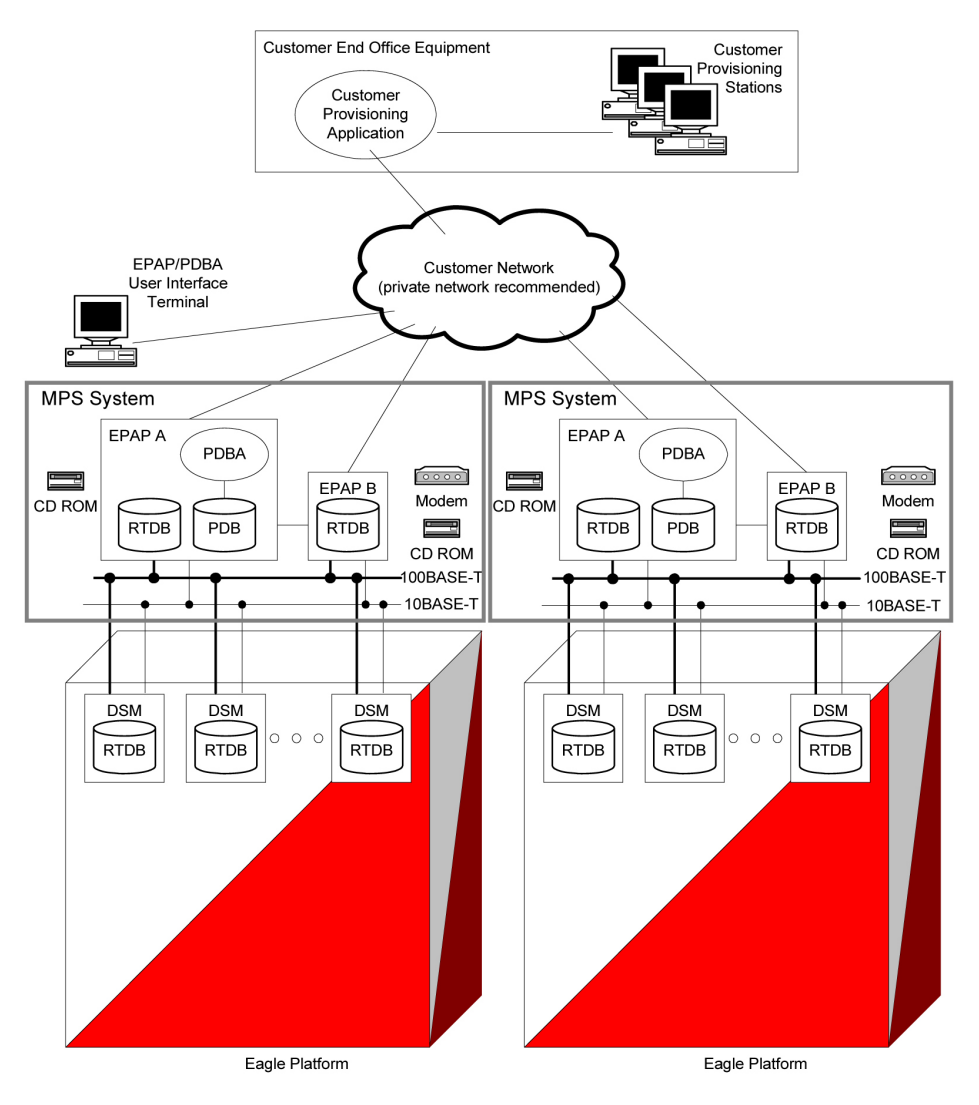

#### <span id="page-26-0"></span>**Figure 2: MPS/EPAP Platform Architecture**

#### **Design Overview and System Layout**

*[Figure 2: MPS/EPAP Platform Architecture](#page-26-0)* on page 21 illustrates the overall system architecture and identifies the different tasks, databases and interfaces involved. The system consists of two mated MPS servers. Each MPS contains two EPAP platforms, EPAP A and EPAP B, each containing a RealTime Database (RTDB), a Provisioning Database (PDB), servers, optical media, modems, and network hubs. Each MPS and its EPAPs may be thought of as an 'EPAP system'; the EPAP

system and the mated EAGLE 5 ISS is referred to as the 'mated EPAP system'. Each EPAP system is a T1000 AS system with a total of four Ethernet interfaces: one from each EPAP to the 100Base-T Ethernet and one from each EPAP to the 10Base-T Ethernet.

On the EAGLE 5 ISS platform side, a set of Service Module cards, which hold the RTDB database, is part of the STP. Two high-speed Ethernet links connect the Service Module cards and the EPAPs. One of the links is a 100BASE-T Ethernet bus, and the other is a 10BASE-T Ethernet bus.

The RTDB database is provisioned and maintained through the EPAPs. EPAP A and EPAP B act as the active EPAP and the standby EPAP. One link serves as the active link, and the other as the standby link. At any given time, there is only one active EPAP and one active link. The database is provisioned through the active link by the active EPAP; the other EPAP provides redundancy.

In case of failure of the active EPAP, the standby EPAP takes over the role of active EPAP and continues to provision the subscriber database. In the case where the active link fails, the active EPAP switches to the standby link to continue provisioning the Service Module cards. The two Ethernet links are part of the DSM network.

Another 100BASE-T Ethernet link exists between the EPAPs; that link is called the EPAP sync network.

The major modules on the EPAP are:

- Service Module card provisioning module
- Maintenance module
- RTDB module
- PDB module

The Service Module card provisioning module is responsible for updating subscriber databases on the EAGLE 5 ISS Service Module cards using the Reliable Multicast Transport Protocol (RMTP) multicast. The maintenance module is responsible for the proper functioning of the EPAP platform. The PDB module is responsible for preparing and maintaining the Real Time Database, which is the "golden copy" of the subscriber database. The PDB module can run on one of the EPAPs of either of the mated EAGLE 5 ISSs.

#### **Functional Overview**

The main function of the MPS / EPAP platform is to provision the data from the customer network to the Service Module cards on the EAGLE 5 ISS. Subscriber database records are continuously updated from the customer network to the PDB. The PDB module communicates with the maintenance module and the RTDB task over a TCP/IP connection to provision the Service Module cards on the EAGLE 5 ISS. The maintenance module is responsible for the overall stability and performance of the system.

It is possible for the current copy of the RTDB database on the Service Module cards to get out-of-sync due to missed provisioning or card rebooting. Therefore, the RTDB on the EPAP contains a coherent, current copy of the subscriber database. The EPAP-Service Module card provisioning task sends database information out on the provisioning link. The Service Module cards act as the receivers and are reprovisioned.

#### <span id="page-28-0"></span>**EPAP/PDBA Overview**

The EAGLE Provisioning Application Processor (EPAP) platform and the Provisioning Database Application (PDBA), coupled with the Provisioning Database Interface (PDBI) facilitate the user database required for EAGLE 5 ISS EPAP-based features. The following functions are supported:

- Accept and store subscription data provisioned by the customer
- Update and reload subscriber databases on the Service Module cards

The PDBA operates on the master Provisioning Database (PDB). The EPAP and PDBA are both installed on the MPS hardware platform.

The EPAP platform performs the following:

- Maintains an exact copy of the real time database (RTDB) on the EPAP
- Distributes the subscription database to the Service Module cards
- Maintains a redundant copy of the RTDB database

The EPAP platform is a mated pair of processors (the upper processor, called EPAP A, and the lower processor, EPAP B) contained in one frame.

During normal operation, information flows through the EPAP/PDBA software with no intervention. Subscription data is generated at one or more operations centers and is delivered to the PDBA through a TCP socket interface (PDBI). The PDBA software stores and replicates data on EPAP A on the mated EPAP system. The data is then transmitted by the EPAPs across a private network to the Service Module cards located in the EAGLE 5 ISS frame.

The primary interface to the PDBA consists of machine-to-machine messages. The interface is defined by Tekelec and is described in the Provisioning Database Interface Manual. Provisioning software compatible with the EPAP socket interface can be created or updated using the interface described in that manual.

Additionally, a direct user interface is provided on each EPAP to allow for configuration, maintenance, debugging, and platform operations. A direct user interface is also provided by the PDBA for configuration and database maintenance.

The MPS/EPAP is an open-systems platform and easily accommodates the required high provisioning rates. Compared to the traditional OAM platform, the persistent database and provisioning in an open systems platform provides these benefits:

- Variety of hardware components and vendors
- Availability of third party communication and database tools
- Standard communication protocols
- Availability of personnel with related experience

Each EPAP server maintains a copy of the Real Time Database (RTDB) in order to provision the EAGLE 5 ISS Service Module cards. The EPAP server must comply with the hardware requirements in the *MPS Hardware Manual*. *[Figure 2: MPS/EPAP Platform Architecture](#page-26-0)* on page 21 illustrates the EPAP architecture contained in the MPS subsystem.

Each EPAP has a dedicated optical media drive. One EPAP per EAGLE 5 ISS platform has a modem capable of supporting remote diagnostics, configuration, and maintenance. These remote operations are performed through EPAP login sessions and are accessible across the customer network as well as through a direct terminal connection to the EPAP using an RS232 connection. Refer to the *Tekelec T1000 Application Server Hardware Manual* for details about the hardware devices and network connections.

#### <span id="page-29-0"></span>**Subscriber Data Provisioning**

*[Figure 3: Subscriber Data Provisioning Architecture \(High Level\)](#page-30-2)* on page 25 shows the current high-level view of the subscriber data provisioning architecture. Only those parts of the EAGLE 5 ISS platform that are relevant to subscriber data provisioning are shown. This section defines requirements for the Provisioning Database Interface (PDBI) between the EPAP and the operator's provisioning system (OPS). Provisioning clients connect to the EPAPs via the PDBI. This interface contains commands that allow all of the provisioning and retrieving of subscription data. The PDBI is used for real-time provisioning of subscriber and network entity data only. Refer to the *Provisioning Database Interface Manual* for more details.

#### **Figure 3: Subscriber Data Provisioning Architecture (High Level)**

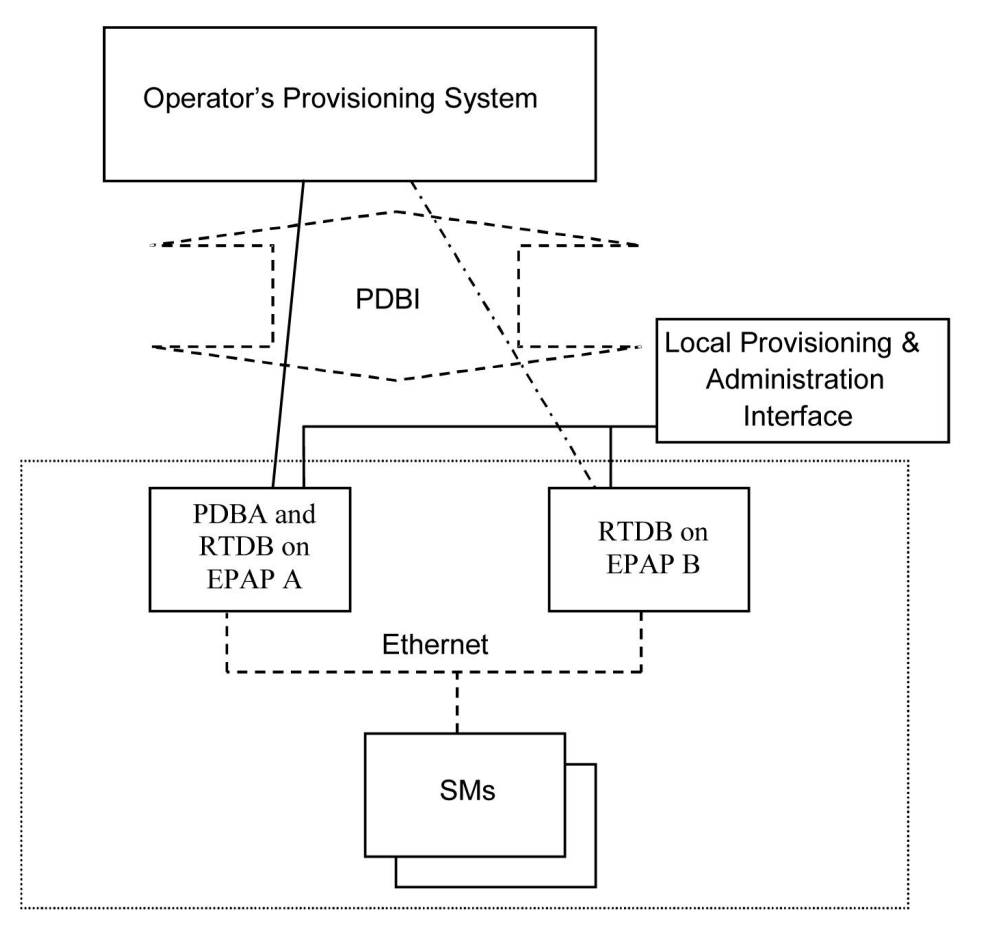

A pair of active/standby EPAP servers provides the interface between the Real Time Database (RTDB) of the EAGLE 5 ISS Service Module cards and the OPS. EPAP A is equipped with both the PDB (Provisioning Database) and the RTDB, and EPAP B has just the RTDB. An EPAP with just the RTDB must be updated by the EPAP that has the PDB.

For more information about the EPAP, refer to the *EPAP Administration Manual*. For more information about the MPS hardware, refer to the *Tekelec 1000 Application Server Hardware Manual*.

#### <span id="page-30-0"></span>**Distributed Administrative Architecture**

This section describes, at a high level, the distributed administrative architecture for the EAGLE 5 ISS, including the EPAP.

Databases requiring high update and retrieval rates, such as the EPAP RTDB, are populated using redundant Ethernet connections to Service Module cards from an EPAP MPS platform.

An EPAP consists of a combined Provisioning (MySQL) and Real Time Database (RTDB). The Provisioning Database (PDB) responds to requests for updates by the active and standby RTDBs on both mated EAGLE 5 ISSs. The active EPAP RTDB is responsible for initiating multi-cast updates of changed database records to the Service Module cards after the data has been committed to the EPAP disks. Furthermore, the PDB may accept and commit more database updates while the RTDBs are completing their previous updates.

It is this overlapping of database updates, coupled with an RTDB transactional database engine and fast download time, that allows larger amounts of data at a time to be transferred from the PDB. Committing larger amounts of data at a time to the RTDB (versus a single update at a time) allows faster overall transaction rates to be achieved. The boundaries of the transaction rates become more closely related to cache size and disk cache flush time than the disk access time of a single update. Thus, successful completion of EPAP database updates only guarantees that the PDB has been updated, but it does *not* mean the RTDB has completed the update and sent the new subscription data to the Service Module card.

<span id="page-30-1"></span>The EPAP architecture contains a local provisioning terminal and a modem for remote access, as well as other functions. A backup device can be used to back up or restore the provisioning database. The local provisioning terminal is used to manually repair the standby EPAP RTDB or to turn the subscriber database audit on or off. For additional information, refer to the *Tekelec T1000 Application Server Hardware Manual* and *EPAP Administration Manual*.

#### **Subscriber Data Provisioning**

<span id="page-30-2"></span>*[Figure 3: Subscriber Data Provisioning Architecture \(High Level\)](#page-30-2)* on page 25 shows the current high-level view of the subscriber data provisioning architecture. Only those parts of the EAGLE 5 ISS platform that are relevant to subscriber data provisioning are shown. This section defines requirements for the Provisioning Database Interface (PDBI) between the EPAP and the operator's provisioning system (OPS). Provisioning clients connect to the EPAPs via the PDBI. This interface contains commands that allow all of the provisioning and retrieving of subscription data. The PDBI is used for real-time provisioning of subscriber and network entity data only. Refer to the *Provisioning Database Interface Manual* for more details.

#### **Figure 4: Subscriber Data Provisioning Architecture (High Level)**

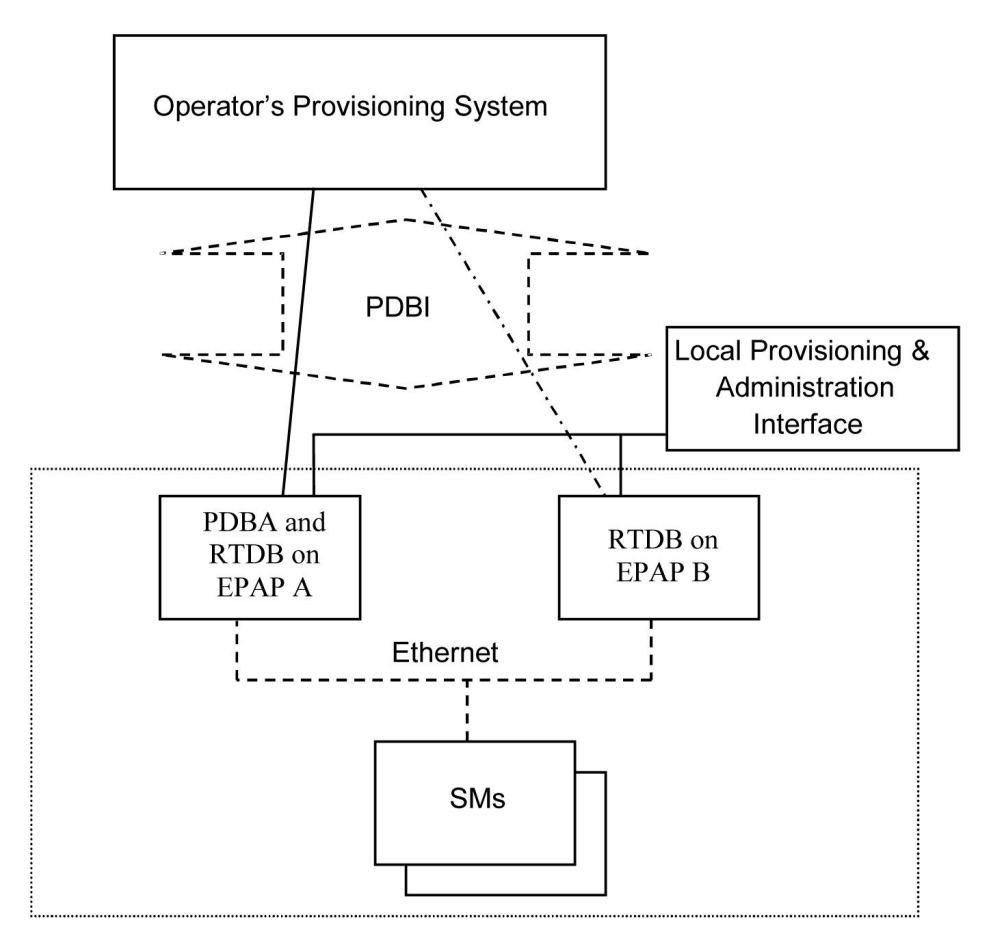

A pair of active/standby EPAP servers provides the interface between the Real Time Database (RTDB) of the EAGLE 5 ISS Service Module cards and the OPS. EPAP A is equipped with both the PDB (Provisioning Database) and the RTDB, and EPAP B has just the RTDB. An EPAP with just the RTDB must be updated by the EPAP that has the PDB.

<span id="page-31-0"></span>For more information about the EPAP, refer to the *EPAP Administration Manual*. For more information about the MPS hardware, refer to the *Tekelec 1000 Application Server Hardware Manual*.

## **EPAP (EAGLE Provisioning Application Processor)**

As shown in *[Figure 2: MPS/EPAP Platform Architecture](#page-26-0)* on page 21, a single MPS system contains two EPAP (EAGLE Provisioning Application Processor) servers. At any given time, only one actively communicates with the Service Module cards. The other EPAP server is in standby mode. In addition, two MPS systems can be deployed in a mated-pair configuration.

The primary purpose of the EPAP systems is to maintain the RTDB and PDB and to download copies of the RTDB to the Service Module cards on the EAGLE 5 ISS.

The PDB on the active EPAP receives subscription data from the customer network through the PDBI, the external source of provisioning information. The PDBA continually updates the active EPAP's PDB. The PDB uses MySQL database software. Once an update is applied to the active PDB, it is sent to the RTDBs on the active and standby EPAPs.

#### **Feature Manual - Equipment Identity Feature Description Feature Description Register**

Both the active and standby EPAPs maintain copies of the RTDB. Periodically, the Service Module card polls the active EPAP RTDB for any new updates. The active EPAP downloads the updates to the Service Module for its own resident copy of the RTDB.

In a mated-pair configuration, there are two mated MPS Systems, as shown in *[Figure 2: MPS/EPAP](#page-26-0) [Platform Architecture](#page-26-0)* on page 21. The PDB on the active EPAP automatically updates the PDB on the mate platform. The PDB on the mate platform then updates its EPAP RTDBs, which in turn update the RTDBs on the associated Service Module cards.

Provisioning of the EAGLE 5 ISS's Service Module cards is performed through two interfaces, using two different sets of commands. Provisioning is accomplished by the STP updates from EAGLE 5 ISS terminals and by updates from the customer's external provisioning system. This system of dual provisioning is illustrated in *[Figure 5: Database Administrative Architecture](#page-32-1)* on page 27.

#### <span id="page-32-1"></span>**Figure 5: Database Administrative Architecture**

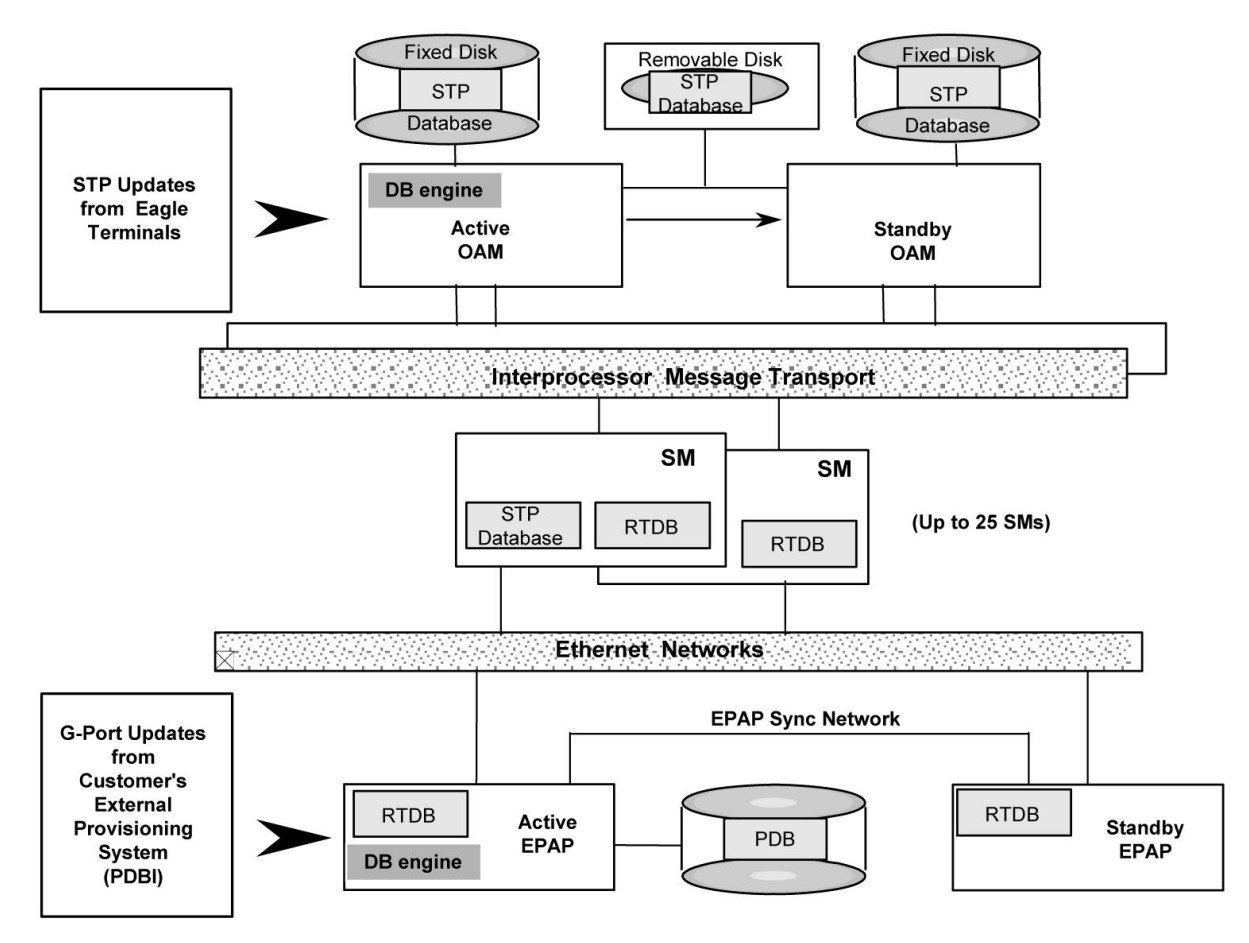

### <span id="page-32-0"></span>**Service Module Cards**

From 1 to 25 Service Module cards can be provisioned with one or more EPAP-related features enabled. EPAP-related features require that all Service Module cards contain 4 GB of memory. *[Figure 5: Database Administrative Architecture](#page-32-1)* on page 27 illustrates each Service Module card having two Ethernet links, the main Service Module network on the 100BASE-T link and the

#### **Feature Description**

backup Service Module network on the 10BASE-T link. The Service Module cards run the VSCCP software application.

The Service Module Ethernet ports are linked to the EPAP system to receive the downloaded Real Time database (RTDB). Multiple Service Module cards provide a means of load balancing in high-traffic situations. The RTDB on the Service Module card is in a format that facilitates rapid lookups.

Though the Service Module card copies of the RTDB are intended to be identical, the various databases may not be identical at all times for the following reasons:

- When a Service Module card is initialized, the card downloads the current copy of the database from the EPAP. While that card is being loaded, it cannot receive new updates that have arrived at the EPAP since reload began..
- Card databases can become out-of-sync with the EPAP RTDB when the EPAP receives updates from its provisioning source, but it has not yet sent the updates down to the Service Module cards. Updates are applied to the Provisioning Database (PDB) as they are received.

Two possible scenarios contribute to a condition where a Service Module card may not have enough memory to hold the entire database:

- The database is downloaded successfully to the Service Module card, but subsequent updates eventually increase the size of the database beyond the capacity of the Service Module card memory. In this situation, it is desirable for EPAP-related features to continue processing transactions, even though the database might not be up-to-date.
- When a Service Module card is booted and it is determined then that the card does not have enough memory for the entire database, the database is not loaded on that card. Each Service Module card is responsible for recognizing and reporting its out-of-memory conditions by means of alarms.

#### **Overview of EPAP to Service Module Card Communications**

Before discussing Service Module card status reporting or EPAP status reporting, it is helpful to understand the communications between the Service Module cards and the EPAP in broad terms.

• UDP - sending Service Module card status messages

The Service Module cards and EPAPs create a UDP (User Datagram Protocol) socket which is used for status messages. One of the last things a Service Module card does when it is initialized is to send a status message to the EPAP, containing the Service Module ID, database level, and memory size. The EPAP maintains tables containing the last known status of each Service Module card. EPAP uses these to determine whether or not the Service Module card needs to download the database.

• IP - reporting EPAP maintenance data

The Service Module cards create an TCP socket when they are initialized, and listen for connection requests. During initialization or after a loss of connectivity, the active EPAP chooses one of the Service Module cards and issues a *Connect* to establish the TCP/IP connection with that Service Module card (referred to as the primary Service Module). The purpose of this link is to provide a path for reporting EPAP alarms and to forward maintenance blocks to the Service Module card.

• IP Multicast - downloading GSM database

Because of the large size of the database and the need to download it quickly on up to 25 Service Module cards, EPAP-related features use a technique known as IP multicasting. This technique

#### **Feature Manual - Equipment Identity Feature Description Register**

is based on Reliable Multicast Transport Protocol-II (RMTP-II), a product of Globalcast Communications. IP multicasting downloads the RTDB and database updates to all of the Service Module cards simultaneously.

The administration of IP multicasting is based on the concept of a "tree", or stream of data, which is constantly being broadcast by the EPAP. Service Module cards that need to download the real time database or to receive database updates "join the tree". Service Module cards can also "leave the tree", typically when the database fills their available memory.

#### Service Module Card Provisioning and Reload

One of the core functions of the EPAP is to provision the Service Module cards with the Real Time Database (RTDB) updates. In order to provide redundancy for this feature, separate RMTP channels are created on each interface from each EPAP:

- EPAP A, Link A (on the main DSM network, 100BASE-T)
- EPAP A, Link B (on the backup DSM network, 10BASE-T)
- EPAP B, Link A (on the main DSM network, 100BASE-T)
- EPAP B, Link B (on the backup DSM network, 10BASE-T)

Provisioning and other data is broadcast on one of these channels to all of the Service Module cards. Provisioning is done by database level in order to leave tables coherent between updates.

The Service Module cards do the following:

- Detect the need for incremental updates and send a status message to the EPAP.
- Discriminate between the various streams according to the database level contained in each message and accept updates based on the Service Module card database level.

#### *Service Module Card Reload Model*

Service Module cards may require a complete database reload in the event of reboot or loss of connectivity for a significant amount of time. The EPAP provides a mechanism to quickly load a number of Service Module cards with the current database. The database on the EPAP is large and may be updated constantly. The database sent to the Service Module card or cards will likely be missing some of these updates making it corrupt, in addition to being "back level."

#### **EPAP Continuous Reload**

It is important to understand how the EPAP handles reloading of multiple Service Module cards from different starting points. Reload begins when the first Service Module card requires it. Records are read sequentially from the Real Time Database (RTDB) from an arbitrary starting point, wrapping back to the beginning. If another Service Module card requires reloading at this time, it uses the existing record stream and notifies the Service Module card provisioning task of the first record it read. This continues until all Service Module cards are satisfied.

#### **Service Module Card Database Levels and Reloading**

The current database level when the reload started is of special importance during reload. When a Service Module card detects that the last record has been received, it sends a status message back to the EPAP indicating the database level at the start of reload. This action starts incremental loading. The Service Module card continues to reload until it is completely caught up with the current level of the RTDB. As database records are sent to the Service Module cards during reload, normal provisioning can *change* those records. All records changed between the start and end of reloading must be incrementally loaded before the database is coherent and usable by the Service Module card.

The following terminology is used here for the stages of database reload for a given Service Module card.

- **Stage 1 loading**: The database is being copied record for record from the golden RTDB in the EPAP to the Service Module card RTDB. The database is incoherent during stage 1 loading.
- **Incremental update**: The database is receiving all of the updates missed during stage 1 loading or some other reason (e.g., network outage, processor limitation, lost communication, etc.). The database is coherent, but back-level during incremental update.
- **Current**: The database is receiving current updates from the Service Module card provisioning task.
- **Coherent:** The database is at a whole database level, that is, not currently updating records belonging to a database level.

#### *EPAP Status and Error Reporting via Maintenance Blocks*

The EPAPs forward all status and error messages to the Service Module cards in maintenance blocks. Maintenance blocks are asynchronously sent whenever the EPAP has something to report. The maintenance blocks eventually update EPAP Device Control Blocks (DCBs) located on the EAGLE 5 ISS. The DCBs provide the status information that is received when a rept-stat-mps command is issued.

#### <span id="page-35-0"></span>**Network Connections**

Several customer and Tekelec-installed private networks are *required* to support the provisioning of subscription data. These networks are:

- *[Customer Provisioning Network](#page-35-1)* on page 30
- *[EPAP Sync Network](#page-36-2)* on page 31
- *[DSM Networks](#page-37-1)* on page 32
- <span id="page-35-1"></span>• *[Dial-Up PPP Network](#page-38-2)* on page 33

The following discussion is an overview of these private networks. It expands on the networks in the architecture diagram shown in *[Figure 6: Customer Provisioning Network](#page-36-0)* on page 31. (For details about configuring these networks, refer to the EPAP *Administration Manual*.)

#### **Customer Provisioning Network**

The customer network carries the following traffic:

- Customer queries and responses to the PDB via the PDBI from the customer provisioning network
- Updates between PDBs of a mated EAGLE 5 ISS pair
- Updates between a PDB on one EAGLE 5 ISS and RTDBs on a mated EAGLE 5 ISS
- PDBA import/export (file transfer) traffic
- Traffic from a PDBA reloading from its mate
- EPAP and PDBA user interface traffic.
#### **Feature Manual - Equipment Identity Feature Description Feature Description Register**

A typical customer network is shown in *[Figure 6: Customer Provisioning Network](#page-36-0)* on page 31.

<span id="page-36-0"></span>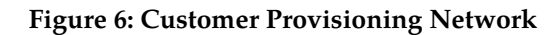

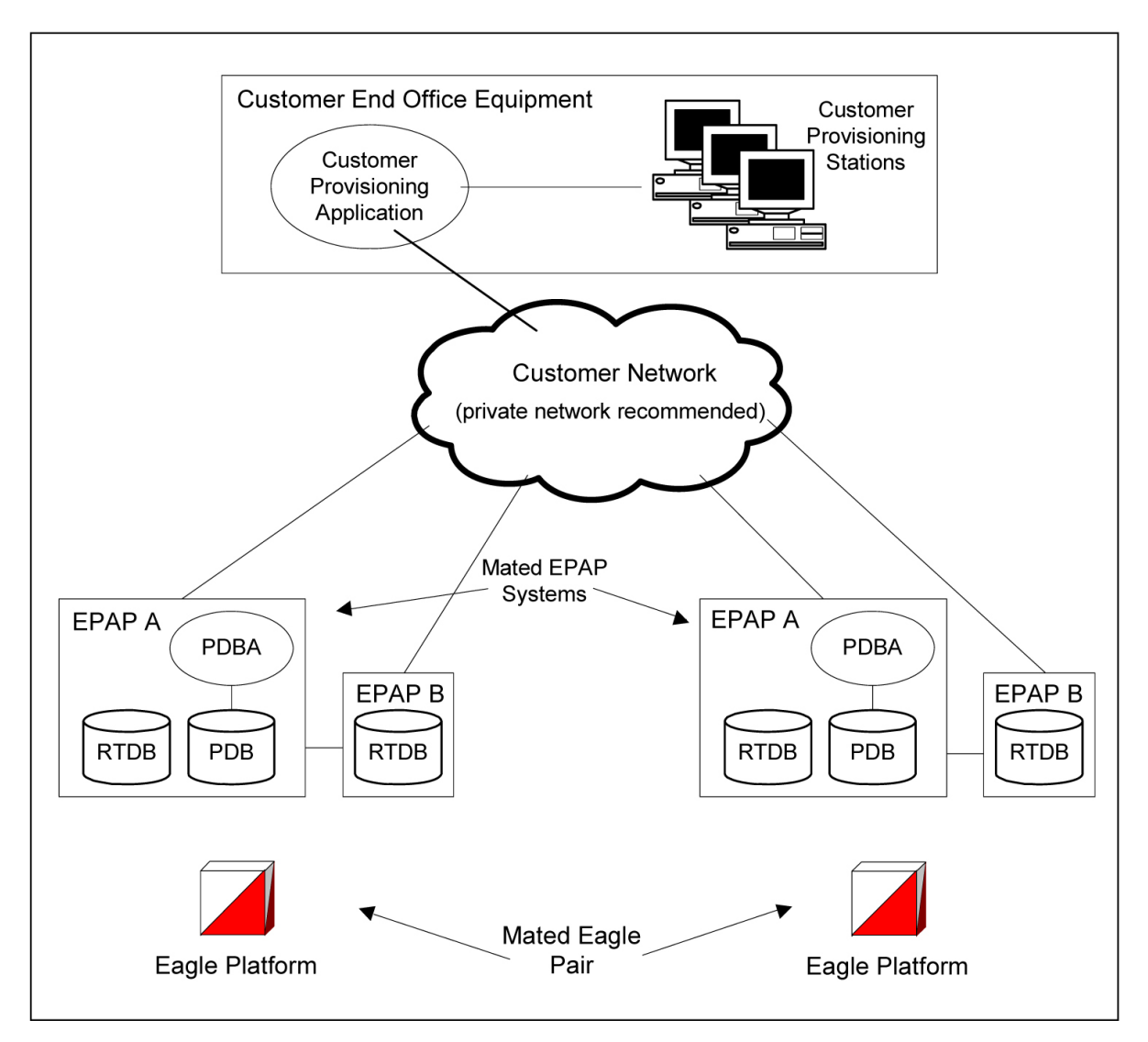

Although a dedicated network is recommended, it is possible that unrelated customer traffic can use the network as well. The determination, either to have a dedicated network or to allow other customer traffic, should be based on available external Ethernet bandwidth and network performance considerations.

#### <span id="page-36-1"></span>**EPAP Sync Network**

The EPAP sync network carries RTDB and maintenance application traffic between active and standby EPAP servers on an MPS system. It synchronizes the contents of the RTDBs of both EPAP A and B. The EPAP Sync network is a single Ethernet connection between EPAP A and EPAP B running at 100BASE-T, as shown in *[Figure 7: EPAP Sync Network](#page-36-1)* on page 31.

**Figure 7: EPAP Sync Network**

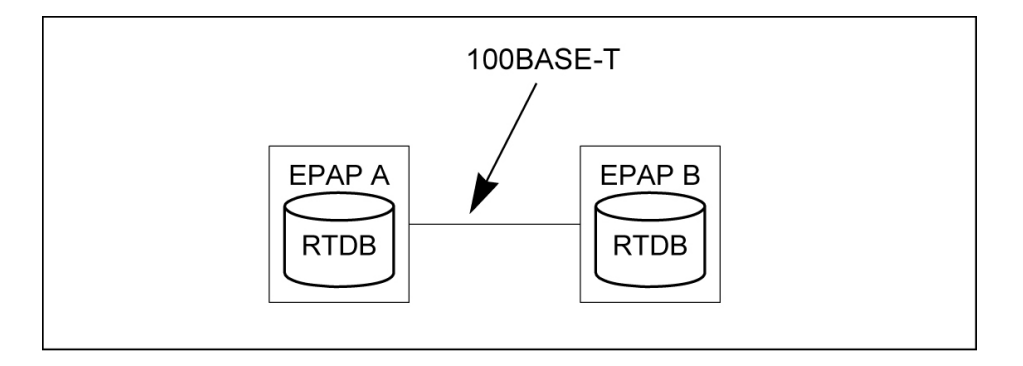

#### **DSM Networks**

The DSM networks are shown in *[Figure 8: DSM Networks](#page-37-0)* on page 32. They carry provisioning data from the active EPAP RTDB to the Service Module cards. They also carry reload and maintenance traffic to the Service Module cards.

<span id="page-37-0"></span>The DSM networks consist of two Ethernet networks: the main DSM network running at 100BASE-T, and the backup DSM network running at 10BASE-T. Both Ethernet networks connect EPAP A and EPAP B with every Service Module card on a single EAGLE 5 ISS platform.

#### **Figure 8: DSM Networks**

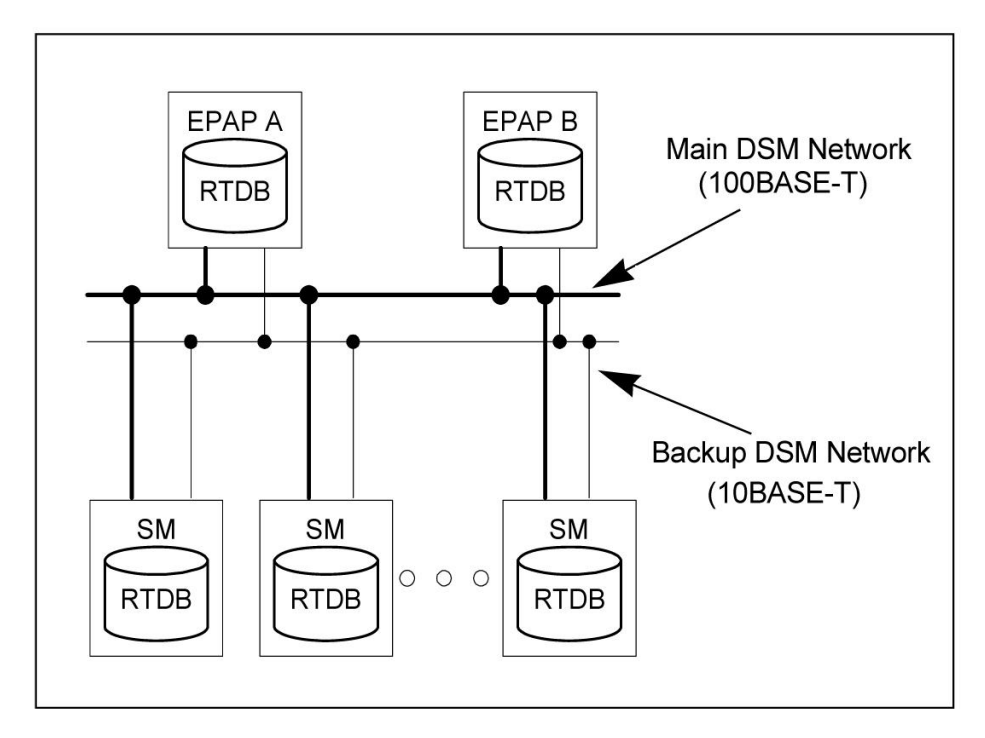

Maintenance information is sent from the active EPAP to an arbitrarily selected Service Module card. The selected Service Module card is known as the primary Service Module card. Static information is exchanged across this interface at initialization, and dynamic information is exchanged on occasion.

While much of the traditional OAM provisioning and database functionality is implemented on the EPAP, the maintenance reporting mechanism is still the OAM.

#### **Feature Manual - Equipment Identity Feature Description Feature Description Register**

The first and second octets of the EPAP network addresses for this network are 192.168. (The first two octets for private class C networks are defined in RFC 1918.)

The third octet is customer specifiable for each DSM network. It is important to select values that do not interfere with the customer's network addressing scheme.

The fourth octet of the address is specified as follows:

- If the EPAP is configured as "EPAP A", the fourth octet has a value of 100.
- If the EPAP is configured as "EPAP B", the fourth octet has a value of 200.

<span id="page-38-0"></span>*[Table 5: EPAP IP Addresses in the DSM Network](#page-38-0)* on page 33 summarizes the contents of each octet.

#### **Table 5: EPAP IP Addresses in the DSM Network**

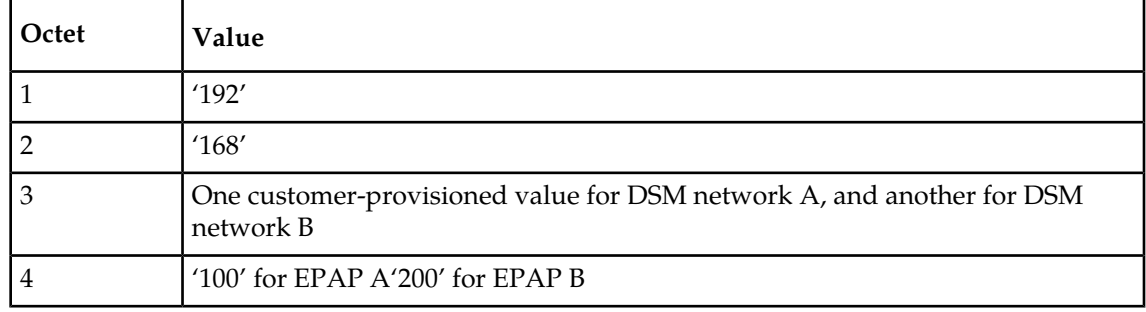

#### **Dial-Up PPP Network**

<span id="page-38-1"></span>The dial-up PPP network allows multiple user-interface sessions to be established with the EPAP. The network connects a remote EPAP/PDBA user interface terminal with the EPAP in the EAGLE 5 ISS's MPS subsystem. The dial-up PPP network is illustrated in *[Figure 9: Dial-Up PPP Network](#page-38-1)* on page 33.

#### **Figure 9: Dial-Up PPP Network**

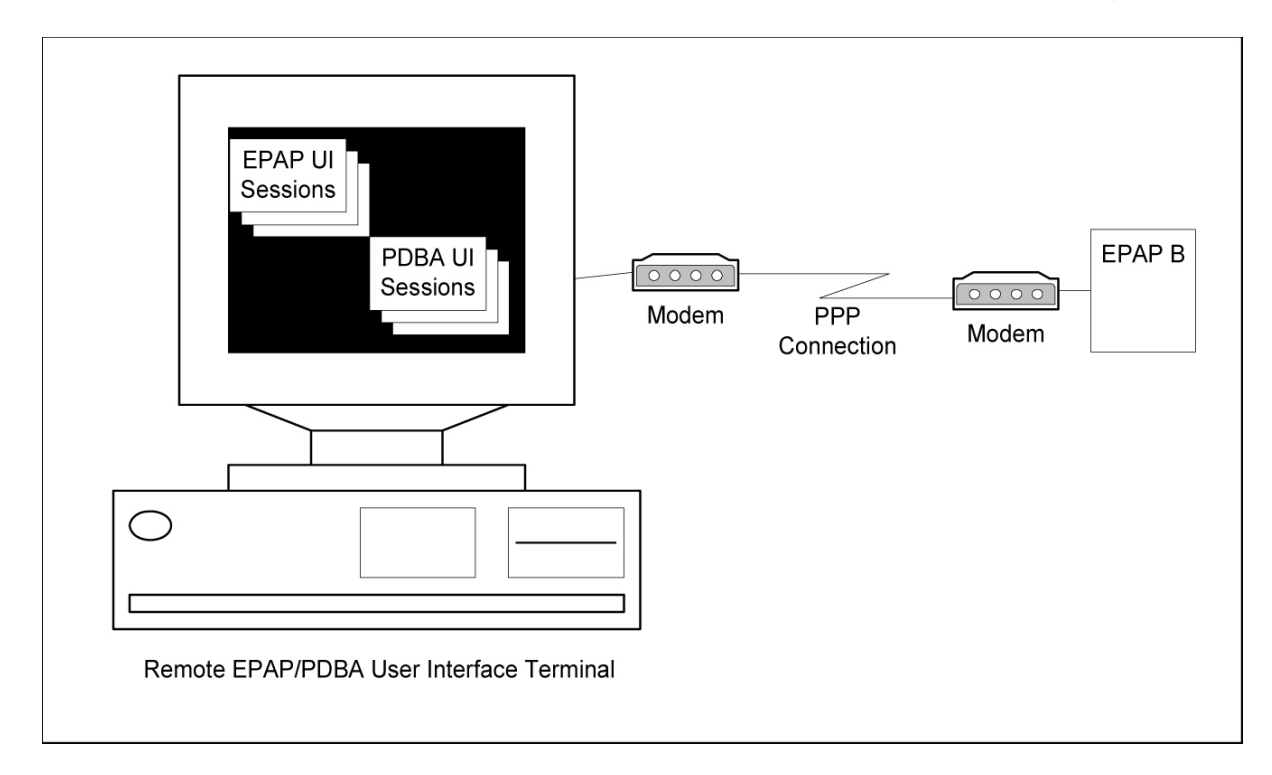

#### **Serviceability Hints**

The following hints are offered to aid in the serviceability of EIR databases:

- <span id="page-39-0"></span>• *[Mated Application Considerations](#page-39-0)* on page 34
- *[Entity Point Codes and Routes](#page-39-1)* on page 34

#### Mated Application Considerations

An EPAP-administered entity data can possibly become out-of-sync with the EAGLE 5 ISS mated application table because the creation of entity point codes (and/or subsystem numbers) in the mated application table is not performed at database administration time.

If this mismatch is discovered in real-time operations, a UIM message (such as "SCCP did not route - DPC not in MAP tbl" or "SCCP did not route - SS not in MAP tbl") is sent to the EAGLE 5 ISS maintenance terminal. This message means the MSU was discarded.

<span id="page-39-1"></span>For this reason, it is recommended that the entity (SP or RN) not be administered until the entity point code (and/or subsystem number) has been entered into the EAGLE 5 ISS mated application (MAP) table.

#### Entity Point Codes and Routes

Verification that an entity point code exists in the route table and has a route is not performed at database administration time. Therefore, it is possible for the EPAP entity data to be out-of-sync with the EAGLE 5 ISS route table.

If an out-of-sync condition is discovered during real-time operation, a UIM is sent to the EAGLE 5 ISS maintenance terminal, indicating one of these conditions:

#### Feature Manual - Equipment Identity **Feature Description** Feature Description **Register**

- Destination point code is not in the route table.
- Destination point code exists in the route table but is not assigned a route.
- Destination point code exists in the route table and has been assigned a route, but it is out of service.

# **Chapter 3**

## **EAGLE 5 ISS EIR Commands**

**Topics:**

- 
- *[EAGLE 5 ISS Commands for EIR.....38](#page-43-1)* of appropriate comand usage.

This chapter describes the new or updated commands that support the EIR faeture. It • *[Introduction.....38](#page-43-0)* provides some sample reports and explanations

### <span id="page-43-0"></span>**Introduction**

This chapter describes the Commands for maintenance, measurements, and administration of the EIR features. EAGLE 5 ISS EIR commands provide for the provisioning, operations, and maintenance activities of the EAGLE 5 ISS Service Module cards and associated network connections.

### <span id="page-43-1"></span>**EAGLE 5 ISS Commands for EIR**

This section includes the EAGLE 5 ISS commands that are either entirely new or modified for the EIR feature. This chapter contains a brief description of the functions they provide and appropriate examples of their use. User commands are listed in *[Table 6: Commands for EAGLE 5 ISS EIR](#page-43-2)* on page 38.

<span id="page-43-2"></span>The command examples in this chapter illustrate the requirements and provide suggestions for suitable names and output. Complete descriptions of these commands, however, are shown in detail in the Commands Manual, including parameter names, valid values, and output examples for the commands.

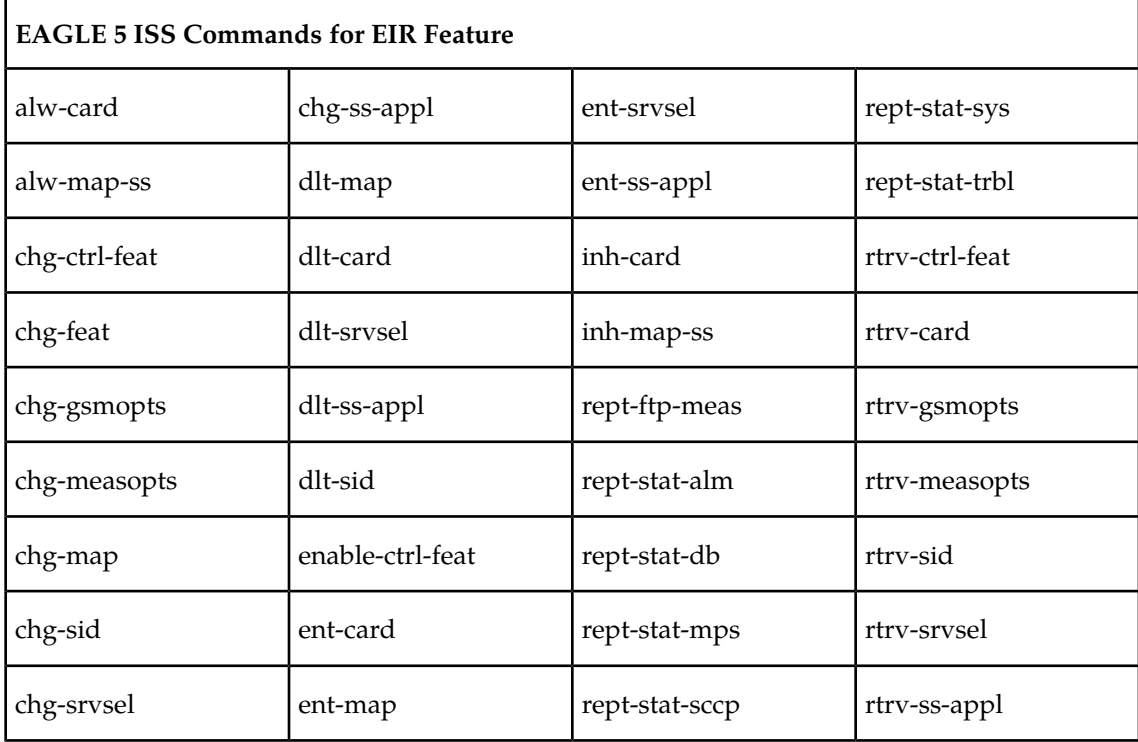

#### **Table 6: Commands for EAGLE 5 ISS EIR**

#### **EAGLE 5 ISS chg-feat Commands**

The chg-feat command administers the EIR feature. It has two variations, each of which is described in the following: chg-feat and rtrv-feat. For further details on these commands, please refer to the *Commands Manual*.

• **chg-feat: Change Feature Status Command** – The chg-feat command activates optional features available for the system. Features can only be turned on. Once the feature is activated, it cannot be turned off. The chg-feat command turns on the EIR capabilities and enforces mutual exclusion between LNP and EIR. The GTT feature is a prerequisite for EIR. A command example follows.

chg-feat: eir=on

eir=  $\{on, off\}$ 

• **rtrv-feat: Retrieve Feature Status Command** – The rtrv-feat command displays the feature status for the EIR feature. An example of command output follows.

```
tekelecstp 99-04-02 14:23:37 EAGLE 35.0.0 
 EAGLE FEATURE LIST
 GTT = on GWS = off NRT = off
 LAN = off CRMD = off SEAS = off 
 LFS = off MTPRS = off LNP = off 
 FAN = off DSTN4000 = off WNP = off 
 CNCF = off LNP12MIL = off TLNP = off 
 SCCPCNV = off TCAPCNV = off PLNP = off 
 NCR = off ITUMTPRS = off SLSOCB = off 
 EGTT = off IPISUP = on DYNRTK = on 
 PVGTT = off PRFXDLGT = on MPC = on 
 EIR = on ITUDUPPC = on GFLEX = off 
    \begin{array}{ccccccccc} \texttt{EGTT} & = & \texttt{off} & \texttt{IPISUP} & = & \texttt{ON} & \texttt{DINRTK} & = & \texttt{ON} \\ \texttt{PVGTT} & = & \texttt{off} & \texttt{PRFXDLGT} & = & \texttt{ON} & \texttt{NPC} & = & \texttt{ON} \\ \texttt{EIR} & = & \texttt{on} & \texttt{ITUDUPPC} & = & \texttt{on} & \texttt{GFLEX} & = & \texttt{off} \\ \texttt{GPORT} & = & \texttt{on} & & & & & & & & \\ \end{array};
```
#### **EAGLE 5 ISS EIR System Options Commands**

The EIR system options (gsmopts) commands are used to change and report on the values of one or more of the STP node level processing option indicators maintained in the STP option tables. All values are assigned initially to system defaults at STP installation time, and they can be updated later using the chg-stpopts command.

Three parameters were added for EIR.

The first parameter (EIRIMSICHK) is used to indicate whether or not the IMSI will be used when determining if an IMEI is to be *Black* Listed. If this parameter is **on** and an IMEI is found on the *Black* List, then the corresponding IMSI is retrieved. If the IMSI found in the message matches the IMSI retrieved, then the IMEI is considered to be on the *White* List. If the IMSI's do not match or is not found, then the IMEI will remain *Black* Listed.

The second parameter (EIRRSPTYPE) is used to determine the EIR Response Type. The Response Type is used to determine how the lists are searched. Refer to *[Table 7: Individual IMEI List](#page-45-0) [Determination Table](#page-45-0)* on page 40 to determine the EIR Response Type.

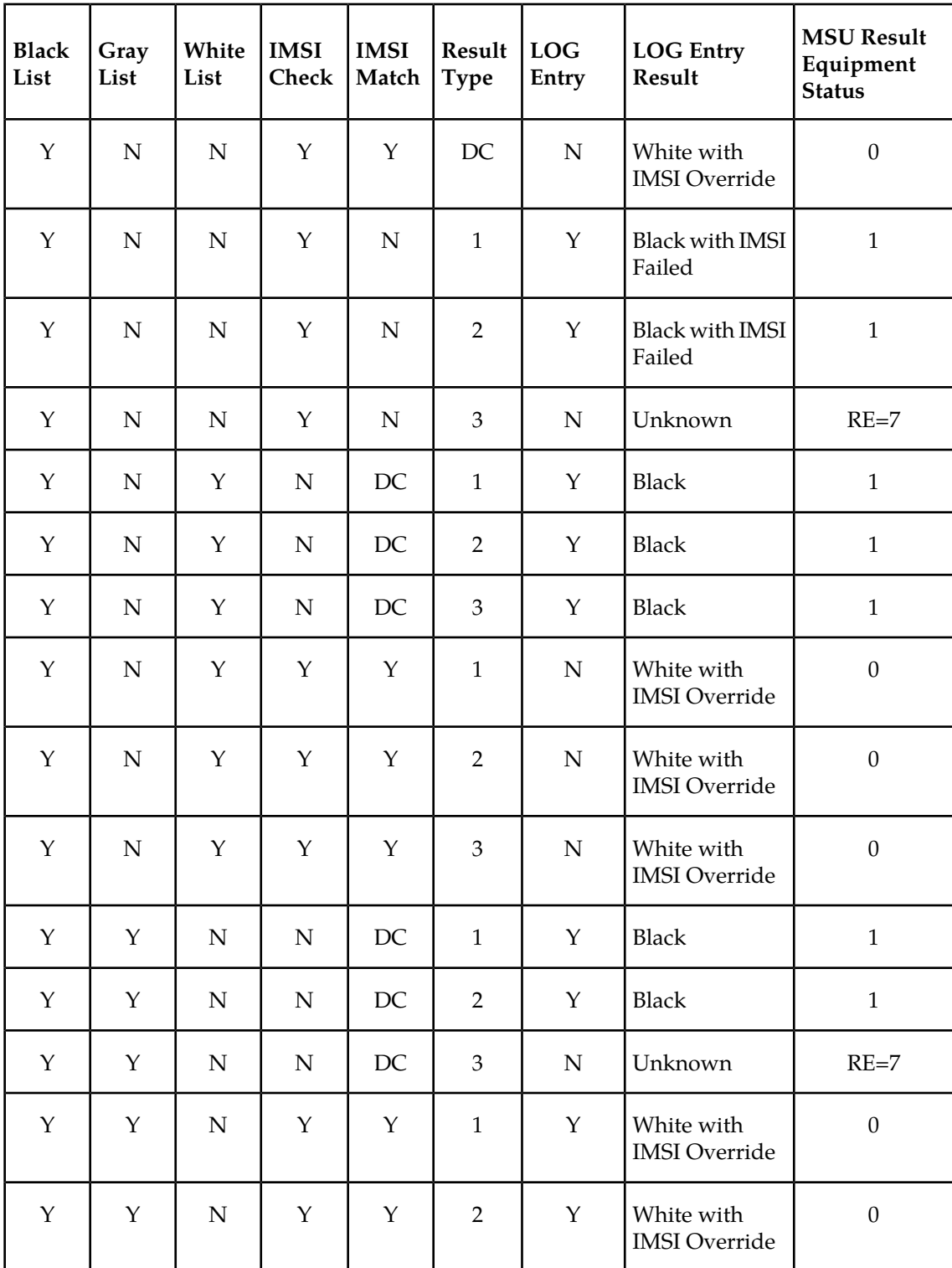

#### <span id="page-45-0"></span>**Table 7: Individual IMEI List Determination Table**

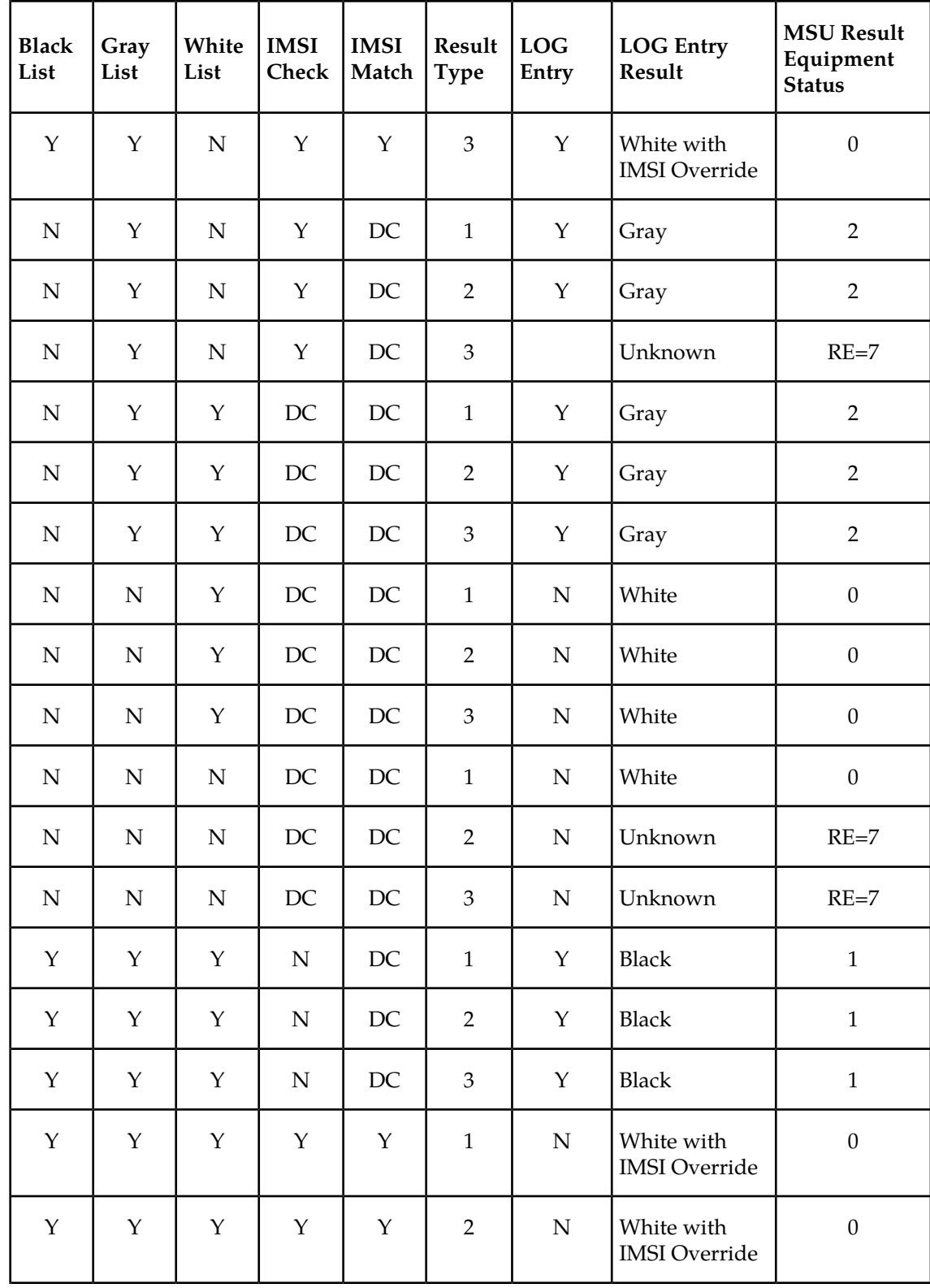

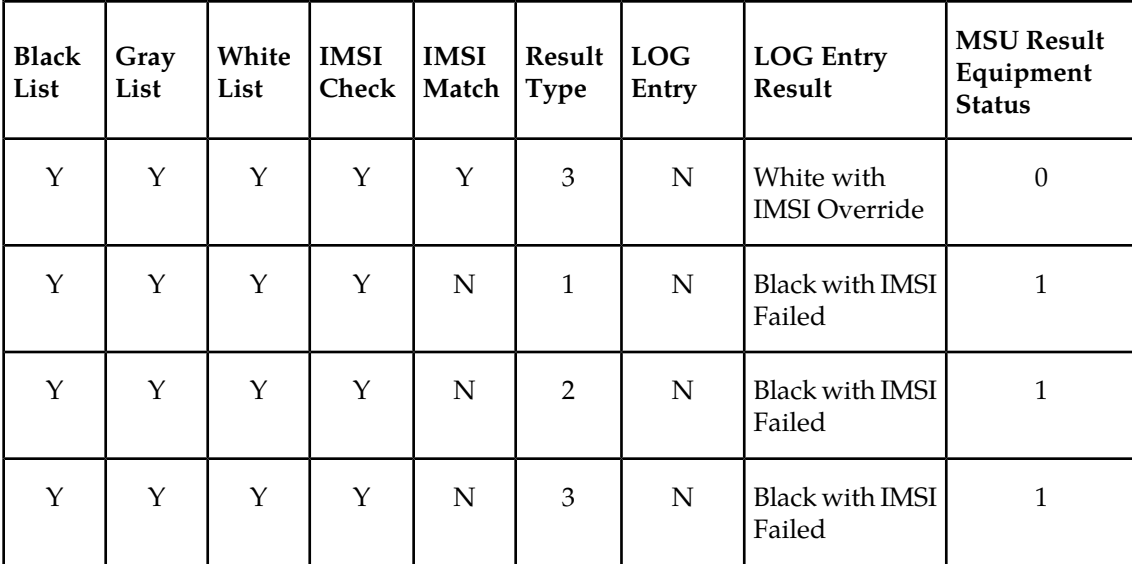

The third parameter (EIRGRSP) is used to turn on the EIR Global Response Type. The Global Response Type is used to override the response that is sent back to the MSC. The default is set to **OFF** . When set to **OFF** , the normal list logic is applied to the IMEI. If the Global Response Type is set to something other than **OFF** , then there is no list logic processing and the corresponding response is sent to the MSC. Refer to the *Commands Manual* for details of this command.

• **chg-gsmopts: Change EIR System Options Command** – The chg-gsmopts command changes EIR-specific system options in the database. This command updates the GSMOPTS table. The default parameters are always overwritten when specified.

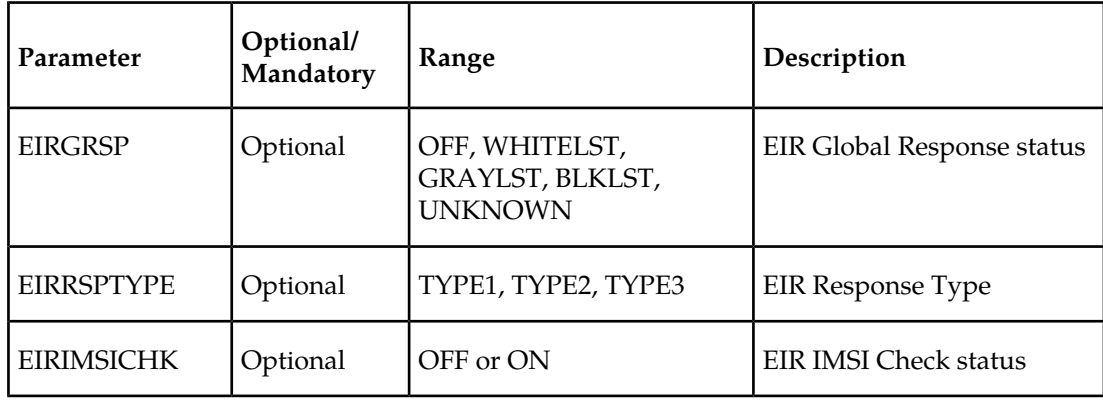

**Table 8: chg-gsmopts Parameters - Class = DATABASE**

Command examples follow.

chg-gsmopts:eirimsichk=on:eirrsptype=type1 chg-gsmopts:eirimsichk=on:eirrsptype=type2:eirgrsp=blklst

• **rtrv-gsmopts: Retrieve EIR System Options Command** – The rtrv-gsmopts command displays all EIR-specific system options from the database.

The following EIR options are displayed.

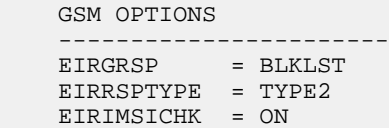

#### **EAGLE 5 ISS EIR Service Selector Commands**

The EIR service selector (srvsel) commands are used to provision, remove, change, and report on the applicable service selectors required to change a service entry for DSM services. These commands provide some flexibility when provisioning the type of messages that require EIR processing. There are four variants, each of which is described in the following sections: ent-srvsel, chg-srvsel, dlt-srvsel, and rtrv-srvsel. For further details on the EAGLE 5 ISS service selector commands (such as command rules and output format), refer to the *Commands Manual*.

• **ent-srvsel: Enter EIR Service Selectors Command** – The ent-srvsel command specifies that the applicable EIR service selectors indicating EIR processing are required. The available parameters follow:

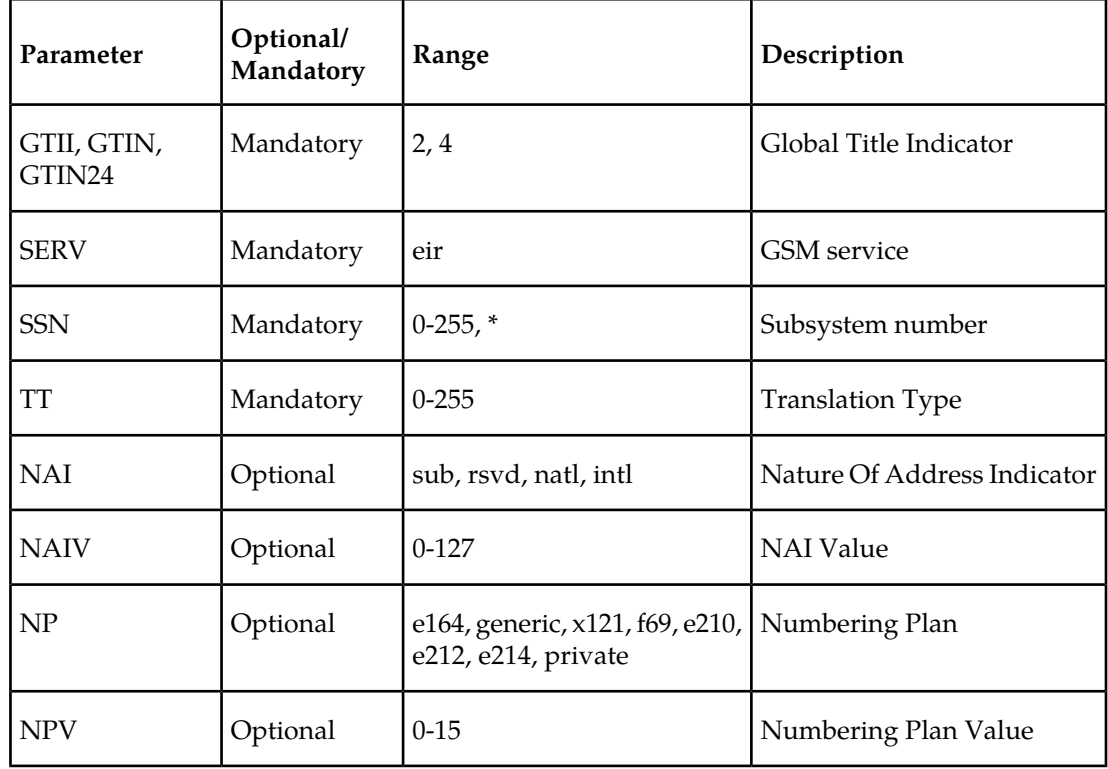

#### **Table 9: ent-srvsel Parameters - Class = DATABASE**

• **chg-srvsel: Change EIR Service Selector Command** – The chg-srvsel command specifies the applicable EIR selectors required to change an existing EIR selector entry. The available parameters follow:

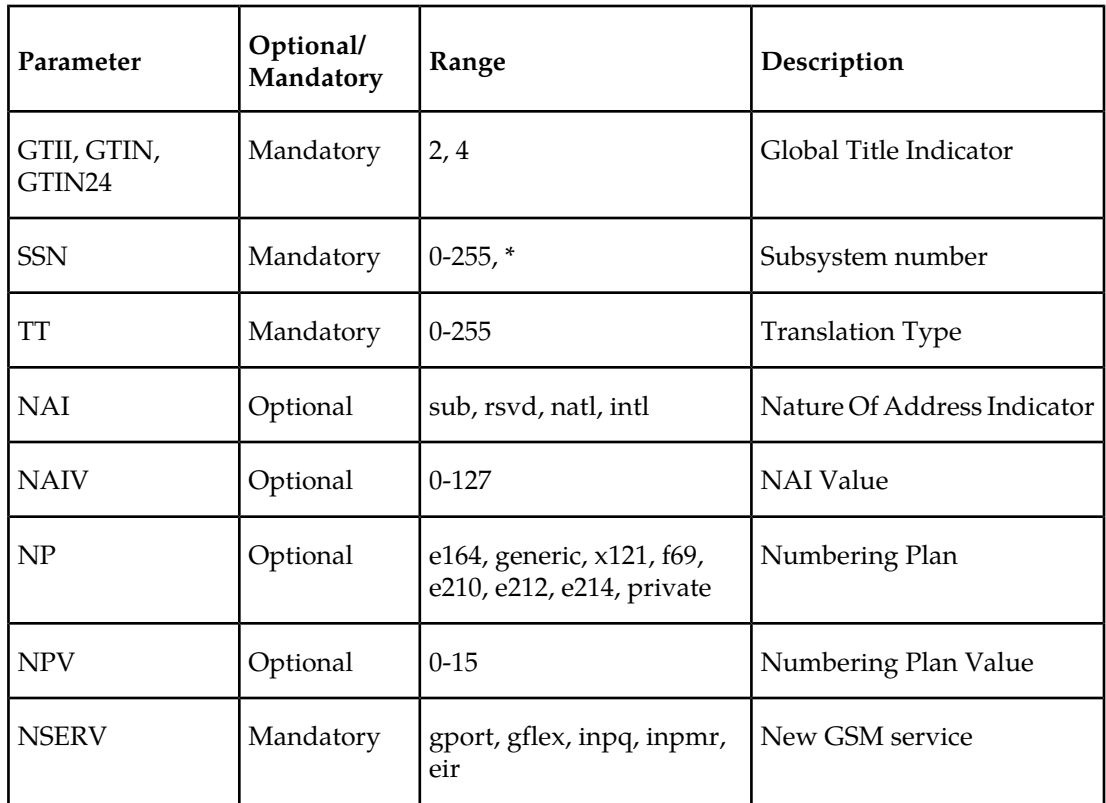

**Table 10: chg-srvsel Parameters - Class = DATABASE**

• **dlt-srvsel: Delete EIR Service Selector Command** – The dlt-srvsel command deletes a EIR service selector. The available parameters follow:

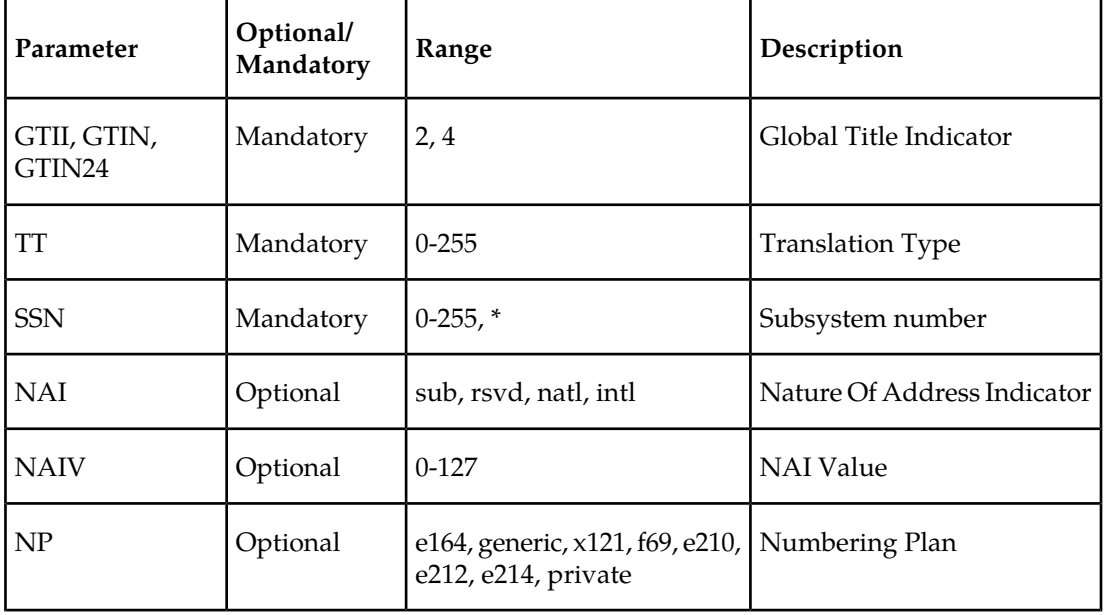

**Table 11: dlt-srvsel Parameters - Class = DATABASE**

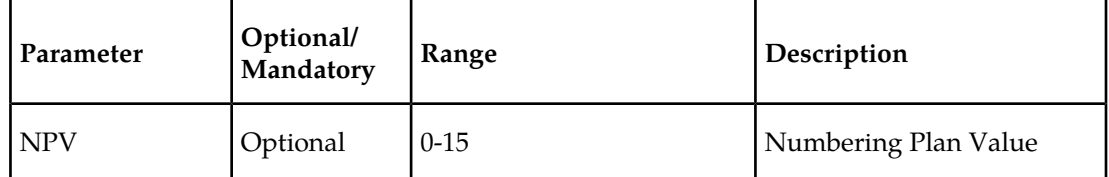

• **rtrv-srvsel: Retrieve EIR Service Selector Command** – The rtrv-srvsel command displays a list of administered EIR service selector combinations. All output is sorted first by service, then by global title domain (ANSI first, followed by ITU), GTI, translation type, numbering plan, and by the nature of address indicator. The output can be filtered by specifying any optional parameter. The available parameters follow:

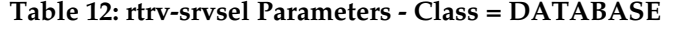

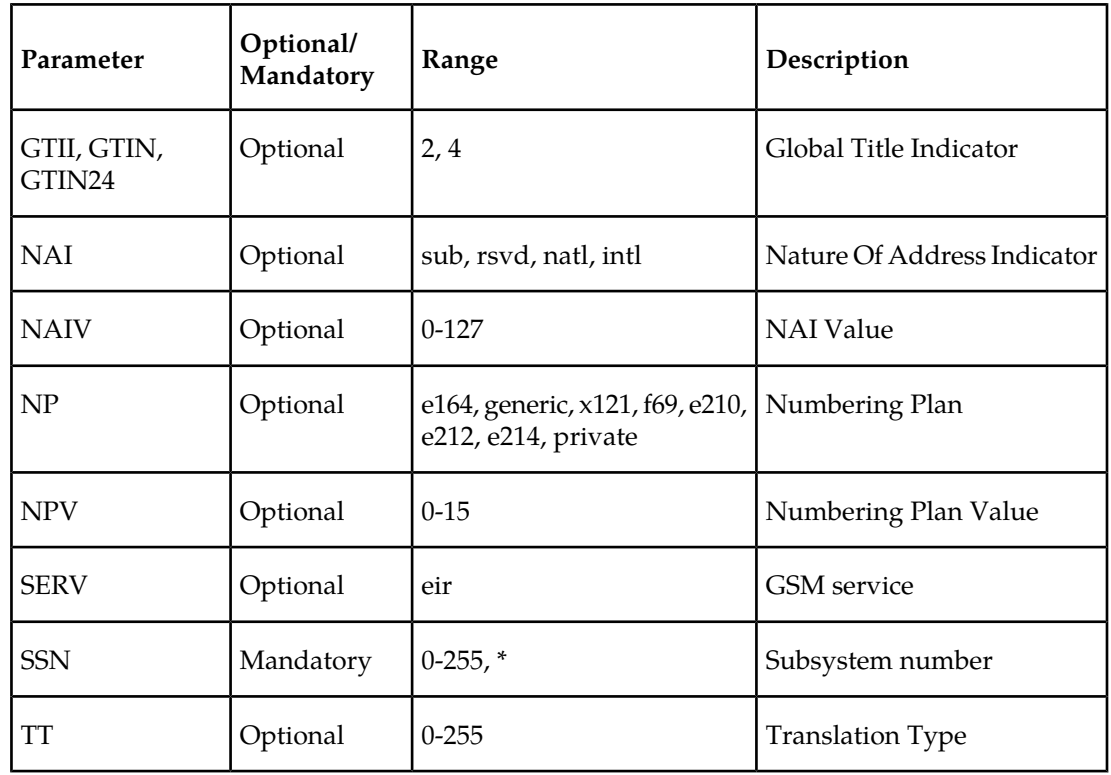

#### **EAGLE 5 ISS Feature Key Control Commands**

These commands are used to enable, update, view, and control the EIR feature. A feature access key is used to turn the EIR feature on. This feature must be purchased in order to have access to the feature access key, which must be used when enabling these features.

There is no temporary key associated with this feature and once the feature is on it cannot be turned off. There are two steps that will be taken to turn the EIR feature on. The first step is to enable the feature. The second step is to turn the status to **on**.

Additional verifications are done to ensure the correct hardware is present in the system. These checks include verifying that the GTT bit is on and that there are no SCCP GLP cards provisioned. Refer to the *Commands Manual* for details of this command.

The part number 893012301 is used to enable EIR feature on the EAGLE 5 ISS.

• **enable-ctrl-feat: Enable Control Feature Command** – The enable-ctrl-feat command is used for the permanent enabling of the EIR feature. An example of the command using the EIR part number follows:

enable-ctrl-feat:partnum=893012301:fak=<feature access key>

- **chg-ctrl-feat: Change Control Feature Command** The chg-ctrl-feat command is used to turn on the EIR feature. The EIR feature cannot be enabled if any TSMs are in the system. chg-ctrl-feat:partnum=893012301:status=on
- **rtrv-ctrl-feat: Retrieve Control Feature Command** The rtrv-ctrl-feat command is used to display the status of the features (on/off) and to show the trial period remaining if temporarily enabled. An example output follows:

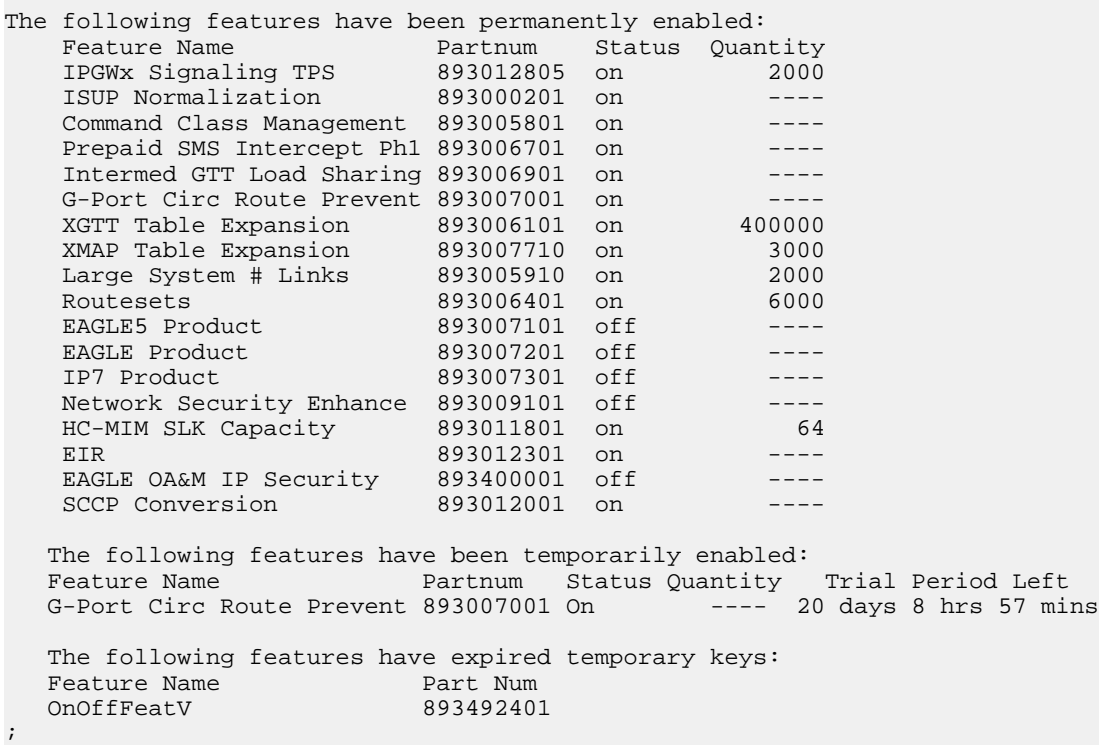

#### **Maintenance and Measurements User Interface Commands**

This section provides a description of the user interface for maintenance and measurements for the EIR feature. The commands that follow allow provisioning, operations, and maintenance activities for Service Module cards.

The command examples shown illustrate the requirements and provide suggestions for suitable names and output. The commands are described in detail in the *Commands Manual*, where the actual parameter names, valid values, and output for the commands are provided.

Commands described here include:

- *[chg-measopts](#page-55-0)* on page 50
- *[chg-sid / dlt-sid](#page-57-0)* on page 52
- *[ent-map / chg-map / dlt-map](#page-57-1)* on page 52
- *[ent-ss-appl / chg-ss-appl / dlt-ss-appl / rtrv-ss-appl](#page-57-2)* on page 52
- *[rept-stat-sys](#page-52-0)* on page 47
- *[rept-stat-sccp](#page-53-0)* on page 48
- *[rept-stat-mps](#page-53-1)* on page 48
- *[rept-ftp-meas](#page-58-0)* on page 53
- *[rtrv-measopts / chg-measopts](#page-58-1)* on page 53
- *[rept-stat-trbl](#page-54-0)* on page 49
- *[rept-stat-alm](#page-55-1)* on page 50
- *[rept-stat-db](#page-56-0)* on page 51
- *[inh-card / alw-card](#page-56-1)* on page 51
- *[ent-card](#page-57-3)* on page 52
- <span id="page-52-0"></span>• *[chg-gpl / act-gpl / rtrv-gpl / rept-stat-gpl / copy-gpl](#page-57-4)* on page 52
- *[inh-alm / unhb-alm](#page-58-2)* on page 53

#### **rept-stat-sys**

This command is modified to output the status of the EIR subsystem. The remainder of the report is unchanged. Refer to the *Commands Manual* for details of this command.

A sample output follows:

```
eagle10605 01-07-25 02:32:46 EST Rel 35.0.0-49.10.0
   MAINTENANCE STATUS REPORT
    Maintenance Baseline established.
    Routing Baseline established.
    SCCP Baseline established.
 ALARMS: CRIT= 9 MAJR= 10 MINR= 3 INH= 2
OAM 1113 IS-NR Active INH= 0
 OAM 1115 IS-NR Standby INH= 0
 LIM CARD IS-NR= 3 Other= 0 INH= 0
 SCCP CARD IS-NR= 1 Other= 0 INH= 0
 GLS CARD IS-NR= 0 Other= 0 INH= 0
 SLAN CARD IS-NR= 0 Other= 0 INH= 0
 EMDC CARD IS-NR= 2 Other= 0 INH= 0
MCPM CARD IS-NR= 2 Other= 0 INH= 0
 IMT IS-NR= 2 Other= 0
 HMUX IS-NR= 2 Other= 0 INH= 0
 HIPR IS-NR= 2 Other= 0 INH= 0
 SLK IS-NR= 0 Other= 6 INH= 0
 DLK IS-NR= 0 Other= 0 INH= 0
 LINK SET IS-NR= 0 Other= 4 INH= 0
 NDC IP LK IS-NR= 4 Other= 0 INH= 0
MCPM IP LK IS-NR= 2 Other= 0 INH= 0
 SS7 DPC IS-NR= 0 Other= 6 INH= 0
 CLUST DPC IS-NR= 0 Other= 1 INH= 0
XLIST DPC IS-NR= 0 Other= 0
   DPC SS Actv = 0 Other= 0
```
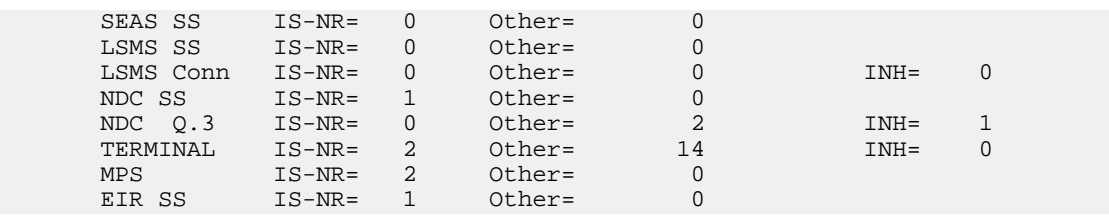

#### <span id="page-53-0"></span>**rept-stat-sccp**

The command handling and scroll area output for the rept-stat-sccp command includes the Service Module card. The loc parameter displays detailed card traffic statistics. This command is modified to output EIR Subsystem status, EIR status (for card) and EIR statistics for the summary and "loc=XXXX" report output. Also added to reports is CPU usage related to EIR. Refer to the *Commands Manual* for details of this command. A sample output follows:

tekelecstp 00-06-23 13:34:22 EST Rel 35.0.0-49.10.0 SCCP SUBSYSTEM REPORT IS-NR Active ----- SCCP ALARM STATUS = No Alarms EIR SUBSYSTEM REPORT IS-ANR Restricted ----- ASSUMING MATE'S LOAD EIR: SSN STATUS = Allowed MATE SSN STATUS = Prohibited EIR ALARM STATUS = No Alarms  $*$  0457 EIR Subsystem normal, card(s) abnormal SCCP Cards Configured=4 Cards IS-NR=2 System TPS Alarm Threshold = 100% Total Capacity System Peak SCCP Load = 3000 TPS System Total SCCP Capacity = 5000 TPS CARD VERSION PST SST AST MSU USAGE CPU USAGE -------------------------------------------------------------------------------- 1212 101-001-000 IS-NR Active ALMINH 45% 30% 1301 P 101-001-000 IS-NR Active ------ 35% 20% 1305 ----------- OOS-MT Isolated ------ 0% 0% 2112 ----------- OOS-MT-DSBLD Manual ------ 0% 0% -------------------------------------------------------------------------------- SCCP Service Average MSU Capacity = 40% Average CPU Capacity = 25% AVERAGE CPU USAGE PER SERVICE:  $GTT = 15%$  $EIR = 2%$  TOTAL SERVICE STATISTICS: SERVICE SUCCESS ERRORS WARNINGS FORWARD TO GTT TOTAL GTT: 1995 5 - - 2000 EIR: 55 5 5 - - 60 Command Completed. ;

<span id="page-53-1"></span>

#### **rept-stat-mps**

Command output for the various reports of this command are modified to output the EIR status for cards and Primary card status. The check for MPS-related features that are required to be on for this report are extended to the EIR feature. Refer to the *Commands Manual* for details of this command.

A sample output follows:

rlghncxa03w 09-01-07 10:23:93 EST EAGLE 40.0.0 VERSION PST SST AST EPAP A  $027-015-000$  IS-NR Active -----<br>CRITICAL PLATFORM ALARM DATA = No Alarms ALARM DATA = No Alarms<br>ALARM DATA = No Alarms MAJOR PLATFORM ALARM DATA = No Alarms MINOR PLATFORM ALARM DATA = No Alarms CRITICAL APPLICATION ALARM DATA = No Alarms MAJOR APPLICATION ALARM DATA = No Alarms MINOR APPLICATION ALARM DATA = No Alarms ALARM STATUS = No Alarms VERSION PST SST AST<br>EPAP B 027-015-000 00S-MT Fault Standby  $027-015-000$  OOS-MT CRITICAL PLATFORM ALARM DATA = No Alarms MAJOR PLATFORM ALARM DATA = No Alarms MINOR PLATFORM ALARM DATA = No Alarms CRITICAL APPLICATION ALARM DATA = No Alarms MAJOR APPLICATION ALARM DATA = No Alarms MINOR APPLICATION ALARM DATA = No Alarms ALARM STATUS = No Alarms CARD PST SST EIR STAT 1106 P IS-NR Active ACT 1201 IS-ANR Active SWDL 1205 OOS-MT-DSBLD Manual ------- 1302 OOS-MT Isolated -------<br>1310 IS-ANR Standby SWDL Standby SWDL CARD 1106 ALARM STATUS = No Alarms DSM PORT A: ALARM STATUS = No Alarms DSM PORT B: ALARM STATUS = No Alarms CARD 1201 ALARM STATUS = No Alarms DSM PORT A: ALARM STATUS = No Alarms<br>DSM PORT B: ALARM STATUS = No Alarms ALARM STATUS CARD 1205 ALARM STATUS = No Alarms DSM PORT A: ALARM STATUS = No Alarms DSM PORT B: ALARM STATUS = No Alarms CARD 1302 ALARM STATUS = No Alarms DSM PORT A: ALARM STATUS = No Alarms DSM PORT B: ALARM STATUS = No Alarms CARD 1310 ALARM STATUS = No Alarms DSM PORT A: ALARM STATUS = No Alarms DSM PORT B: ALARM STATUS = No Alarms Command Completed. ;

#### <span id="page-54-0"></span>**rept-stat-trbl**

This command displays a summary of any trouble notifications for the EIR Subsystem. The severity of each alarm is indicated in the output report. Refer to the *Commands Manual* for details of this command.

A sample output follows:

eagle10207 02-08-23 10:09:59 EST Rel 35.0.0-49.10.0 SEQN UAM AL DEVICE ELEMENT TROUBLE TEXT 0001.0013 \*\* CARD 1201 GLS Card is isolated from the system 0002.0013 \*\* CARD 1211 SS7ANSI Card is isolated from the system 0011.0013 \*\* CARD 1101 SCCP Card is isolated from the system

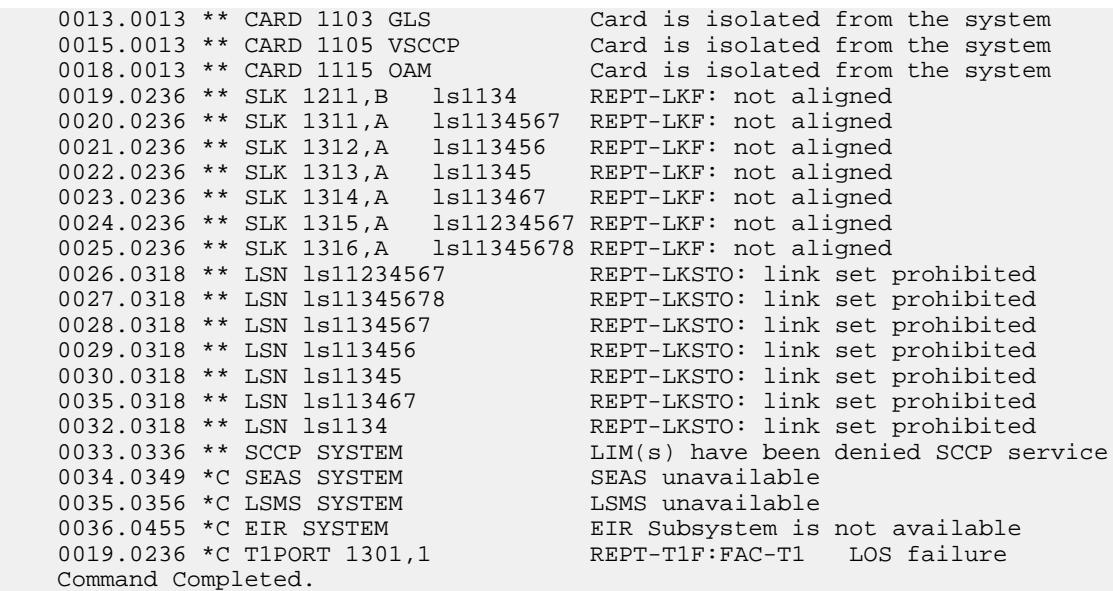

#### <span id="page-55-0"></span>**chg-measopts**

<span id="page-55-1"></span>The chg-measopts command provides the user with the capability to enable and disable measurement options related to the Measurements Platform. This command is modified to allow the use of the mtcheir and the mtcdeir options to set whether or not the EIR reports will be automatically generated and transferred to the FTP server. By default, both EIR options are disabled and cannot be changed unless the EIR feature is activated. Once the feature is activated, the EIR options can be enabled and disabled as desired. Refer to the *Commands Manual* for details of this command.

#### **rept-stat-alm**

This command includes the alarm totals of the EIR subsystem and DSM/EPAP IP links. Refer to the *Commands Manual* for details of this command. Here is an example of the command and output.

```
rept-stat-alm
Command Accepted - Processing
    eagle10605 99-06-24 23:59:39 EAGLE 35.0.0
    rept-stat-alm
    Command entered at terminal #10.
;
    eagle10605 99-06-24 23:59:39 EAGLE 35.0.0
   ALARM TRANSFER= RMC
  ALARM MODE CRIT= AUDIBLE MAJR= AUDIBLE MINR= AUDIBLE<br>
ALARM FRAME 1 CRIT= 9 MAJR= 12 MINR= 2<br>
ALARM FRAME 3 CRIT= 0 MAJR= 0 MINR= 0<br>
ALARM FRAME 3 CRIT= 0 MAJR= 0 MINR= 0
 ALARM FRAME 1 CRIT= 9 MAJR= 12 MINR= 2
 ALARM FRAME 2 CRIT= 0 MAJR= 0 MINR= 0
 ALARM FRAME 3 CRIT= 0 MAJR= 0 MINR= 0
 ALARM FRAME 4 CRIT= 0 MAJR= 0 MINR= 0
 ALARM FRAME 5 CRIT= 0 MAJR= 0 MINR= 0
 ALARM FRAME 6 CRIT= 0 MAJR= 0 MINR= 0
 ALARM FRAME GPF CRIT= 1 MAJR= 2 MINR= 1
 PERM. INH. ALARMS CRIT= 0 MAJR= 0 MINR= 0
 TEMP. INH. ALARMS CRIT= 0 MAJR= 0 MINR= 0
    ACTIVE ALARMS CRIT= 10 MAJR= 14 MINR= 3
   TOTAL ALARMS CRIT= 10 MAJR= 14 MINR= 3
```
Command Completed.

#### **rept-stat-db**

<span id="page-56-0"></span>;

This command displays the status information for the EAGLE 5 ISS databases. This includes the level information for each DSM network card, and for the standby EPAP databases. It reports database exception status such as corrupted, incoherent, or inconsistent, as well as providing the birthdates and levels. It is enhanced to show the status of the PDB and RTDB databases if the EIR feature key is on. For details about this command, refer to the *Commands Manual*. active and

#### <span id="page-56-1"></span>**inh-card / alw-card**

The inh-card command is used to change the state of the card from in-service normal (IS-NR) to Out-of-Service Maintenance-Disabled (OOS-MT-DSBLD). A craftsperson then can test the card or physically remove it from the shelf.

The alw-card command is used to change the card from OOS-MT-DSBLD (out-of-service maintenance-disabled) to IS-NR (in-service normal) if the loading is successful.

Refer to the *Commands Manual* for details of these commands.

#### **ent-card / rtrv-card / dlt-card**

The command-handling and scroll area output for these commands includes the Service Module card. For the ent-card command, the appl=vsccp is supported. Refer to the *Commands Manual* for details of this command.

If the addition of a LIM card exceeds the system's VSCCP service capabilities, the force=yes parameter is required.

Here is a sample of the reports produced by these commands.

```
ent-card:loc=1201:type=dsm:appl=vsccp
     Command entered at terminal #3.
;
  Command Completed.
;
```
#### **alw-map-ss / inh-map-ss**

The alw-map-ss command is used to allow the EIR subsystem which brings the subsystem back on-line. The command is rejected if the subsystem specified with the SSN parameter is not the EIR subsystem. The current state of the LNPQS, INPQS or EIR subsystem must be OOS-MT-DSBLD (out of service maintenance disabled) in order for the command to be accepted.

When the inh-map-ss is entered for the EIR subsystem, a coordinated shutdown is attempted. If the coordinated shutdown fails, a UIM is output indicating the shutdown failed. If the FORCE parameter is specified, the specified subsystem is forced to shutdown. A coordinated shutdown is not performed.

Refer to the *Commands Manual* for details of these commands.

#### <span id="page-57-1"></span>**ent-map / chg-map / dlt-map**

These commands are used to provision, remove, change, and report on the mate point code and subsystem number and its attributes. A mate point code defines an adjacent signaling point, which is considered the mated signal transfer point (STP) to the EAGLE 5 ISS.

<span id="page-57-0"></span>These commands are updated to allow both ITU-N and ITU-I true point codes to be defined for the same SSN. Refer to the *Commands Manual* for details of these commands.

#### **chg-sid / dlt-sid**

<span id="page-57-2"></span>These commands are used to change and report on the self-identification of the EAGLE 5 ISS. The self-identification identifies the EAGLE 5 ISS to other signaling points in the network. This command adds new CPC type for EIR. Refer to the *Commands Manual* for details of this command.

#### **ent-ss-appl / chg-ss-appl / dlt-ss-appl / rtrv-ss-appl**

<span id="page-57-3"></span>These commands are used to provision, remove, change, and report on the entry of a subsystem number for an application and set the application status online or offline. Only one subsystem can be defined per application, and the application must be unique. This command adds new subsystem application value for EIR. Refer to the *Commands Manual* for details of these commands.

#### **ent-card**

<span id="page-57-4"></span>This command now verifies that if the EIR feature is turned on, that the gpl that is being provisioned is a VSCCP gpl, and if it is, an error is displayed and the ent-card command is rejected.

#### **chg-gpl / act-gpl / rtrv-gpl / rept-stat-gpl / copy-gpl**

The command-handling and scroll area output for these commands include the VSCCP GPL. Refer to the *Commands Manual* for details of these commands.

Here are samples of the reports produced by these commands.

```
chg-gpl:appl=vsccp:ver=101-3-0
    Command entered at terminal #3.
;
    tekelecstp 99-10-24 06:54:39 EAGLE 35.0.0
    VSCCP upload to 1114 completed
    VSCCP upload to 1116 completed
;
act-gpl:appl=vsccp:ver=101-3-0
    Command entered at terminal #3.
;
    tekelecstp 99-10-24 06:54:39 EAGLE 35.0.0
    VSCCP activate on 1114 completed
    VSCCP activate on 1116 completed
;
rtrv-gpl:appl=vsccp
    Command entered at terminal #3.
;
    tekelecstp 99-10-04 07:01:08 EAGLE 35.0.0
    GPL Auditing ON
    APPL CARD RELEASE APPROVED TRIAL REMOVE TRIAL
   VSCCP 1114 128-002-000 128-002-000 128-002-000 128-002-000 VSCCP 1116 
128-002-000 128-002-000 128-002-000 -----------
;
rept-stat-gpl:appl=vsccp
 Command entered at terminal #3.
```

```
;
    tekelecstp 99-10-04 12:55:50 EAGLE 35.0.0
 APPL CARD RUNNING APPROVED TRIAL
 VSCCP 1205 101-003-000 ALM 101-003-000 101-003-000 
 VSCCP 1211 101-001-000 ALM+ 101-003-000 ----------- 
    Command Completed.
;
```
#### <span id="page-58-2"></span>**inh-alm / unhb-alm**

<span id="page-58-0"></span>These commands allow both Port A and Port B to be specified for the dev=dlk. This allows alarms to be inhibited on the DSM ports. Refer to the *Commands Manual* for details of these commands.

#### **rept-ftp-meas**

This command provides on-demand measurements reporting capabilities. This command initiates generation and FTP transfer of a measurements report from the MCPM to the FTP server. The rept-ftp-meas command is modified to accept a new EIR enttype. The combination of this enttype and a report type determines which on-demand EIR report is generated. There are only two report types that are accepted in conjunction with enttype=eir: MTCH and MTCD. The EIR enttype is only valid with the EIR feature enabled. Refer to the *Commands Manual* for details of this command.

#### <span id="page-58-1"></span>**rtrv-measopts / chg-measopts**

The chg-measopts command provides the user with the capability to enable and disable measurement options related to the Measurements Platform. This command is modified to allow the use of the mtcheir and the mtcdeir options to set whether or not the EIR reports will be automatically generated and transferred to the FTP server. By default, both EIR options are disabled and cannot be changed unless the EIR feature is activated. Once the feature is activated, the EIR options can be enabled and disabled as desired.

The rtrv-measopts command displays the current state of the Measurements Platform options. The output of this command is modified to display the status of the EIR report options.

Refer to the *Commands Manual* for details of these commands.

# **Chapter**

### **EIR Configuration**

#### **Topics:**

- 
- 
- [Enabling and Turning On the EIR Feature](#page-66-0)....61 | feature.
- *[Adding the EIR Subsystem Application.....70](#page-75-0)*
- *[Removing the EIR Subsystem Application.....74](#page-79-0)*
- *[Changing a Subsystem Application.....77](#page-82-0)*
- *[Adding an EIR Service Selector.....84](#page-89-0)*
- *[Removing a Service Selector.....89](#page-94-0)*
- *[Changing an Existing Non-EIR Service Selector](#page-98-0) [to an EIR Service Selector.....93](#page-98-0)*
- *[Changing the EIR Options.....99](#page-104-0)*
- *[The 1100 TPS/Service Module Card for ITU NP](#page-107-0) [Feature.....102](#page-107-0)*
- *[Activating the E5-SM4G Throughput Capacity](#page-113-0) [Feature.....108](#page-113-0)*

This chapter identifies prerequisites for the EIR feature activation procedure, an overview of the *[Introduction.....56](#page-61-0)*<br> *Adding a Service Module Card.....57* extivation steps, and a matching number of detailed step descriptions to turn on the EIR • *Adding a Service Module Card.....*57 detailed step descriptions to turn on the EIR<br>• Enghling and Turning On the EIR Feature 61 feature.

#### <span id="page-61-0"></span>**Introduction**

The EIR feature is configured on the EAGLE 5 ISS and on the EPAP (in association with either the G-Flex or G-Port features). This chapter covers the EAGLE 5 ISS configuration only. The EPAP configuration is covered in the EPAP Administration Manual.

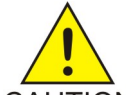

**CAUTION:** Refer to the *Dimensioning Guide for EPAP Advanced DB Features Technical Reference* for important information on the dimensioning rules and the DSM database capacity requirements.

#### CAUTION

The EAGLE 5 ISS configuration of the EIR feature consists of the following:

- The EAGLE 5 ISS must contain Service Module cards running the VSCCP application This can be verified with the rtrv-card command. To add Service Module cards, see *[Adding a](#page-62-0) [Service Module Card](#page-62-0)* on page 57.
- The EIR feature must be enabled and activated This can be verified with the rtrv-ctrl-feat command. To enable and activate the EIR feature, see *[Enabling and Turning](#page-66-0) [On the EIR Feature](#page-66-0)* on page 61.
- Change the self ID of the EAGLE 5 ISS to include EIR capability point codes This can be verified with the rtrv-sid command. To provision EIR capability point codes, see the "Changing the Self-Identification of the System" procedure in the Database *Administration Manual -* SS7 .
- Mated applications containing the EAGLE 5 ISS's ITU-I and ITU-N true point code, the EIR capability point codes, and the EIR subsystem number. This can be verified with the rtrv-map command. To provision mated applications for the EIR feature, see the "*Provisioning a* Mated Application*" or "Changing a* Mated Application " procedures in the Database *Administration Manual -* Global Title Translation .
- The EIR subsystem application number, verified with the rtrv-ss-appl command. To configure the EIR subsystem application number, see *[Adding the EIR Subsystem Application](#page-75-0)* on page 70 or *[Changing a Subsystem Application](#page-82-0)* on page 77.
- The GSM Service Selector, verified with the rtrv-srvsel command. To configure GSM Service Selectors, see *[Adding an EIR Service Selector](#page-89-0)* on page 84.
- The EIR Global Response status, EIR Response Type, and EIR IMSI Check status options, verified with the rtrv-gsmopts command, can be changed. To change these options, see *[Changing the EIR Options](#page-104-0)* on page 99.

The Provisioning Database Interface (PDBI) is used to provision large numbers of subscriptions. The Provisioning Database Interface *Manual* defines the programming interface that populates the Provisioning Database (PDB). For normal provisioning of large numbers of subscriptions, a separate provisioning application that communicates with the PDBA program must be created. The PDBI manual defines the provisioning messages, usage rules, and informational and error messages of the interface.

The EPAP GUI utilizes the PDBA / Manage Data menu to add, update, delete, and view subscriptions in the Provisioning Database. This EPAP GUI is not used for the provisioning of large numbers of subscriptions. Refer to the *EPAP Administration Manual* for more information on the EPAP GUI.

### <span id="page-62-0"></span>**Adding a Service Module Card**

This procedure is used to add a Service Module card to support the Global Title Translation or Enhanced Global Title Translation feature, and the EIR feature to the database using the ent-card command.

A Service Module card can be one of the following:

- Service Module card 1G a Service Module card with 1 gigabyte of memory
- Service Module card 2G a Service Module card with 2 gigabyte of memory
- Service Module card 3G a Service Module card with 3 gigabyte of memory
- Service Module card 4G a Service Module card with 4 gigabyte of memory

The Service Module card can be inserted only in the odd numbered card slots of the extension shelf. Slot 09 of each shelf contains the HMUX card, thus the Service Module card cannot be inserted in slot 09. The Service Module card can be inserted in the control shelf, but only in slots 01, 03, 05, and 07. The Service Module card occupies two card slots, so the even numbered card slot to the right of the odd numbered slot where the Service Module card has been inserted must be empty, as shown in *[Table 13: Service Module Card Locations](#page-62-1)* on page 57. The Service Module card is connected to the network through the odd numbered card slot connector.

<span id="page-62-1"></span>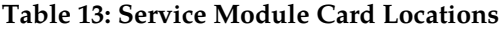

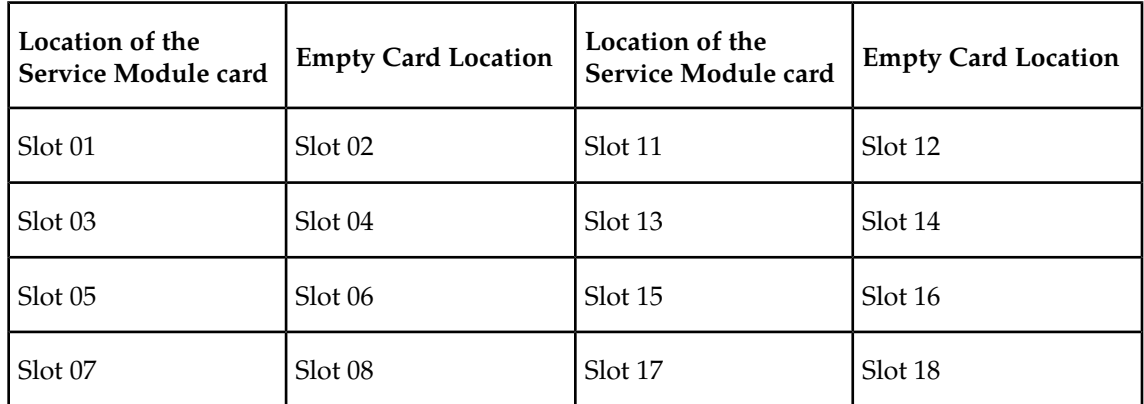

The ent-card command uses these parameters:

:loc – The location of the card being added to the database.

:type – The type of card being added to the database. The value of this parameter is dsm.

:appl – The application software or GPL that is assigned to the card. The value of this parameter is vsccp.

:force – Allow the LIM to be added to the database even if there are not enough Service Module cards to support the number of LIMs in the system. This parameter does not apply to configuring Service Module cards and should not be used.

#### **Feature Manual - Equipment Identity Register**

The shelf to which the card is to be added, must already be in the database. This can be verified with the rtrv-shlf command. If the shelf is not in the database, see the *Adding a Shelf* procedure in the Database *Administration Manual – System Management*.

The card cannot be added to the database if the specified card location already has a card assigned to it.

The system can contain a maximum of 25 Service Module cards.

The amount of memory required on these Service Module cards is determined by the directory number, IMSI, and IMEI quantities contained in the EIR portion of the database.

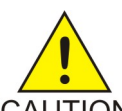

#### **CAUTION:**

<span id="page-63-0"></span>Refer to the *Dimensioning Guide for* EPAP *Advanced* DB *Features Technical Reference* for important information on the dimensioning rules and the Service Module database capacity requirements.

**1.** Verify that the GTT feature is on, by entering the rtrv-feat command.

If the GTT feature is on, the GTT field should be set to on. For this example, the GTT feature is off.

#### **Note:**

The rtrv-feat command output contains other fields that are not used by this procedure. If you wish to see all the fields displayed by the rtrv-feat command, see the rtrv-feat command description in the *Commands Manual*.

**2.** Turn the global title translation feature on by entering this command: chg-feat:gtt=on

#### **Note:**

If the GTT feature is on, shown by the command rtrv-feat:gtt=on in the rtrv-feat command output in *[Step 1](#page-63-0)* on page 58, skip this step and go to *[Step 3](#page-63-1)* on page 58.

#### **Note:**

<span id="page-63-1"></span>Once the Global Title Translation (GTT) feature is enabled with the chg-feat command, it cannot be disabled.

The GTT feature must be purchased before turning it on. If you are not sure whether you have purchased the GTT feature, contact your Tekelec Sales Representative or Account Representative.

**3.** Display the cards in the system using the rtrv-card command.

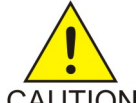

**CAUTION:** If the version of the BPDCM GPL on the Service Module card does not match the BPDCM GPL version in the database when the Service Module card is inserted into the card slot, UAM 0002 is generated indicating that these GPL CAUTION versions do not match. If UAM 0002 has been generated, perform the alarm clearing

procedure for UAM 0002 in the *Unsolicited Alarm and Information Messages* manual before proceeding with this procedure.

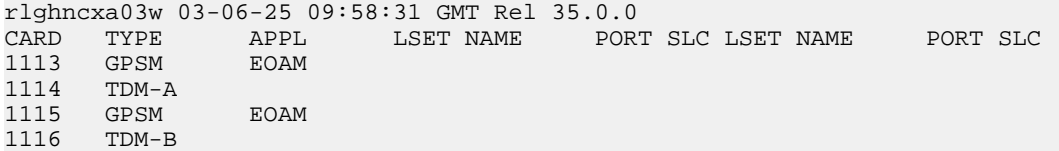

#### **Feature Manual - Equipment Identity EIR Configuration Register**

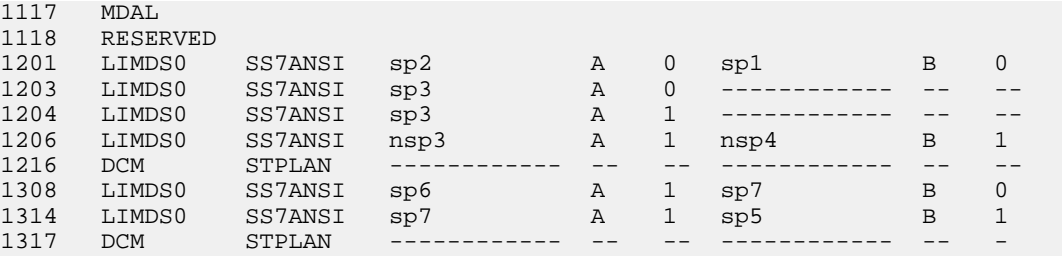

**4.** Verify that the Service Module card has been physically installed into the proper location.

**Note:** Verify the temperature threshold settings for an E5-SM4G card by performing the "Changing the High-Capacity Card Temperature Alarm Thresholds" procedure in the *Database Administration Manual - SS7*.

**5.** Add the Service Module card to the database using the ent-card command.

For this example, enter this command:

ent-card:loc=1301:type=dsm:appl-vsccp

When this command has successfully completed, this message should appear:

```
rlghncxa03w 03-06-25 09:57:51 GMT Rel 35.0.0
ENT-CARD: MASP A - COMPLTD
```
**6.** Verify the changes using the rtrv-card command with the card location specified.

For this example, enter this command.rtrv-card: loc=1301. This is an example of the possible output:

rlghncxa03w 03-06-25 09:58:31 GMT Rel 35.0.0 CARD TYPE APPL LSET NAME PORT SLC LSET NAME PORT SLC 1301 DSM VSCCP ------------ -- -- ------------ -- --

**7.** Turn the enhanced global title translation feature on by entering this command: chg-feat:egtt=on

#### **Note:**

If the EGTT feature is on, shown by the entry  $EGTT =$  on in the  $r$ try-feat command output in *[Step 1](#page-63-0)* on page 58, or if the EGTT feature is off and will not be enabled in this procedure, skip this step and go to *[Step 8](#page-64-0)* on page 59.

#### **Note:**

Once the Enhanced Global Title Translation (EGTT) feature is enabled with the chg-feat command, it cannot be disabled.

The EGTT feature must be purchased before turning it on. If you are not sure whether you have purchased the EGTT feature, contact your Tekelec Sales Representative or Account Representative.

<span id="page-64-0"></span>When the chg-feat has successfully completed, this message should appear:

rlghncxa03w 03-06-25 09:57:41 GMT Rel 35.0.0 CHG-FEAT: MASP A - COMPLTD

**8.** Backup the new changes using the chg-db:action=backup:dest=fixed command.

These messages should appear; the active Maintenance and Administration Subsystem Processor (MASP) appears first.

BACKUP (FIXED) : MASP A - Backup starts on active MASP. BACKUP (FIXED) : MASP A - Backup on active MASP to fixed disk complete. BACKUP (FIXED) : MASP A - Backup starts on standby MASP. BACKUP (FIXED) : MASP A - Backup on standby MASP to fixed disk complete.

#### **Note:**

Before executing this procedure, make sure you have purchased the Global Title Translation (GTT) feature. If you are not sure whether you have purchased the GTT and EGTT features, contact your Tekelec Sales Representative or Account Representative.

#### **Figure 10: Adding a Service Module Card**

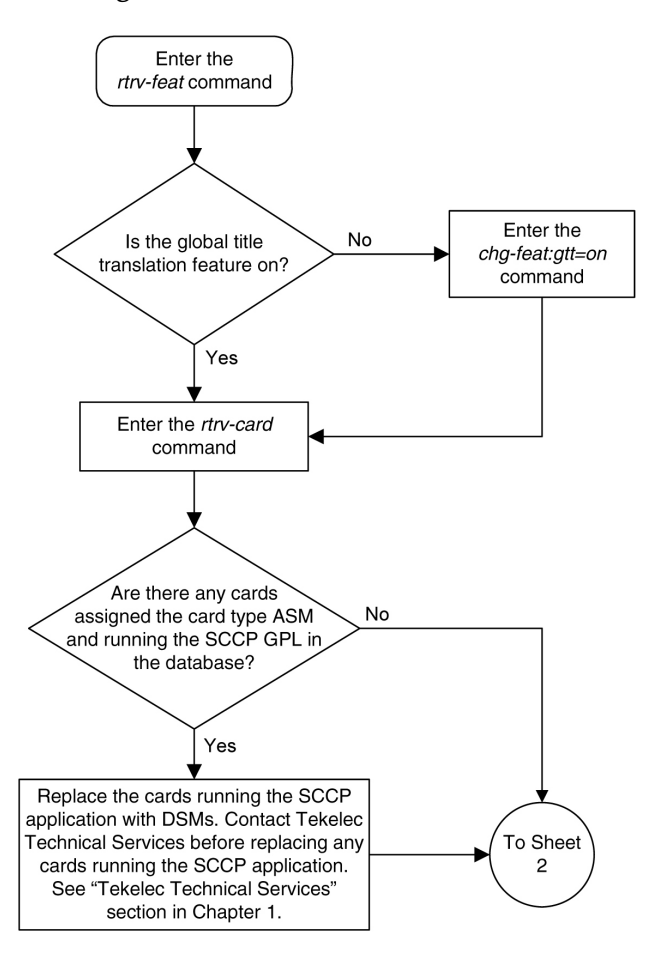

#### **Feature Manual - Equipment Identity EIR Configuration Register**

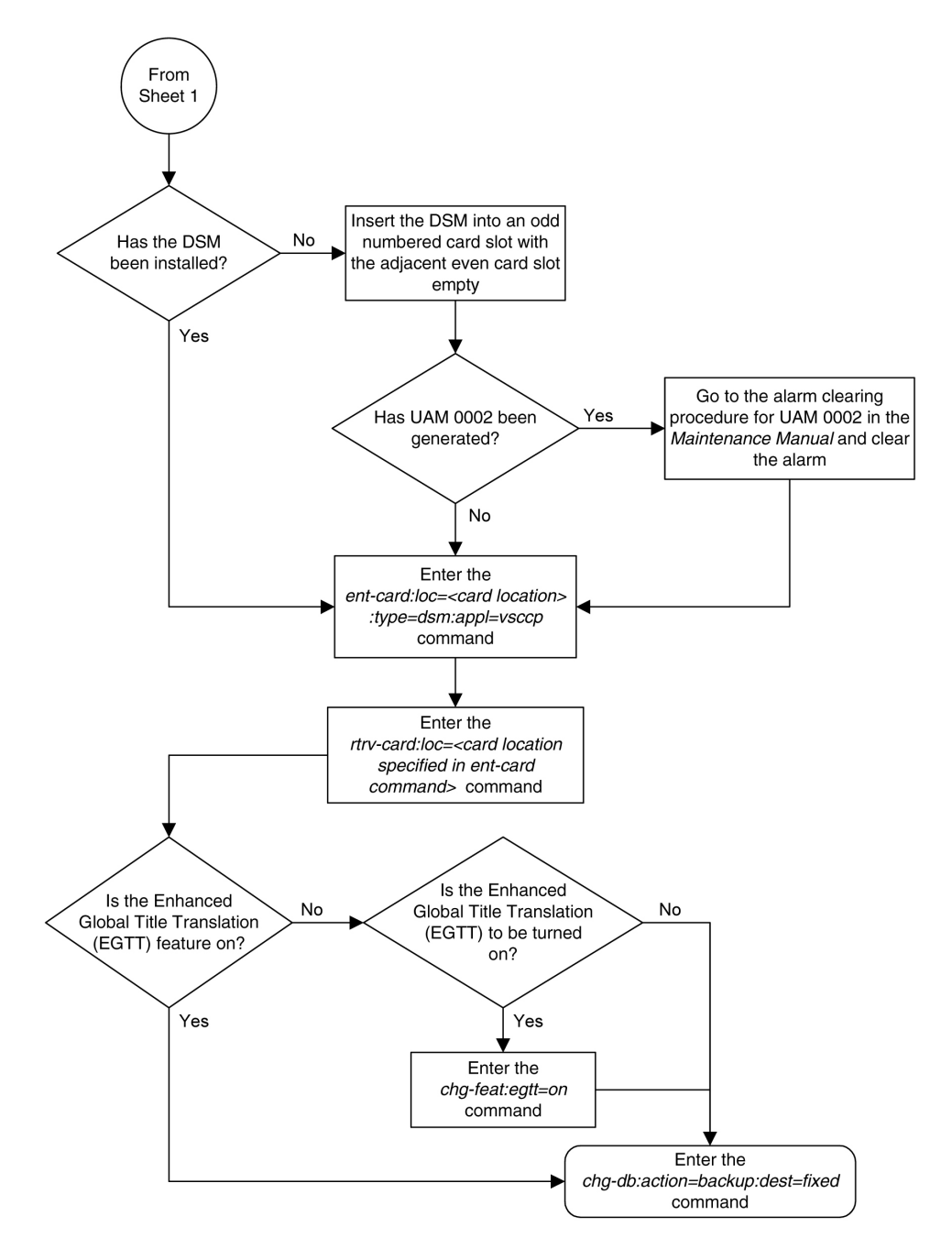

### <span id="page-66-0"></span>**Enabling and Turning On the EIR Feature**

This procedure is used to enable and turn on the EIR feature. The EIR feature is enabled with a part number and feature access key. The EIR feature requires Service Module cards to be configured in the system. The amount of memory on these Service Module cards is determined by the directory number, IMSI, and IMEI quantities contained in the EIR portion of the database.

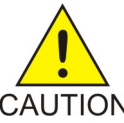

#### **CAUTION:**

Refer to the *Dimensioning Guide for* EPAP *Advanced* DB *Features Technical Reference* for important information on the dimensioning rules and the Service Module card database capacity requirements.

If there are no Service Module cards present in the EAGLE 5 ISS, they must be added before the EIR feature can be enabled and turned on. Go to *[Adding a Service Module Card](#page-62-0)* on page 57 and add the required Service Module cards to the EAGLE 5 ISS.

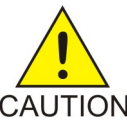

#### **CAUTION:**

The EIR feature cannot be enabled if the LNP feature is enabled. Enter the CAUTION  $rtrv-ctrl-feat$  command to verify whether or not the LNP feature is enabled. If the LNP feature is enabled, shown with a quantity greater than zero for the LNP TNs field, this procedure cannot be performed.

The feature access key is based on the EIR feature's part number and the serial number of the system, making the feature access key site-specific.

The enable-ctrl-feat command enables the EIR feature by inputting the EIR feature's access key and part number with these parameters:

:fak – The feature access key generated by the feature access key generator. The feature access key contains 13 alphanumeric characters and is not case sensitive.

:partnum – The Tekelec-issued part number of the EIR feature, 893012301.

The enable-ctrl-feat command requires that the database contain a valid serial number for the EAGLE 5 ISS, and that this serial number is locked. This can be verified with the

rtrv-serial-num command. The system is shipped with a serial number in the database, but the serial number is not locked. The serial number can be changed, if necessary, and locked once the system is on-site, with the ent-serial-num command. The ent-serial-num command uses these parameters.

:serial – The serial number assigned to the system. The serial number is not case-sensitive.

:lock – Specifies whether or not the serial number is locked. This parameter has only one value, yes, which locks the serial number. Once the serial number is locked, it cannot be changed.

Once the EIR feature has been enabled, the EIR feature must be activated with the chg-ctrl-feat command. The chg-ctrl-feat command uses these parameters:

:partnum – The Tekelec-issued part number of the EIR feature, 893012301.

:status=on – used to activate the controlled features that customer has purchased and enabled.

The status of the controlled features in the system is shown with the rtrv-ctrl-feat command.

**Note:**

Once the EIR feature is enabled and turned on, the EIR feature cannot be disabled. When the EIR feature is enabled, it is permanently enabled. The EIR feature cannot be temporarily enabled.

#### **Feature Manual - Equipment Identity EIR Configuration Register**

The feature access key for the desired EIR telephone number quantity must be purchased before you enable the EIR feature. If you are not sure if you have purchased the EIR feature access key, contact your Tekelec Sales Representative or Account Representative.

<span id="page-68-1"></span>**1.** Display the status of the controlled features by entering the rtrv-ctrl-feat command.

The following is an example of the possible output:

```
rlghncxa03w 03-06-30 21:15:37 GMT Rel 35.0.0
The following features have been permanently enabled:
Feature Name Partnum Status Quantity
TPS 893000110 on 1000
ISUP Normalization 893000201 on ----
Command Class Management 893005801 off ----
LNP Short Message Service 893006601 off ----
Intermed GTT Load Sharing 893006901 off ----<br>XGTT Table Expansion 893006101 off ----<br>XMAP Table Expansion 893007710 on 3000<br>Large System # Links 893005910
XGTT Table Expansion 893006101 off
XMAP Table Expansion 893007710 on 3000
Large System # Links 893005910 on 2000
Routesets 893006401 on 6000
The following features have been temporarily enabled:
Feature Name Partnum Status Quantity Trial Period Left<br>TPS 893000140 on 4000 20 days 8 hrs 57
TPS 893000140 on 4000
mins
The following features have expired temporary keys:
Feature Name Part Num
Zero entries found.
```
If the EIR feature is enabled and turned on, performing this procedure is not necessary.

If the rtrv-ctrl-feat output shows that the LNP telephone number quantity is greater than zero, this procedure cannot be performed.

**2.** Turn the GTT feature on by entering this command.chg-feat:gtt=on

#### **Note:**

<span id="page-68-0"></span>Once the GTT feature is turned on with the chg-feat command, it cannot be turned off.

The GTT feature must be purchased before you turn the feature on with the chg-feat command. If you are not sure if you have purchased the GTT feature, contact your Tekelec Sales Representative or Account Representative.

**3.** The EIR feature requires that Service Module cards must be configured in the database.

Display the cards in the database with the rtrv-card command. The TSM cards are shown with the entries TSM in the TYPE field and GLS SCCP in the APPL field. The DSM cards are shown with the entries Service Module Card in the TYPE field and VSCCP in the APPL field.

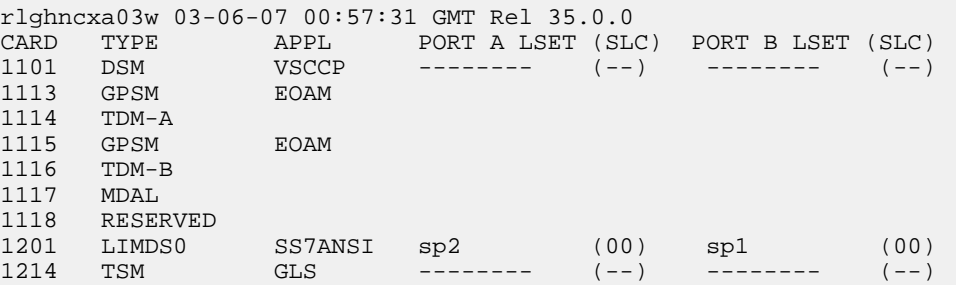

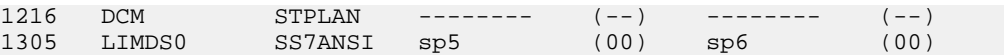

If Service Module cards are not shown in the output of the rtrv-card command, go to *[Adding](#page-62-0) [a Service Module Card](#page-62-0)* on page 57 and add the necessary Service Module cards, making sure that the Service Module cards meet the requirements.

#### **Note:**

If the rtrv-card output in *[Step 3](#page-68-0)* on page 63did not contain Service Module cards, skip *[Step 4](#page-69-0)* on page 64 and go to *[Step 5](#page-69-1)* on page 64.

<span id="page-69-0"></span>**4.** Choose one of the Service Module cards shown in the rtrv-card output in *[Step 4](#page-69-0)* on page 64.

Display the amount of memory on the Service Module card, using the rept-stat-card command specifying the card location of the Service Module card, and the mode=full parameter. For this example, enter this command.

rept-stat-card:loc=1101:mode=full

This is an example of the possible output:

```
tekelecstp 07-09-30 09:41:08 EST EAGLE 37.0.0
CARD VERSION TYPE GPL PST SST AST<br>1108 128-021-000 DSM VSCCP OOS-MT-DSBLD MEA -----
1108 128-021-000 DSM VSCCP OOS-MT-DSBLD MEA -----
  ALARM STATUS = ** 441 Incorrect Motherboard - CPU 
  BPDCM GPL VERSION = 128-021-000
 IMT BUS A = Disc<br>IMT BUS B = Conn
 IMT BUS B
 CLOCK A = Idle<br>CLOCK B = Active
CLOCK B = Active
CLOCK I = Idle
 MBD BIP STATUS = 1010<br>MBD BIP STATUS = Valid<br>MOTHER BOARD ID = E486
 MOTHER BOARD ID
DBD STATUS = Valid
DBD TYPE = Invalid
 DBD MEMORY SIZE = 1024M
  HW VERIFICATION CODE = 004
 SCCP % OCUP = 0 %
  TVG STATUS
 SNM TVG RESULT = 24 hr: ------, 5 min: ------
 INM TVG RESULT = 24 hr: ------, 5 min: ------
  Command Completed.
```
The amount of memory on the Service Module card is shown in the DBD MEMORY SIZE field. Repeat this step for all Service Module cards shown in the rtrv-card output in *[Step 3](#page-68-0)* on page 63.

<span id="page-69-1"></span>**Note:**

If the rtrv-ctrl-feat output in *[Step 1](#page-68-1)* on page 63 shows any controlled features, skip *[Step](#page-69-1) [5](#page-69-1)* on page 64 and *[Step 6](#page-70-0)* on page 65, and go to *[Step 7](#page-70-1)* on page 65.

**5.** Display the serial number in the database with the rtrv-serial-num command. This is an example of the possible output:

rlghncxa03w 03-06-30 21:15:37 GMT Rel 35.0.0 System serial number = ntxxxxxxxxxxxxx System serial number is not locked.

#### **Feature Manual - Equipment Identity EIR Configuration Register**

```
rlghncxa03w 03-06-30 21:15:37 GMT Rel 35.0.0
Command Completed
```
**Note:**

If the serial number is locked, skip *[Step 6](#page-70-0)* on page 65 and go to *[Step 7](#page-70-1)* on page 65.

<span id="page-70-0"></span>**6.** If the serial number shown in *[Step 5](#page-69-1)* on page 64 is not correct and not locked, enter the correct serial number into the database and lock the serial number using the ent-serial-num command with the serial and lock parameters.

If the serial number is correct, but is not locked, enter the ent-serial-num command specifying the serial number shown in *[Step 5](#page-69-1)* on page 64 with the lock=yes parameter.

For this example, enter this command:

ent-serial-num:serial=<system serial number>:lock=yes

When this command has successfully completed, the following message should appear:

```
rlghncxa03w 03-06-30 21:15:37 GMT Rel 35.0.0
ENT-SERIAL-NUM: MASP A - COMPLTD
```
**7.** Enable the EIR feature by entering the enable-ctrl-feat command.

For this example, enter this command:

enable-ctrl-feat:partnum=893012301:fak=<feature access key>

**Note:**

The values for the feature access key (the fak parameter) are provided by Tekelec. If you do not have the controlled feature part number or the feature access key for the feature you wish to enable, contact your Tekelec Sales Representative or Account Representative.

<span id="page-70-2"></span>When the enable-ctrl-feat command has successfully completed, this message should appear:

```
rlghncxa03w 03-06-30 21:15:37 GMT Rel 35.0.0
ENABLE-CTRL-FEAT: MASP B - COMPLTD
```
**8.** The EIR feature enabled in *[Step 7](#page-70-1)* on page 65 must be activated using the chg-ctrl-feat command, specifying the EIR feature part number used in *[Step 7](#page-70-1)* on page 65 and the status=on parameter.

For this example, enter this command:

chg-ctrl-feat:partnum=893012301:status=on

When this command has successfully completed, the following message should appear:

```
rlghncxa03w 03-06-28 21:15:37 GMT Rel 35.0.0
CHG-CTRL-FEAT: MASP B - COMPLTD
```
**9.** Verify the changes by entering the rtrv-ctrl-featcommand with the part number specified in *[Step 8](#page-70-2)* on page 65. rtrv-ctrl-feat:partnum=893012301

The following is an example of the possible output:

rlghncxa03w 03-06-30 21:16:37 GMT Rel 35.0.0 The following features have been permanently enabled: Feature Name **Partnum** Status Quantity EIR 893012301 on

#### **EIR Configuration**

**10.** Backup the new changes using the chg-db:action=backup:dest=fixed command.

These messages should appear, the active Maintenance and Administration Subsystem Processor (MASP) appears first:

BACKUP (FIXED) : MASP A - Backup starts on active MASP. BACKUP (FIXED) : MASP A - Backup on active MASP to fixed disk complete. BACKUP (FIXED) : MASP A - Backup starts on standby MASP. BACKUP (FIXED) : MASP A - Backup on standby MASP to fixed disk complete.

#### **Figure 11: Enabling and Turning On the EIR Feature**

#### **Note:**

Before executing this procedure, make sure you have purchased the global title translation (GTT) feature and the feature access key for the EIR feature. If you are not sure if you have purchased the GTT feature or the EIR feature access key, contact your Tekelec Sales Representative or Account Representative.
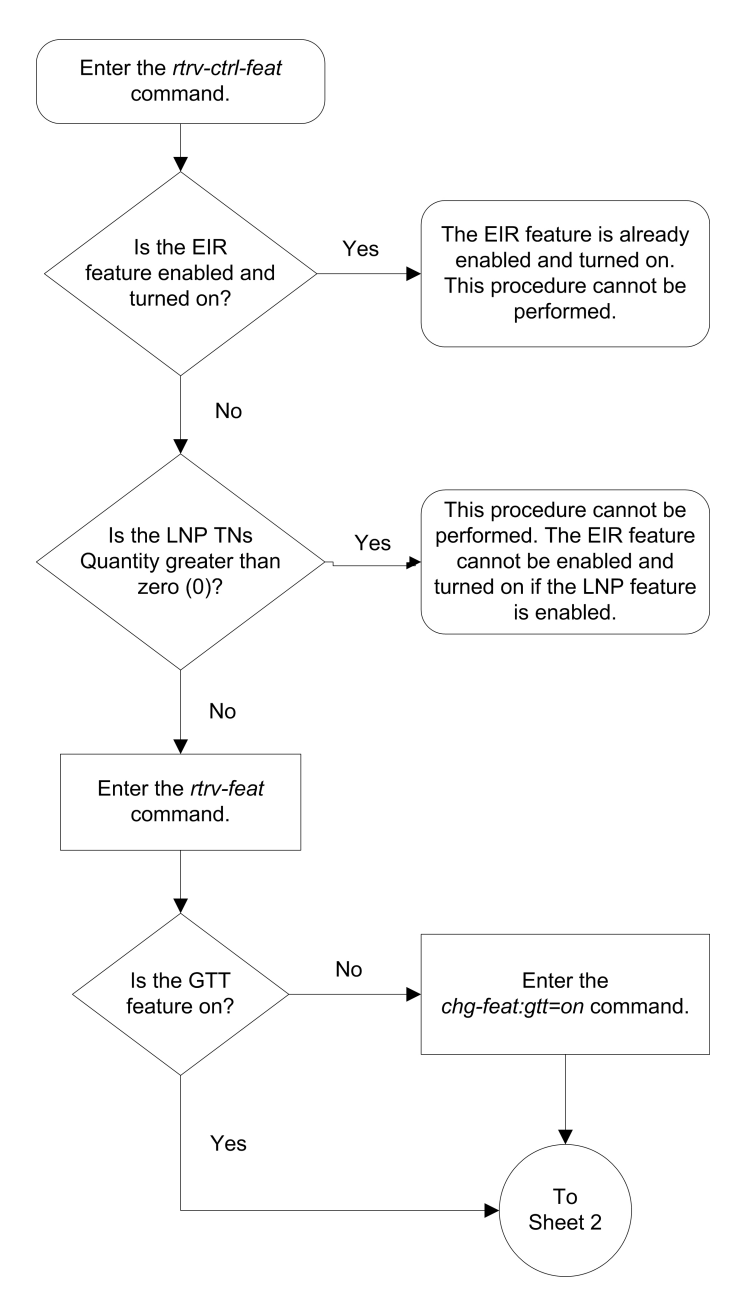

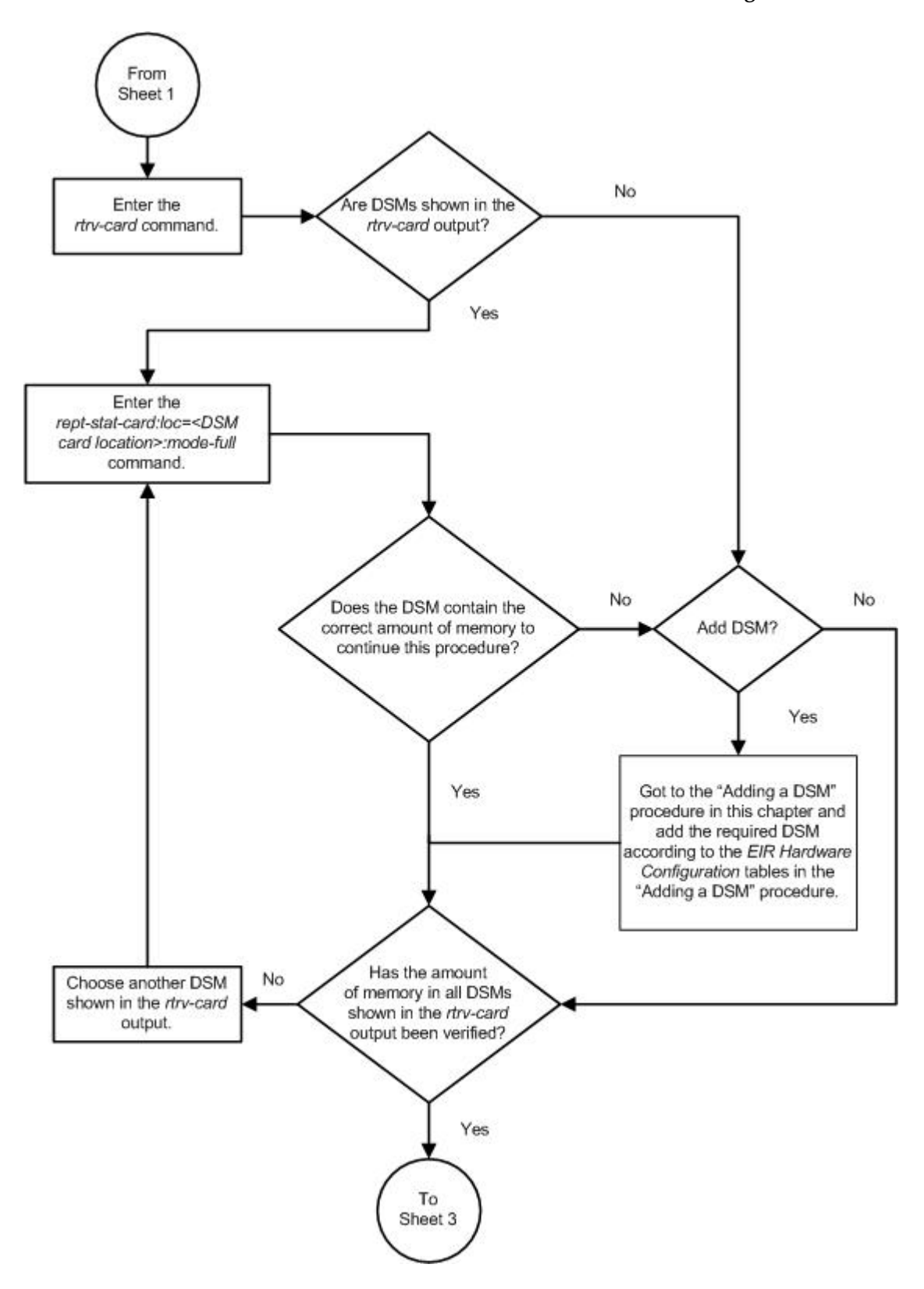

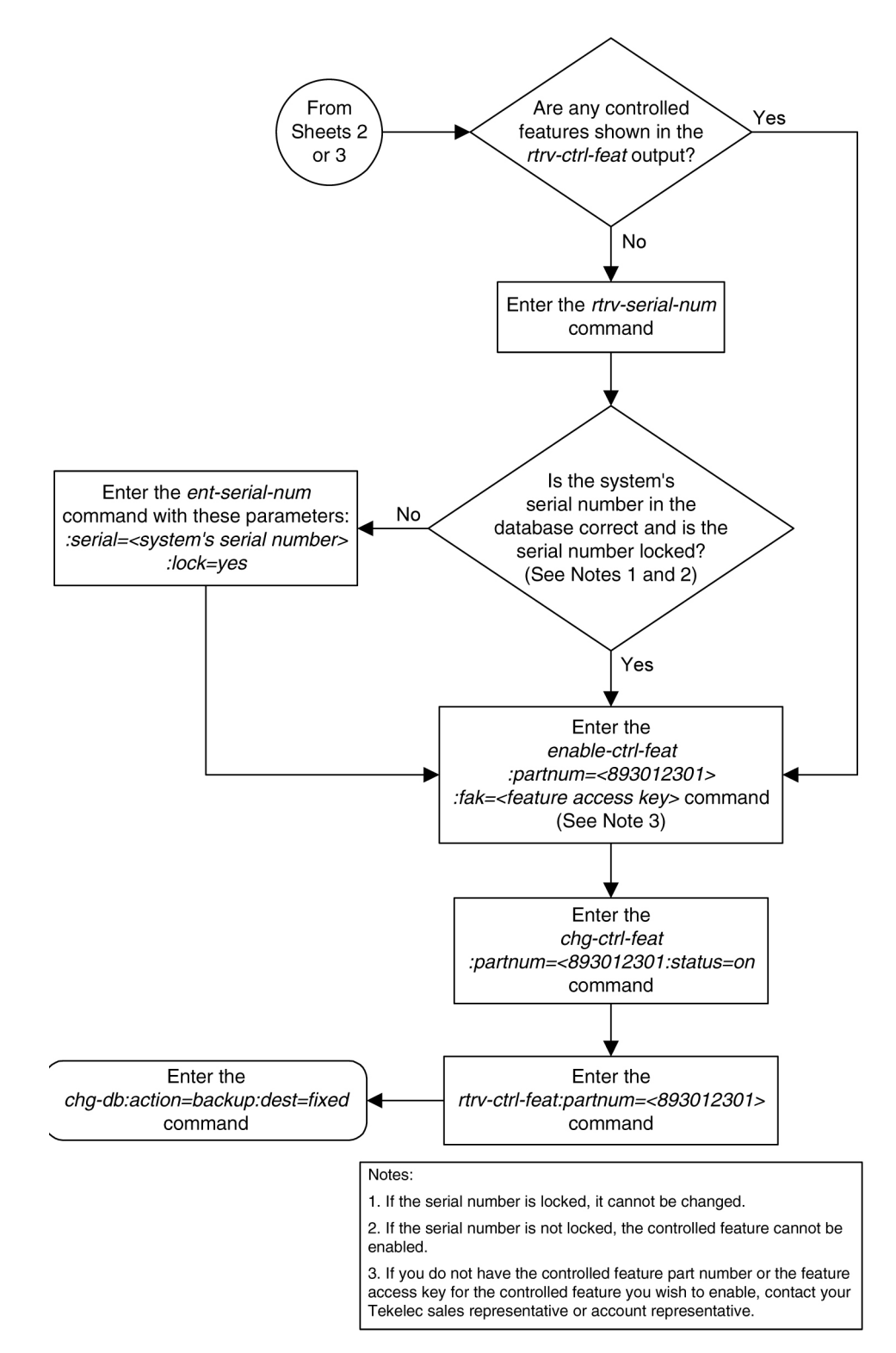

## **Adding the EIR Subsystem Application**

This procedure is used to reserve a subsystem number for the EIR (equipment identity register) application and place the EIR application either online or offline using the ent-ss-appl command. The ent-ss-appl command uses these parameters.

:appl – the application type, EIR

**Note:**

The appl parameter contains the value LNP for reserving a subsystem number for the LNP subsystem. This value cannot be used in this procedure. To reserve a subsystem number for the LNP subsystem, perform the procedures in the Database *Administration Manual -* LNP and do not perform this procedure.

:ssn – the EIR subsystem number

:stat – the state of the EIR application

The EIR feature must be enabled and activated. Verify this by entering the rtrv-ctrl-feat command. If the EIR feature is enabled and activated, the status of the EIR feature should be on. If the EIR feature is not enabled and activated, perform the *[Enabling and Turning On the EIR Feature](#page-66-0)* on page 61 procedure.

Only one subsystem number for each application can be defined.

If the stat parameter is not specified, the application will be offline.

The application specified by the appl parameter cannot already be in the database.

Before the subsystem application can be added to the database, the EAGLE 5 ISS's true point code and the subsystem number, for ITU-I and 14-bit ITU-N point codes, must be in the mated application table. The EAGLE 5 ISS's true point code is verified with the rtrv-sid command and is shown in the PCI and PCN fields. The mated application table is displayed with the rtrv-map command. The EAGLE 5 ISS's true point code is shown in the PCI and PCN fields of the rtrv-map command output and the subsystem number is shown in the SSN field of the rtrv-map command output. If the EAGLE 5 ISS's true point code and the subsystem number are not shown in the rtrv-map command output, go to the "Adding a Mated Application" procedure in the Database *Administration Manual –* Global Title Translation and add the EAGLE 5 ISS's true point code and the subsystem to a mated application.

The example in this procedure reserves the subsystem number 100 for the EIR application and sets the EIR application online.

**1.** Verify that the EIR feature is enabled and activated by entering the rtrv-ctrl-feat command.

If the EIR feature is enabled and activated, the status of the EIR feature is on. This is an example of the possible output:

rlghncxa03w 03-06-30 21:15:37 GMT Rel 35.0.0 The following features have been permanently enabled: Feature Name **Partnum** Status Quantity TPS 893000110 on 1000 ISUP Normalization 893000201 on ---- Command Class Management 893005801 off Intermed GTT Load Sharing 893006901 off ----

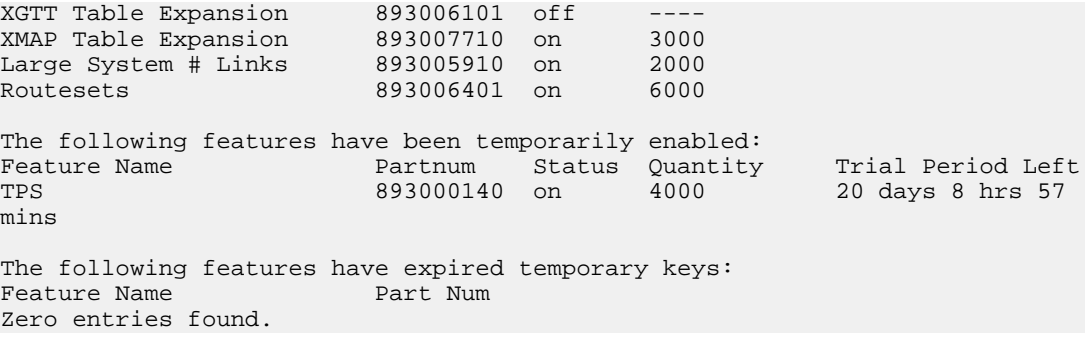

If the EIR feature is not enabled or activated, perform the *[Enabling and Turning On the EIR](#page-66-0) [Feature](#page-66-0)* on page 61 procedure to enable and activate the EIR feature. Go to *[Step 2](#page-76-0)* on page 71. If the EIR feature is enabled and activated, go to *[Step 2](#page-76-0)* on page 71.

<span id="page-76-0"></span>**2.** Display the subsystem number for the EIR application in the database with the rtrv-ss-appl command.

This is an example of the possible output:

<span id="page-76-1"></span>rlghncxa03w 03-06-28 14:42:38 GMT Rel 35.0.0 APPL SSN STAT SS-APPL table is (0 of 1) 0% full

**3.** Display the EAGLE 5 ISS's true point code using the rtrv-sid command.

The EAGLE 5 ISS's true point code is shown in the PCA, PCI, PCN, or PCN24 field of the rtrv-sid output. The PCN24 field is displayed only if 24-bit ITU-N point codes are being used. The PCN field is displayed only if 14-bit ITU-N point codes are being used. Either the PCN or PCN24 fields will be displayed, but both fields will not be displayed at the same time. The EIR feature requires ITU-I (PCI) and ITU-N (PCN) true point codes. The following is an example of the possible output:

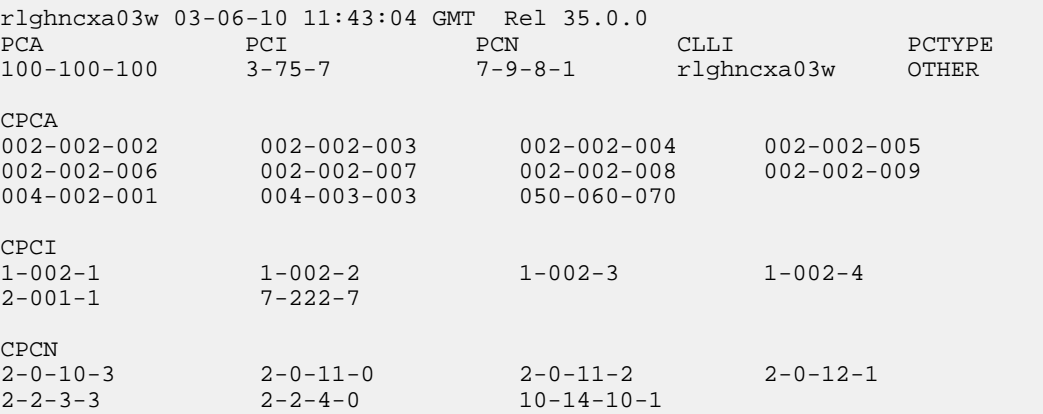

If the rtrv-sid output does not show entries in the PCI or PCN fields, or if the values of the PCI or PCN fields need to be changed, perform the "Changing the Self-Identification of the System" procedure in the Database *Administration Manual -* SS7 to add the correct PCI and PCN values.

**4.** Display the mated applications using the rtrv-map command specifying the EAGLE 5 ISS's true point code (shown in *[Step 3](#page-76-1)* on page 71) and the EIR subsystem number. For this example, enter this command:

```
rtrv-map:pci=3-57-7:ssn=100
```
This is an example, of the possible output:

rlghncxa03w 03-06-10 09:28:10 GMT Rel 35.0.0 MAP TABLE IS 3 % FULL (33 of 1024) PCI SSN RC MULT MPCA MSSN MATERC MULT SRM MRC GRP NAME SSO 100 10 SOL --- --- --- --- --- OFF

If the EAGLE 5 ISS's true point code and EIR subsystem number are not shown in the rtrv-map output, go to the "Provisioning a Mated Application" procedure in the Database *Administration Manual –* Global Title Translation and add the EAGLE 5 ISS's true point code and the subsystem to a mated application.

**5.** Add the subsystem number for the EIR application using the ent-ss-appl command. For this example, enter these commands:

ent-ss-appl:appl=eir:ssn=100:stat=online

When this command has successfully completed, this message should appear:

rlghncxa03w 03-06-28 14:42:38 GMT Rel 35.0.0 ENT-SS-APPL: MASP A - COMPLTD

Verify the changes with the rtrv-ss-appl command. This is an example of the possible output:

```
rlghncxa03w 03-06-28 14:42:38 GMT Rel 35.0.0
APPL SSN STAT
EIR 100 ONLINE
SS-APPL table is (1 of 1) 100% full
```
**6.** Backup the new changes using the chg-db:action=backup:dest=fixed command.

The following messages should appear; the active Maintenance and Administration Subsystem Processor (MASP) appears first:

BACKUP (FIXED): MASP A - Backup starts on active MASP. BACKUP (FIXED): MASP A - Backup on active MASP to fixed disk complete. BACKUP (FIXED): MASP A - Backup starts on standby MASP. BACKUP (FIXED): MASP A - Backup on standby MASP to fixed disk complete.

**Figure 12: Adding the EIR Subsystem Application**

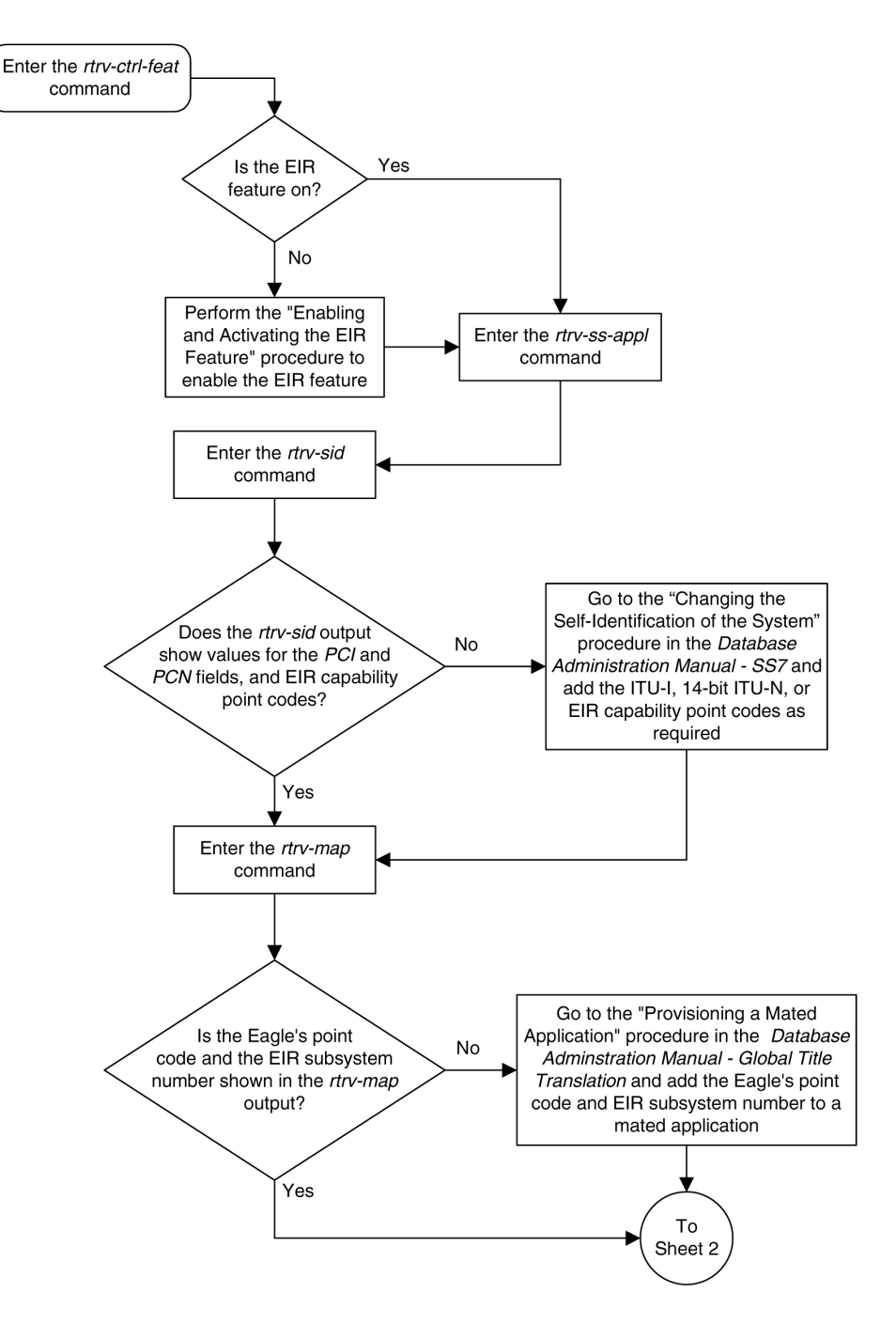

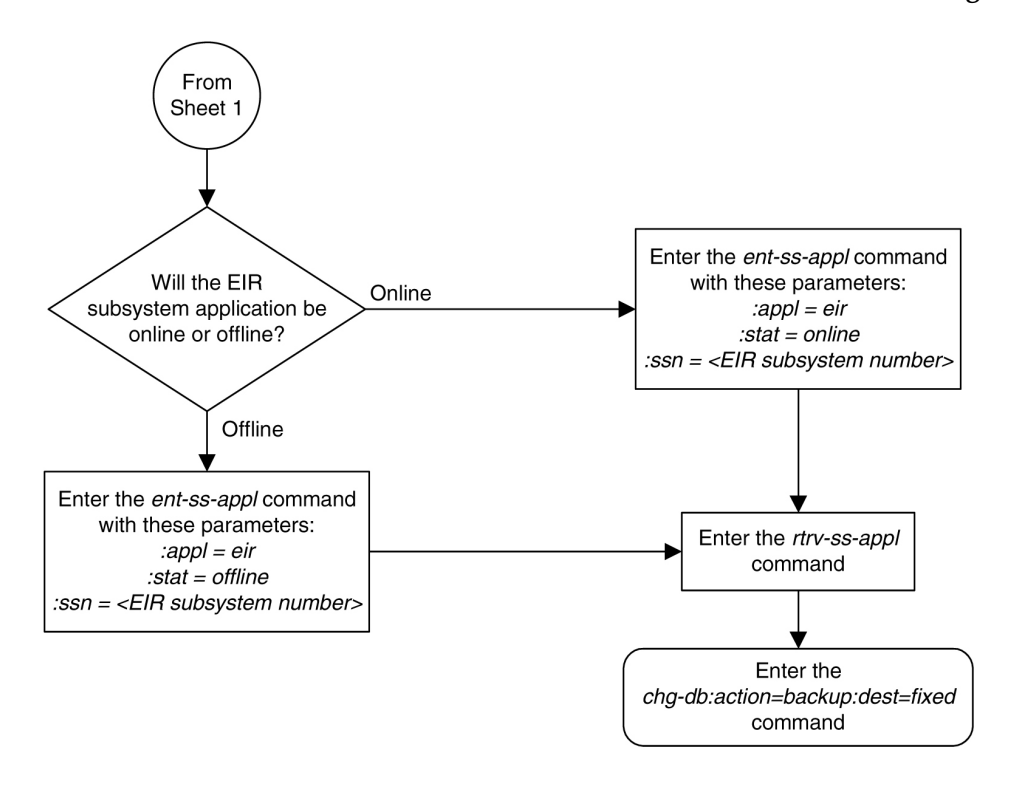

# **Removing the EIR Subsystem Application**

This procedure is used to remove a subsystem application from the database using the dlt-ss-appl command. The dlt-ss-appl command uses only one parameter, :appl – the subsystem application. The EAGLE 5 ISS contains only one subsystem application, the EIR subsystem application.

### **Note:**

<span id="page-79-0"></span>The appl parameter contains the value LNP for removing the LNP subsystem. This value cannot be used in this procedure. To remove the LNP subsystem, perform the procedure in the *Database Administration Manual - LNP* and do not perform this procedure.

The subsystem application must be in the database and the subsystem must be out of service.

**1.** Display the status of the EIR subsystem with the rept-stat-sccp command.

This is an example of the possible output:

```
rlghncxa03w 03-06-28 14:42:38 GMT Rel 35.0.0
SCCP SUBSYSTEM REPORT IS-NR Active -----
     SCCP ALARM STATUS = No Alarms
EIR SUBSYSTEM REPORT IS-NR Restricted -----
     ASSUMING MATE'S LOAD
     EIR: SSN STATUS = Allowed MATE SSN STATUS = Allowed
     EIR ALARM STATUS = No Alarms
SCCP Cards Configured=4 Cards IS-NR=4
System TPS Alarm Threshold = 100% Total Capacity
System Peak SCCP Load = 3000 TPS
System Total SCCP Capacity = 5000 TPS
```
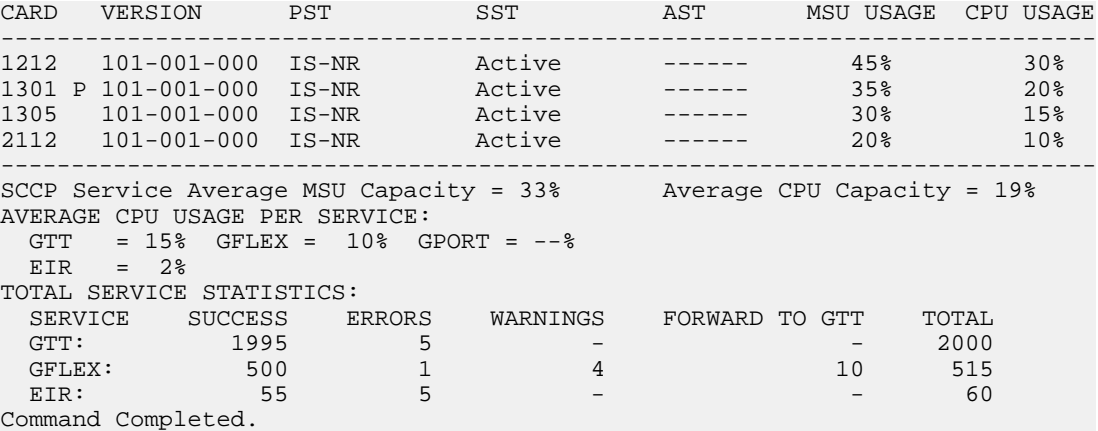

**2.** Display the subsystem application number for the EIR application in the database with the rtrv-ss-appl command.

This is an example of the possible output:

```
rlghncxa03w 03-06-28 14:42:38 GMT Rel 35.0.0
APPL SSN STAT
EIR 100 ONLINE
SS-APPL table is (1 of 1) 100% full
```
**3.** Place the EIR subsystem application out of service with the inh-map-ss command specifying the EIR subsystem number displayed in *[Step 3](#page-80-0)* on page 75.

**Note:**

If the EIR subsystem is out of service, shown by the entry LNP SUBSYSTEM REPORT OOS-MT\_DSBLD in the rept-stat-lnp output in *[Step 1](#page-79-0)* on page 74, skip *[Step 3](#page-80-0)* on page 75and *[Step 4](#page-80-1)* on page 75, and go to *[Step 5](#page-81-0)* on page 76.

For this example, enter this command:

inh-map-ss:ssn=100

<span id="page-80-1"></span>When this command has successfully completed, this message should appear:

```
rlghncxa03w 03-06-28 14:42:38 GMT Rel 35.0.0
Inhibit map subsystem command sent to all SCCP cards.
Command Completed.
```
**4.** Verify that the EIR subsystem is out of service with the rept-stat-sccp command.

This an example of the possible output:

```
rlghncxa03w 03-06-28 14:42:38 GMT Rel 35.0.0
SCCP SUBSYSTEM REPORT IS-NR Active -----
     SCCP ALARM STATUS = No Alarms
EIR SUBSYSTEM REPORT IS-NR Restricted -----
     ASSUMING MATE'S LOAD
     EIR: SSN STATUS = Allowed MATE SSN STATUS = Allowed
     EIR ALARM STATUS = No Alarms
SCCP Cards Configured=4 Cards IS-NR=4
System TPS Alarm Threshold = 100% Total Capacity
System Peak SCCP Load = 3000 TPS
System Total SCCP Capacity = 5000 TPS
CARD VERSION PST SST AST MSU USAGE CPU USAGE
------------------------------------------------------------------------------
```
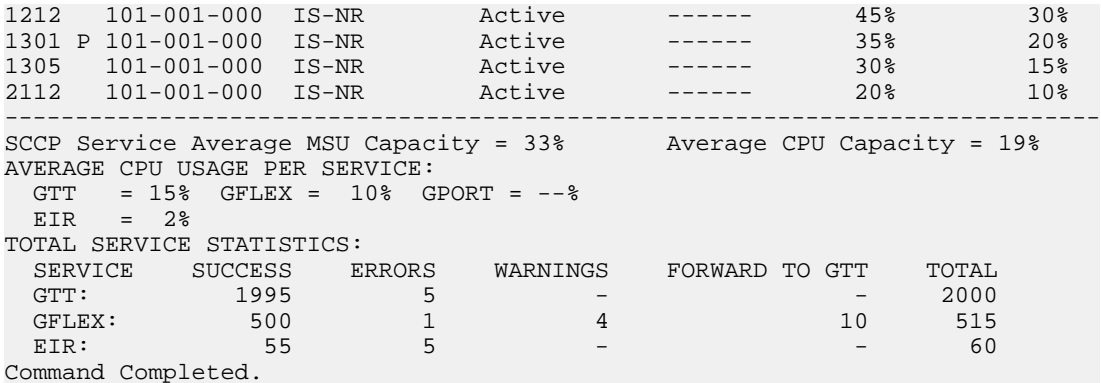

<span id="page-81-0"></span>**5.** Remove the EIR subsystem application from the database using the dlt-ss-appl command. For this example, enter this command:

dlt-ss-appl:appl=eir

When each of this command has successfully completed, this message should appear:

```
rlghncxa03w 09-04-05 17:34:20 EST EAGLE 41.0.0
DLT-SS-APPL: MASP A - CAUTION: DELETED APPL SSN MAY BE REFERENCED BY GTT ENTRY
DLT-SS-APPL: MASP A - COMPLTD
;
```
**6.** Verify the changes with the rtrv-ss-appl command.

This is an example of the possible output:

rlghncxa03w 03-06-28 14:42:38 GMT Rel 35.0.0 APPL SSN STAT SS-APPL table is (0 of 1) 0% full

**7.** Backup the new changes using the chg-db:action=backup:dest=fixed command.

The following messages should appear, the active Maintenance and Administration Subsystem Processor (MASP) appears first:

BACKUP (FIXED): MASP A - Backup starts on active MASP. BACKUP (FIXED): MASP A - Backup on active MASP to fixed disk complete. BACKUP (FIXED): MASP A - Backup starts on standby MASP. BACKUP (FIXED): MASP A - Backup on standby MASP to fixed disk complete.

**Figure 13: Removing a Subsystem Application**

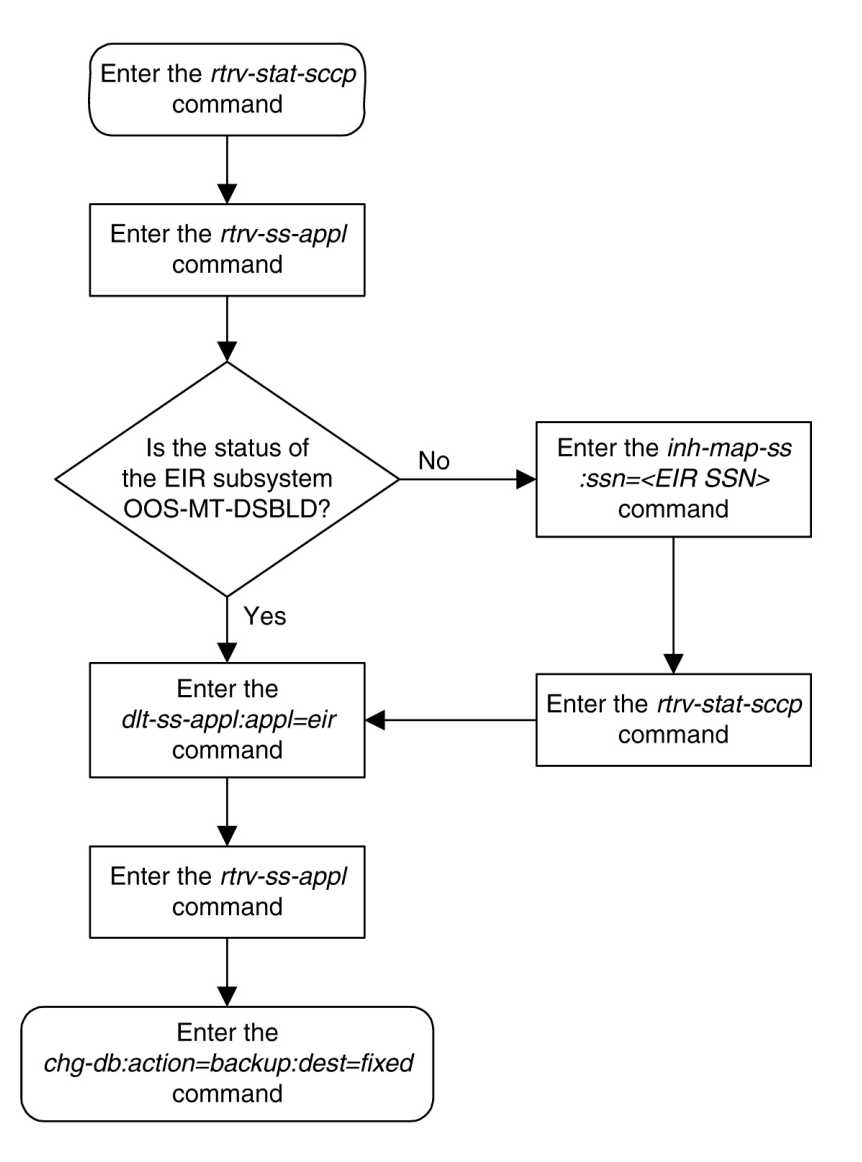

## **Changing a Subsystem Application**

This procedure is used to set an existing subsystem application either online or offline using the chg-ss-appl command. The chg-ss-appl command uses these parameters:

:appl – the application type. The EAGLE 5 ISS contains only one subsystem application, the EIR subsystem application.

**Note:**

**The appl parameter contains the value LNP for changing the LNP subsystem. This value cannot be used in this procedure. To change the LNP subsystem, perform the procedure in the Database** *Administration Manual -* **LNP and do not perform this procedure.**

:nstat – the new state of the subsystem application

If the nstat=offline parameter is specified, the subsystem application must be online. If the nstat=online parameter is specified, the subsystem application must be offline. The state of the subsystem application is shown in the STAT field of the rtrv-ss-appl command output.

If the subsystem application is to be taken offline ( nstat=offline), the subsystem must be taken out of service ( OOS-MT-DSBLD) with the inh-map-ss command.

The rept-stat-sccp command is used to determine the state of the EIR subsystem.

This example contains two procedures, one for taking the EIR subsystem application offline, and another for placing the EIR subsystem application online.

Procedure 4-6. Taking the EIR Subsystem Application Offline

**1.** Verify whether or not the EIR subsystem is online or offline with the rtrv-ss-appl command. This is an example of the possible output:

```
rlghncxa03w 03-06-28 14:42:38 GMT Rel 35.0.0
APPL 
SSN 
STAT
EIR 100 ONLINE
SS-APPL table is (1 of 1) 100% full
```
<span id="page-83-0"></span>If the EIR subsystem is offline, this procedure does not need to be performed.

**2.** Display the status of the EIR subsystem with the rept-stat-sccp command. This is an example of the possible output:

```
rlghncxa03w 03-06-28 14:42:38 GMT Rel 35.0.0
SCCP SUBSYSTEM REPORT IS-NR Active -----
    SCCP ALARM STATUS = No Alarms
EIR SUBSYSTEM REPORT IS-NR Restricted -----
    ASSUMING MATE'S LOAD
    EIR: SSN STATUS = Allowed MATE SSN STATUS = Allowed
    EIR ALARM STATUS = No Alarms
SCCP Cards Configured=4 Cards IS-NR=4
System TPS Alarm Threshold = 100% Total Capacity
System Peak SCCP Load = 3000 TPS
System Total SCCP Capacity = 5000 TPS
CARD VERSION PST SST AST MSU USAGE CPU USAGE
------------------------------------------------------------------------------
1212 101-001-000 IS-NR Active ------ 45% 30%
1301 P 101-001-000 IS-NR Active ------ 35% 20%
1305 101-001-000 IS-NR Active ------ 30% 15%
2112 101-001-000 IS-NR Active ------ 20% 10%
------------------------------------------------------------------------------
SCCP Service Average MSU Capacity = 33% Average CPU Capacity = 19%
AVERAGE CPU USAGE PER SERVICE: 
 GTT = 15\% GFLEX = 10\% GPORT = - - \frac{6}{5}EIR = 2%TOTAL SERVICE STATISTICS: 
  SERVICE SUCCESS ERRORS WARNINGS FORWARD TO GTT TOTAL
 GTT: 1995 5 - - 2000
GFLEX: 500 1 4 10 515
EIR: 55 5 5 - 5 - 5 60
Command Completed.
```
**3.** Place the EIR subsystem out of service with the inh-map-ss command specifying the EIR subsystem number displayed in *[List item.](#page-83-0)* on page 78. For this example, enter this command:

```
inh-map-ss:ssn=100
```
When this command has successfully completed, this message should appear:

```
rlghncxa03w 03-06-28 14:42:38 GMT Rel 35.0.0
Inhibit map subsystem command sent to all SCCP cards.
Command Completed.
```
**4.** Verify that the EIR subsystem is out of service with the rept-stat-sccp command. This an example of the possible output:

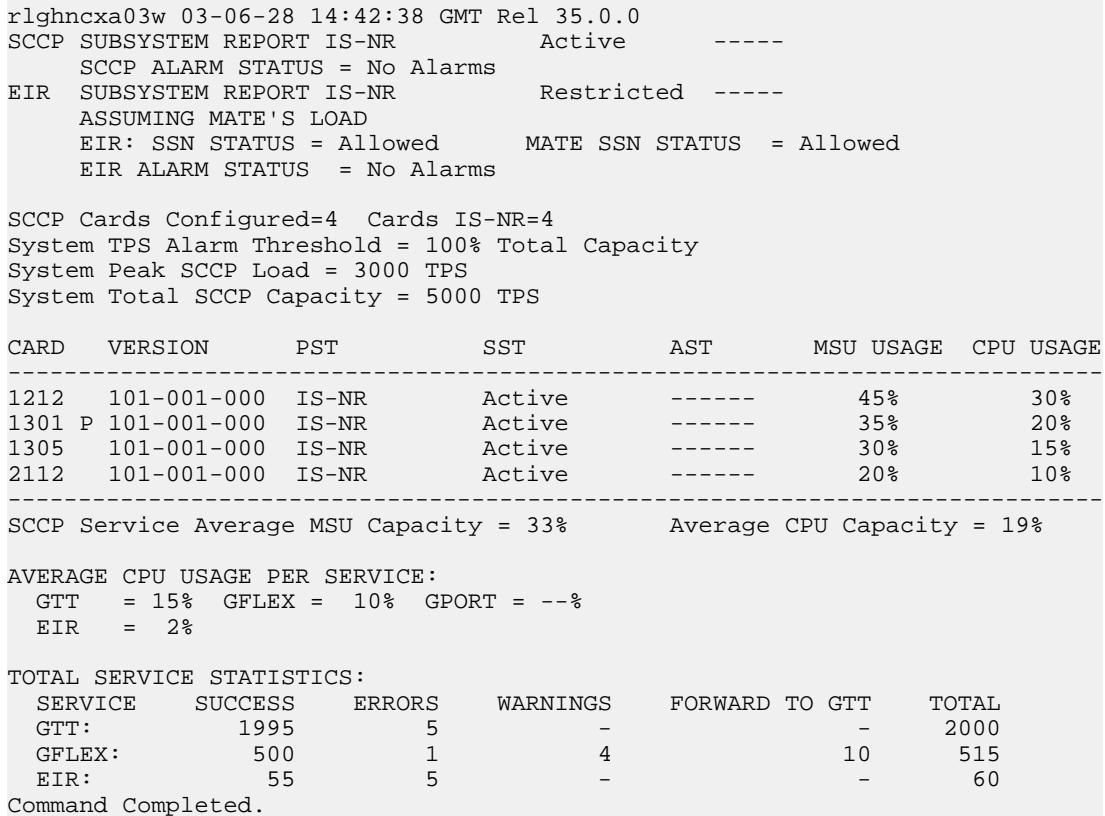

**5.** Place the EIR subsystem offline using the chg-ss-appl command with the nstat=offline parameter. For this example, enter this command:

chg-ss-appl:appl=eir:nstat=offline

When this command has successfully completed, this message should appear:

rlghncxa03w 03-06-28 14:42:38 GMT Rel 35.0.0 CHG-SS-APPL: MASP A - COMPLTD

**6.** Verify the changes with the rtrv-ss-appl command. This is an example of the possible output:

```
rlghncxa03w 03-06-28 14:42:38 GMT Rel 35.0.0
APPL
```
SSN STAT EIR 100 OFFLINE

SS-APPL table is (1 of 1) 100% full

**7.** Backup the new changes using the chg-db:action=backup:dest=fixed command. The following messages should appear, the active Maintenance and Administration Subsystem Processor (MASP) appears first:

```
BACKUP (FIXED): MASP A - Backup starts on active MASP.
BACKUP (FIXED): MASP A - Backup on active MASP to fixed disk complete.
BACKUP (FIXED): MASP A - Backup starts on standby MASP.
BACKUP (FIXED): MASP A - Backup on standby MASP to fixed disk complete.
```
**Figure 14: Taking the EIR Subsystem Offline**

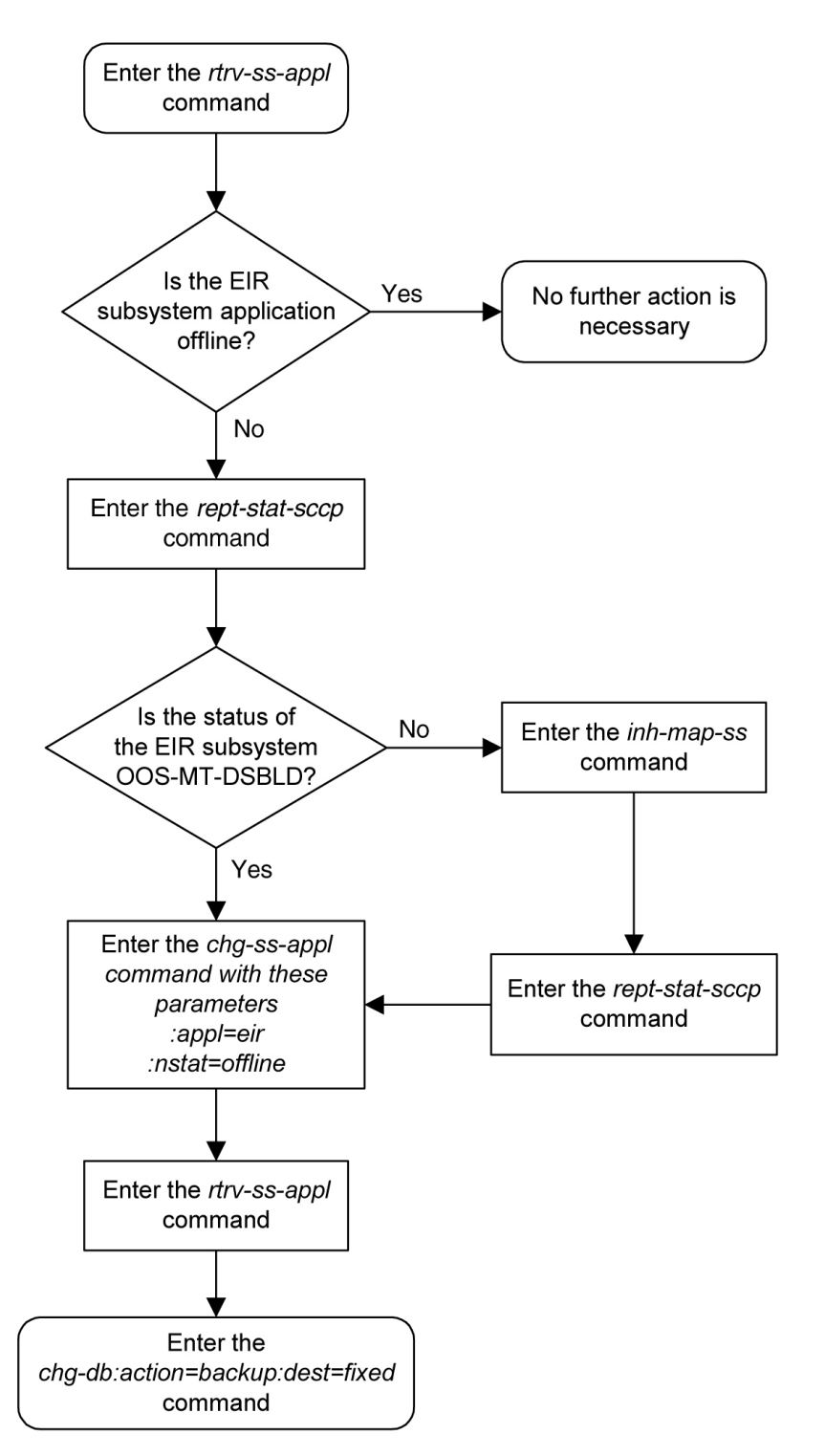

1. Verify whether or not the EIR subsystem is online or offline with the rtrv-ss-appl command. This is an example of the possible output:

```
rlghncxa03w 03-06-28 14:42:38 GMT Rel 35.0.0
APPL
```
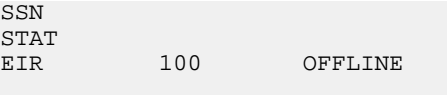

SS-APPL table is (1 of 1) 100% full

If the EIR subsystem is online, this procedure does not need to be performed.

**2.** Display the status of the EIR subsystem with the rept-stat-sccp command.

This is an example of the possible output:

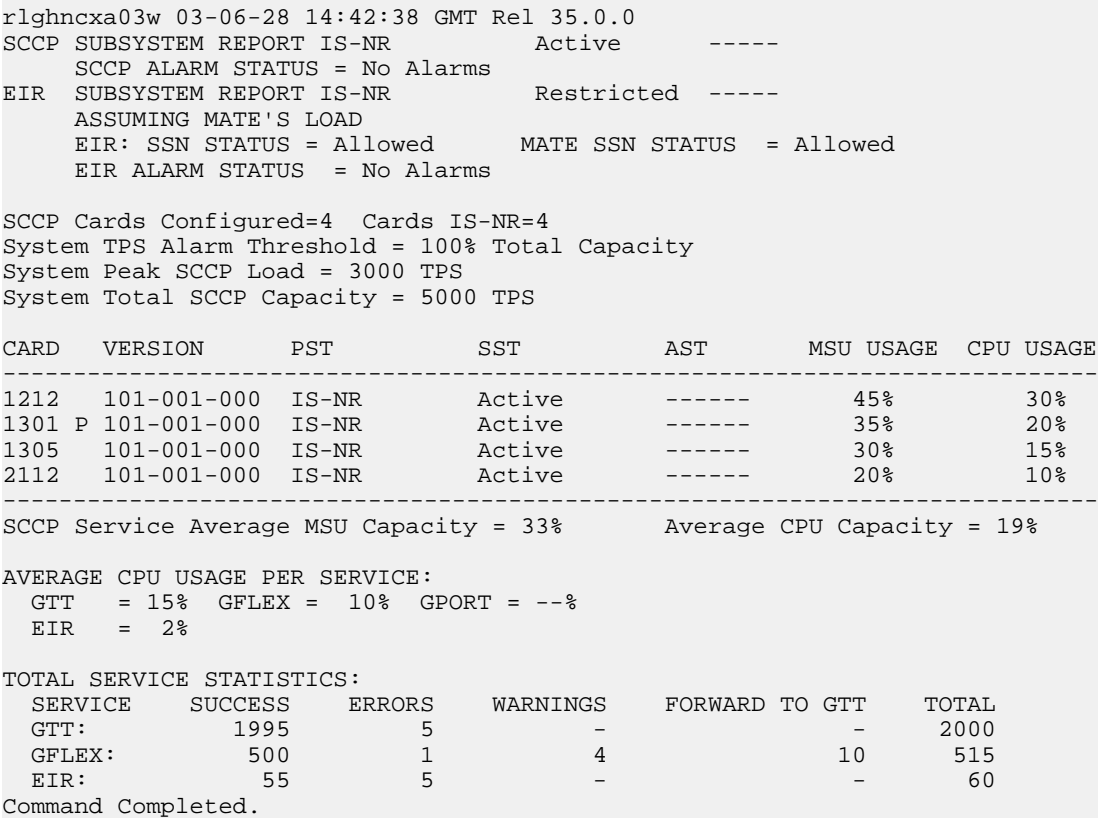

**3.** Place the EIR subsystem application online using the chg-ss-appl command with the nstat=online parameter.

For this example, enter this command.

chg-ss-appl:appl=eir:nstat=online

When this command has successfully completed, this message should appear:

rlghncxa03w 03-06-28 14:42:38 GMT Rel 35.0.0 CHG-SS-APPL: MASP A - COMPLTD

**4.** Verify the changes with the rtrv-ss-appl command.

This is an example of the possible output:

```
rlghncxa03w 03-06-28 14:42:38 GMT Rel 35.0.0
APPL 
SSN 
STAT
```
EIR 100 ONLINE SS-APPL table is (1 of 1) 100% full

**5.** Back up the new changes using the chg-db:action=backup:dest=fixed command.

The following messages should appear; the active Maintenance and Administration Subsystem Processor (MASP) appears first:

BACKUP (FIXED): MASP A - Backup starts on active MASP. BACKUP (FIXED): MASP A - Backup on active MASP to fixed disk complete. BACKUP (FIXED): MASP A - Backup starts on standby MASP. BACKUP (FIXED): MASP A - Backup on standby MASP to fixed disk complete.

**Figure 15: Placing the EIR Subsystem Online**

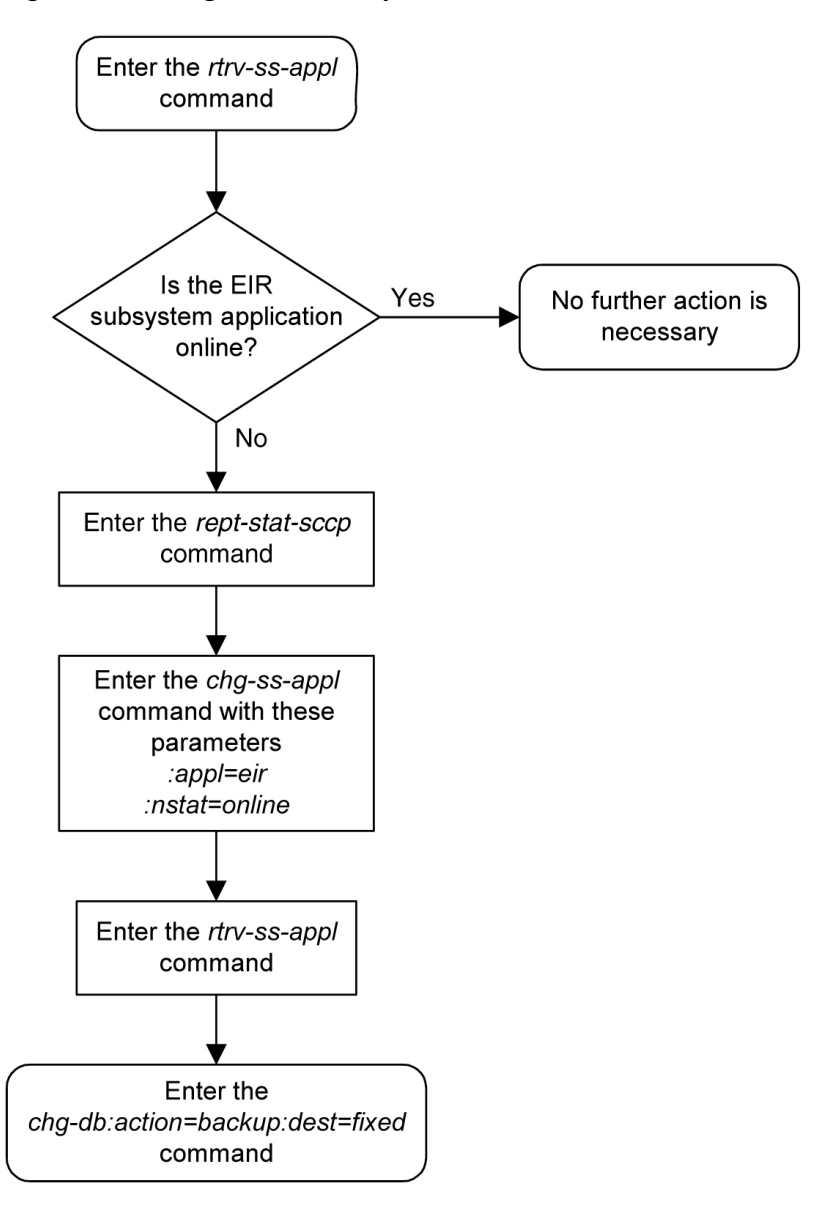

### <span id="page-89-1"></span>**Adding an EIR Service Selector**

This procedure is used to add a service selector for the EIR feature using the ent-srvsel command. The ent-srvsel command uses these parameters:

:serv – the Service Module card service type, EIR

**Note:**

The serv parameter contains other values. These values cannot be used in this procedure.

:gtii/gtin/gtin24 – Global title indicator for ITU international (gtii), ITU national using 14-bit point codes (gtin), and ITU national using 24-bit point codes (gtin24).

:tt – the translation type

:ssn – the subsystem number

:nai – Nature of address indicator (see *[Table 14: NAIV/NAI Mapping](#page-89-0)* on page 84)

:naiv – Nature of address indicator value (see*[Table 14: NAIV/NAI Mapping](#page-89-0)* on page 84)

**Note:**

<span id="page-89-0"></span>The nature of address indicator parameters (naiv or nai) can be specified by supplying either a mnemonic or an explicit value. At no time may both the mnemonic and the explicit value be specified at the same time for the same parameter. You can specify either the naiv or nai parameter. *[Table 14: NAIV/NAI Mapping](#page-89-0)* on page 84 shows the mapping between the naiv and the nai parameters.

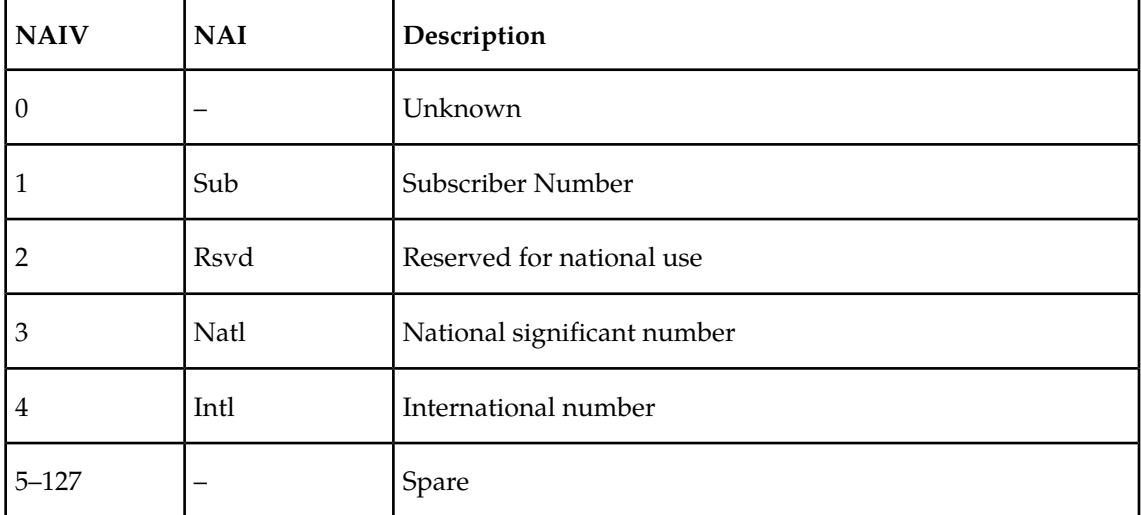

#### **Table 14: NAIV/NAI Mapping**

:np – Numbering plan (see *[Table 15: NPV/NP Mapping](#page-90-0)* on page 85 )

:npv – Numbering plan value (see *[Table 15: NPV/NP Mapping](#page-90-0)* on page 85)

**Note:**

The numbering plan parameters (npv or np) can be specified by supplying either a mnemonic or an explicit value. At no time may both the mnemonic and the explicit value be specified at the same time for the same parameter. You can specify either the npv or np parameter. *[Table 15:](#page-90-0) [NPV/NP Mapping](#page-90-0)* on page 85 shows the mapping between the npv and the np parameters.

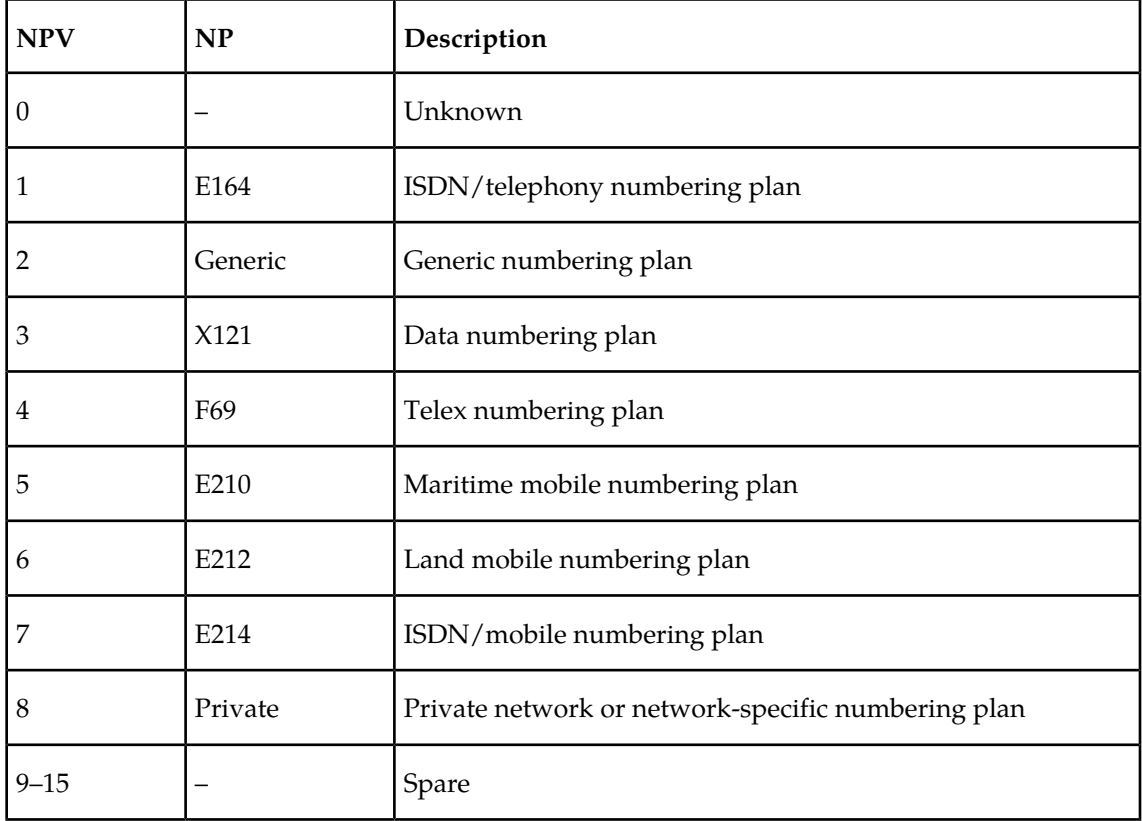

#### <span id="page-90-0"></span>**Table 15: NPV/NP Mapping**

#### **Note:**

The ent-srvsel contains other parameters that are not used in this procedure. For a description of these parameters, see the *Commands Manual*.

The EIR feature must be enabled and activated. Verify this by entering the rtrv-ctrl-feat command. If the EIR feature is enabled and activated, the status of the EIR feature should be on. If the EIR feature is not enabled and activated, perform the *[Enabling and Turning On the EIR](#page-66-0) [Feature](#page-66-0)* on page 61 procedure .

The gtii/gtin/gtin24 value can be either 2 or 4.

If the  $gti/gtin/gtin24$  value is 2, the np, nai, npv, or naiv parameters cannot be specified with the ent-srvsel command.

If the gtii/gtin/gtin24 value is 4, either the np and nai or the npv and naiv parameters must be specified with the ent-srvsel command.

If either the np or nai parameters are specified with the ent-srvsel command, then both parameters must be specified with the ent-srvsel command and neither the npv and naiv parameters can be specified with the ent-srvsel command.

If either the npv or naiv parameters are specified with the ent-srvsel command, then both parameters must be specified with the ent-srvsel command and neither the np and nai parameters can be specified with the ent-srvsel command.

#### **Parameters of the rtrv-srvsel Command**

The rtrv-srvsel command is used to display the service selectors in the database. Because of the large number of service selectors that can be in the database, the rtrv-srvsel command contains these parameters, num and force. The num parameter specifies the maximum number of entries to display. The force parameter specifies whether more than 50 entries are displayed. This prevents trying to display extremely large amounts of entries which could take hours. The rtrv-srvsel command has 10 other parameters, gti/gtia/gtii/gtin/gtin24, tt, np, nai, npv, naiv, ssn, snp, snai, and serv.

- gti/gtia/gtii/gtin/gtin24 the GTI value assigned to the service selector.
- tt the translation type assigned to the service selector.
- np the NP value assigned to the service selector.
- nai the NAI value assigned to the service selector.
- npv the NPV value assigned to the service selector.
- naiv the NAIV value assigned to the service selector.
- ssn the subsystem number assigned to the service selector.
- snp the SNP value assigned to the service selector.
- snai the SNAI value assigned to the service selector.
- serv the DSM service assigned to the service selector.

These parameters can also be used to limit the amount of information displayed with the rtrv-srvsel command.

#### **Note:**

The snp and snai parameters are not used with EIR service selectors.

**1.** Verify that the EIR feature is enabled and activated by entering the rtrv-ctrl-feat command.

If the EIR feature is enabled and activated, the status of the EIR feature is on. This is an example of the possible output:

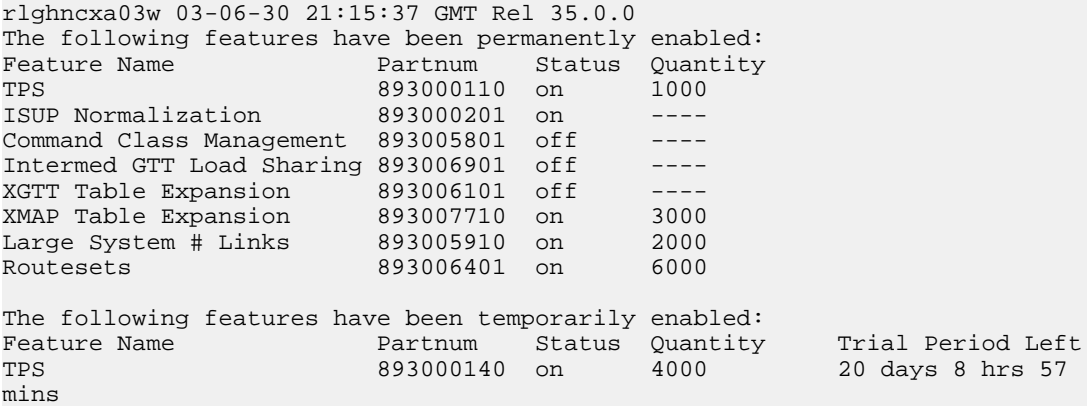

The following features have expired temporary keys: Feature Name **Part Num** Zero entries found.

If the EIR feature is not enabled or activated, perform the *[Enabling and Turning On the EIR](#page-66-0) [Feature](#page-66-0)* on page 61 to enable and activate the EIR feature. Go to *[Step 2](#page-92-0)* on page 87. If the EIR feature is enabled and activated, go to *[Step 2](#page-92-0)* on page 87.

<span id="page-92-0"></span>**2.** Display the EIR service selectors in the database using the rtrv-srvsel:serv=eir command.

This is an example of the possible output:

rlghncxa03w 03-06-28 14:42:38 GMT Rel 35.0.0 GTII TT NP NAI NPV NAIV SSN SNP SNAI SERV 4 1 e214 intl --- --- 3 --- --- eir 4 2 e214 intl --- --- \* --- --- eir SRV SELECTOR table is (4 of 20992) 1 % full

<span id="page-92-1"></span>**3.** Add the EIR service selector using the ent-srvsel command.

For this example, enter these commands:

ent-srvsel:serv=eir:tt=35:ssn=100:gtin=4:np=e214:nai=natl

```
ent-srvsel:serv=eir:tt=57:ssn=75:gtin=2
```
When these commands have successfully completed, this message should appear:

```
rlghncxa03w 03-06-28 14:42:38 GMT Rel 35.0.0
Service Selector table is (6 of 20992) 1% full
ENT-SRVSEL: MASP A - COMPLTD
```
**4.** Verify the changes with the rtrv-srvsel command with the parameters and values used in *[Step 3](#page-92-1)* on page 87.

For this example, enter these commands:

rtrv-srvsel:serv=eir:tt=35:ssn=100:gtin=4:np=e214:nai=intl

This is an example of the possible output:

rlghncxa03w 03-06-28 14:42:38 GMT Rel 35.0.0 GTIN TT NP NAI NPV NAIV SSN SNP SNAI SERV 4 35 e214 natl --- --- 100 --- --- eir SRV SELECTOR table is (6 of 20992) 1 % full rtrv-srvsel:serv=eir:tt=57:ssn=75:gtin=2 This is an example of the possible output: rlghncxa03w 03-06-28 14:42:38 GMT Rel 35.0.0 GTIN TT NP NAI NPV NAIV SSN SNP SNAI SERV 2 57 --- --- --- --- 75 --- --- eir SRV SELECTOR table is (6 of 20992) 1 % full

**5.** Back up the new changes using the chg-db:action=backup:dest=fixed command.

The following messages should appear, the active Maintenance and Administration Subsystem Processor (MASP) appears first:

BACKUP (FIXED): MASP A - Backup starts on active MASP. BACKUP (FIXED): MASP A - Backup on active MASP to fixed disk complete. BACKUP (FIXED): MASP A - Backup starts on standby MASP. BACKUP (FIXED): MASP A - Backup on standby MASP to fixed disk complete.

#### **Figure 16: Adding an EIR Service Selector**

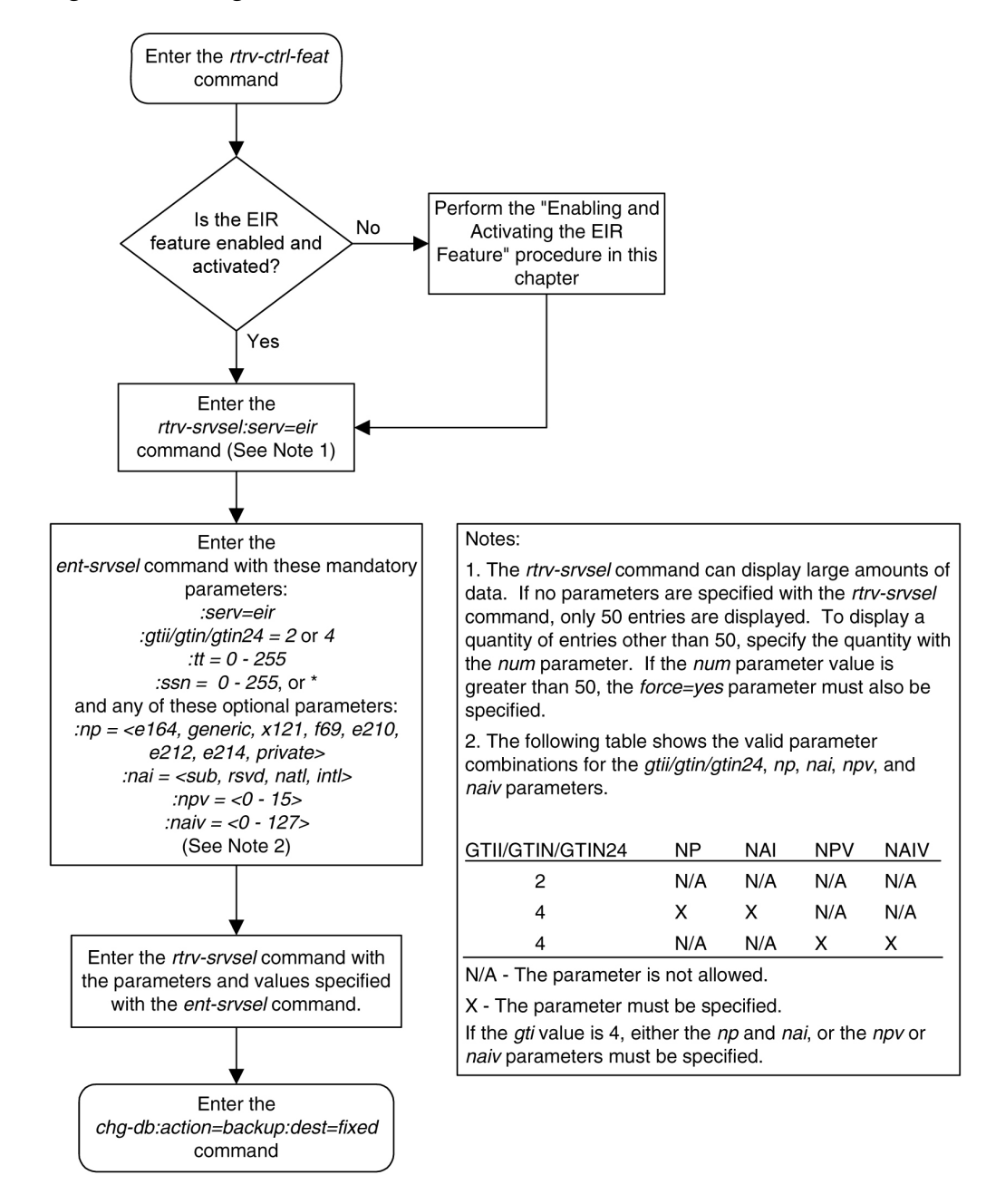

### <span id="page-94-1"></span>**Removing a Service Selector**

This procedure is used to remove a service selector from the database using the dlt-srvsel command. The dlt-srvsel command uses these parameters:

:gtii/gtin/gtin24 – Global title indicator for ITU international (gtii), ITU national using 14-bit point codes (gtin), and ITU national using 24-bit point codes (gtin24).

:tt – the translation type

:ssn – the subsystem number

:nai – Nature of address indicator (see *[Table 16: NAIV/NAI Mapping](#page-94-0)* on page 89)

:naiv – Nature of address indicator value (see *[Table 16: NAIV/NAI Mapping](#page-94-0)* on page 89 )

**Note:**

<span id="page-94-0"></span>The nature of address indicator parameters (naiv or nai) can be specified by supplying either a mnemonic or an explicit value. At no time may both the mnemonic and the explicit value be specified at the same time for the same parameter. You can specify either the naiv or nai parameter. *[Table 16: NAIV/NAI Mapping](#page-94-0)* on page 89 shows the mapping between the naiv and the nai parameters.

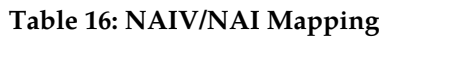

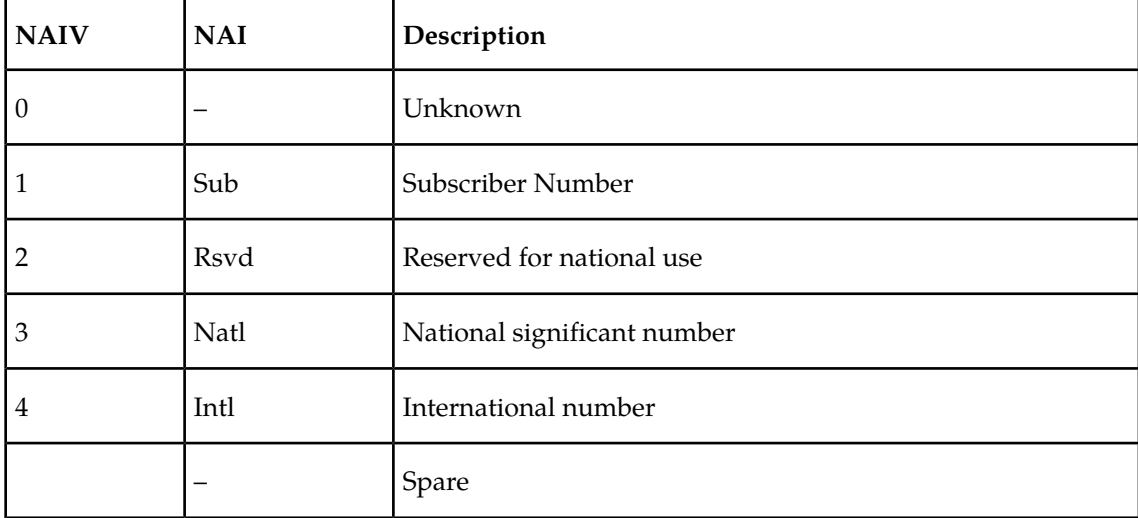

:np – Numbering plan (see *[Table 17: NPV/NP Mapping](#page-95-0)* on page 90)

:npv – Numbering plan value (see *[Table 17: NPV/NP Mapping](#page-95-0)* on page 90)

#### **Note:**

The numbering plan parameters (npv or np) can be specified by supplying either a mnemonic or an explicit value. At no time may both the mnemonic and the explicit value be specified at the same time for the same parameter. You can specify either the npv or np parameter. *[Table 17:](#page-95-0) [NPV/NP Mapping](#page-95-0)* on page 90 shows the mapping between the npv and the np parameters.

#### <span id="page-95-0"></span>**Table 17: NPV/NP Mapping**

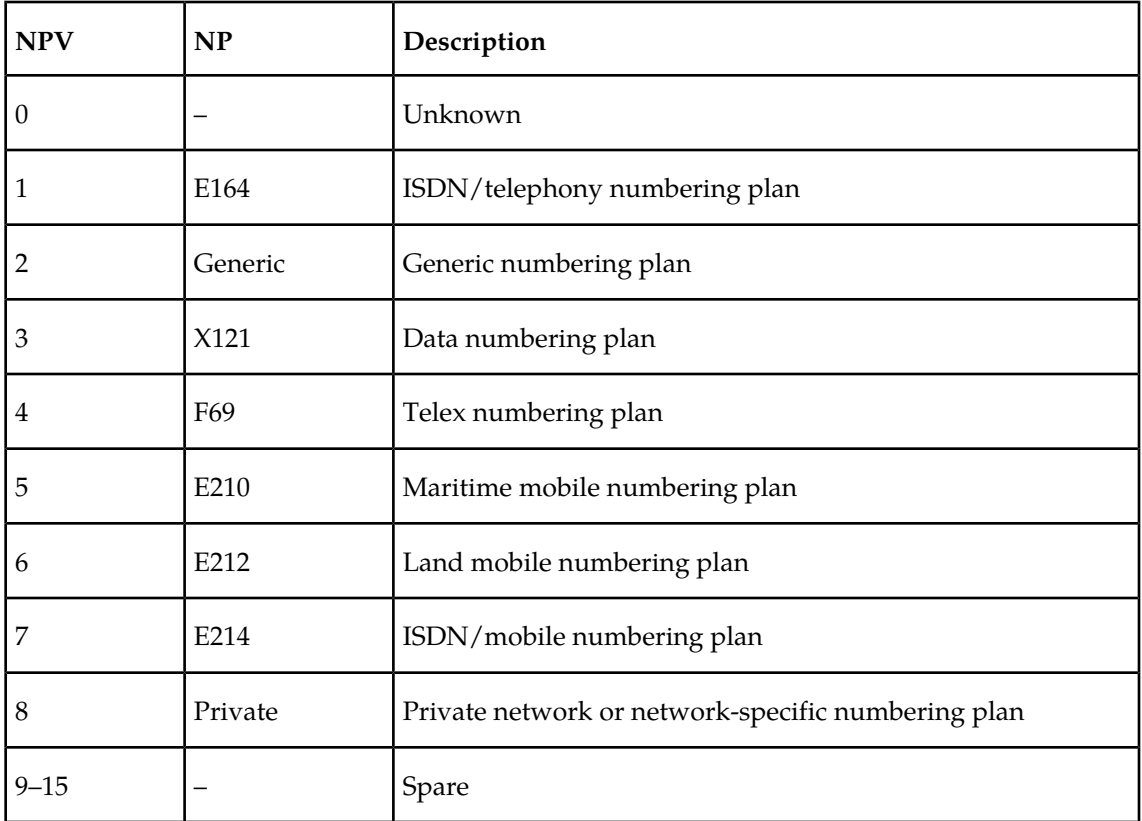

To remove a service selector, the gtii/gtin/gtin24, tt, and ssn parameter values must be entered as shown in the rtrv-srvsel output.

Either the np and nai, or npv and naiv parameters can be specified with the dlt-srvsel command, but only if the gtii/gtin/gtin24 value for the service selector being removed is 4. If the gtii/gtin/gtin24 value of service selector being removed is 2, only the gtii/gtin/gtin24, tt, and ssn parameters can be specified with the dlt-srvsel command.

If either the np or nai parameters are specified with the dlt-srvsel command, then both parameters must be specified with the dlt-srvsel command and neither the npv and naiv parameters can be specified with the dlt-srvsel command.

**Note:**

If the service selector being removed does not show values for the np and nai parameters, and you wish to use these parameters with the dlt-srvsel command, see *[Table 16: NAIV/NAI Mapping](#page-94-0)* on page 89 and *[Table 17: NPV/NP Mapping](#page-95-0)* on page 90 for the np and nai values the correspond to the npv and naiv values shown for the service selector being removed.

If either the npv or naiv parameters are specified with the dlt-srvsel command, then both parameters must be specified with the dlt-srvsel command and neither the np and nai parameters can be specified with the dlt-srvsel command.

**Note:**

If the service selector being removed does not show values for the npv and naiv parameters, and you wish to use these parameters with the dlt-srvsel command, see *[Table 16: NAIV/NAI Mapping](#page-94-0)* on page 89 and *[Table 17: NPV/NP Mapping](#page-95-0)* on page 90 for the npv and naiv values the correspond to the np and nai values shown for the service selector being removed.

#### **Parameters of the rtrv-srvsel Command**

The rtrv-srvsel command is used to display the service selectors in the database. Because of the large number of service selectors that can be in the database, the rtrv-srvsel command contains these parameters, num and force. The num parameter specifies the maximum number of entries to display. The force parameter specifies whether more than 50 entries are displayed. This prevents trying to display extremely large amounts of entries which could take hours. The rtrv-srvsel command has 10 other parameters, gti/gtia/gtii/gtin/gtin24, tt, np, nai, npv, naiv, ssn, snp, snai, and serv.

- gti/gtia/gtii/gtin/gtin24 the GTI value assigned to the service selector.
- tt the translation type assigned to the service selector.
- np the NP value assigned to the service selector.
- nai the NAI value assigned to the service selector.
- npv the NPV value assigned to the service selector.
- naiv the NAIV value assigned to the service selector.
- ssn the subsystem number assigned to the service selector.
- snp the SNP value assigned to the service selector.
- snai the SNAI value assigned to the service selector.
- serv the DSM service assigned to the service selector.

These parameters can also be used to limit the amount of information displayed with the rtrv-srvsel command.

#### **Note:**

The snp and snai parameters are not used with EIR service selectors.

**1.** Display the service selectors in the database using the rtrv-srvsel command.

This is an example of the possible output:

```
rlghncxa03w 03-06-28 14:42:38 GMT Rel 35.0.0
GTII TT NP NAI NPV NAIV SSN SNP SNAI SERV
            int1 --- --- 3 --- -4 1 e214 intl --- --- 4 e164 intl gport
4 1 e214 intl --- --- 5 e164 intl smsmr
4 2 e214 intl --- --- 5 e164 intl mnpsms
4 2 e214 intl --- --- * --- --- eir
GTIN TT NP NAI NPV NAIV SSN SNP SNAI SERV
2 75 --- --- --- --- 57 --- --- eir
4 4 e214 natl --- --- --- e164 intl gflex
4 9 e214 natl --- --- --- e164 intl gflex
4 35 e214 natl --- --- 100 --- --- eir
SRV SELECTOR table is (9 of 20992) 1 % full
```
<span id="page-97-0"></span>**2.** Remove the service selector from the database using the dlt-srvsel command.

For this example, enter these commands:

dlt-srvsel:serv=eir:tt=35:ssn=100:gtin=4:np=e214:nai=natl

dlt-srvsel:serv=eir:tt=57:ssn=75:gtin=2

When these commands have successfully completed, this message should appear:

```
rlghncxa03w 03-06-28 14:42:38 GMT Rel 35.0.0
Service Selector table is (7 of 20992) 1% full
DLT-SRVSEL: MASP A - COMPLTD
```
**3.** Verify the changes with the rtrv-srvsel command with the parameters and values used in *[Step 2](#page-97-0)* on page 92.

For this example, enter these commands:

rtrv-srvsel:serv=eir:tt=35:ssn=100:gtin=4:np=e214:nai=intl

This is an example of the possible output.

rlghncxa03w 03-06-28 14:42:38 GMT Rel 35.0.0

GTIN TT NP NAI NPV NAIV SSN SNP SNAI SERV No SRV Selector found in range

```
rtrv-srvsel:serv=eir:tt=57:ssn=75:gtin=2
```
This is an example of the possible output:

rlghncxa03w 03-06-28 14:42:38 GMT Rel 35.0.0 GTIN TT NP NAI NPV NAIV SSN SNP SNAI SERV No SRV Selector found in range

**4.** Backup the new changes using the chg-db:action=backup:dest=fixed command.

The following messages should appear, the active Maintenance and Administration Subsystem Processor (MASP) appears first:

BACKUP (FIXED): MASP A - Backup starts on active MASP. BACKUP (FIXED): MASP A - Backup on active MASP to fixed disk complete. BACKUP (FIXED): MASP A - Backup starts on standby MASP. BACKUP (FIXED): MASP A - Backup on standby MASP to fixed disk complete.

**Figure 17: Removing a Service Selector**

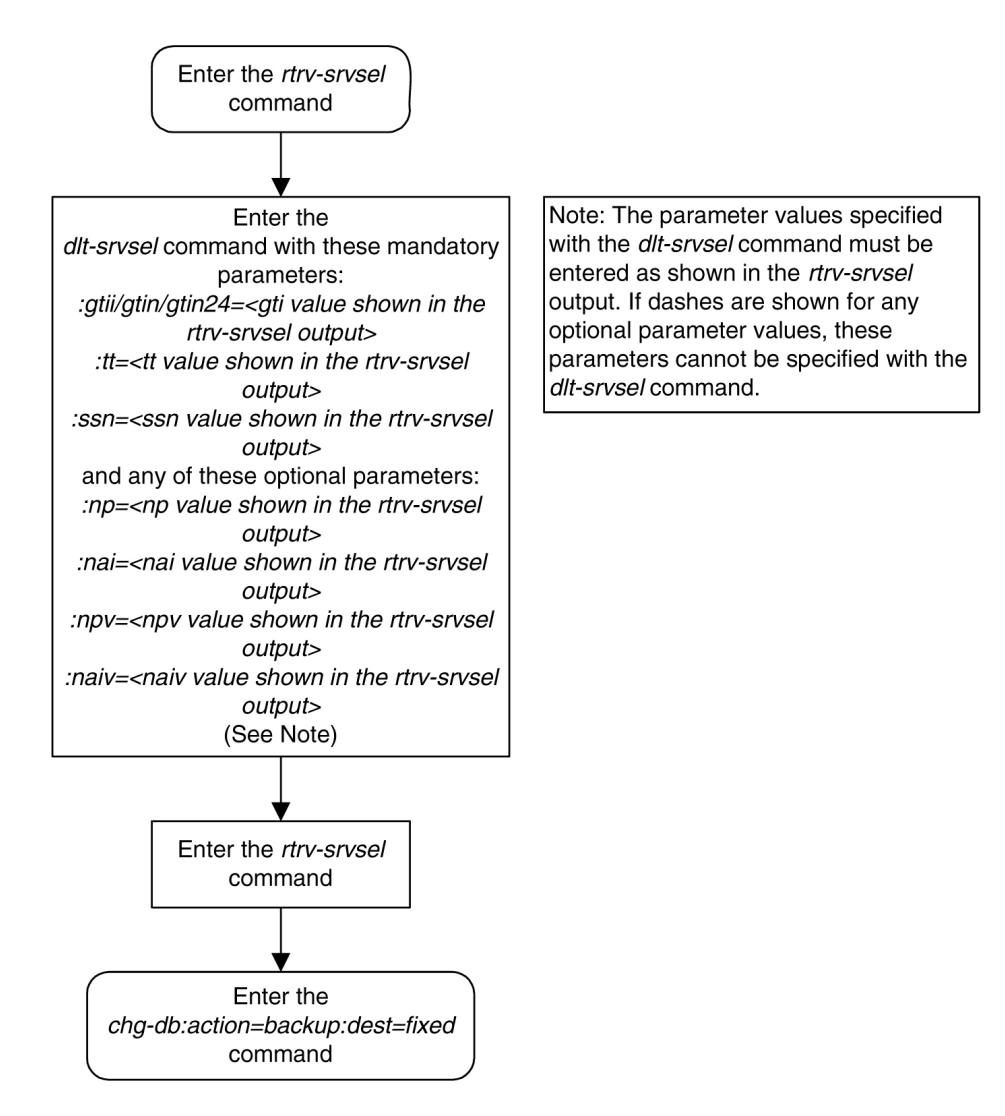

### **Changing an Existing Non-EIR Service Selector to an EIR Service Selector**

This procedure is used to change a non-EIR service selector to an EIR service selector for the EIR feature using the chg-srvsel command.

These are the only parameters that can be changed using this procedure:

:nserv – the new Service Module card service type, EIR

### **Note:**

The nserv parameter contains other values. These values cannot be used in this procedure. The nserv parameter can be used only if the current serv parameter value is not eir.

:nsnp – An EIR service selector cannot contain an SNP value, so if the service selector being changed contains an SNP value, this value must be changed to none with this parameter.

:nsnai – An EIR service selector cannot contain an SNAI value, so if the service selector being changed contains an SNAI value, this value must be changed to none with this parameter.

The chg-srvsel command requires that these parameters be specified with the values shown in the rtrv-srvsel output for the service selector being changed. If you wish to change any of these parameter values for an EIR service selector, remove the existing service selector using the *[Removing a Service Selector](#page-94-1)* on page 89 procedure, then add the new EIR service selector with the new parameter information using the *[Adding an EIR Service Selector](#page-89-1)* on page 84 procedure.

:gtii/gtin/gtin24 – Global title indicator for ITU international (gtii), ITU national using 14-bit point codes (gtin), and ITU national using 24-bit point codes (gtin24).

:tt – the translation type

:ssn – the subsystem number

:nai – Nature of address indicator (see *[Table 18: NAIV/NAI Mapping](#page-99-0)* on page 94)

:naiv – Nature of address indicator value (see *[Table 19: NPV/NP Mapping](#page-100-0)* on page 95)

#### **Note:**

<span id="page-99-0"></span>The nature of address indicator parameters (naiv or nai) can be specified by supplying either a mnemonic or an explicit value. At no time may both the mnemonic and the explicit value be specified at the same time for the same parameter. You can specify either the naiv or nai parameter. *[Table 18: NAIV/NAI Mapping](#page-99-0)* on page 94 shows the mapping between the naiv and the nai parameters.

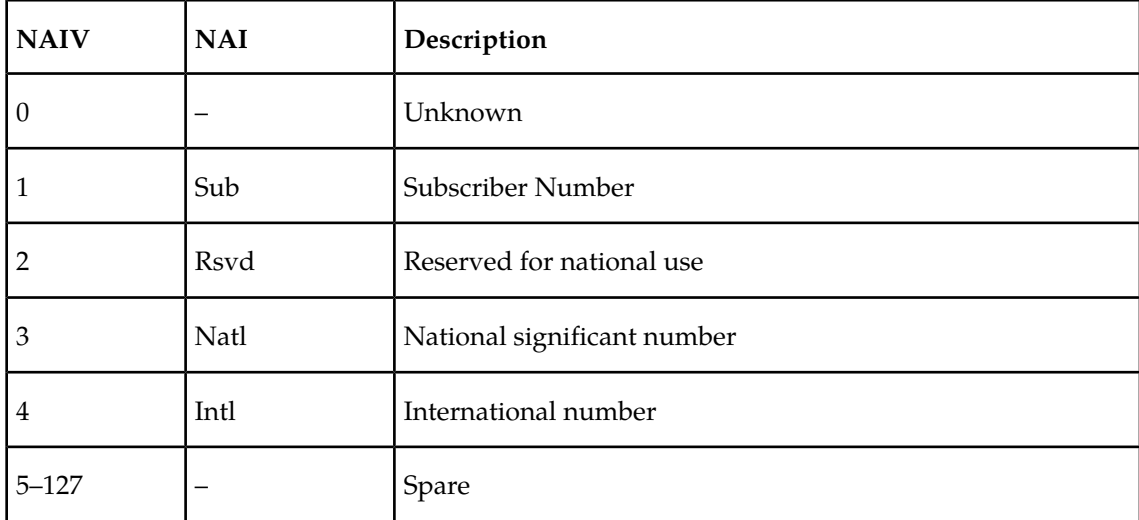

#### **Table 18: NAIV/NAI Mapping**

:np – Numbering plan (see *[Table 19: NPV/NP Mapping](#page-100-0)* on page 95)

:npv – Numbering plan value (see *[Table 19: NPV/NP Mapping](#page-100-0)* on page 95)

**Note:**

The numbering plan parameters (npv or np) can be specified by supplying either a mnemonic or an explicit value. At no time may both the mnemonic and the explicit value be specified at the same time for the same parameter. You can specify either the npv or np parameter. *[Table 19:](#page-100-0) [NPV/NP Mapping](#page-100-0)* on page 95 shows the mapping between the npv and the np parameters.

#### <span id="page-100-0"></span>**Table 19: NPV/NP Mapping**

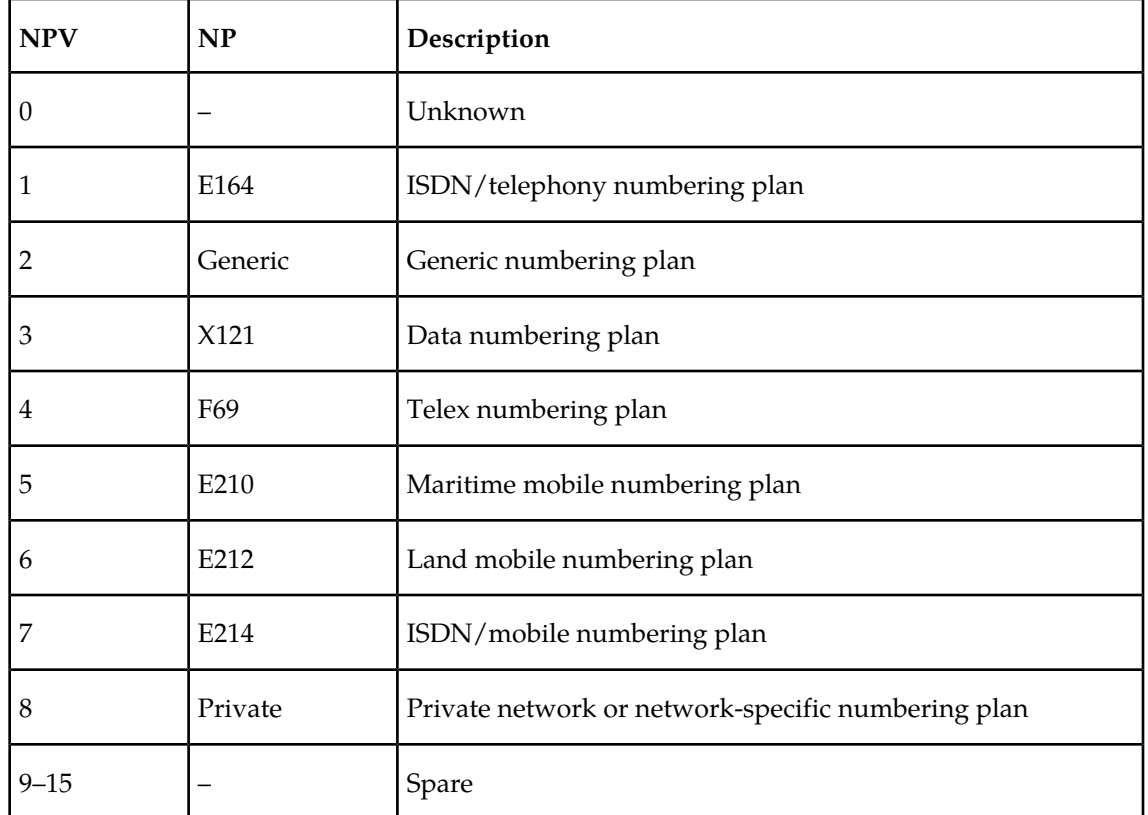

#### **Parameters of the rtrv-srvsel Command**

The rtrv-srvsel command is used to display the service selectors in the database. Because of the large number of service selectors that can be in the database, the rtrv-srvsel command contains these parameters, num and force. The num parameter specifies the maximum number of entries to display. The force parameter specifies whether more than 50 entries are displayed. This prevents trying to display extremely large amounts of entries which could take hours. The rtrv-srvsel command has 10 other parameters, gti/gtia/gtii/gtin/gtin24, tt, np, nai, npv, naiv, ssn, snp, snai, and serv.

- gti/gtia/gtii/gtin/gtin24 the GTI value assigned to the service selector.
- tt the translation type assigned to the service selector.
- np the NP value assigned to the service selector.
- nai the NAI value assigned to the service selector.
- npv the NPV value assigned to the service selector.
- naiv the NAIV value assigned to the service selector.
- ssn the subsystem number assigned to the service selector.
- snp the SNP value assigned to the service selector.
- snai the SNAI value assigned to the service selector.
- serv the DSM service assigned to the service selector.

These parameters can also be used to limit the amount of information displayed with the rtrv-srvsel command.

#### **Note:**

<span id="page-101-0"></span>The snp and snai parameters are not used with EIR service selectors.

**1.** Display the service selectors in the database using the rtrv-srvsel command.

This is an example of the possible output:

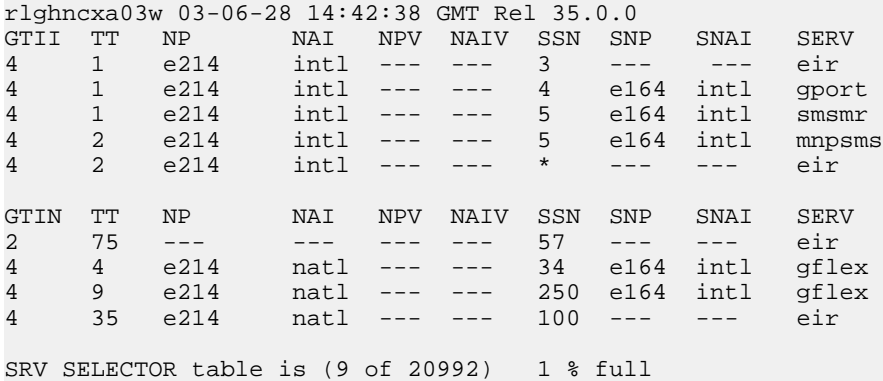

#### **Note:**

<span id="page-101-1"></span>If the rtrv=srvsel output in *[Step 1](#page-101-0)* on page 96 shows EIR service selectors, skip *[Step 2](#page-101-1)* on page 96 and go to *[Step 3](#page-102-0)* on page 97.

**2.** Verify that the EIR feature is enabled and activated by entering the rtrv-ctrl-feat command.

If the EIR feature is enabled and activated, the status of the EIR feature is on. This is an example of the possible output:

```
rlghncxa03w 03-06-30 21:15:37 GMT Rel 35.0.0
The following features have been permanently enabled:<br>Feature Name Bartnum Status Ouantity
Feature Name Partnum Status Quantity
TPS 893000110 on 1000
ISUP Normalization 893000201 on ----
Command Class Management 893005801 off ----
Intermed GTT Load Sharing 893006901 off ----
XGTT Table Expansion 893006101 off ----
XMAP Table Expansion 893007710 on 3000
Large System # Links 893005910 on 2000
Routesets 893006401 on 6000
The following features have been temporarily enabled:
Feature Name Partnum Status Quantity Trial Period Left
TPS 893000140 on 4000 20 days 8 hrs 57 
mins
The following features have expired temporary keys:
Feature Name Part Num
Zero entries found.
```
If the EIR feature is not enabled or activated, perform the *[Enabling and Turning On the EIR](#page-66-0) [Feature](#page-66-0)* on page 61 procedure to enable and activate the EIR feature before going to *[Step 3](#page-102-0)* on page 97. If the EIR feature is enabled and activated, go to *[Step 3](#page-102-0)* on page 97.

<span id="page-102-0"></span>**3.** Change the service selector using the chg-srvsel command.

For this example, enter this command:

```
chg-srvsel:gtin=4:tt=4:np=e214:nai=natl:ssn=34:nsnp=none
:nsnai=none:nserv=eir
```
**Note:**

- **1.** If the SNP, or SNAI parameter values are shown as dashes in the rtrv-srvsel output, these parameters cannot be specified with the chg-srvsel command. If the gtii/gtin/gtin24 parameter value is 2, the np, nai, npv, and naiv parameters cannot be specified with the chg-srvsel command.
- **2.** If the gtii/gtin/gtin24 parameter value is 4, either the np and nai, or the npv and naiv parameters must be specified with the chg-srvsel command. The np and nai parameters can be specified in place of the npv and naiv parameters, and the npv and naiv parameters can be specified in place of the np and naiv parameters so long as parameter values be specified correspond to the values shown in the rtrv-srvsel output. See *[Table 18: NAIV/NAI Mapping](#page-99-0)* on page 94 and *[Table 19: NPV/NP Mapping](#page-100-0)* on page 95 for more information on using these parameters.
- **3.** The gtii/gtin/gtin24, tt, ssn, np, nai, npv, or naiv parameters cannot be changed in this procedure. To change these parameters, remove the service selector using the *[Removing](#page-94-1) [a Service Selector](#page-94-1)* on page 89 procedure, then re-enter the service selector as an EIR service selector using the *[Adding an EIR Service Selector](#page-89-1)* on page 84 procedure.

When this command has successfully completed, this message should appear:

rlghncxa03w 03-06-28 14:42:38 GMT Rel 35.0.0 Service Selector table is (9 of 20992) 1% fullCHG-SRVSEL: MASP A - COMPLTD

**4.** Verify the changes with the rtrv-srvsel command with the serv=eir, gtii/gtin/gtin24, tt, ssn, np, nai, npv, and naiv parameters and values, as applicable, used in *[Step 3](#page-102-0)* on page 97.

For this example, enter these commands:

rtrv-srvsel:gtin=4:tt=4:np=e214:nai=natl:ssn=34:serv=eir

This is an example of the possible output:

rlghncxa03w 03-06-28 14:42:38 GMT Rel 35.0.0 GTIN TT NP NAI NPV NAIV SSN SNP SNAI SERV 4 4 e214 natl --- --- 34 --- --- eir SRV SELECTOR table is (9 of 20992) 1 % full

**5.** Backup the new changes using the chg-db:action=backup:dest=fixed command.

The following messages should appear; the active Maintenance and Administration Subsystem Processor (MASP) appears first:

BACKUP (FIXED): MASP A - Backup starts on active MASP. BACKUP (FIXED): MASP A - Backup on active MASP to fixed disk complete. BACKUP (FIXED): MASP A - Backup starts on standby MASP. BACKUP (FIXED): MASP A - Backup on standby MASP to fixed disk complete.

**Figure 18: Changing an Existing Non-EIR Service Selector to an EIR Service Selector**

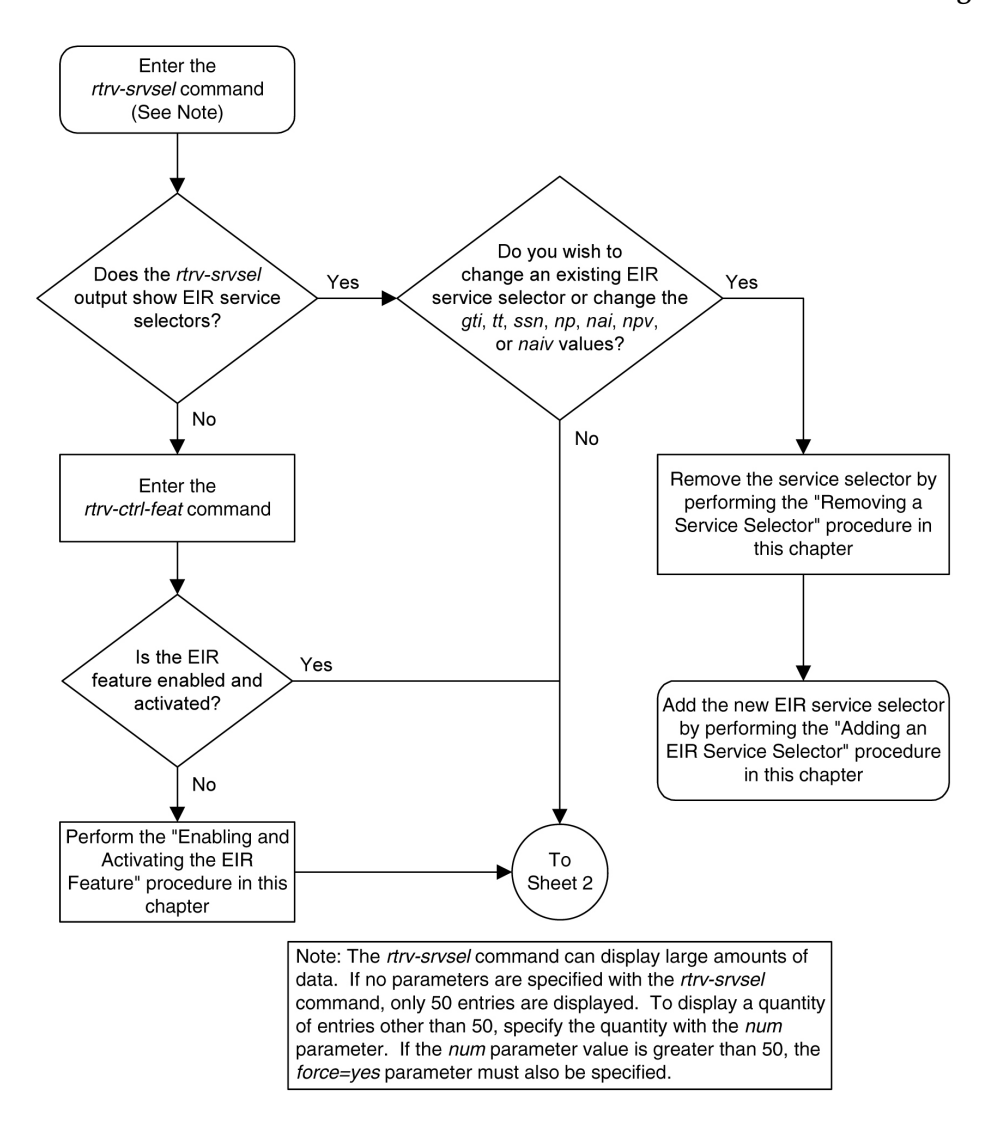

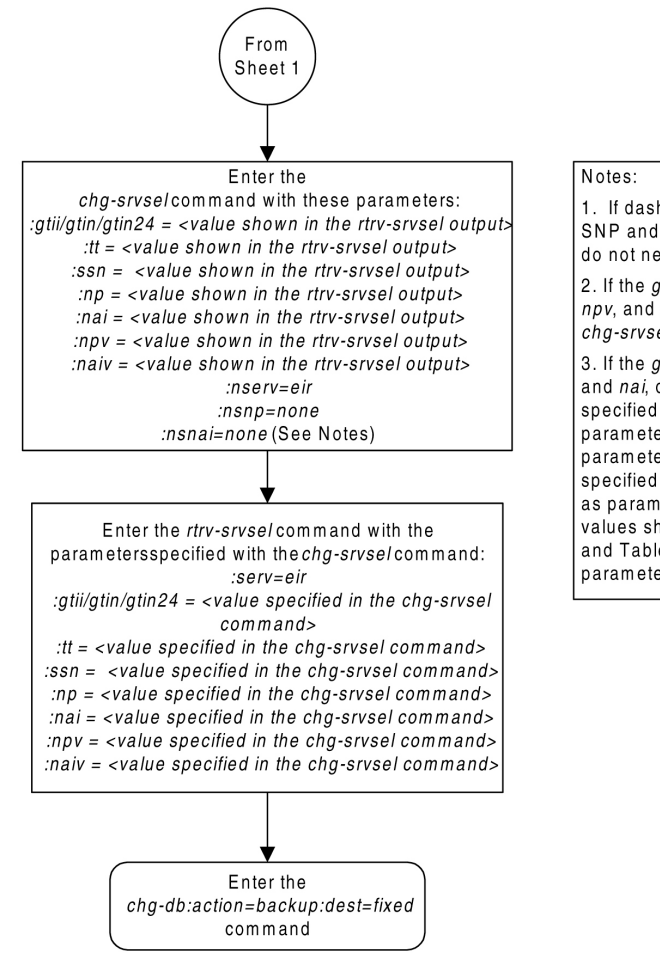

1. If dashes are shown in the rtrv-srysel output for the SNP and SNAI values, the nsnp and nsnai parameters do not need to be specified.

2. If the gtillgtin/gtin24 parameter value is 2, the np, nai, npv, and naiv parameters cannot be specified with the chg-srvselcommand.

3. If the gtillgtin/gtin24 parameter value is 4, either thenp and nai, or the npv and naiv parameters must be specified with the chg-srvselcommand. The np and nai parameters can be specified in place of thenpv and naiv parameters, and the npv and naiv parameters can be specified in place of the np and naiv parameters so long as parameter values be specified correspond to the values shown in the rtrv-srvsel output. See Table 4-21 and Table 4-22 for more information on using these parameters.

### **Changing the EIR Options**

This procedure is used to change the EIR Global Response status, EIR Response Type, and EIR IMSI Check status settings with the chg-gsmopts command. The chg-gsmopts command uses these parameters to detect circular routing in the system:

:eirgrsp – The EIR Global Response type. The values for this parameter are:

- off The EIR global response type is turned off.
- whitelst The White List EIR global response type is turned on.
- graylst The Gray List EIR global response type is turned on.
- blklst The Black List EIR global response type is turned on.
- unknown The Unknown EIR global response type is turned on.

The default value for this parameter is off.

When this parameter is set to off, the normal list logic is applied to the IMEI.

If the Global Response Type parameter is set to something other than  $\sigma$ ff, no list logic processing occurs and the response is sent to the MSC is either White List, Gray List, Black List, or Unknown, regardless of the actual status of the IMEI.

:eirrsptype – The EIR Response Type. This parameter determines how the lists are to be searched. The EIR Response Types are type1, type2, and type3.

For EIR Response Types 1 or 2, the IMEI searches are handled in this manner:

- If the IMEI is found in the Black List table, the search stops without searching the White and Gray List tables. The IMEI is considered Black Listed regardless of IMEI's presence on the White or Gray List tables.
- If the IMEI is found in the Gray List table, but not found in the Black List table, the search stops without searching the White List table. The IMEI is considered Gray Listed regardless of the IMEI's presence on the White List table.

For EIR Response Type 3, the IMEI searches are handled in this manner:

- The White List table is searched first. If the IMEI is not found in the White List table, the IMEI is treated as unknown - no other table searches need to be performed.
- If the IMEI is found in the White List table, the Black List table is searched next. If the IMEI is in the White and Black List tables, the IMEI is considered Black Listed - no need to search the Gray List table.
- If the IMEI is found in White List table, but not in the Black List table, the Gray List table is searched. If the IMEI is in the White and Gray list tables, the IMEI is considered Gray Listed. If the IMEI is in the White List table, but not in the Gray List table, the IMEI is considered White Listed.

:eirimsichk – EIR IMSI Check status, off or on. This parameter indicates whether or not the IMSI is used when determining if an IMEI is to be Black Listed. If the eirimsichk parameter value is on and an IMEI is found on the Black List, then the corresponding IMSI is retrieved. If the IMSI found in the message matches the IMSI retrieved, then the IMEI is considered to be on the White List. If the IMSI's do not match or is not found, then the IMEI will remain Black Listed.

The EIR feature must be enabled and activated. Verify this by entering the rtrv-ctrl-feat command. If the EIR feature is enabled and activated, the status of the EIR feature should be on. If the EIR feature is not enabled and activated, perform the *[Enabling and Turning On the EIR](#page-66-0) [Feature](#page-66-0)* on page 61 procedure.

**1.** Display the status of the EIR options with the rtrv-gsmopts command.

This is an example of the possible output:

```
tekelecstp 08-09-08 14:53:59 EST EAGLE5 39.2.0
     GSM OPTIONS
      -----------------------
DEFMCC = NONE
DEFMNC = NONE
    SRFADDR = NONE<br>MSRNDIG = RN
    MSRNDIG = RN<br>IS412GSM = NONE
    \begin{array}{ccc} \tt{IS412GSM} & = NC \\ \tt{DEFMAPVR} & = & 1 \end{array}DEFMAPVR
    EIRGRSP = BLKLST<br>EIRRSPTYPE = TYPE2<br>EIRIMSICHK = ON
    EIRRSPTYPE
    EIRIMSICHK
     SRIDNNOTFOUND = GTT
```
#### **Note:**

;

The rtrv-gsmopts command output contains other fields that are not used by this procedure. If you wish to see all the fields displayed by the rtrv-gsmopts command, see the rtrv-gsmopts command description in the *Commands Manual*.

If the EIR options are not shown in the rtrv-gsmopts output, the EIR feature is not enabled and activated. Perform the *[Enabling and Turning On the EIR Feature](#page-66-0)* on page 61 procedure, to enable and activate the EIR feature.

**2.** Change the EIR options by entering the chg-gsmopts command with at least one of the EIR option parameters.

For this example, enter this command.chg-gsmopts:eirgrsp=whitelst:eirrsptype=type3:eirimsichk=offWhen this command has successfully completed, this message should appear:

rlghncxa03w 03-06-07 00:22:57 GMT Rel 35.0.0 CHG-GSMOPTS: MASP A - COMPLTD

**3.** Verify the changes using the rtrv-gsmopts command.

This is an example of the possible output:

```
tekelecstp 08-09-08 14:53:59 EST EAGLE5 39.2.0
   GSM OPTIONS
    -----------------------
DEFMCC = NONE
DEFMNC = NONE
SRFADDR = NONE
MSRNDIG = RN
 IS412GSM = NONE
  DEFMAPVR = 1 EIRGRSP = BLKLST
EIRRSPTYPE = TYPE2
 EIRIMSICHK = ON
   SRIDNNOTFOUND = GTT
```
#### **Note:**

;

The rtrv-gsmopts command output contains other fields that are not used by this procedure. If you wish to see all the fields displayed by the rtrv-gsmopts command, see the rtrv-gsmopts command description in the *Commands Manual*.

**4.** Back up the new changes using the chg-db:action=backup:dest=fixed command.

These messages should appear; the active Maintenance and Administration Subsystem Processor (MASP) appears first:

BACKUP (FIXED) : MASP A - Backup starts on active MASP. BACKUP (FIXED) : MASP A - Backup on active MASP to fixed disk complete. BACKUP (FIXED) : MASP A - Backup starts on standby MASP. BACKUP (FIXED) : MASP A - Backup on standby MASP to fixed disk complete.

**Figure 19: Changing the EIR Options**

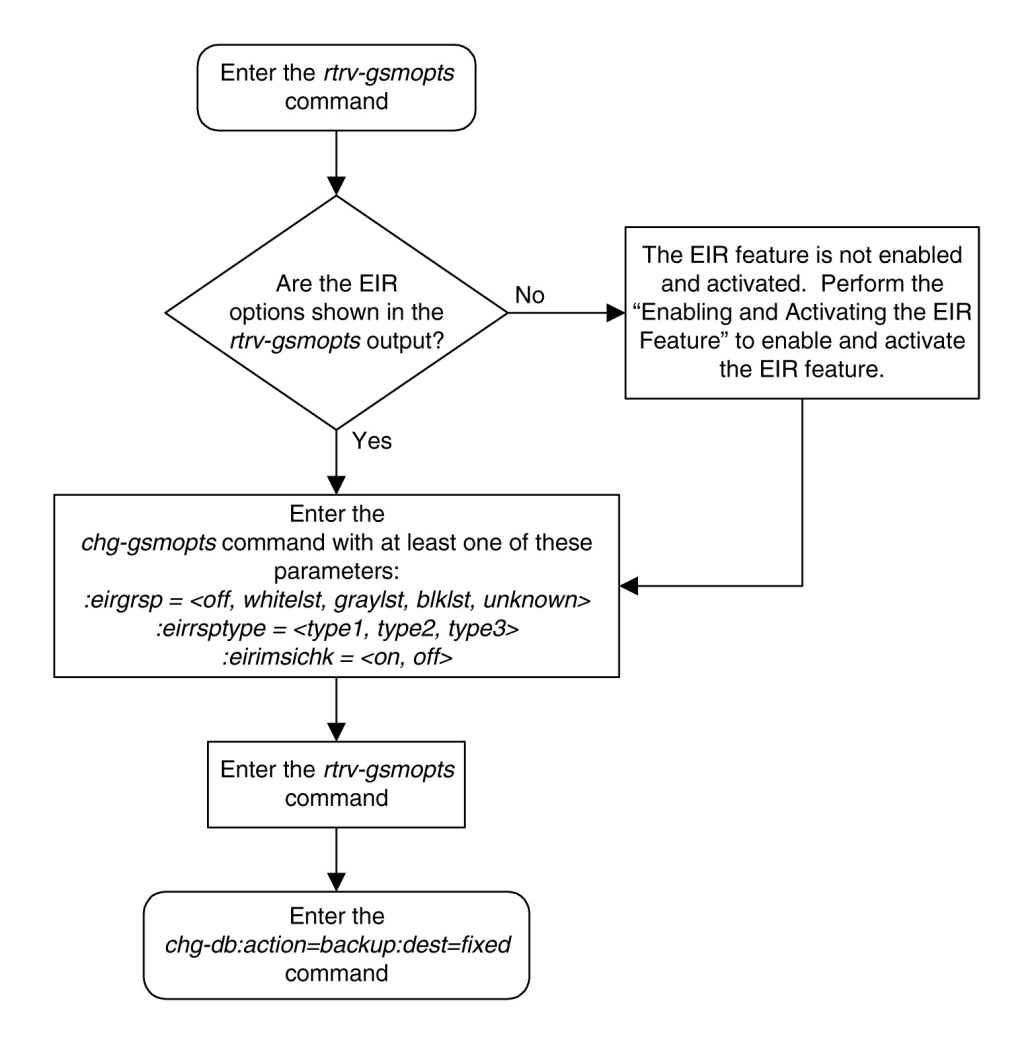

# **The 1100 TPS/Service Module Card for ITU NP Feature**

This procedure is used to enable and turn on the 1100 TPS/Service Module card for ITU NP feature. This feature provides up to 26,400 transactions per second when the maximum number of Service Module cards are installed in the EAGLE 5 ISS and one or more EPAP-related features (such as G-Port, G-Flex, A-Port, INP, EIR, Migration) are enabled and turned on.

This feature can be enabled only for Service Module cards that are rated at 850 transactions per second (TPS).

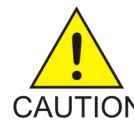

**CAUTION:** The increase of the Service Module card capacity, 1100 TPS per Service Module card, assumes incoming traffic consists of at least 30% of GTT routed traffic that does not require EPAP based lookup. If more than 70% of incoming traffic requires CAUTION EPAP based lookup, Group Ticket Voucher (TVG) may shutdown and overall TVG capacity of 1100 for the card may not be met.

The feature access key is based on the feature's part number and the serial number of the EAGLE 5 ISS, making the feature access key site-specific.
#### **Feature Manual - Equipment Identity EIR Configuration Register**

The enable-ctrl-feat command enables the 1100 TPS/Service Module card for ITU NP feature by inputting the feature's access key and the feature's part number with these parameters:

#### **:fak**

The feature access key provided by Tekelec. The feature access key contains 13 alphanumeric characters and is not case sensitive.

#### **:partnum**

The Tekelec-issued part number of the 1100 TPS/Service Module card for ITU NP feature, 893018001.

After the 1100 TPS/Service Module card for ITU NP feature has been enabled, the feature must be turned on with the chg-ctrl-feat command. The chg-ctrl-feat command uses these parameters:

#### **:partnum**

The Tekelec-issued part number of the 1100 TPS/Service Module card for ITU NP feature, 893018001.

#### **:status=on**

Used to turn the 1100 TPS/Service Module card for ITU NP feature on.

#### **Activating the 1100 TPS/DSM for ITU NP Feature**

This procedure is used to enable and turn on the 1100 TPS/DSM for ITU NP feature.

The 1100 TPS/DSM for ITU NP feature increases the processing capacity of SCCP traffic for an EAGLE 5 ISS processing EPAP-based traffic to 26,400 transactions per second. To provide this increase in SCCP processing capacity, the maximum of 25 Service Module cards must be provisioned and installed in the EAGLE 5 ISS, and one or more EPAP-related features enabled and turned on. This feature can be enabled only for Service Module cards that are rated at 850 transactions per second (TPS).

**Note:** The increased capacity to 1100 TPS per Service Module card assumes incoming traffic consists of at least 30% of GTT routed traffic that does not require EPAP-based lookup. If more than 70% of incoming traffic requires EPAP-based lookup, Group Ticket Voucher (TVG) may shutdown and overall TVG capacity of 1100 for the card may not be met.

The 1100 TPS/DSM for ITU NP feature cannot be enabled if:

- The EAGLE 5 ISS does not contain any Service Module cards.
- The LNP feature is enabled.
- The ANSI G-Flex STP Option is enabled.
- The GTT feature is not turned on.

The feature access key for the 1100 TPS/DSM for ITU NP feature is provided by Tekelec. Contact your Tekelec Sales Representative or Account Representative before beginning the feature activation procedure if you do not have the feature access key for this feature. Based on the feature part number and the serial number of the EAGLE 5 ISS, the feature access key is site-specific. The feature access key contains thirteen alphanumeric characters and is not case sensitive. The 1100 TPS/DSM for ITU NP feature cannot be enabled with a temporary feature access key.

The enable-ctrl-feat command requires that the database contain a valid serial number for the EAGLE 5 ISS, and that this serial number is locked. Verify with the rtrv-serial-num command. The EAGLE 5 ISS is shipped with a serial number in the database, but the serial number is not locked. The serial number can be changed, if necessary, and locked after the EAGLE 5 ISS is on-site with the ent-serial-num command.

**Note:** To enter and lock the serial number of the EAGLE 5 ISS, the ent-serial-num command must be entered twice. The first entry of the ent-serial-num command adds the correct serial number to the database with the serial parameter. The second entry of the ent-serial-num command with the serial and lock=yes parameters locks the serial number. Verify that the serial number in the database is correct before locking the serial number. The serial number is on a label attached to the control shelf (shelf 1100).

<span id="page-109-0"></span>Refer to *Commands Manual* for detailed descriptions of all commands used in this procedure.

**1.** Display the status of the 1100 TPS/DSM for ITU NP feature by entering the rtrv-ctrl-feat command.

Example of a possible output:

```
rlghncxa03w 09-08-24 21:15:37 EST EAGLE 40.1.0
The following features have been permanently enabled:
Feature Name Partnum Status Quantity
HC-MIM SLK Capacity 893012707 on 64
Prepaid SMS Intercept Ph1 893006701 on ----
1100 TPS/DSM for ITU NP 893018001 on ----
The following features have been temporarily enabled:
Feature Name Partnum Status Quantity Trial Period Left
MNP Circ Route Prevent 893000140 On ---- 20 days 8 hrs 57 mins
The following features have expired temporary keys:
Feature Name Part Num
OnOffFeatV
```
- **2.** Based on the output in *[Step 1](#page-109-0)* on page 104, perform one of the following:
	- If the rtrv-ctrl-feat output shows that the LNP feature is enabled, this procedure cannot be performed. The 1100 TPS/DSM for ITU NP feature cannot be enabled if the LNP feature is enabled.
	- If the 1100 TPS/DSM for ITU NP entry of the rtrv-ctrl-feat output shows that the 1100 TPS/DSM for ITU NP feature is enabled and the feature status is on, no further action is necessary.
	- If the feature is enabled and the feature status is off, go to *[Step 13](#page-111-0)* on page 106.
	- If the 1100 TPS/DSM for ITU NP and LNP features are not enabled, continue to *[Step 3](#page-109-1)* on page 104.
- <span id="page-109-2"></span><span id="page-109-1"></span>**3.** Determine whether the G-Flex feature is turned on by entering the rtrv-ctrl-feat.

The status of the G-Flex feature is shown by the G-Flex entry in the rtrv-ctrl-feat output.

- If the G-Flex feature is on, continue to *[Step 4](#page-109-2)* on page 104.
- If the G-Flex feature is off, go to *[Step 5](#page-110-0)* on page 105.
- **4.** Verify that the ANSI G-Flex option is not enabled or turned on by entering the rtrv-stpopts command.

The 1100 TPS/DSM ITU NP feature cannot be enabled if the ANSI G-Flex option is turned on.

#### **Feature Manual - Equipment Identity EIR Configuration Register**

The ANSI G-Flex option is shown by the ANSIGFLEX entry in the rtrv-stpopts output. If the ANSIGFLEX entry is displayed in the rtrv-stpopts output, both the G-Flex and the GTT features are turned on.

- If the ANSIGFLEX value is *yes* in the rtrv-stpopts output , the ANSI G-Flex option is enabled and the remainder of this procedure cannot be performed.
- If the ANSIGFLEX value is *no* in the rtrv-stpopts output, the ANSI G-Flex option is not enabled. Proceed to *[Step 6](#page-110-1)* on page 105.
- <span id="page-110-0"></span>**5.** Determine whether the GTT feature is turned on by examining the output of the rtrv-feat command.

The 1100 TPS/DSM ITU NP feature cannot be enabled unless the GTT feature is turned on. The GTT feature is shown by the GTT entry in the rtrv-feat output in *[Step 3](#page-109-1)* on page 104.

- If the GTT feature is turned on, continue to *[Step 6](#page-110-1)* on page 105.
- If the GTT feature is turned off, perform "Adding a Service Module" in *Database Administration Manual - Global Title Translation* to turn on the GTT feature and to add the required number of Service Module cards to the database. After "Adding a Service Module" has been performed, go to *[Step 11](#page-111-1)* on page 106.
- <span id="page-110-1"></span>**6.** Verify the number of Service Module cards provisioned in the database using the rtrv-card:appl=vsccp command:

Example of a possible output:

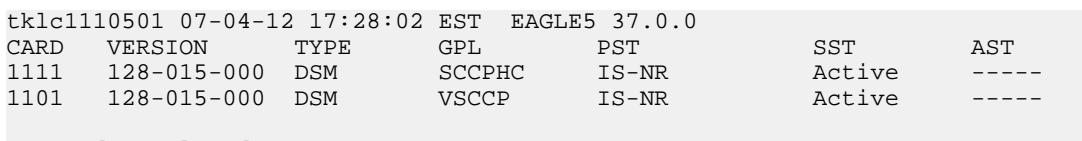

Command Completed.

- <span id="page-110-2"></span>**7.** Based on the output shown in *[Step 6](#page-110-1)* on page 105, perform one of the following:
	- If the required number of Service Module cards is provisioned in the database, continue to *[Step 8](#page-110-2)* on page 105.
	- If the required number of Service Module cards is not provisioned in the database, perform "Adding a Service Module" in *Database Administration Manual - Global Title Translation* to add the required number of Service Module cards to the database. After "Adding a Service Module" has been performed, continue with *[Step 8](#page-110-2)* on page 105.
- **8.** Display the serial number in the database with the rtrv-serial-num command.

Example of a possible output:

```
rlghncxa03w 09-08-24 21:15:37 EST EAGLE 40.1.0
System serial number = nt00000123
System serial number is not locked
. 
rlghncxa03w 09-08-24 21:15:37 EST EAGLE 40.1.0
Command Completed
```
**9.** Compare the serial number located on a label affixed to the control shelf (shelf 1100) to the output shown in *[Step 8](#page-110-2)* on page 105, then perform one of the following:

#### **EIR Configuration**

- If the serial number is not correct and is locked, this feature cannot be enabled and the remainder of this procedure cannot be performed. Contact *[Customer Care Center](#page-8-0)* on page 3 to change an incorrect and locked serial number.
- If the serial number is not correct and is not locked, continue to *[Step 10](#page-111-2)* on page 106.
- If the serial number is correct but is not locked, go to *[Step 12](#page-111-3)* on page 106.
- If the serial number is correct and is locked, go to *[Step 13](#page-111-0)* on page 106.
- <span id="page-111-2"></span>**10.** Enter the correct serial number into the database using the ent-serial-num command with the serial parameter.

Command example:

ent-serial-num:serial=<EAGLE 5 ISS serial number>

After the command has completed successfully, this message is displayed:

<span id="page-111-1"></span>rlghncxa03w 09-08-24 21:15:37 EST EAGLE 40.1.0 ENT-SERIAL-NUM: MASP A - COMPLTD

**11.** Verify with the rtrv-serial-num command that the serial number entered in *[Step 10](#page-111-2)* on page 106 was entered correctly. If the serial number was not entered correctly, repeat *[Step 10](#page-111-2)* on page 106 and enter the correct serial number.

Example of a possible output:

```
rlghncxa03w 09-08-24 21:15:37 EST EAGLE 40.1.0
System serial number = nt00000123
System serial number is not locked. 
rlghncxa03w 09-08-24 21:15:37 EST EAGLE 40.1.0
Command Completed
```
**12.** Lock the serial number in the database by entering the ent-serial-num command with the correct serial number as shown in *[Step 11](#page-111-1)* on page 106 and with the lock=yes parameter value.

Command example:

ent-serial-num:serial=<EAGLE 5 ISS serial number>:lock=yes

<span id="page-111-0"></span>After the command has completed successfully, this message is displayed:

rlghncxa03w 09-08-24 21:15:37 EST EAGLE 40.1.0 ENT-SERIAL-NUM: MASP A - COMPLTD

**13.** Enable the 1100 TPS/DSM for ITU NP feature with the feature access key using the enable-ctrl-feat command.

Command example:

enable-ctrl-feat:partnum=893018001:fak=<feature access key>

**Note:** The feature access key for the 1100 TPS/DSM for ITU NP feature is provided by Tekelec. Contact your Tekelec Sales Representative or Account Representative if you do not have the feature access key for this feature. This feature cannot be enabled with a temporary feature access key.

After the command has completed successfully, this message is displayed:

```
rlghncxa03w 09-08-24 21:15:37 EST EAGLE 40.1.0
ENABLE-CTRL-FEAT: MASP B - COMPLTD
```
**14.** Perform on of the following:

#### **Feature Manual - Equipment Identity EIR Configuration Register**

- To turn on the 1100 TPS/DSM for ITU NP feature, go to *[Step 15](#page-112-0)* on page 107.
- To not turn on the 1100 TPS/DSM for ITU NP feature, go to *[Step 17](#page-112-1)* on page 107. The transaction rate will remain at 850 TPS per Service Module card.
- <span id="page-112-0"></span>**15.** To turn on the 1100 TPS/DSM for ITU NP feature, enter the chg-ctrl-feat command, specifying the 1100 TPS/DSM for ITU NP feature part number and the status=on parameter value.

Command example:

chg-ctrl-feat:partnum=893018001:status=on

This message is displayed:

CAUTION: Rated TPS for this feature supports an engineered GTT traffic mix of no more than 70 percent EPAP-based traffic. Re-enter the command within 30 seconds to confirm change.

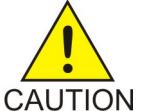

**CAUTION:** If the EPAP-based traffic is higher than 70% of all traffic on the EAGLE 5 ISS, the Service Module card performance may not reach 1100 TPS per Service Module card.

**16.** Re-enter the chg-ctrl-feat command to turn on the feature.

Command example:

chg-ctrl-feat:partnum=893018001:status=on

<span id="page-112-1"></span>After the command has completed successfully, this message is displayed:

rlghncxa03w 09-08-24 21:15:37 EST EAGLE 40.1.0 CHG-CTRL-FEAT: MASP B - COMPLTD

**17.** Verify the changes by entering the rtrv-ctrl-feat command with the 1100 TPS/DSM for ITU NP feature part number.

Command example:

rtrv-ctrl-feat:partnum=893018001

Example of a possible output:

```
rlghncxa03w 09-08-24 21:15:37 EST EAGLE 40.1.0
The following features have been permanently enabled: 
Feature Name Partnum Status Quantity
1100 TPS/DSM for ITU NP 893018001 on
The following features have been temporarily enabled: 
Feature Name Partnum Status Quantity Trial Period Left 
Zero entries found. 
The following features have expired temporary keys: 
Feature Name Part Num
Zero entries found.
```
**18.** Back up the new database changes with the chg-db command:

Command example:

chg-db:action=backup:dest=fixed

These messages are displayed. The active Maintenance and Administration Subsystem Processor (MASP) is displayed first.

BACKUP (FIXED) : MASP A - Backup starts on active MASP. BACKUP (FIXED) : MASP A - Backup on active MASP to fixed disk complete. BACKUP (FIXED) : MASP A - Backup starts on standby MASP. BACKUP (FIXED) : MASP A - Backup on standby MASP to fixed disk complete.

To turn off the 1100 TPS/DSM for ITU NP feature, enter the chg-ctrl-feat command, specifying the 1100 TPS/DSM feature part number and the status=off parameter value.

chg-ctrl-feat:partnum=893018001:status=off

This message is displayed:

CAUTION: This command decreases the total TPS of the SCCP system from 1100 to 850 TPS for each DSM card.

Confirm that you wish to turn off the 1100 TPS/DSM for ITU NP feature by re-entering the command within 30 seconds.

chg-ctrl-feat:partnum=893018001:status=off

This message is displayed:

```
rlghncxa03w 09-08-24 21:15:37 EST EAGLE 40.1.0
CHG-CTRL-FEAT: MASP B - COMPLTD
```
## **Activating the E5-SM4G Throughput Capacity Feature**

This procedure is used to enable and turn on the E5-SM4G Throughput Capacity feature.

The E5-SM4G Throughput Capacity feature increases the processing capacity of SCCP traffic for an EAGLE 5 ISS processing EPAP-based traffic to 75,000 transactions per second. To achieve this increase in SCCP processing capacity, the maximum number of 25 E5-SM4G cards must be provisioned and installed in the EAGLE 5 ISS and one or more EPAP-related features enabled and turned on.

The E5-SM4G Throughput Capacity feature cannot be enabled unless the EAGLE 5 ISS contains Service Module cards. Service Module cards cannot be installed in the EAGLE 5 ISS unless HIPR cards are installed in all shelves containing Service Module cards. Use the rept-stat-gpl:gpl=hipr command to verify whether HIPR cards are installed in all shelves containing Service Module cards.

The E5-SM4G Throughput Capacity feature cannot be enabled if:

- The LNP feature is enabled.
- The STPLAN feature is turned on.
- The GTT feature is not turned on.

The feature access key for the E5-SM4G Throughput Capacity feature is provided by Tekelec. Contact your Tekelec Sales Representative or Account Representative before beginning the feature activation procedure if you do not have the feature access key for this feature. Based on the feature part number and the serial number of the EAGLE 5 ISS, the feature access key is site-specific. The feature access key contains thirteen alphanumeric characters and is not case sensitive. The E5-SM4G

#### **Feature Manual - Equipment Identity EIR Configuration Register**

Throughput Capacity feature cannot be enabled with a temporary feature access key. The E5-SM4G Throughput Capacity feature cannot be turned off after the feature is turned on.

The enable-ctrl-feat command requires that the database contain a valid serial number for the EAGLE 5 ISS, and that this serial number is locked. Verify with the rtrv-serial-num command. The EAGLE 5 ISS is shipped with a serial number in the database, but the serial number is not locked. The serial number can be changed, if necessary, and locked after the EAGLE 5 ISS is on-site, with the ent-serial-num command.

**Note:**

To enter and lock the serial number of the EAGLE 5 ISS, the ent-serial-num command must be entered twice. The first entry of the ent-serial-num command adds the correct serial number to the database with the serial parameter. The second entry of the ent-serial-num with the serial and lock=yes parameters locks the serial number. Verify that the serial number in the database is correct before locking the serial number. The serial number is on a label affixed to the control shelf (shelf 1100).

Refer to *Commands Manual* for detailed descriptions of all commands used in this procedure.

**1.** Display the status of the E5-SM4G Throughput Capacity feature by entering the rtrv-ctrl-feat command.

Example of a possible output:

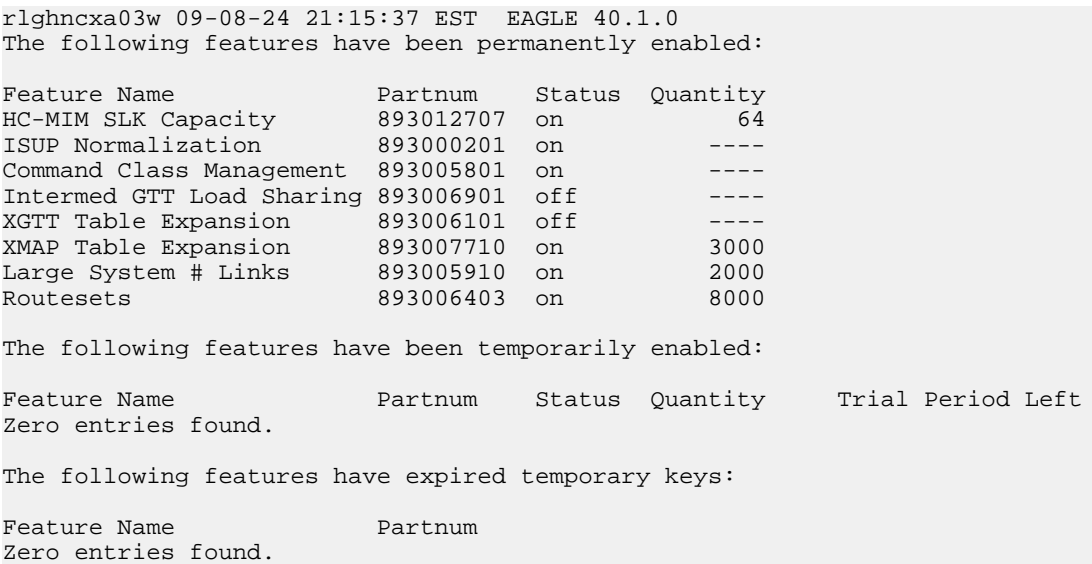

If the rtrv-ctrl-feat output shows that the LNP feature is enabled, this procedure cannot be performed. The E5-SM4G Throughput Capacity feature cannot be enabled if the LNP feature is enabled.

If the rtrv-ctrl-feat output shows the E5-SM4G Throughput Cap entry status as *on*, then the E5-SM4G Throughput Capacity feature is enabled and turned on. No further action in this procedure is necessary.

If the rtrv-ctrl-feat output shows the E5-SM4G Throughput Cap entry status as *off*, then the E5-SM4G Throughput Capacity feature is enabled but not turned on. Go to *[Step 9](#page-116-0)* on page 111 to turn on the feature.

If the E5-SM4G Throughput Capacity and LNP features are not enabled, continue to *[Step 2](#page-115-0)* on page 110.

<span id="page-115-0"></span>**2.** Enter the rtrv-feat command to verify the status of the STPLAN feature.

The STPLAN feature is displayed as the LAN entry in the rtrv-feat output.

If the STPLAN feature is turned on, the E5-SM4G Throughput Capacity feature cannot be enabled and this procedure cannot be performed.

If the STPLAN feature is turned off, continue to *[Step 3](#page-115-1)* on page 110.

<span id="page-115-1"></span>**3.** Verify that the GTT feature is turned on.

The GTT feature is displayed as the GTT entry in the rtrv-feat output in *[Step 2](#page-115-0)* on page 110. To enable the E5-SM4G Throughput Capacity feature, the GTT feature must be turned on.

<span id="page-115-2"></span>If the GTT feature is turned off, continue to *[Step 4](#page-115-2)* on page 110.

If the GTT feature is turned on, go to *[Step 5](#page-115-3)* on page 110.

- **4.** Perform "Adding a Service Module" in *Database Administration Manual Global Title Translation* to:
	- Turn on the GTT feature
	- Add the required number of Service Module cards to the database

<span id="page-115-3"></span>After the "Adding a Service Module" procedure is completed, go to *[Step 6](#page-115-4)* on page 110

**5.** Verify the number of E5-SM4G cards provisioned in the database using the rept-stat-gpl:gpl=sccphc command.

Example of a possible output.

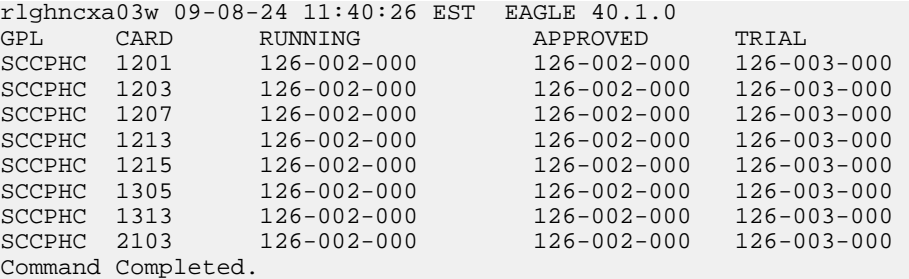

If the required number of Service Module cards is provisioned in the database, continue to *[Step 6](#page-115-4)* on page 110.

<span id="page-115-4"></span>If the required number of Service Module cards is not provisioned in the database, perform "Adding a Service Module" in *Database Administration Manual - Global Title Translation* to add the required number of Service Module cards to the database. After the "Adding a Service Module" procedure is completed, continue to *[Step 6](#page-115-4)* on page 110..

**6.** Verify whether HIPR cards are installed on all the EAGLE 5 ISS shelves containing E5-SM4G cards using the rept-stat-gpl:gpl=hipr command.

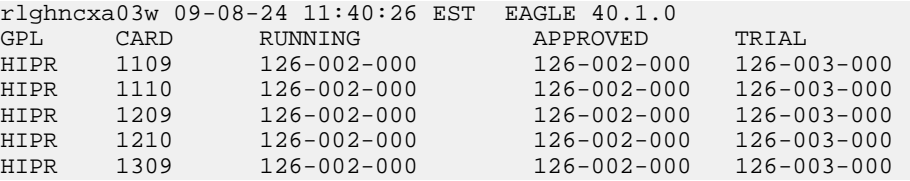

#### **Feature Manual - Equipment Identity EIR Configuration Register**

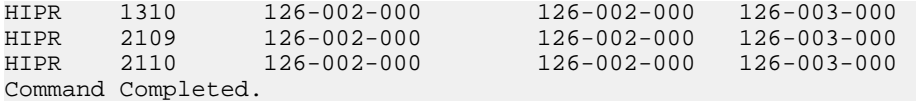

If HIPR cards are installed in all shelves containing E5-SM4G cards, continue to *[Step 7](#page-116-1)* on page 111.

If HIPR cards are not installed on all shelves containing E5-SM4G cards, perform the procedure in *Installation Manual - EAGLE 5 ISS* to install the HIPR cards. After the HIPR cards have been installed, continue to *[Step 7](#page-116-1)* on page 111.

<span id="page-116-1"></span>**7.** Display the serial number in the database with the rtrv-serial-num command. The serial number is on a label affixed to the control shelf (shelf 1100).

Example of a possible output:

rlghncxa03w 09-08-24 21:15:37 EST EAGLE 40.1.0 System serial number = nt00001231 System serial number is not locked. rlghncxa03w 09-08-24 21:15:37 EST EAGLE 40.1.0 Command Completed

If the serial number is not correct and is locked, this feature cannot be enabled and the remainder of this procedure cannot be performed. Contact *[Customer Care Center](#page-8-0)* on page 3 to change an incorrect and locked serial number.

If the serial number is not correct and is not locked, continue to *[Step 8](#page-116-2)* on page 111.

<span id="page-116-2"></span>If the serial number is correct and is not locked, go to *[Step 10](#page-116-3)* on page 111.

If the serial number is correct and locked, go to *[Step 11](#page-117-0)* on page 112.

**8.** Enter the correct serial number into the database using the ent-serial-num command with the serial parameter .

Command example:

<span id="page-116-0"></span>ent-serial-num:serial=<EAGLE 5 ISS serial number>

After the command has completed successfully, this message is displayed.

rlghncxa03w 09-08-24 21:15:37 EST EAGLE 40.1.0 ENT-SERIAL-NUM: MASP A - COMPLTD

**9.** Verify that the serial number entered in *[Step 8](#page-116-2)* on page 111 was entered correctly using the rtrv-serial-num command.

Example of a possible output:

```
rlghncxa03w 09-08-24 21:15:37 EST EAGLE 40.1.0
System serial number = nt00001231
System serial number is not locked.
rlghncxa03w 09-08-24 21:15:37 EST EAGLE 40.1.0
Command Completed
```
If the serial number was not entered correctly, repeat *[Step 8](#page-116-2)* on page 111 and enter the correct serial number.

**10.** Lock the serial number in the database by entering the ent-serial-num command with the correct serial number as shown in *[Step 9](#page-116-0)* on page 111 and with the lock=yes parameter value. Command example:

ent-serial-num:serial=<EAGLE 5 ISS serial number>:lock=yes

After this command has completed successfully, this message is displayed:

```
rlghncxa03w 09-08-24 21:15:37 EST EAGLE 40.1.0
ENT-SERIAL-NUM: MASP A - COMPLTD
```
<span id="page-117-0"></span>**11.** Enable the E5-SM4G Throughput Capacity feature with the feature access key by entering the enable-ctrl-feat command.

Command example:

```
enable-ctrl-feat:partnum=893019101:fak=<E5-SM4G Throughput Capacity
feature access key>
```
**Note:** The feature access key for the E5-SM4G Throughput Capacity feature is provided by Tekelec. Contact your Tekelec Sales Representative or Account Representative if you do not have the feature access key for this feature. This feature cannot be enabled with a temporary feature access key.

After the command has completed successfully, this message is displayed:

```
rlghncxa03w 09-08-24 21:15:37 EST EAGLE 40.1.0
ENABLE-CTRL-FEAT: MASP B - COMPLTD
```
<span id="page-117-1"></span>**12.** Perform one of the following:

- To turn on the E5-SM4G Throughput Capacity feature, continue to *[Step 13](#page-117-1)* on page 112.
- To not turn on the E5-SM4G Throughput Capacity feature, go to *[Step 14](#page-117-2)* on page 112.
- **13.** Turn on the E5-SM4G Throughput Capacity feature using the chg-ctrl-feat command, specifying the E5-SM4G Throughput Capacity feature part number and the status=on parameter value.

**Note:** After this feature is turned on, it cannot be turned off.

Command example:

<span id="page-117-2"></span>chg-ctrl-feat:partnum=893019101:status=on

After the command has completed successfully, this message is displayed:

rlghncxa03w 09-08-24 21:15:37 EST EAGLE 40.1.0 CHG-CTRL-FEAT: MASP B - COMPLTD

**14.** Verify the changes by entering the rtrv-ctrl-feat command with the E5-SM4G Throughput Capacity feature part number .

Command example:

```
rtrv-ctrl-feat:partnum=893019101
```
Example of a possible output:

```
rlghncxa03w 09-08-24 21:15:37 EST EAGLE 40.1.0
The following features have been permanently enabled:
Feature Name Partnum Status Quantity
E5-SM4G Throughput Cap 893019101 on
The following features have been temporarily enabled:
Feature Name Partnum Status Quantity Trial Period Left
Zero entries found.
```
#### **Feature Manual - Equipment Identity EIR Configuration Register**

```
The following features have expired temporary keys:
Feature Name Partnum
Zero entries found.
```
**15.** Back up the new changes using the chg-db command.

Command example:

chg-db:action=backup:dest=fixed

The following messages appear with the active Maintenance and Administration Subsystem Processor (MASP) appearing first.

BACKUP (FIXED) : MASP A - Backup starts on active MASP. BACKUP (FIXED) : MASP A - Backup on active MASP to fixed disk complete. BACKUP (FIXED) : MASP A - Backup starts on standby MASP. BACKUP (FIXED) : MASP A - Backup on standby MASP to fixed disk complete.

# **Chapter 5**

## **Maintenance and Measurements**

#### **Topics:**

- 
- 
- [EIR System Status Reports](#page-122-0).....117
- *[Code and Application Data Loading.....118](#page-123-0)*
- *[EIR Alarms.....124](#page-129-0)*
- *[EIR UIMs.....130](#page-135-0)*
- *[EIR Measurements.....135](#page-140-0)*

This chapter describes maintenance and measurements in detail, including EPAP status • *[Hardware Requirements.....116](#page-121-0)* and alarms, hardware verification messages, EIR<br>• *EPAP Status and Alarms.....116* system status reports and commands, code and • *[EPAP Status and Alarms.....116](#page-121-1)* system status reports and commands, code and<br>• *EIR System Status Reports.....117* application data loading, and alarms.

## <span id="page-121-0"></span>**Hardware Requirements**

The EIR feature requires Service Module cards to run the VSCCP application. The EAGLE 5 ISS may be equipped with from 1 to 25 Service Module cards to support EIR.

The EIR feature also requires a T1000 AS based MPS system.

## <span id="page-121-1"></span>**EPAP Status and Alarms**

<span id="page-121-2"></span>Because EPAP has no direct means of accepting user input or displaying output messages on EAGLE 5 ISS terminals, maintenance, measurements, and status information are routed through a Service Module card. EPAP sends two types of messages to the Service Module card: *[EPAP](#page-121-2) [Maintenance Blocks](#page-121-2)* on page 116 and *[DSM Status Requests](#page-122-1)* on page 117. Each message type is discussed in the following sections.

#### **EPAP Maintenance Blocks**

The active EPAP generates and sends maintenance blocks to the primary Service Module card. One maintenance block is sent as soon as the IP link is established between the active EPAP and the primary Service Module card. Additional maintenance blocks are sent whenever the EPAP needs to report any change in status or error conditions. The information returned in maintenance blocks is included in the output of the rept-stat-mps and rept-stat-sccp commands.

The EPAP sends maintenance blocks that contain at least the following information:

- Status of EPAP 'A' actual states are active, standby, and down (inoperative). Maintenance blocks include a field for this information so that it can be forwarded to the EPAP A Device Control Block (DCB), where it is available for the output of the rept-stat-mps command.
- Status of EPAP 'B' actual states are active, standby, and down (inoperative). Maintenance blocks include a field for this information so that it can be forwarded to the EPAP B DCB, where it is available for the output of the rept-stat-mps command.
- Identification of Active EPAP a field to identify the active EPAP.
- Congestion Indicator an indicator showing provisioning link congestion. The link between the EPAPs and the external source of provisioning data can become congested in high-provisioning traffic situations. When this occurs and subsequently as the congestion clears, the EPAP sends maintenance blocks to the Service Module card. The EPAP must ensure that no more than one maintenance block per second is sent to the primary Service Module card if the only reason is to report a change in congestion status.
- Alarm Conditions an error code field. If the EPAP needs to report an alarm condition, it puts an appropriate UAM identifier in this field.
- Current MPS Database Size a field indicating the current RTDB size. The Service Module card uses this information to calculate the percentage of memory utilized by the RTDB.

### <span id="page-122-1"></span>**DSM Status Requests**

When the EPAP needs to know the status of a Service Module card, it sends a DSM status request to that Service Module card. Because status messages are sent over UDP, the EPAP broadcasts the DSM status request (to all Service Module cards) and each Service Module card returns its status to the EPAP.

#### **DSM Status Reporting to the EPAP**

The sections that follow describe the DSM status reporting for the EPAP.

#### **DSM Status Messages – When Sent**

Service Module cards send a DSM status message to the EPAP when any the following events occur in the Service Module card:

- The Service Module card is booted.
- The Service Module card receives a DSM Status Request message from the EPAP
- The Service Module card determines that it needs to download the entire database, for example, if the Service Module card determines that the RTDB needs to be downloaded (for instance, if the database is totally corrupted), or if a craftsperson requests that the database be reloaded.
- <span id="page-122-2"></span>• The Service Module card starts receiving database downloads or database updates. When a Service Module card starts downloading the RTDB or accepting database updates, it sends a DSM Status Message informing the EPAP of the first record received. This helps the EPAP keep track of downloads in progress.

#### **DSM Status Messages Fields**

The DSM Status Message provides the following information to the EPAP:

• **DSM Memory Size**. When the Service Module card is initialized, it determines the amount of memory present. The EPAP uses the value to determine if the Service Module card has enough memory to hold the RTDB.

Refer to the *Dimensioning Guide for EPAP Advanced DB Features Technical Reference* for important information on the dimensioning rules and the Service Module card database capacity requirements.

<span id="page-122-0"></span>• **Load Mode Status**. This indicator indicates whether or not 80% of the IS-NR (In-Service Normal) LIMs have access to SCCP services.

## **EIR System Status Reports**

Status reporting described here includes the following:

- System status
- EIR status
- Service Module card memory capacity status

#### **Maintenance and Measurements**

• Loading mode support status

#### **System Status Reporting**

The rept-stat-sys command supports the Service Module cards running the VSCCP application.

The rept-stat-sccp command supports the Service Module cards running the VSCCP application and reports EIR statistics.

#### **EIR Status Reporting**

The rept-stat-mps command supports EIR system reporting. rept-stat-mps concentrates on reporting the status of the provisioning system. See "Maintenance and Measurements User Interface Commands", for more details. EIR statistics are placed in the rept-stat-sccp command.

#### **Service Module card Memory Capacity Status Reporting**

As described in the *[DSM Status Messages Fields](#page-122-2)* on page 117, the Service Module card sends a message to the EPAP containing the amount of memory on the Service Module card. The EPAP determines whether the Service Module card has enough memory to store the RTDB and sends an ack or nak back to the Service Module card indicating whether or not the Service Module card has an adequate amount of memory. Refer to the *Dimensioning Guide for* EPAP *Advanced* DB *Features Technical Reference* for important information on the dimensioning rules and the Service Module card database capacity requirements**.**

When the EPAP sends database updates to the Service Module cards, the update messages include a field that contains the new database memory requirements. Each Service Module card monitors the DB size requirements, and issues a minor alarm if the size of the DB exceeds 80% of its memory. If a database increases to the point that there is insufficient Service Module card memory, a major alarm is issued.

The rept-stat-mps:loc=xxxx command shows the amount of memory used by the RTDB as a percent of available Service Module card memory.

#### **Loading Mode Support Status Reporting**

<span id="page-123-0"></span>The OAM application determines whether or not the system is in an unstable loading mode since it knows the state of all LIM, SCCP, and Service Module cards in the system. When the loading mode is unstable, the rept-stat-sys command reports the existence of the unstable loading mode and the specific conditions that caused it. Refer to *[Loading Mode Support](#page-124-0)* on page 119, for more details.

## **Code and Application Data Loading**

In general, administrative updates can occur while a Service Module card is loading. The Service Module card should also remain in an in-transition state if the STP portion of the database has completed loading and is waiting for the RTDB to download.

#### **Service Module Card Code Loading**

The EAGLE 5 ISS OAM performs code loading of the Service Module card.

## **EPAP Application Data Loading**

The EIR feature requires that new TDM-resident data tables be loaded in addition to those currently supported by EAGLE 5 ISS. The GPL and data loading support this additional table loading while maintaining support for loading the existing EAGLE 5 ISS tables.

In order to support both RTDB and EAGLE 5 ISS data loading, the Service Module card GPL verifies its hardware configuration during initialization to determine if it has the capacity to support the RTDB.

The Service Module card GPL application data loader registers all tables for loading, independent of the EIR feature provisioning and main board / applique hardware configuration. As a result, load requests are always identical. During loading, multiple Service Module card load requests are combined into a single download, reducing the overall download time. The Service Module card stores or discards RTDB table data based on whether or not it has RTDB-capable hardware for features like G-Port, G-Flex, INP, and EIR.

The OAM, on the other hand, downloads or sets memory boundaries for the EIR options, HOMERN, and service selector tables only if the EIR feature is provisioned. When the EIR feature is not provisioned, the OAM does not attempt to read these tables from disk. Instead, empty tables (i.e., tables without entries) are downloaded. All other tables requested for loading are read from disk and downloaded routinely.

#### **Non EIR Data Initialization**

If the Service Module card's hardware configuration cannot support the RTDB, the EIR tables are marked as absent during Service Management System initialization. Memory is not reserved for the EIR table data. EIR tables are registered with the application data loader (ADL), specifying a data discard function. EIR table data is discarded during loading by the ADL discard function, rather than storing it in memory.

#### <span id="page-124-0"></span>**EPAP-Service Module Card Loading Interface**

The Service Module card must convey to the EPAP that it needs to download the RTDB. This occurs when the Service Module card sends a Full Download Request message to the EPAP.

#### **Loading Mode Support**

No more than 16 LIMs can be serviced by each Service Module card.

#### **80% Threshold of Support**

Loading mode is based on the ability of the system to provide SCCP service to at least 80% of the LIMs.

#### **Service Module Card Capacity**

An insufficient number of Service Module cards that are in the is-nr (In Service - Normal) or oos-mt-dsbld (Out of Service - Maintenance Disabled) relative to 80% of the number of provisioned LIMs is called a "failure to provide adequate SCCP capacity."

#### **Insufficient SCCP Service**

It is also possible for LIMs or Service Module cards to be inhibited or to have problems that prevent them from operating normally. If enough Service Module cards are out of service, it may not be possible for the remaining is-nr Service Module cards to service at least 80% of the number of is-nr LIMs. This is called "insufficient SCCP service." When this occurs, some of the LIMs are denied SCCP service. It is possible to inhibit LIMs to bring the ratio back to 16:1 (or better).

#### **Conditions That Create an Unstable Loading Mode**

The current system implementation interrupts and aborts card loading upon execution of an STP database chg command. Loading mode support denies the execution of EAGLE 5 ISS database chg commands when the system is in an unstable loading mode. An unstable loading mode exists when any of the following conditions are true:

- The system's maintenance baseline has not been established.
- Less than 80% of the number of LIMs provisioned are is-nr or oos-mt-dsbld.
- The number of is-nr and oos-mt-dsbld Service Module cards running the VSCCP application is insufficient to service at least 80% of all provisioned LIMs.
- Insufficient SCCP service occurs when an insufficient number of is-nr Service Module cards are available to service at least 80% of the number of is-nr LIMs.
- LIM cards are being denied SCCP service and any Service Module cards are in an abnormal state (oos-mt or is-anr).

#### **Effects of System in an Unstable Loading Mode**

• No affect on RTDB downloads or updates.

Unstable loading mode has no impact on RTDB downloads or the stream of RTDB updates.

• rept-stat-sys reports unstable loading mode.

When the loading mode is unstable, the rept-stat-sys command response reports the existence of the unstable loading mode and the specific trigger that caused it.

• No STP database updates allowed.

<span id="page-125-0"></span>Once an STP database has been loaded, that database can be updated (as long as the system is not in an unstable loading mode). However, if an STP update arrives during STP database loading, the Service Module card aborts the current loading, issues a class 01D7 obit, and reboots. *[Figure 20: Obit Message for Abort of Card Loading](#page-125-0)* on page 120 shows an example.

#### **Figure 20: Obit Message for Abort of Card Loading**

```
tekelecstp 97-04-08 12:29:04 EAGLE 35.0.0
    Card 1317 Module RADB MGR.C Line 337 Class 01d7
      Card 1317
               Module RADB MGR.C Line 337 Class 01d7
      Register Dump :
          EFL=00000246 CS =0058
                                     EIP=0000808d SS =0060
          EAX=000a6ff3 ECX=000a0005
                                      EDX=00000000 EBX=000a6fa0
          ESP=00108828 EBP=0010882c ESI=001f1e10 EDI=00000000
          DS = 0060ES = 0060FS = 0060GS = 0060Stack Dump :
       [SP+1E] = 001f[SP+16] = 0000 [SP+0E] = 000a[SP+06] = 0010[SP+1C] = 1e10 [SP+14] = 0004[SP+OC] = 6fa0[SP+04] = 8850[SP+1A] = 0010 [SP+12] = 001f [SP+0A] = 0004[SP+02] = 0001[SP+18] = 886c [SP+10] = 4928 [SP+08] = 7ec3 [SP+00] = 504bUser Data Dump :
      14 02 fa ed 01 01 1d 01 5a 01 00
                                                     . . . . . . . . Z . .
   Report Date: 97-04-08 Time: 12:29:04
```
#### **Using the force Option**

Use the force option to force the execution of commands that would put the system in unstable loading mode. If executing the ent-card or inh-card commands would cause the system to enter an unstable loading mode, use the force option on the command.

## **State Transitions During Start-Up**

*[Figure 21: EPAP-related Feature Enabled, Normal Operating Sequence](#page-126-0)* on page 121 through *[Figure 27:](#page-129-1) [EPAP-related Feature Activation Unsuccessful due to Insufficient Database](#page-129-1)* on page 124 show the transitions that a Service Module card goes through as it boots, loads code and data, and runs various VSCCP services. These figures do not illustrate every possible situation, but they do include the most common scenarios involving EPAP-related features.

<span id="page-126-0"></span>In *[Figure 21: EPAP-related Feature Enabled, Normal Operating Sequence](#page-126-0)* on page 121, the EPAP-related feature is enabled, and the Service Module card memory is at least 1 GB and is connected to the EPAP. A normal Service Module card operating sequence occurs, providing EPAP-related feature service.

**Figure 21: EPAP-related Feature Enabled, Normal Operating Sequence**

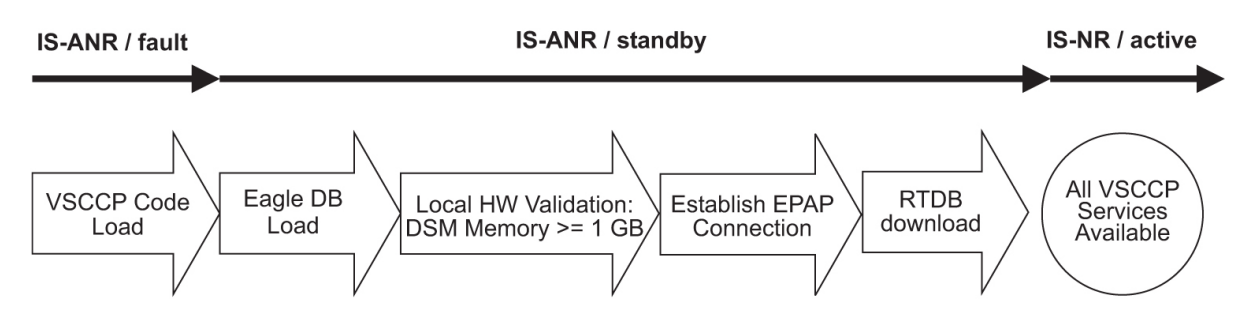

In *[Figure 22: EPAP-related Feature Enabled, but Service Module card Memory Less Than 1 GB](#page-127-0)* on page 122, the EPAP-related feature is enabled, but the Service Module card memory is less than 1 GB. The EPAP-related feature cannot begin operation. Refer to *Dimensioning Guide for EPAP Advanced DB Features Technical Reference* for important information about the dimensioning rules and the Service Module card database capacity requirements.

<span id="page-127-0"></span>**Figure 22: EPAP-related Feature Enabled, but Service Module card Memory Less Than 1 GB**

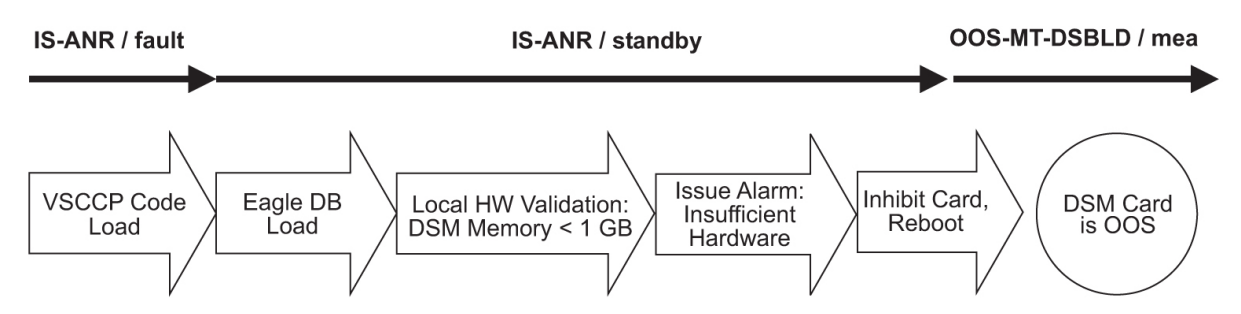

<span id="page-127-1"></span>In *[Figure 23: EPAP-related Feature Enabled, but Service Module card Not Connected to EPAP](#page-127-1)* on page 122, the EPAP-related feature is enabled, the Service Module card memory has at least 1 GB, but the Service Module card is unable to connect EPAP; the EPAP-related feature cannot begin operation.

#### **Figure 23: EPAP-related Feature Enabled, but Service Module card Not Connected to EPAP**

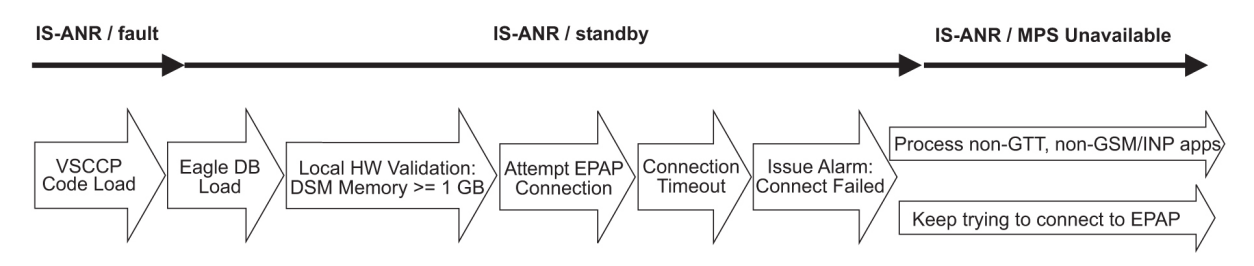

<span id="page-127-2"></span>In *[Figure 24: EPAP-related Feature Enabled, but Service Module card Memory Insufficient for Database](#page-127-2)* on page 122 , the EPAP-related feature is enabled, the Service Module card has the required 1 GB memory and is connected to the EPAP, but the Service Module card is too small for the required database; the EPAP-related feature cannot begin operation. Refer to *Dimensioning Guide for EPAP Advanced DB Features Technical Reference* for important information about the dimensioning rules and the Service Module card database capacity requirements.

#### **Figure 24: EPAP-related Feature Enabled, but Service Module card Memory Insufficient for Database**

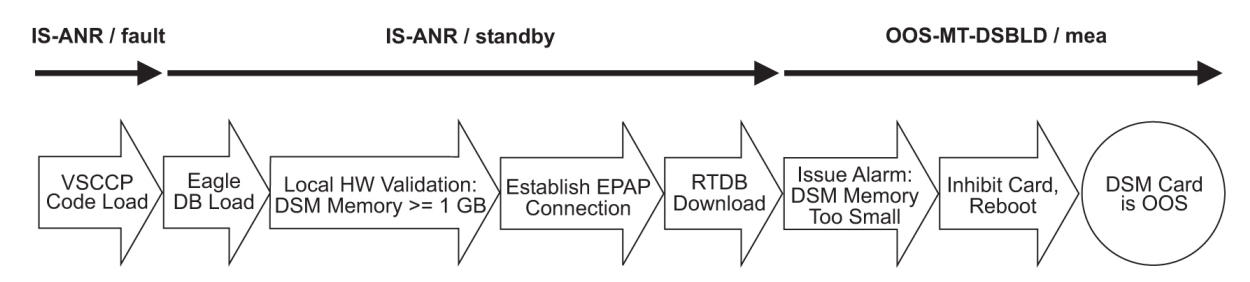

In *[Figure 25: EPAP-related Feature Enabled, but Database Exceeds Service Module card Memory](#page-128-0)* on page 123, the EPAP-related feature is enabled, the Service Module card is connected to the EPAP, but the RTDB grows eventually to exceed the capacity of the Service Module card memory, despite its memory size of at least 1 GB (an alarm is issued when the Service Module card memory becomes full from the RTDB update). The EPAP-related feature cannot begin operation. Refer to *Dimensioning Guide for EPAP Advanced DB Features Technical Reference* for important information about the dimensioning rules and the Service Module card database capacity requirements.

<span id="page-128-0"></span>**Figure 25: EPAP-related Feature Enabled, but Database Exceeds Service Module card Memory**

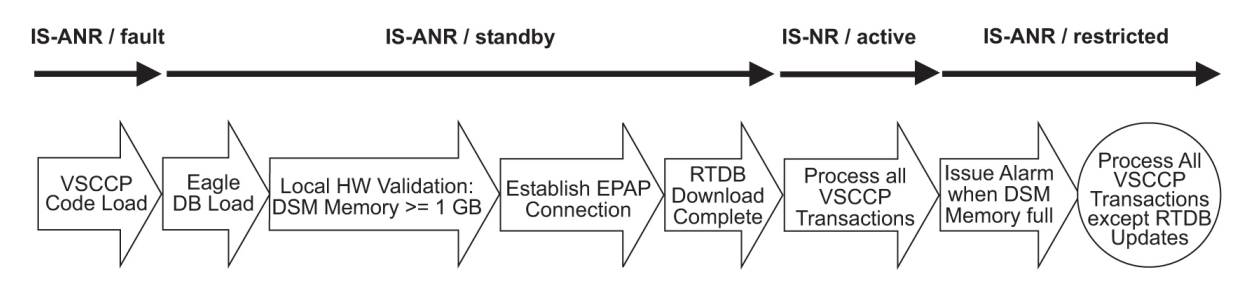

<span id="page-128-1"></span>In *[Figure 26: EPAP-related Feature Not Enabled at First, but then Activated on Service Module card](#page-128-1)* on page 123, the EPAP-related feature is not initially enabled; the Service Module card memory has at least 1 GB but no EPAP connection; the Service Module card is running other applications when the EPAP-related feature is turned on; the Service Module card has sufficient memory to provide EPAP-related feature service.

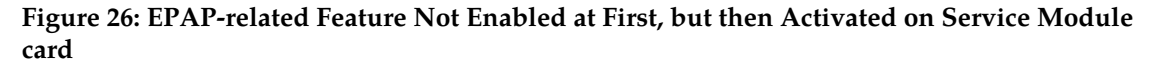

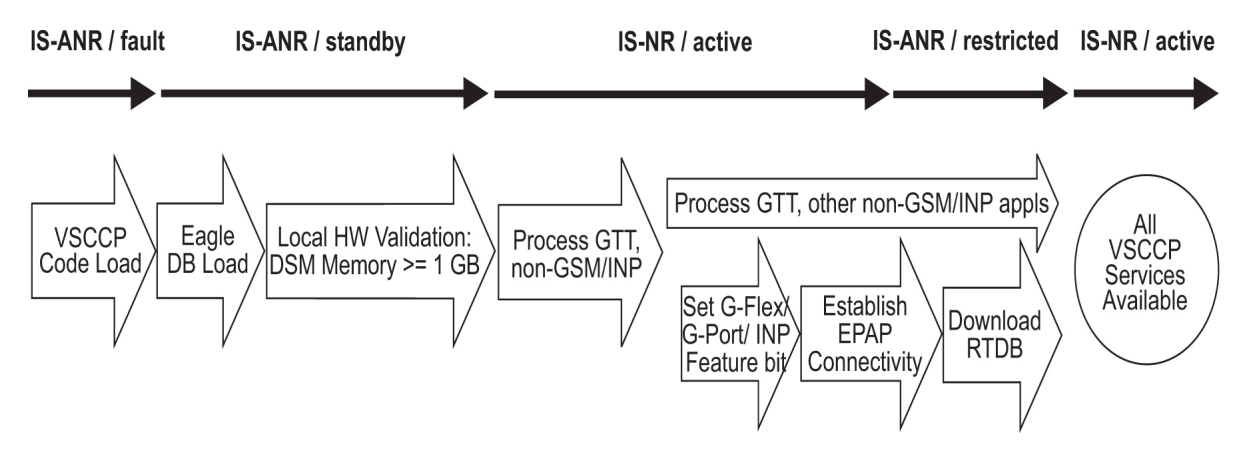

In *[Figure 27: EPAP-related Feature Activation Unsuccessful due to Insufficient Database](#page-129-1)* on page 124, the EPAP-related feature is not initially enabled; the Service Module card memory has at least 1 GB but no EPAP connection, and is running other applications when the EPAP-related feature is turned on. However, the Service Module card memory is insufficient for the needed database, and the cannot provide EPAP-related feature operation. Refer to the *Dimensioning Guide for EPAP Advanced DB Features Technical Reference* for important information about the dimensioning rules and the Service Module card database capacity requirements.

<span id="page-129-1"></span>**Figure 27: EPAP-related Feature Activation Unsuccessful due to Insufficient Database**

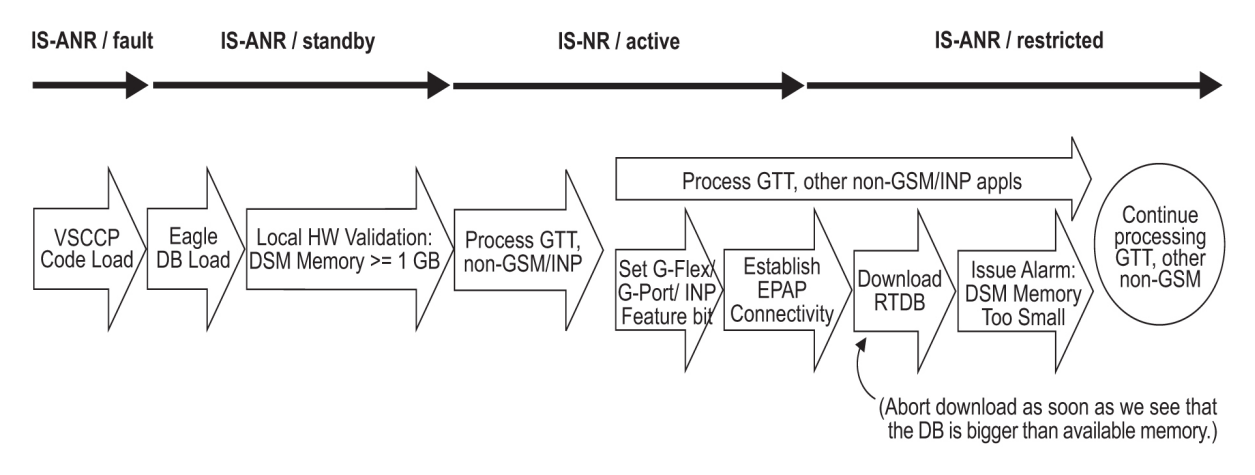

## <span id="page-129-0"></span>**EIR Alarms**

All EIR related UAMs are output to the Maintenance Output Group. The *Unsolicited Alarm and Information Messages* manual contains a complete description of all UAMs. *[Table 20: EIR UAMs](#page-129-2)* on page 124 contains a listing of UAMs used to support the EIR feature.

<span id="page-129-2"></span>Refer to the EAGLE *5* ISS *Maintenance Manual* for more information and corrective procedures for the EAGLE 5 ISS related alarms. Refer to the MPS *Platform Software and Maintenance Manual* for more information and corrective procedures for the MPS related alarms.

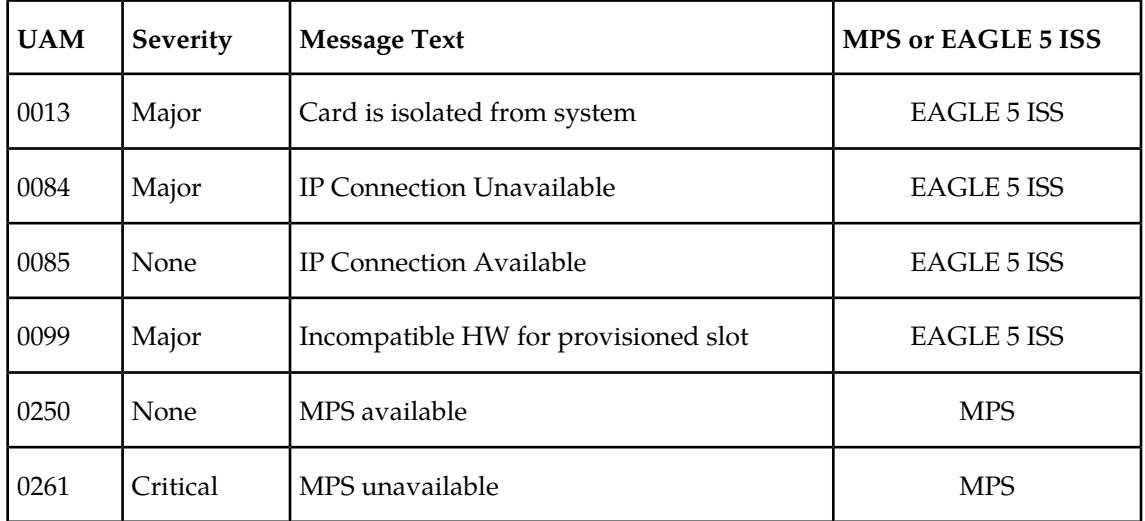

#### **Table 20: EIR UAMs**

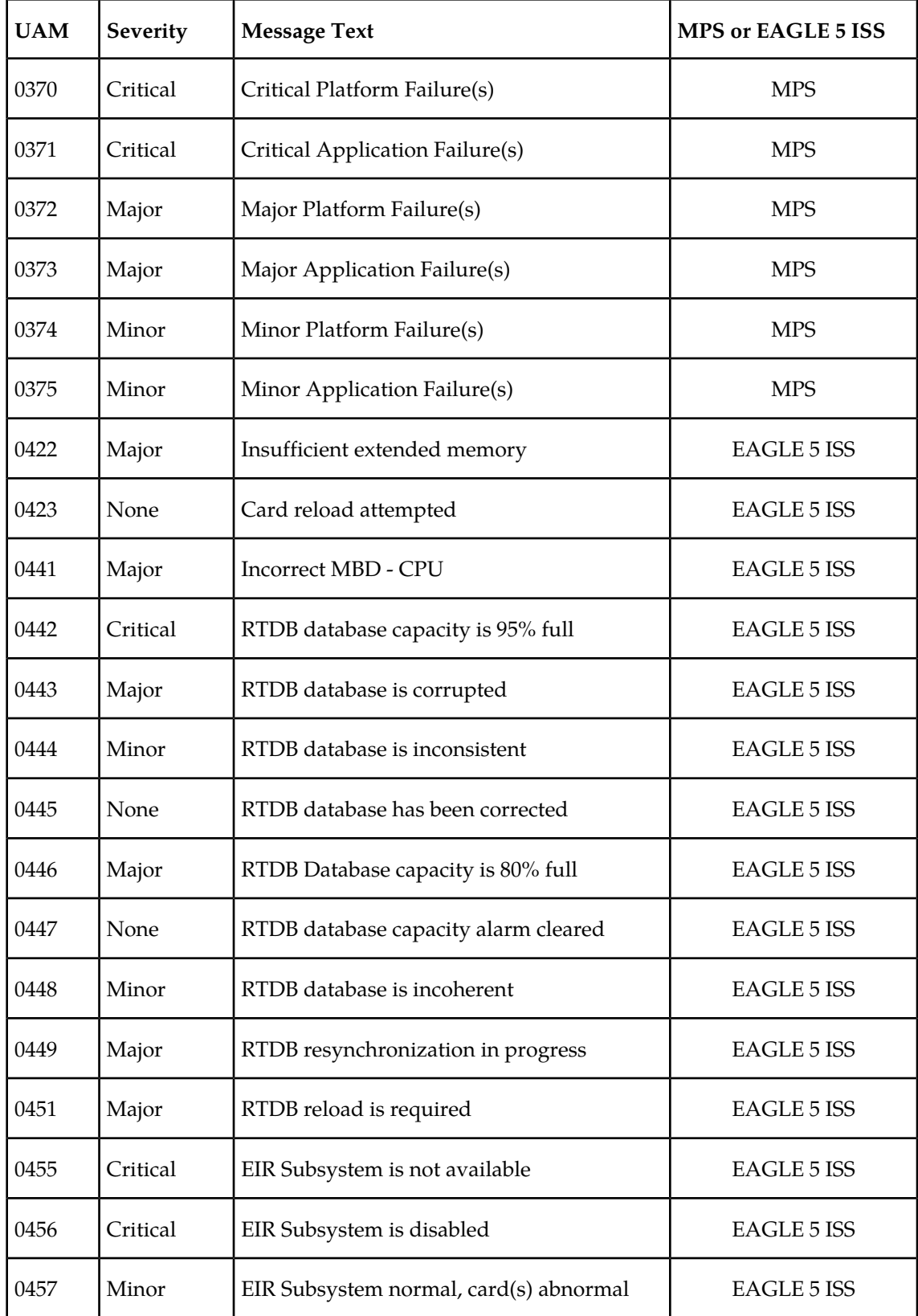

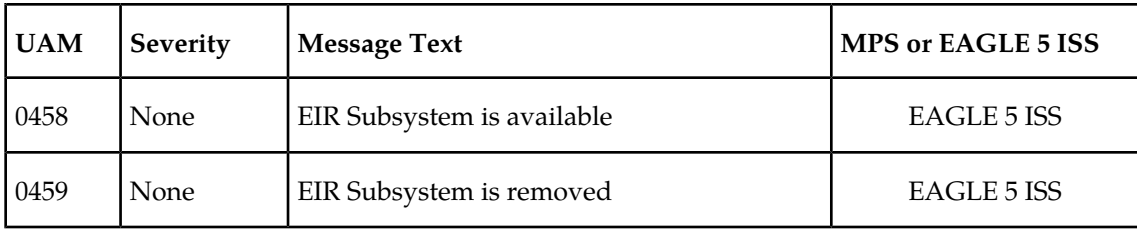

#### **Service Module Card-EPAP Link**

Two alarms are used to indicate the Service Module card-to-EPAP link status. Refer to the *Signaling Products Maintenance Manual* for more information and corrective procedures for the following alarms.

• **UAM 0084** - IP *Connection Unavailable*

This message indicates that an IP application socket is out of service due to a IP link down (Ethernet problem) or due to the Service Module card.

station1234 00-09-30 16:28:08 EAGLE 35.0.0<br>\*\* 5676.0084 \*\* DSM B 1101 IP Com \*\* 5676.0084 \*\* DR DONNection Unavailable

• **UAM 0085** - IP *Connection Available*

This message indicates that a previously broken link between the EPAP and Service Module card is now functioning properly.

 station1234 00-09-30 16:28:08 EAGLE 35.0.0 5676.0085 DSM B 1101 IP Connection Available

#### **MPS (EPAP) Alarms**

The following alarms are output on the EAGLE 5 ISS and include an alarm data string in the output. Refer to the MPS *Platform Software and Maintenance Manual* (except where noted) for more information and corrective procedures for the following MPS related alarms.

• **UAM 0261** - MPS unavailable

This message indicates that the EAGLE 5 ISS is unable to communicate with the MPS or the MPS has an internal failure. Refer to the *Unsolicited Alarm and Information Messages* manual for the corrective action procedure.

Example:

 station1234 00-09-30 16:28:08 EAGLE 35.0.0 \*C 0259.0261 \*C MPS B MPS unavailable

• **UAM 0370** - Critical Platform Failure (s)

This message indicates the application running in the MPS server has detected a critical platform failure. The Alarm Data in the message contains a 16-character hexadecimal string in the format of h'1xxxxxxxxxxxxxxx'. This alarm will be reset when UAM #250, MPS Available is issued.

Example:

station1234 00-09-30 16:28:08 EAGLE 35.0.0

```
*C 0259.0370 *C MPS B Critical Platform Failure(s)
               ALARM DATA = h'1000000000000008'
```
• **UAM 0371** - Critical Application Failure (s)

This message indicates the application running in the MPS server has detected a critical application failure. The Alarm Data in the message contains a 16-character hexadecimal string in the format of h'2xxxxxxxxxxxxxxx'. This alarm will be reset when UAM #250, MPS Available is issued.

Example:

```
 station1234 00-09-30 16:28:08 EAGLE 35.0.0
*C 0259.0371 *C MPS B Critical Application Failure(s)
               ALARM DATA = h'2000000000000001'
```
• **UAM 0372** - Major Platform Failure (s)

This message indicates the application running in the MPS server has detected a major platform failure. The Alarm Data in the message contains a 16-character hexadecimal string in the format of h'3xxxxxxxxxxxxxxx'. This alarm will be reset when UAM #250, MPS Available is issued.

Example:

```
 station1234 00-09-30 16:28:08 EAGLE 35.0.0
                                    Major Platform Failure(s)
            ALARM DATA = h'3000000000000002'
```
• **UAM 0373** - Major Application Failure (s)

This message indicates the application running in the MPS server has detected a major application failure. The Alarm Data in the message contains a 16-character hexadecimal string in the format of h'4xxxxxxxxxxxxxxx'. This alarm will be reset when UAM #250, MPS Available is issued.

Example:

```
 station1234 00-09-30 16:28:08 EAGLE 35.0.0
0259.0373 ** MPS B Major Application Failure(s)
          ALARM DATA = h'4000000000000008'
```
• **UAM 0374** - Minor Platform Failure (s)

This message indicates the application running in the MPS server has detected a minor platform failure. The Alarm Data in the message contains a 16-character hexadecimal string in the format of h'5xxxxxxxxxxxxxxx'. This alarm will be reset when UAM #250, MPS Available is issued.

Example:

```
 station1234 00-09-30 16:28:08 EAGLE 35.0.0
0259.0374 * MPS B Minor Platform Failure(s)
           ALARM DATA = h'5000000000000004'
```
• **UAM 0375** - Minor Application Failure (s)

This message indicates the application running in the MPS server has detected a minor application failure. The Alarm Data in the message contains a 16-character hexadecimal string in the format of h'6xxxxxxxxxxxxxxx'. This alarm will be reset when UAM #250, MPS Available is issued.

Example:

```
 station1234 00-09-30 16:28:08 EAGLE 35.0.0
                                    Minor Application Failure(s)
             ALARM DATA = h'6000000000000001'
```
#### **Card-Related MPS Alarms**

The following alarms are output on the EAGLE 5 ISS. Refer to the *Signaling Products Maintenance Manual* for more information and corrective procedures for the following card-related MPS alarms*.*

• **UAM 0013** - Card is isolated from system

This indicates a card has become isolated and is unable to communicate to other cards in the system. This could be caused by a defective card, a power failure occurred on the card, or the system software has ordered a reset.

This also appears when the card has been manually reset by a command.

Example:

station1234 00-04-30 16:28:08 EAGLE 35.0.0<br>\*\* 0012.0013 \*\* CARD 1101 SCCP Card is isolated from the system 0012.0013 \*\* CARD 1101 SCCP ASSY SN: 102199815a1234

• **UAM 0099** - Incompatible HW for provisioned slot

This indicates a DCM or Service Module card does not have an extended memory. This card is automatically inhibited.

Example:

```
 station1234 00-04-30 16:28:08 EAGLE 35.0.0 
** 0012.0099 ** CARD 1101 VSCCP Incompatible hardware for provisioned slot
ASSY SN: 102199815a1234
```
• **UAM 0423** - Card reload attempted

Card loading is no longer inhibited. The once inhibited card is now attempting to load.

Example:

```
station1234 00-04-30 16:28:08 EAGLE 35.0.0
     0012.0423 CARD 1108 SCCP Card reload attempted
```
• **UAM 0441** - Incorrect main board - CPU

A Service Module card does not have the required hardware configuration for the EIR application.

Example:

```
 station1234 00-04-30 16:28:08 EAGLE 35.0.0
 ** 0012.0441 ** CARD 1108 VSCCP Incorrect MBD - CPU
```
• **UAM 0442** - Insufficient RTDB database capacity

At least one Service Module card does not have at least 1Gb of memory or does not have enough capacity for the RTDB. Loading of the Service Module card is automatically inhibited.

Example:

```
station1234 00-04-30 16:28:08 EAGLE 35.0.0<br>0012.0442 *C CARD 1108 VSCCP RTDB database capacity is 95% full
*C 0012.0442 *C CARD 1108 VSCCP
```
• **UAM 0443** - RTDB database is corrupted

A RTDB database is corrupt. The calculated checksum did not match the checksum value stored for one or more records.

Example:

```
 station1234 00-04-30 16:28:08 EAGLE 35.0.0 
** 0012.0443 ** CARD 1108 VSCCP RTDB database is corrupted
```
• **UAM 0444** - RTDB database is inconsistent

One or more Service Module card's real time database is not identical to the current real time database on the active EPAP fixed disks.

Example:

station1234 00-04-30 16:28:08 EAGLE 35.0.0<br>0012.0444 \* CARD 1108 VSCCP RTDB database is inconsistent 0012.0444 \* CARD 1108 VSCCP

• **UAM 0445** - RTDB database has been corrected

This message indicates that a problem with the RTDB has been corrected.

Example:

```
 station1234 00-04-30 16:28:08 EAGLE 35.0.0
 0012.0445 CARD 1108 VSCCP RTDB database has been corrected
```
• **UAM 0446** - RTDB Database capacity is 80% full

This message is displayed when a Service Module card detects that its daughterboard memory is at least 80% full.

Example:

```
station1234 00-04-30 16:28:08 EAGLE 35.0.0<br>** 0012.0446 ** CARD 1108 VSCCP RTDB
                                                        RTDB Database capacity is 80% full
```
• **UAM 0447** - RTDB database capacity alarm cleared

This message indicates that a problem with the RTDB memory has been corrected.

Example:

```
 station1234 00-04-30 16:28:08 EAGLE 35.0.0
 0012.0447 CARD 1108 VSCCP RTDB database capacity alarm cleared
```
• **UAM 0448** - RTDB database is incoherent

This message indicates that the RTDB database download is in-process.

Example:

```
 station1234 00-04-30 16:28:08 EAGLE 35.0.0 
0012.0448 * CARD 1108 VSCCP RTDB database is incoherent
```
• **UAM 0449** - RTDB resynchronization in progress

This message indicates that the MPS database resynchronization is in-process.

Example:

```
 station1234 00-04-30 16:28:08 EAGLE 35.0.0 
** 0012.0449 ** CARD 1108 VSCCP RTDB resynchronization in progress
```
• **UAM 0451** - RTDB reload is required

The RTDB database on the Service Module card needs to be reloaded because the resynch log does not contain all of the required updates.

Example:

 station1234 00-04-30 16:28:08 EAGLE 35.0.0 \*\* 0012.0451 \*\* CARD 1108 VSCCP RTDB reload is required

## <span id="page-135-0"></span>**EIR UIMs**

<span id="page-135-1"></span>The *Unsolicited Alarm and Information Messages* manual contains a complete description of all UIM text and formats. If EIR is provisioned, then the following UIMs (*[Table 21: EIR UIMs](#page-135-1)* on page 130) are used.

#### **Table 21: EIR UIMs**

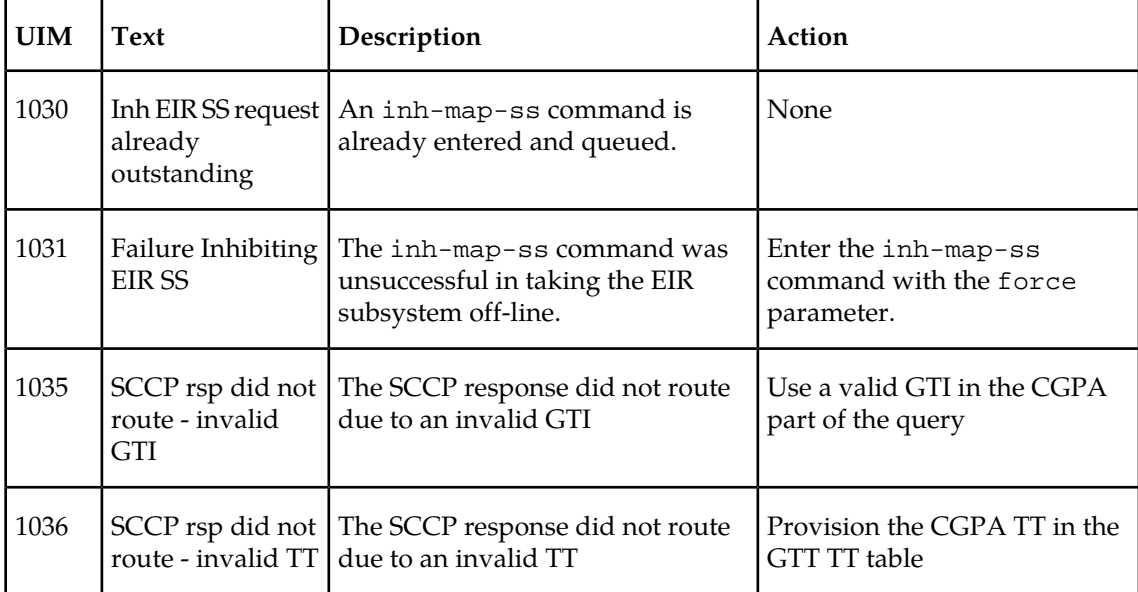

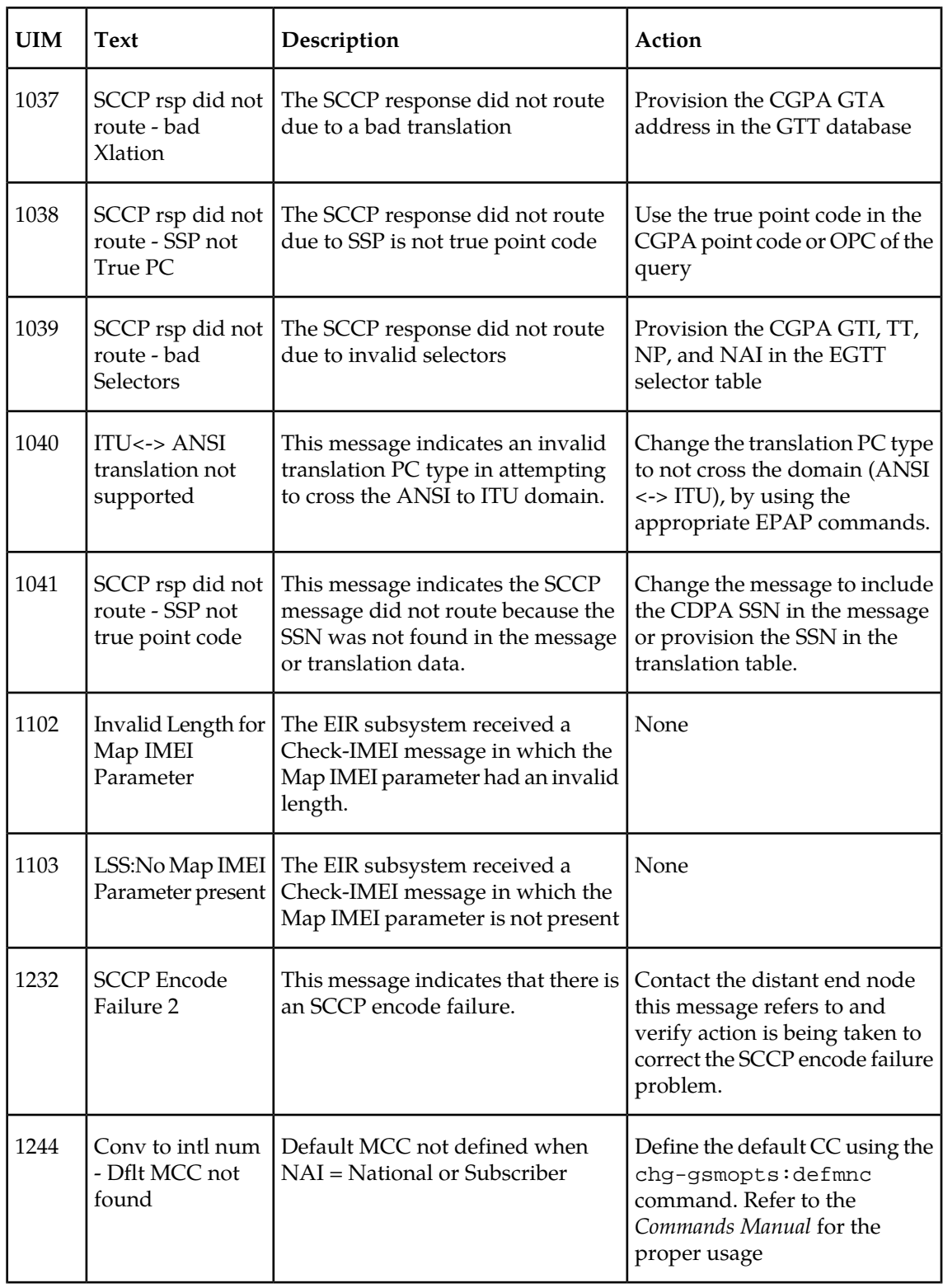

#### **Maintenance and Measurements**

### **Feature Manual - Equipment Identity Register**

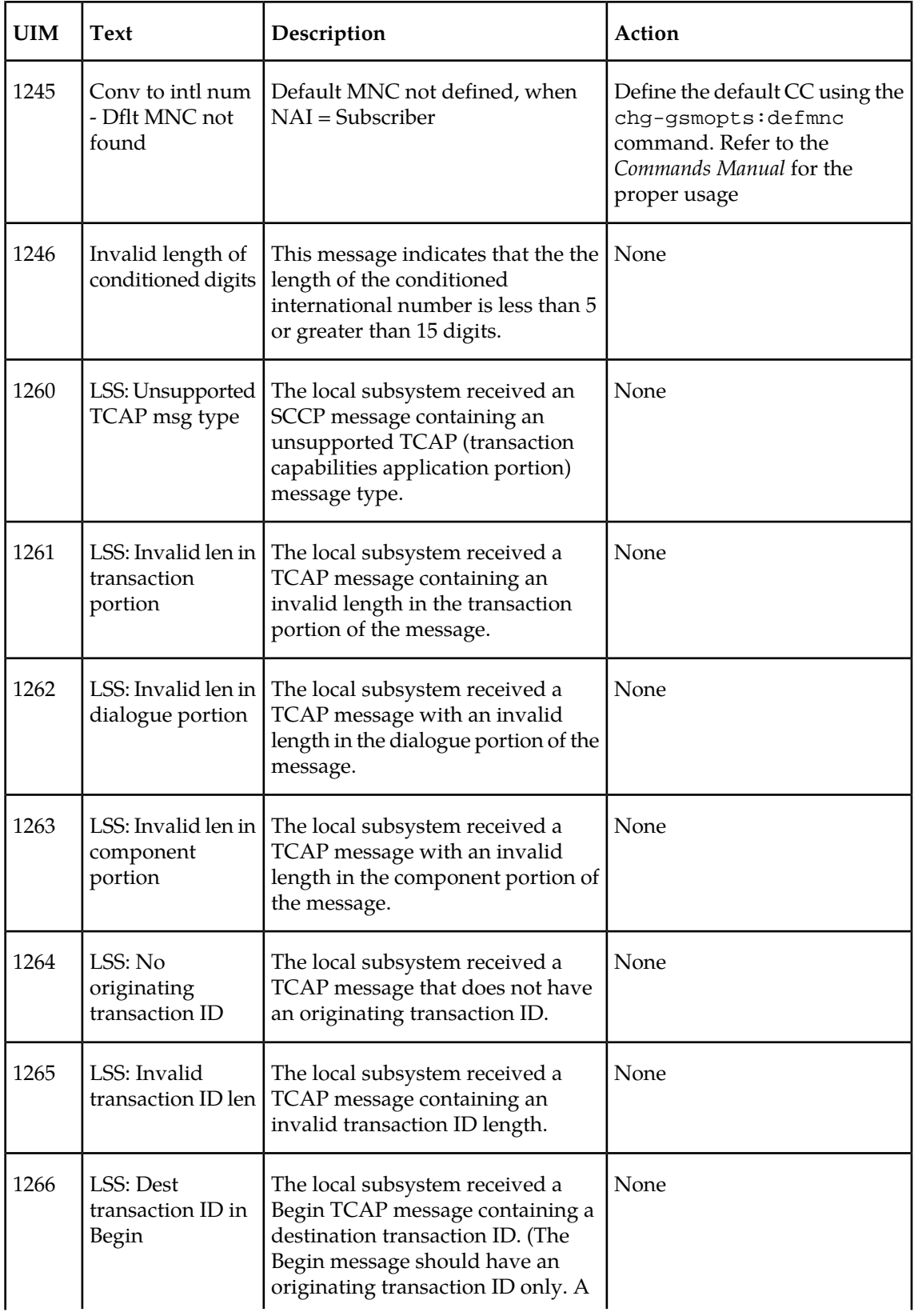

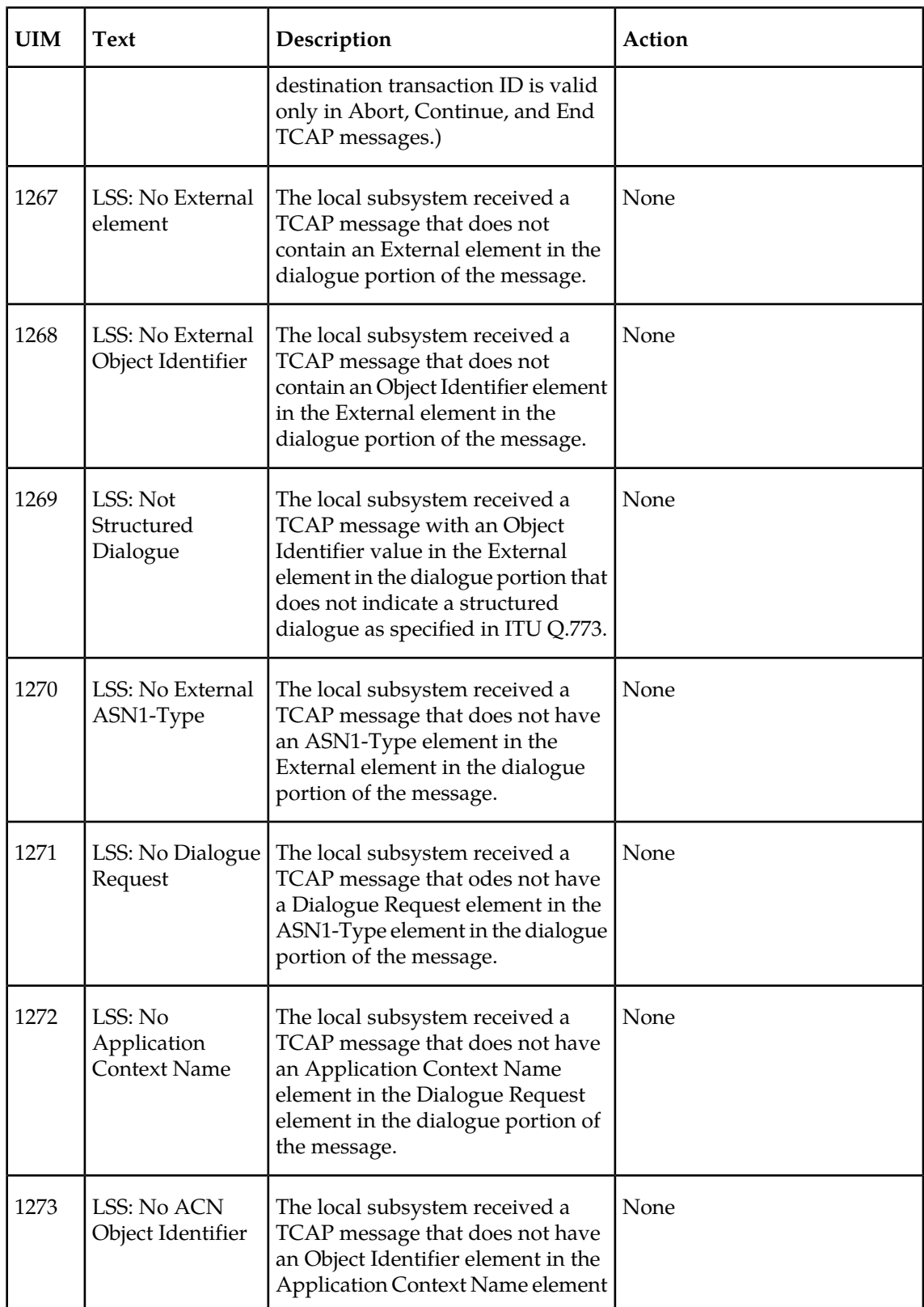

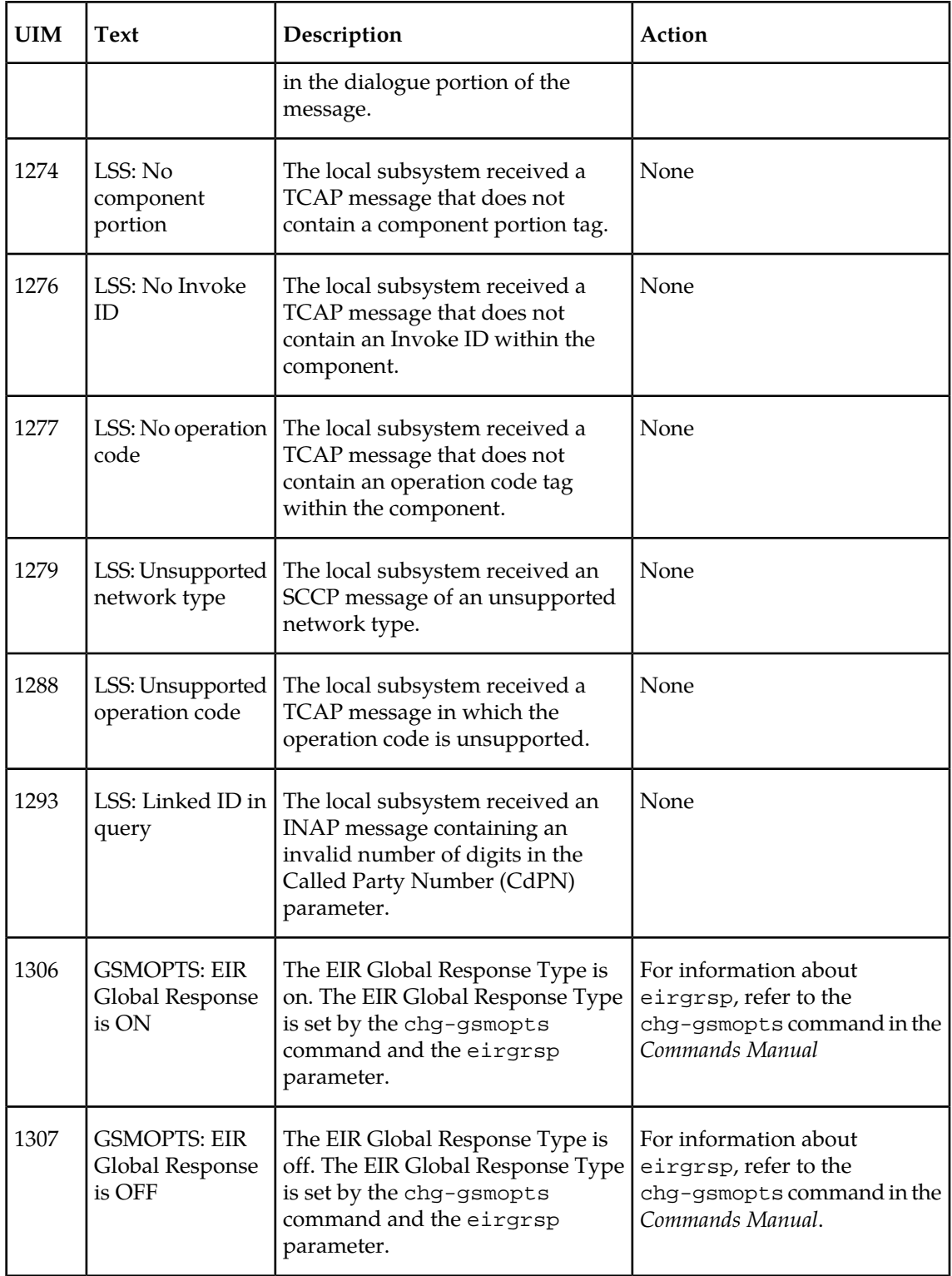

## <span id="page-140-0"></span>**EIR Measurements**

Refer to the *Measurements* manual for for detailed measurement usage information.

The EAGLE 5 ISS Measurement system supports the collection and retrieval of measurements related to the EIR feature. The EIR measurement registers are supported only with the Measurements Platform feature enabled and the Measurements Platform option on. There are eight measurement registers specifically for the EIR feature. The registers are reported in two new EIR SYS reports: Hourly Maintenance Measurements (MTCH) on EIR System and Daily Maintenance Measurements (MTCD) on EIR System. The data for these registers originates in the Service Module cards. The interface to the customers network supports the FTP transfer of the EIR MTCH and EIR MTCD reports to a FTP server. Following collection, scheduled reports are automatically generated and transferred to the customer's FTP server via the FTP interface.

For IMEIs present in multiple lists, the appropriate measurement peg is determined by the logic in *[Table 3: Logic for IMEIs in Multiple Lists](#page-18-0)* on page 13and the outcome of the IMSI Check.

When the EIR feature is enabled, the MCP collects EIR measurements data each hour following the hour boundary (0000, 0100, 0200, etc.). The collected data is retained in the appropriate data store. The retention period for hourly EIR measurements data is 24 hours. The EIR measurements data collected each hour is aggregated into a daily sum total that is reported in the MTCD report. The retention period for daily EIR measurements data is 7 days.

Existing FTP file server reports are overwritten by subsequent requests that produce the identical file name.

Reports can be scheduled or printed on-demand. Scheduled and on-demand reports are accessible by the following administrative commands:

- chg-measopts Used to enable or disable the automatic generation and FTP transfer of scheduled measurement reports to the FTP server.
- rept-stat-meas Reports the status of the measurements subsystem including card location and state, Alarm level, and Subsystem State.
- rept-ftp-meas Manually initiates generation and FTP transfer of a measurements report from the MCPM to the FTP server.
- <span id="page-140-1"></span>• rtrv-measopts - Generates a user interface display showing the enabled/disabled status of all FTP scheduled reports.

The following Pegs per System measurement peg counts of EIR MSUs (Message Signaling Units) are supported for the EIR feature (*[Table 22: Pegs for Per System EIR Measurements](#page-140-1)* on page 135):

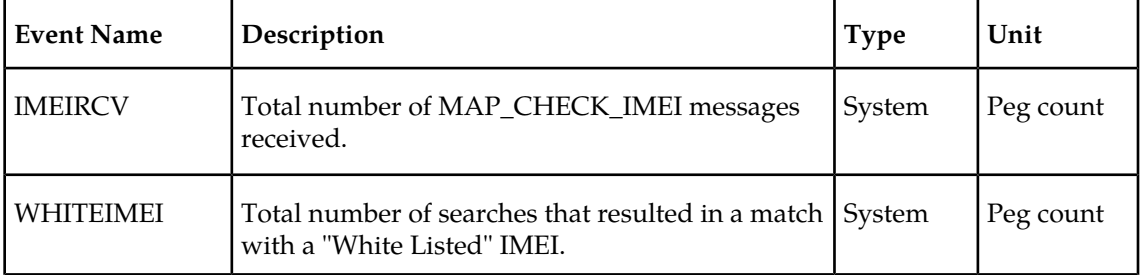

#### **Table 22: Pegs for Per System EIR Measurements**

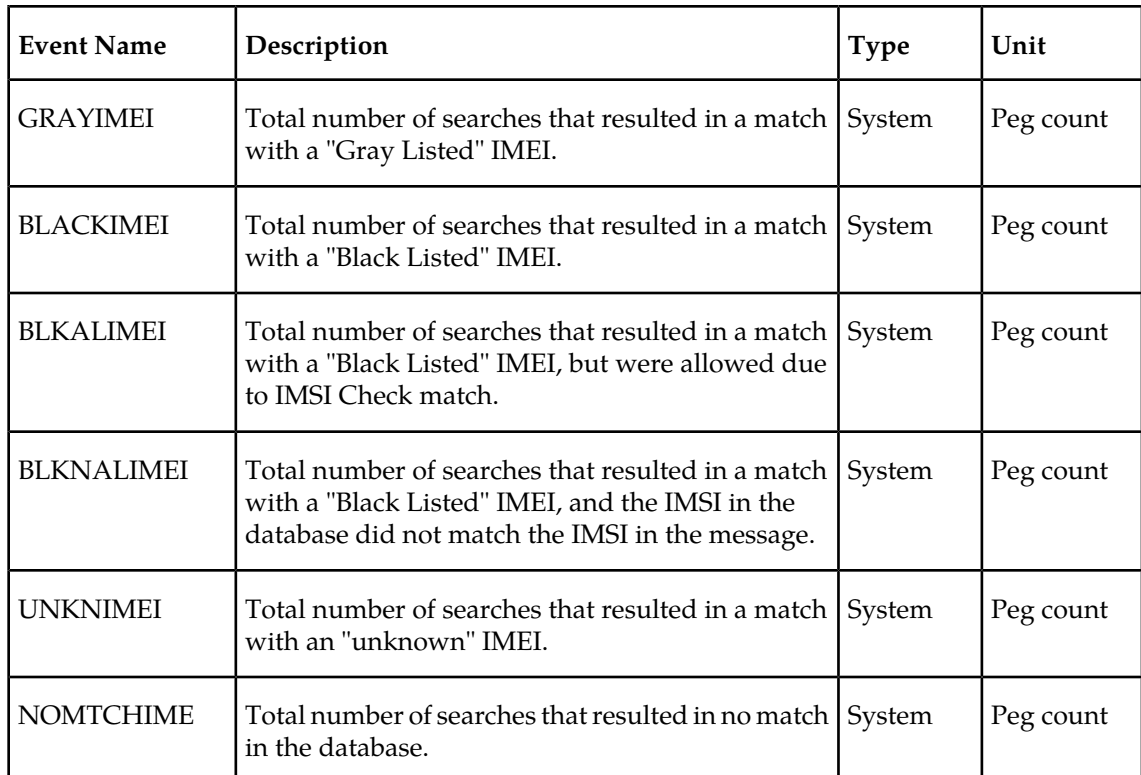

#### **Measurement Reports**

Measurements are available with these report commands. Refer to the *Commands Manual* for detailed usage information.

The commands are specified as follows, where **xxx** is a three-letter abbreviation for a day of the week (MON, TUE, WED, THU, FRI, SAT, or SUN) and yy is an hour of the day:

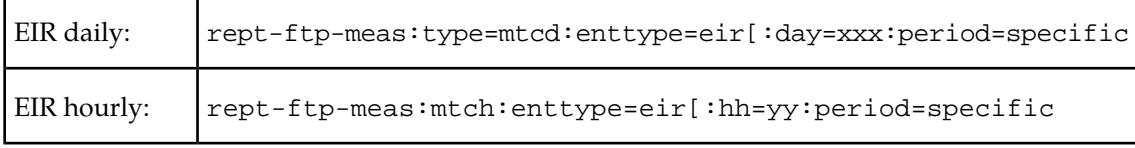

## **Glossary**

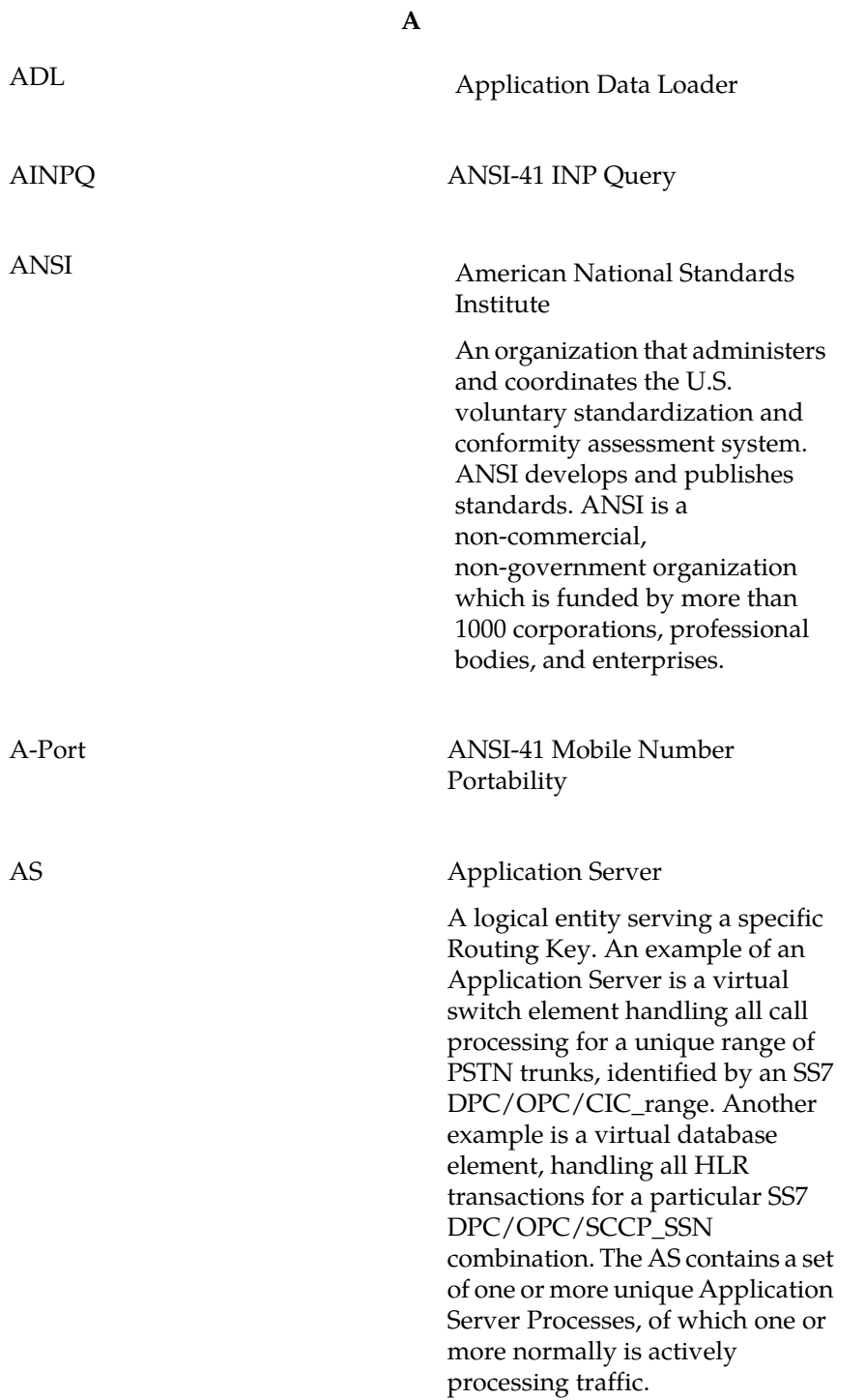

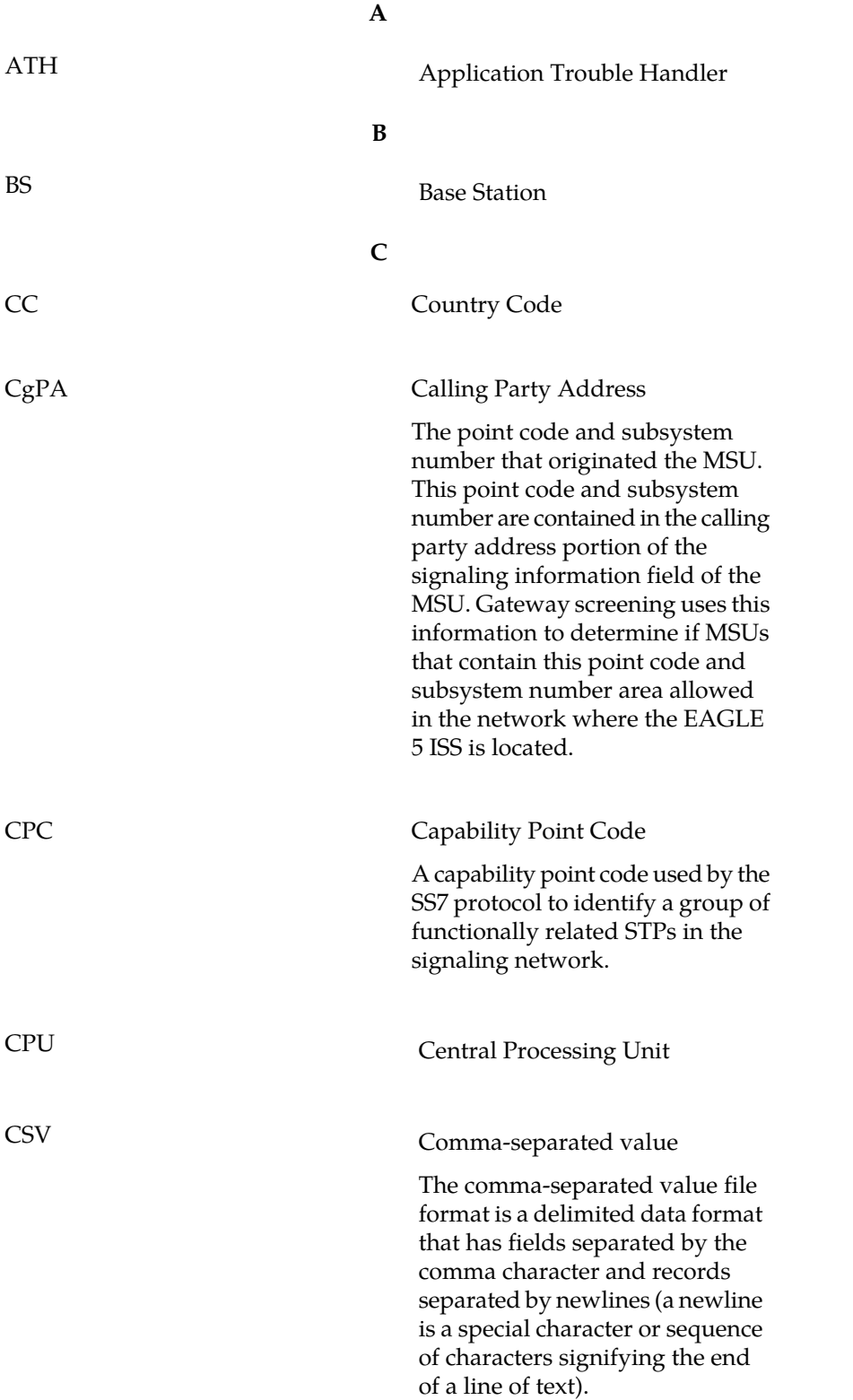
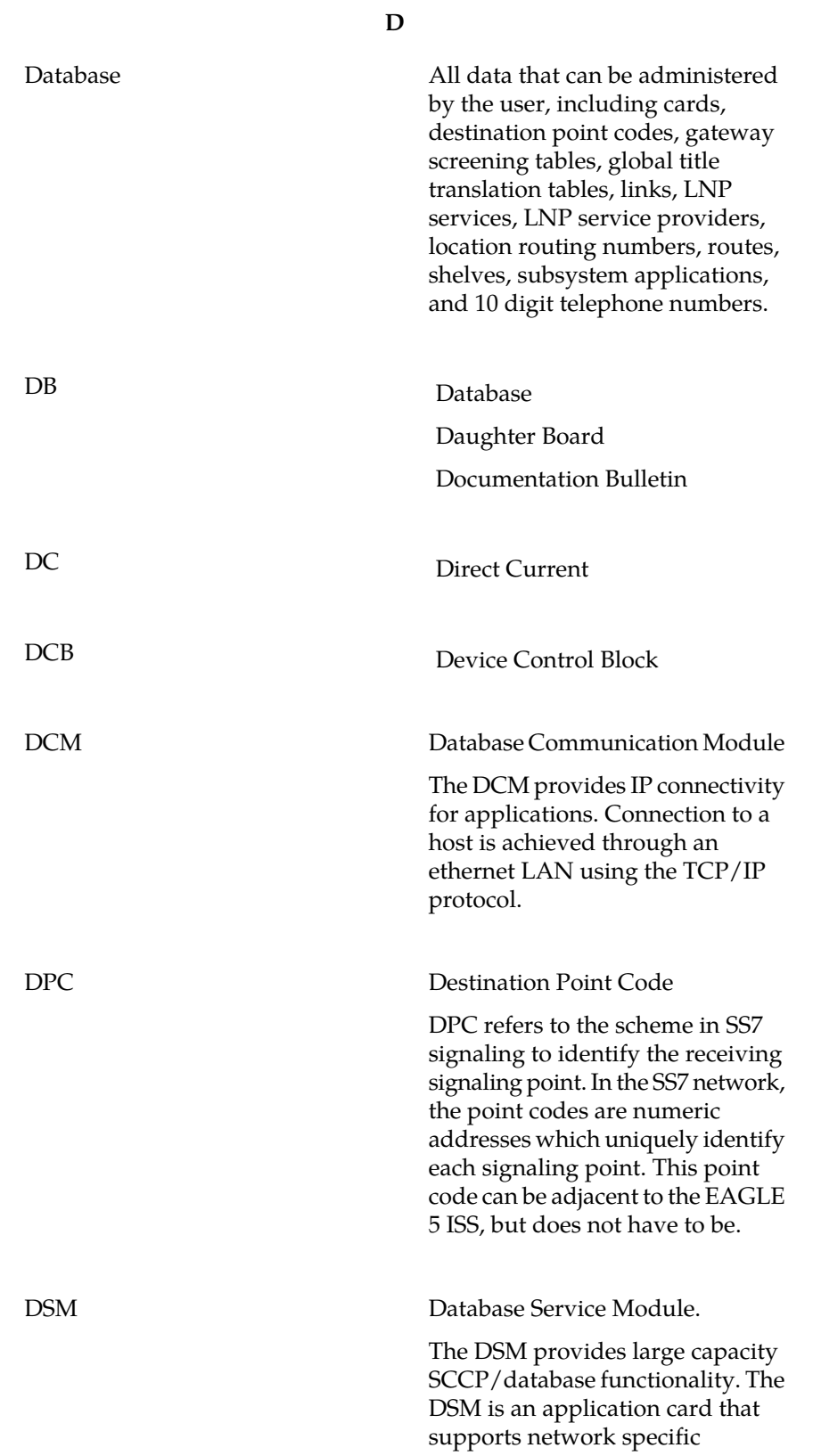

**D**

functions such as EAGLE

Provisioning Application Processor (EPAP), Global System for Mobile Communications (GSM), EAGLE Local Number Portability (ELAP), and interface to Local Service Management System (LSMS). **E** EGTT EGTT Enhanced Global Title Translation A feature that is designed for the signaling connection control part (SCCP) of the SS7 protocol. The EAGLE 5 ISS uses this feature to determine to which service database to send the query message when a Message Signaling Unit (MSU) enters the system. EIR EIR Equipment Identity Register A network entity used in GSM networks, as defined in the 3GPP Specifications for mobile networks. The entity stores lists of International Mobile Equipment Identity (IMEI) numbers, which correspond to physical handsets (not subscribers). Use of the EIR can prevent the use of stolen handsets because the network operator can enter the IMEI of these handsets into a 'blacklist' and prevent them from being registered on the network, thus making them useless. Enhanced Global Title Translation See EGTT. EAGLE Provisioning Application Processor EPAP **F** FTP File Transfer Protocol

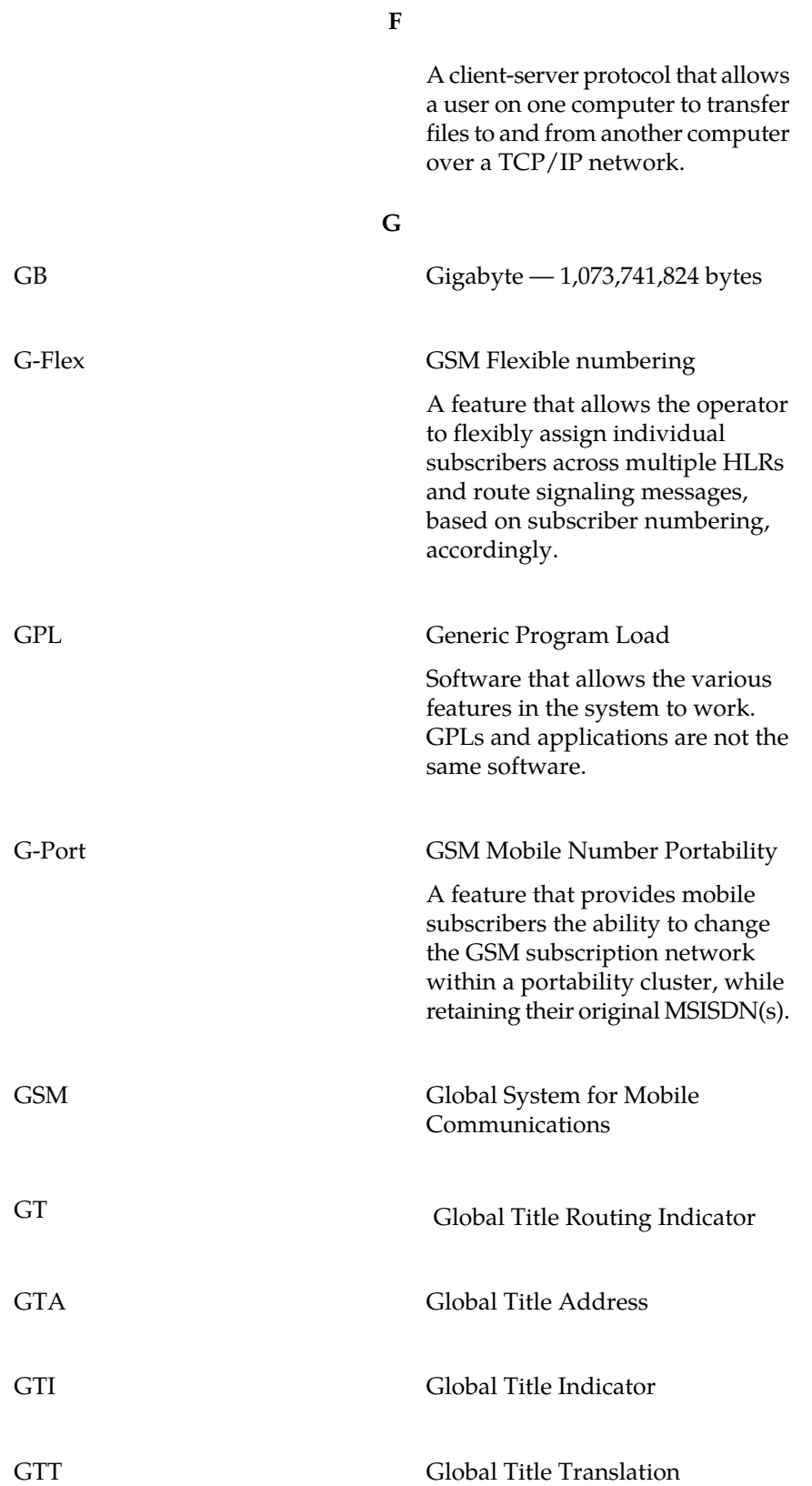

**G**

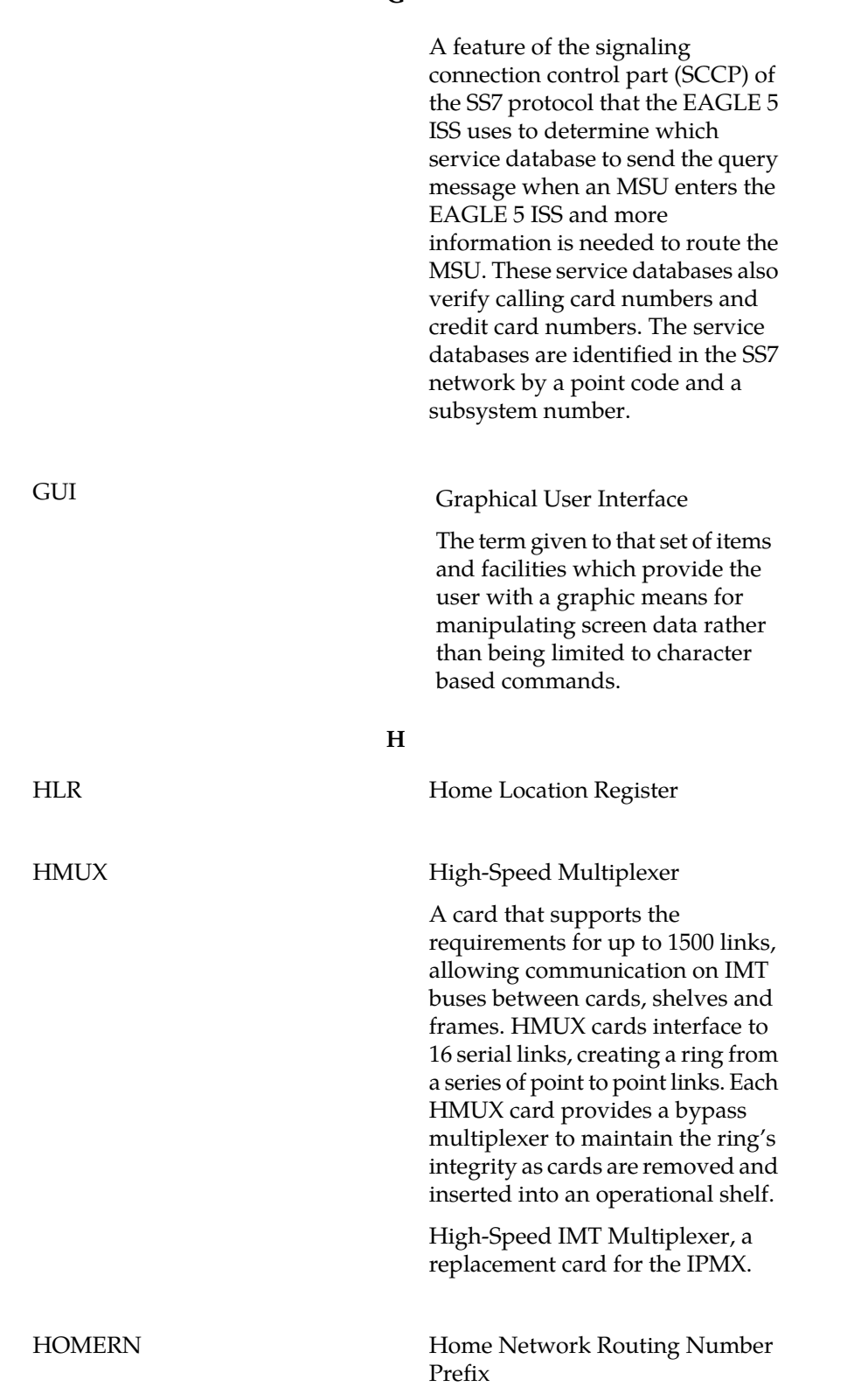

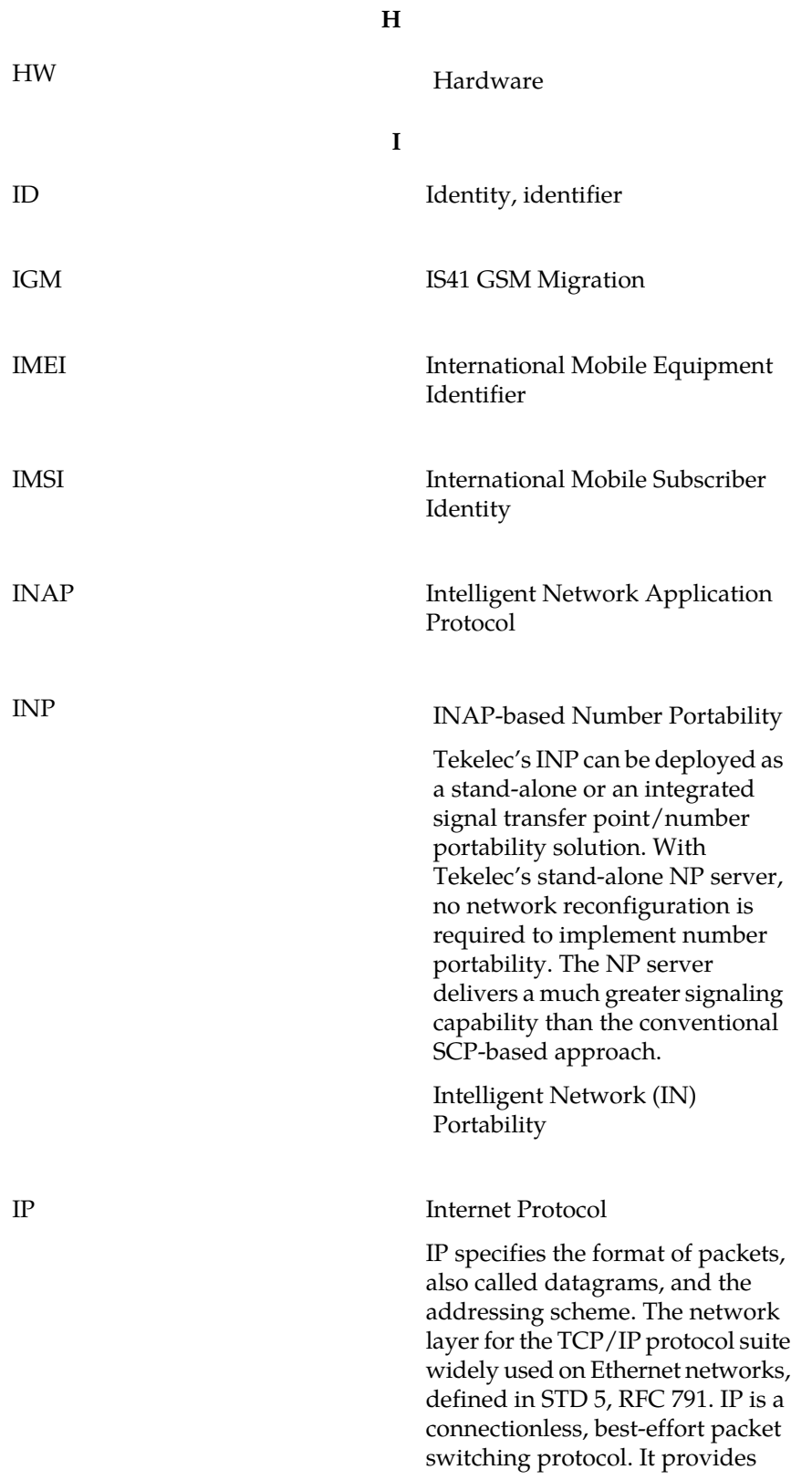

#### **Glossary**

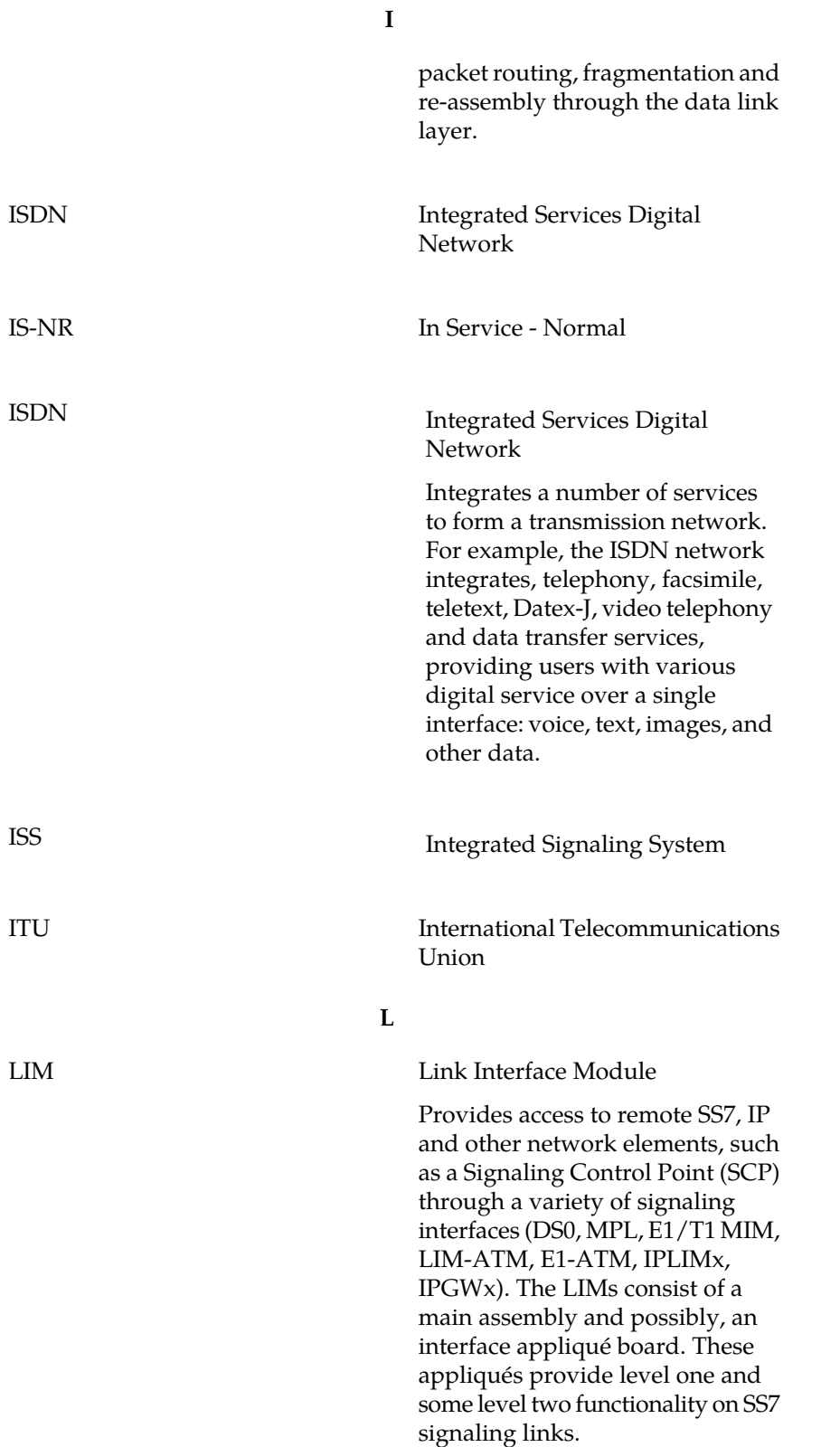

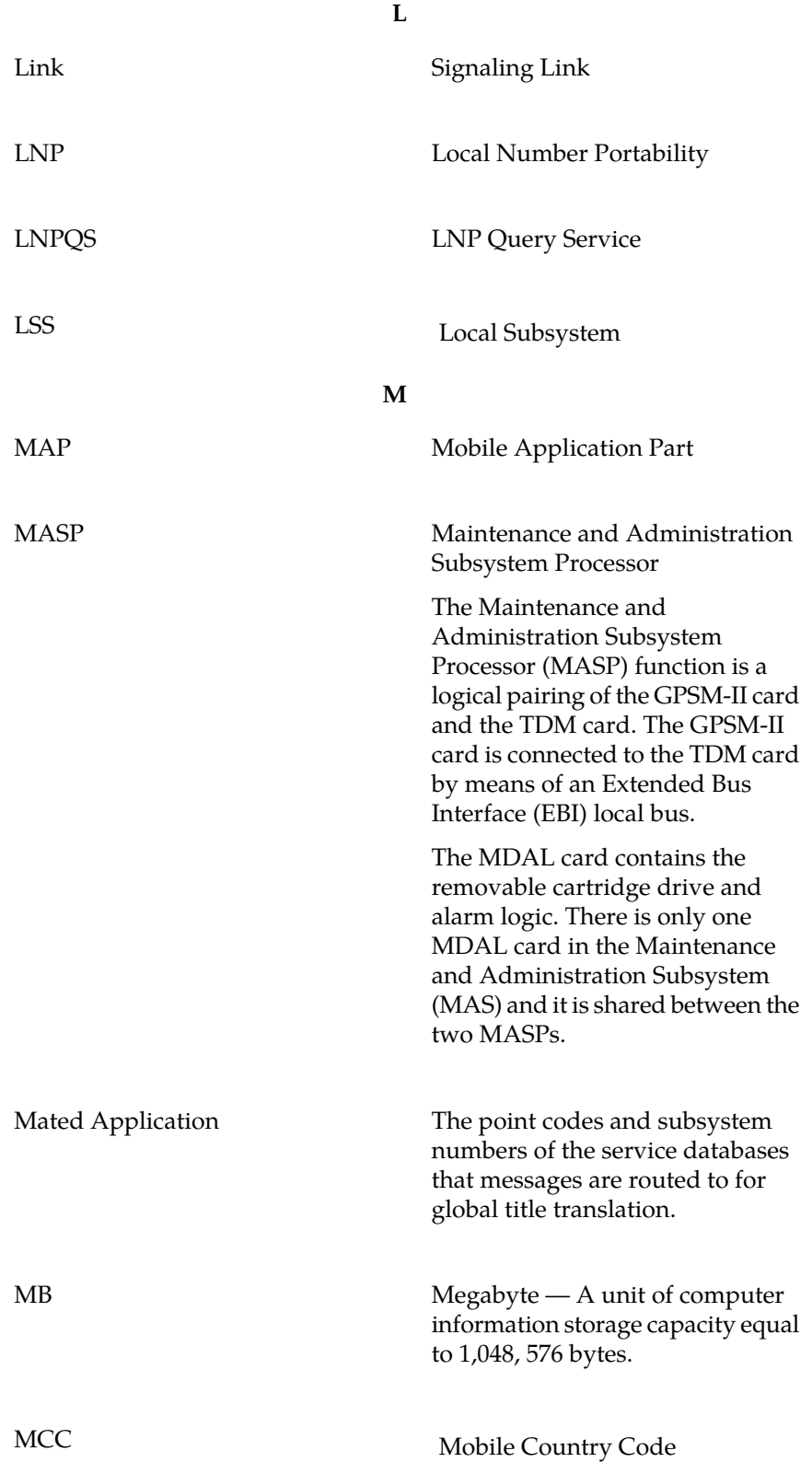

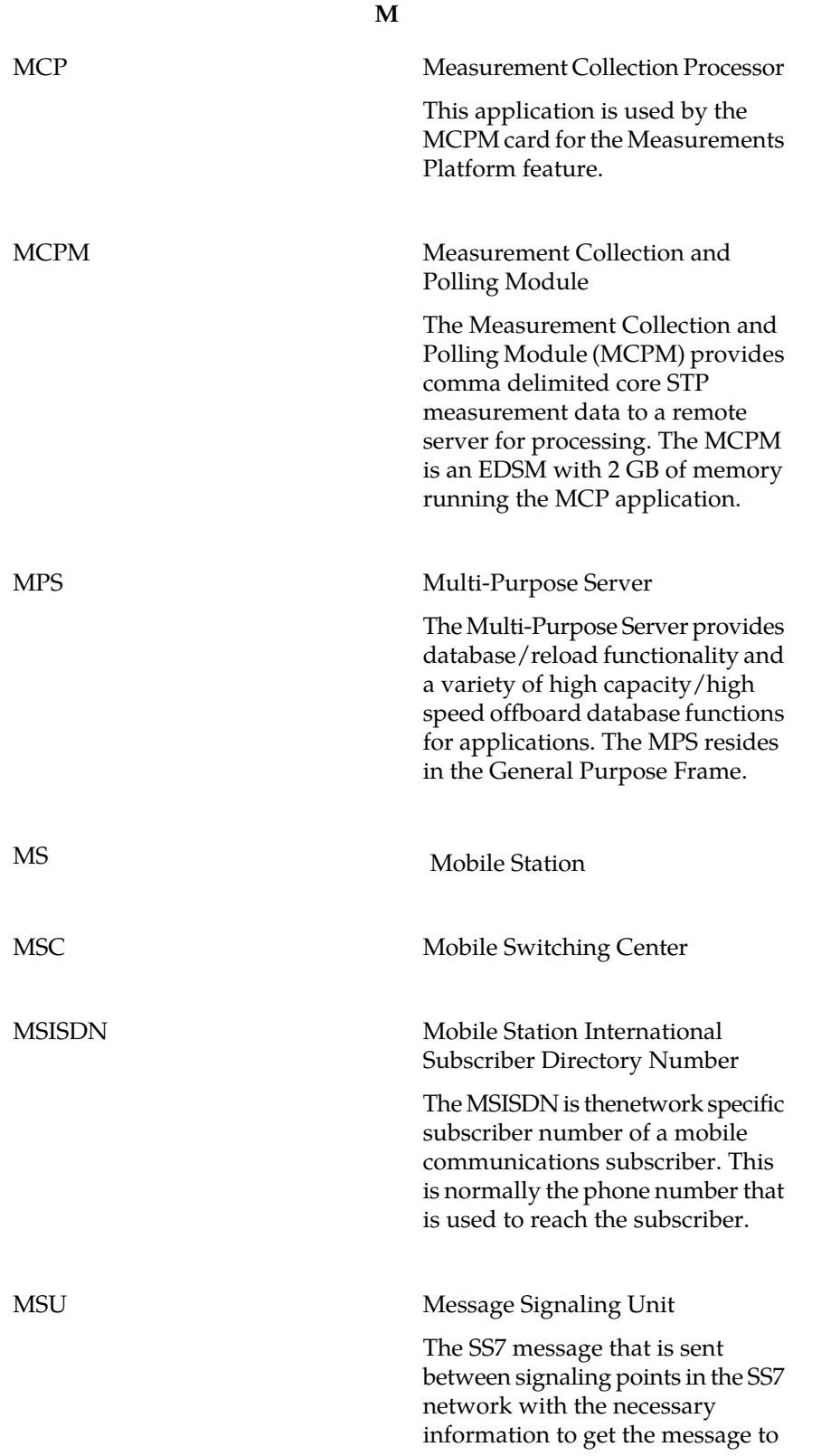

**M**

its destination and allow the signaling points in the network to set up either a voice or data connection between themselves. The message contains the following information:

- The forward and backward sequence numbers assigned to the message which indicate the position of the message in the traffic stream in relation to the other messages.
- The length indicator which indicates the number of bytes the message contains.
- The type of message and the priority of the message in the signaling information octet of the message.
- The routing information for the message, shown in the routing label of the message, with the identification of the node that sent message (originating point code), the identification of the node receiving the message (destination point code), and the signaling link selector which the EAGLE 5 ISS uses to pick which link set and signaling link to use to route the message.

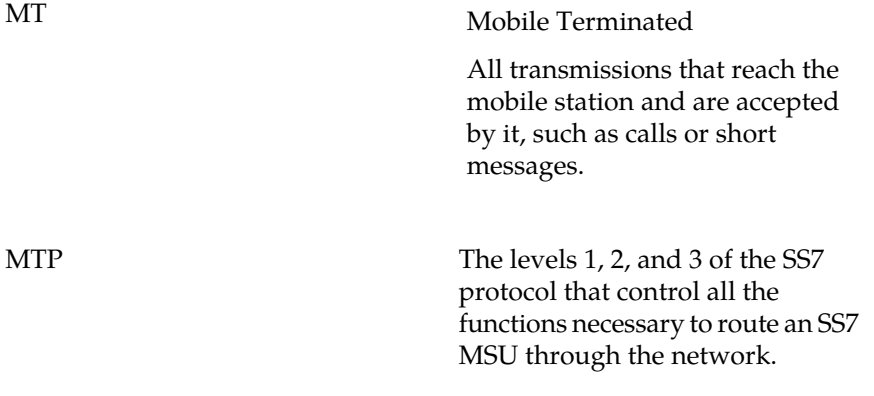

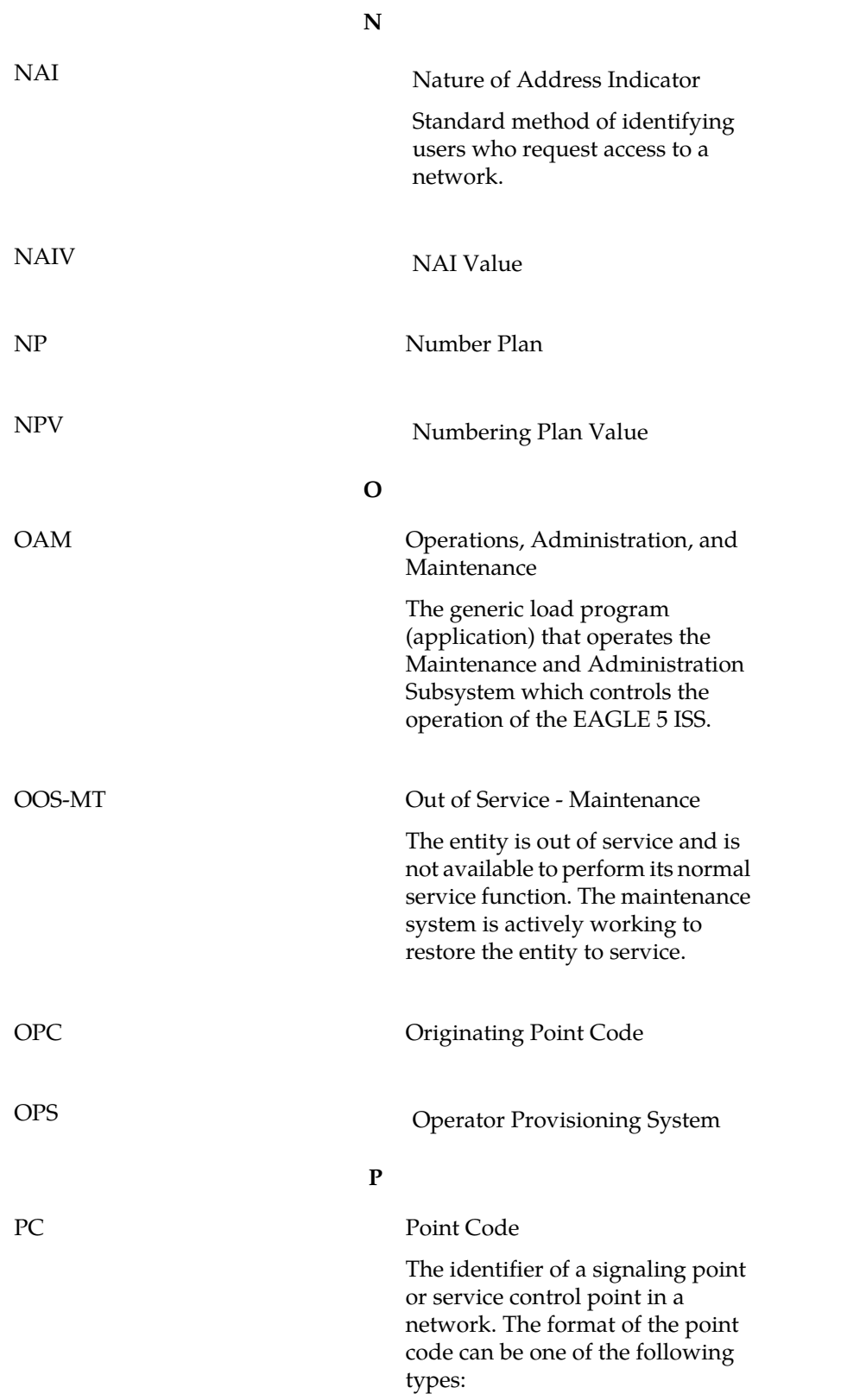

**P**

- ANSI point codes in the format network indicator-network cluster-network cluster member (**ni-nc-ncm**).
- Non-ANSI domestic point codes in the format network indicator-network cluster-network cluster member (**ni-nc-ncm**).
- Cluster point codes in the format network indicator-network cluster-\* or network indicator-\*-\*.
- ITU international point codes in the format **zone-area-id**.
- ITU national point codes in the format of a 5-digit number (**nnnnn**), or 2, 3, or 4 numbers (members) separated by dashes (**m1-m2-m3-m4**) as defined by the Flexible Point Code system option. A group code is required (**m1-m2-m3-m4-gc**) when the ITUDUPPC feature is turned on.
- 24-bit ITU national point codes in the format main signaling area-subsignaling area-service point (**msa-ssa-sp**).

The EAGLE 5 ISS LNP uses only the ANSI point codes and Non-ANSI domestic point codes.

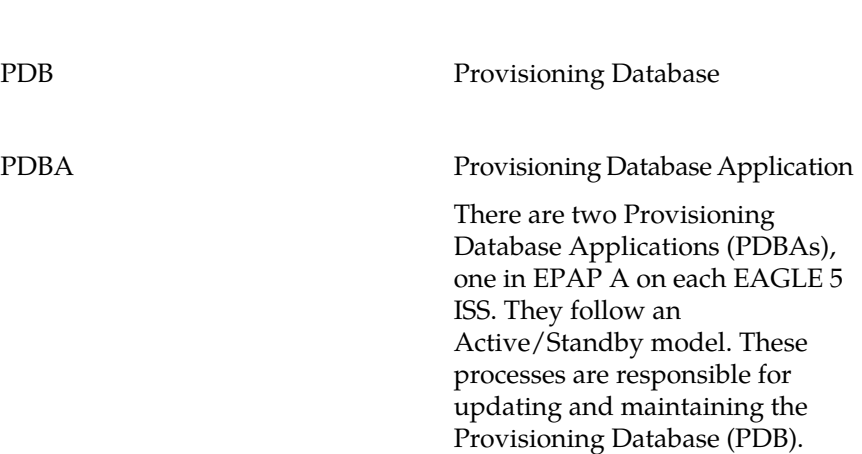

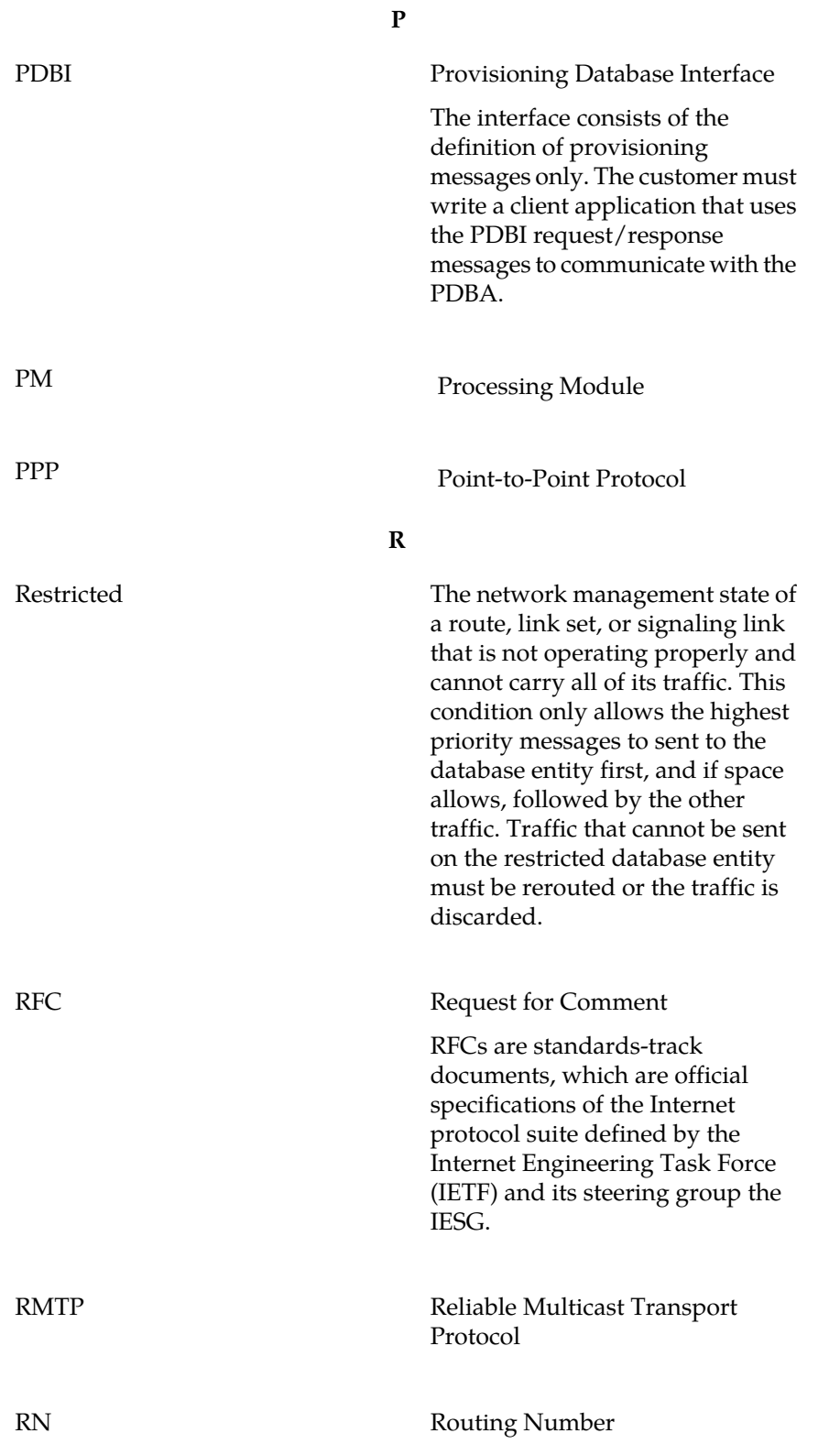

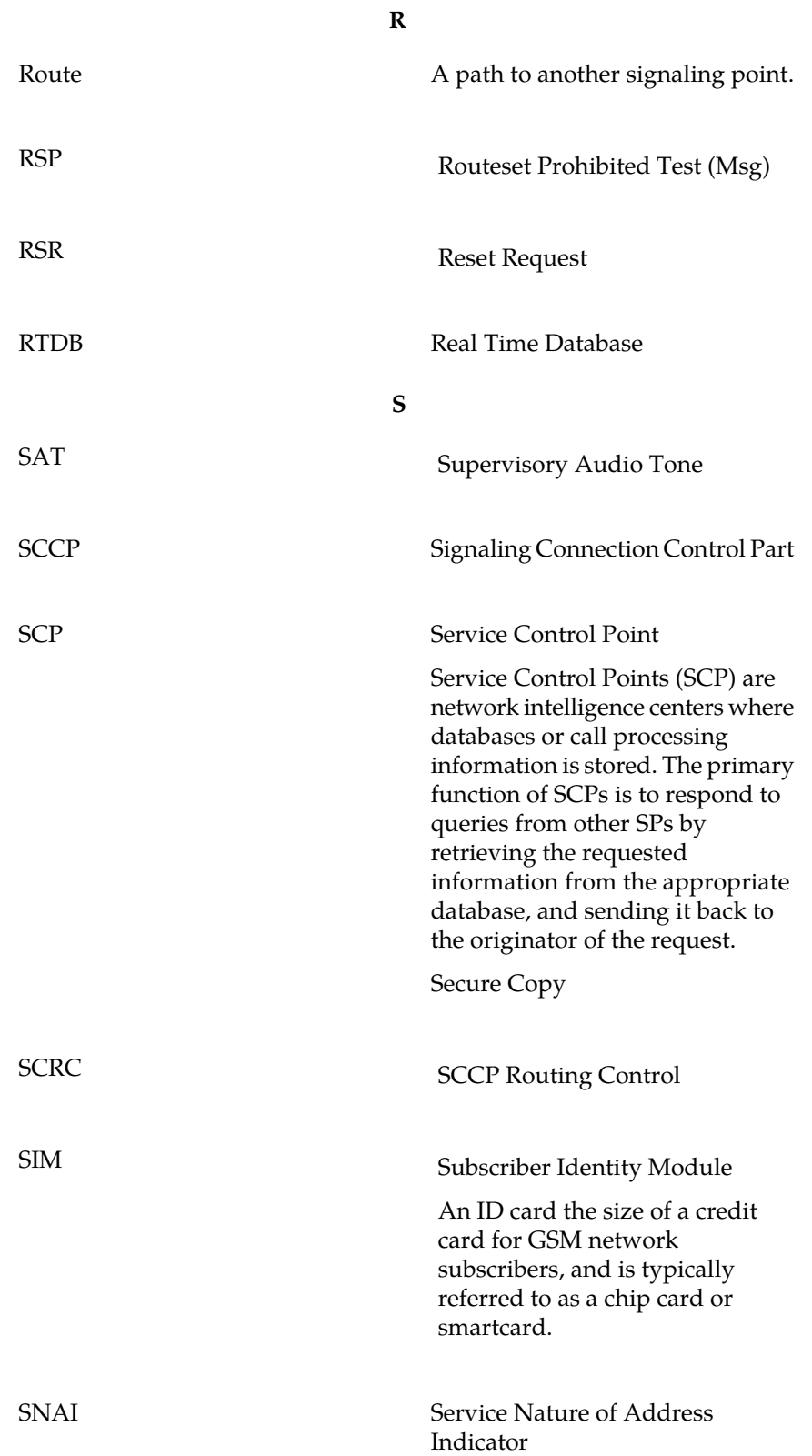

**S**

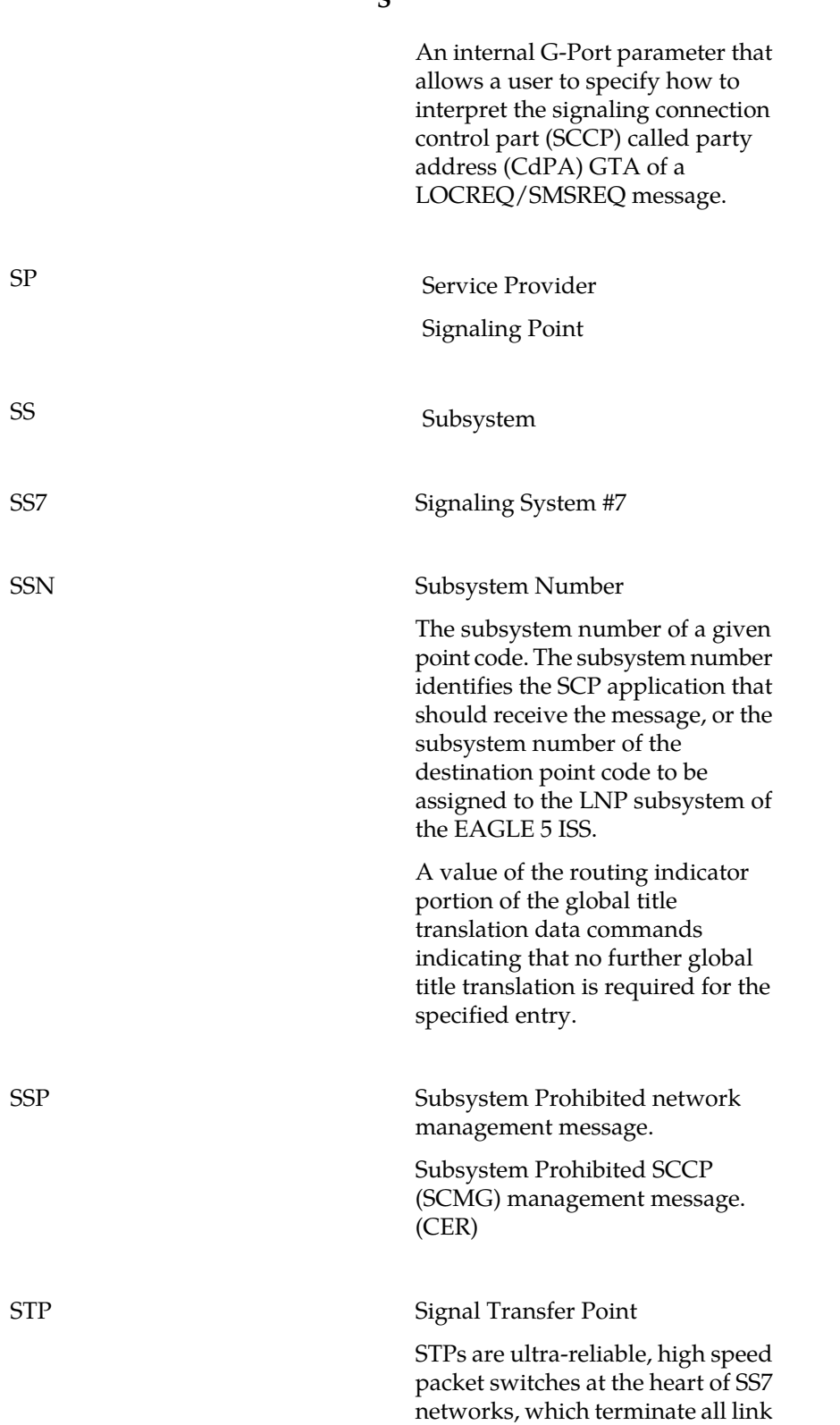

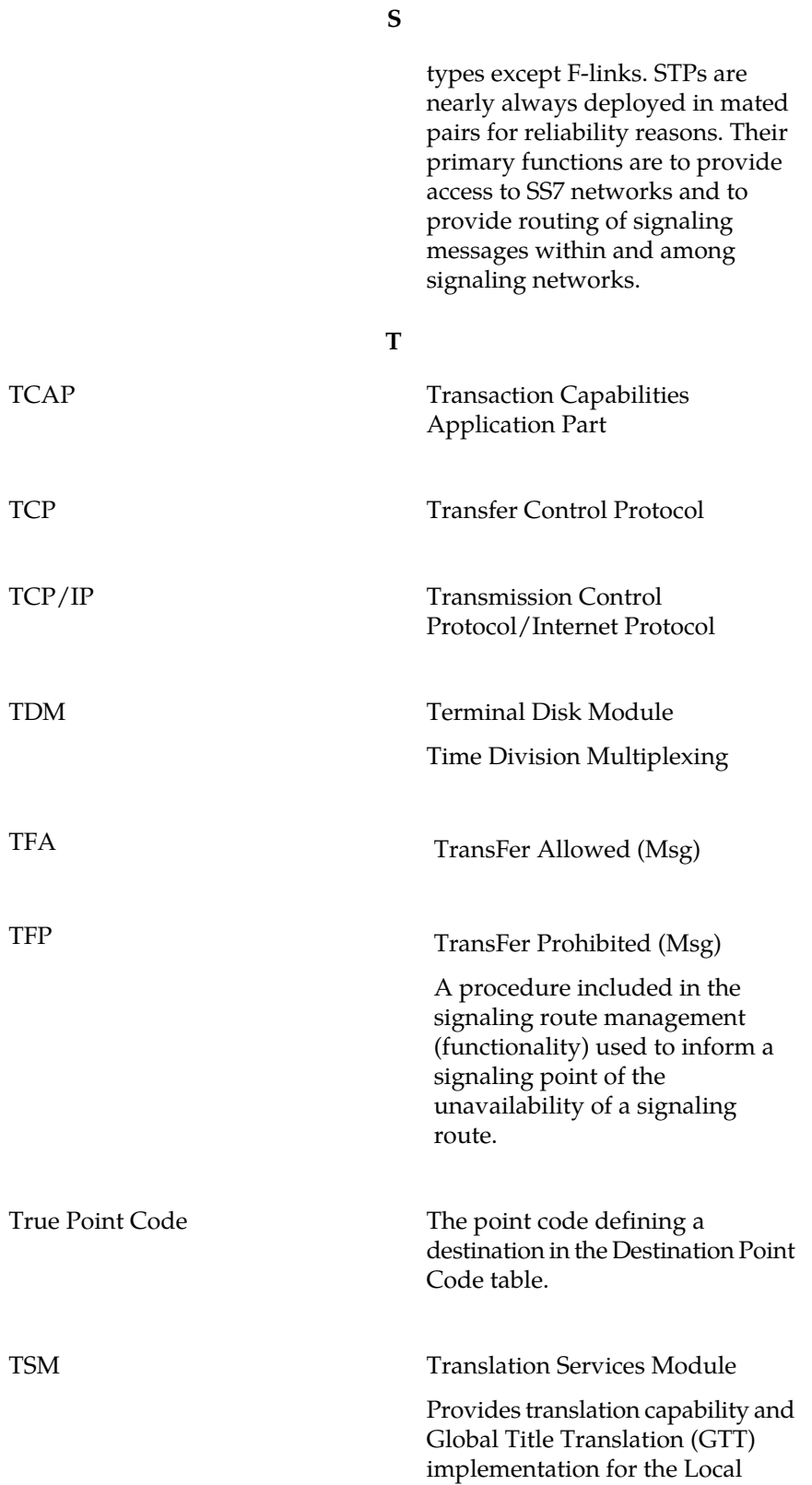

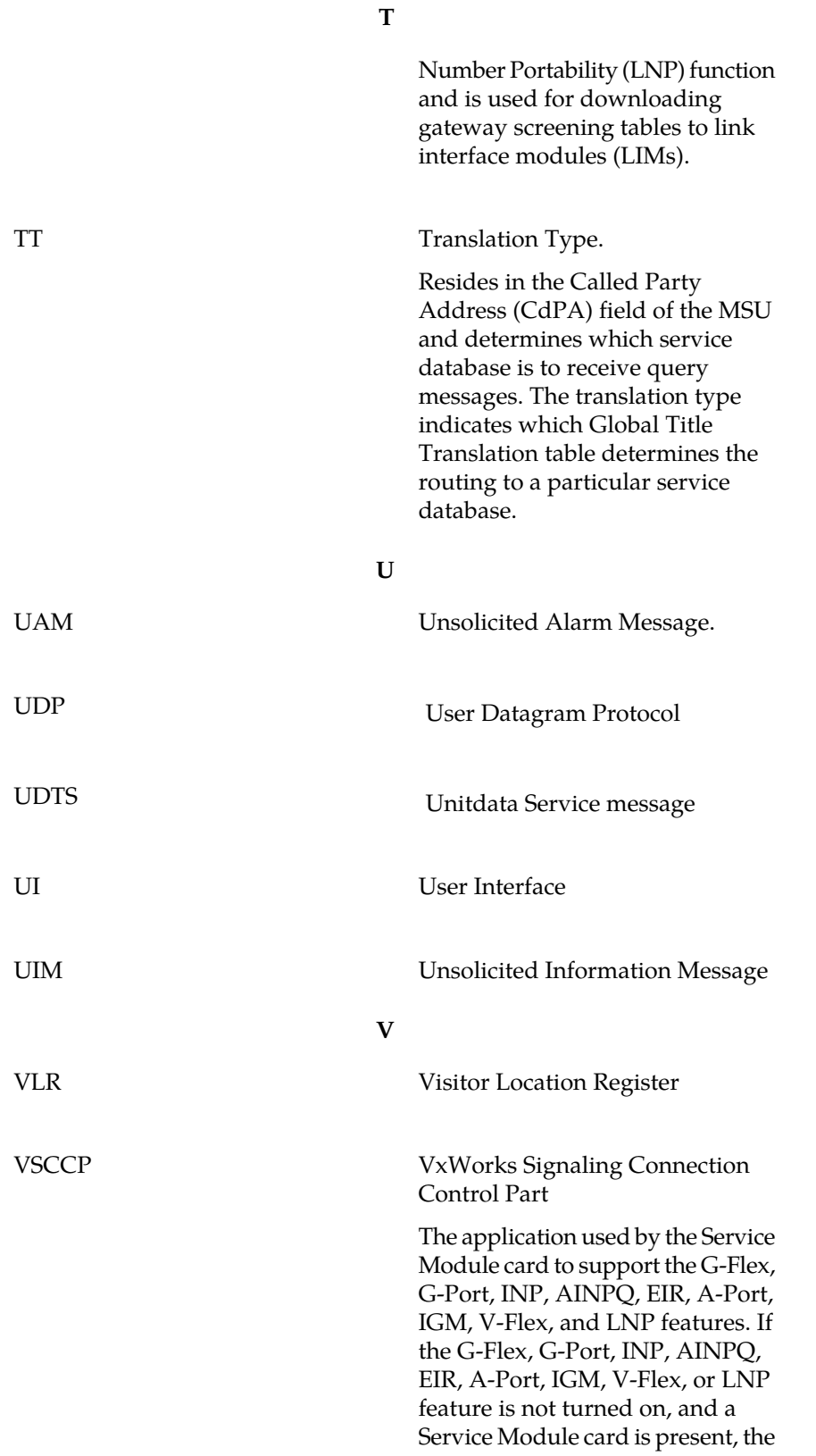

**V**

VSCCP GPL processes normal GTT traffic.

# **Index**

100BASE-T Ethernet bus [22](#page-27-0) 10BASE-T Ethernet bus [22](#page-27-0) 1100 TPS/DSM for ITU NP [103](#page-108-0)

#### **A**

active EPAP [22](#page-27-1), [26,](#page-31-0) [31](#page-36-0), [51](#page-56-0) active EPAP RTDB process [25](#page-30-0) active/standby EPAP servers [24](#page-29-0), [26](#page-31-1) ADL [119](#page-124-0) administering EIR features [38](#page-43-0) admonishments, documentation [3](#page-8-0) alarm totals [50](#page-55-0) APPL [63,](#page-68-0) [70](#page-75-0), [74,](#page-79-0) [76](#page-81-0), [77,](#page-82-0) [78](#page-83-0), [79,](#page-84-0) [81](#page-86-0), [82,](#page-87-0) [84](#page-89-0), [93](#page-98-0) application data loader [119](#page-124-0) availability, documentation [6](#page-11-0)

# **C**

<span id="page-162-0"></span>capability point codes EIR [56](#page-61-0) card loading interrupted or aborted [120](#page-125-0) CAUTION admonishment [3](#page-8-0) chg-feat Change Feature Status Command [39](#page-44-0) chg-gsmopts Change EIR System Options Command [42](#page-47-0) chg-srvsel Change EIR Service Selector Command [43](#page-48-0) Coherent [30](#page-35-0) command rept-stat-sys [47](#page-52-0) Commands chg-ctrl-feat [46](#page-51-0) chg-gsmopts [42](#page-47-0) enable-ctrl-feat [46](#page-51-1) rtrv-ctrl-feat [46](#page-51-2) rtrv-feat [39](#page-44-1) corrupted [51](#page-56-0) CSR, See [Customer Service Request \(CSR\)](#page-162-0) Current [30](#page-35-1) Customer Care Center contact information [3](#page-8-1) emergency response [5](#page-10-0) customer network [26](#page-31-2) Customer Service Request (CSR) [3](#page-8-1) Customer Support site how to access [7](#page-12-0) customer's external provisioning system [27](#page-32-0)

# **D**

DANGER admonishment [3](#page-8-0) data from customer network [26](#page-31-2) database loading complete [118](#page-123-0) records [22](#page-27-2) status information [51](#page-56-0) database capacity [13](#page-18-0) database exception status [51](#page-56-0) database memory requirements [118](#page-123-1) DCBs [30](#page-35-2) delete EIR service selector command [44](#page-49-0) destination point code [35](#page-40-0) dev=dlk parameter [53](#page-58-0) device control blocks [30](#page-35-2) documentation [3](#page-8-0), [6](#page-11-1), [7](#page-12-0) availability, packaging, and updates [6](#page-11-0) Documentation Bulletins [7](#page-12-1) electronic files [6](#page-11-2) locate on Customer Support site [7](#page-12-0) printed [6](#page-11-3) Related Publications [6](#page-11-1) Release Notice [6](#page-11-4) dual provisioning [27](#page-32-0)

# **E**

E5-SM4G Throughput Capacity [108](#page-113-0) EAGLE 5 ISS [2,](#page-7-0) [10](#page-15-0) EAGLE 5 ISS mated application table [34](#page-39-0) Eagle commands [38](#page-43-1) Eagle Commands for EIR Feature [38](#page-43-2) Eagle Provisioning Application Processor [21](#page-26-0) EAGLE Provisioning Application Processor [23,](#page-28-0) [26](#page-31-0) EAGLE Provisioning Application Processors [24,](#page-29-0) [26](#page-31-1) Eagle Service Module card databases [21](#page-26-0) EIR [10](#page-15-1), [11,](#page-16-0) [16,](#page-21-0) [18,](#page-23-0) [56](#page-61-0), [58](#page-63-0), [61,](#page-66-0) [62,](#page-67-0) [63,](#page-68-1) [65,](#page-70-0) [66](#page-71-0), [70](#page-75-1), [71](#page-76-0), [72,](#page-77-0) [74,](#page-79-1) [75](#page-80-0), [76,](#page-81-1) [77](#page-82-0), [78](#page-83-1), [79](#page-84-1), [81,](#page-86-1) [82](#page-87-1), [84](#page-89-0), [85](#page-90-0), [86,](#page-91-0) [87](#page-92-0), [91](#page-96-0), [93](#page-98-0), [96](#page-101-0), [99,](#page-104-0) [100,](#page-105-0) [101](#page-106-0) capability [16](#page-21-1) capability point codes [56](#page-61-0) Capability Point Codes [16](#page-21-2) log file [18](#page-23-0) network [11](#page-16-0) subsystem [16](#page-21-3) EIR system options (gsmopts) [39](#page-44-2) EIR UAMs [124](#page-129-0) electronic files, documentation [6](#page-11-2) emergency response, Customer Care Center [5](#page-10-0) ent-card [121](#page-126-0)

ent-serial-num [104](#page-109-0), [109](#page-114-0) ent-srvsel Enter EIR Service Selectors Command [43](#page-48-1) entity PC [34](#page-39-1) entity point codes [34](#page-39-0) EOAM [64](#page-69-0) EPAP [21,](#page-26-0) [22](#page-27-3), [23,](#page-28-0) [24](#page-29-0), [26](#page-31-0) EPAP A [24,](#page-29-0) [26](#page-31-1) EPAP A, Link A [29](#page-34-0) EPAP A, Link B [29](#page-34-1) EPAP architecture [25](#page-30-1) EPAP automatically updates PDB [27](#page-32-1) EPAP B [24](#page-29-0), [26](#page-31-1) EPAP B, Link A [29](#page-34-2) EPAP B, Link B [29](#page-34-3) EPAP network addresses [33](#page-38-0) ept-stat-epap [30](#page-35-2) Equipment Identity Register [2](#page-7-0), [10,](#page-15-1) [56,](#page-61-1) [58,](#page-63-0) [61,](#page-66-0) [62,](#page-67-1) [63,](#page-68-2) [65,](#page-70-1) [66](#page-71-0), [70](#page-75-2), [71](#page-76-1), [72,](#page-77-1) [74](#page-79-2), [75](#page-80-1), [76](#page-81-1), [77,](#page-82-0) [78](#page-83-2), [79](#page-84-2), [81](#page-86-1), [82,](#page-87-2) [84](#page-89-1), [85](#page-90-0), [86](#page-91-1), [87](#page-92-0), [91,](#page-96-0) [93](#page-98-1), [96](#page-101-1), [99](#page-104-1), [100](#page-105-1), [101](#page-106-1) capability point codes [56](#page-61-2) Ethernet links [22](#page-27-0) exception status [51](#page-56-0)

#### **F**

feature activation 1100 TPS/DSM for ITU NP [103](#page-108-0) E5-SM4G Throughput Capacity [108](#page-113-0) force option [121](#page-126-0)

#### **G**

global title domain [45](#page-50-0) Global Title Translation [2](#page-7-1) Globalcast Communications [29](#page-34-4) gsmopts commands [39](#page-44-2) GSMOPTS table [42](#page-47-1) GTT [2](#page-7-1)

#### **H**

high-traffic situations [28](#page-33-0)

# **I**

IMEI table [12](#page-17-0) import/export traffic [30](#page-35-3) incoherent [51](#page-56-0) inconsistent [51](#page-56-0) incremental loading [30](#page-35-4) Incremental update [30](#page-35-5) incremental updates [29](#page-34-5) inh-card [121](#page-126-0) inhibit LIMs [120](#page-125-1) initializing Service Module cards [28](#page-33-1)

Integrated Signaling System [2,](#page-7-0) [10](#page-15-0) International Mobile Equipment Identity [2](#page-7-0), [10](#page-15-0) IP [28](#page-33-2) IP Multicast [28](#page-33-3) ISS [2](#page-7-0), [10](#page-15-0)

#### **L**

load balancing [28](#page-33-0) loc parameter [48](#page-53-0) local provisioning terminal [25](#page-30-1) locate documentation on Customer Support site [7](#page-12-0) loss of connectivity [28](#page-33-4)

#### **M**

maintenance application traffic [31](#page-36-0) Manage Data menu [56](#page-61-3) mated application table [34](#page-39-0) mated EPAP system [22](#page-27-3) mated MPS servers [22](#page-27-3) mated pair configuration [26](#page-31-0) memory requirements [118](#page-123-1) modem for remote access [25](#page-30-1) MPS [24,](#page-29-0) [26](#page-31-1) MPS platform [20](#page-25-0) multi cast updates [25](#page-30-0) Multi-Purpose Server [20](#page-25-0) Multi-Purpose Server (MPS) hardware [24,](#page-29-0) [26](#page-31-1) multiple Service Modules [29](#page-34-6) MySQL [25](#page-30-0)

# **N**

network addresses [33](#page-38-0) NSTAT [77](#page-82-1), [78,](#page-83-3) [79,](#page-84-3) [82](#page-87-3)

# **O**

OAM provisioning [32](#page-37-0) OOS-MT-DSBLD [78](#page-83-4) OPS [24,](#page-29-0) [26](#page-31-1) out-of-sync [34](#page-39-0) out-of-sync condition [34](#page-39-2) overlapping database updates [25](#page-30-2)

#### **P**

packaging, documentation [6](#page-11-0) PDB [24](#page-29-0), [26](#page-31-1) PDBA [23](#page-28-0), [30](#page-35-3) PDBI [23](#page-28-1), [24,](#page-29-1) [25](#page-30-3) planning your site [38](#page-43-0) platforms [22](#page-27-3) Point Code [70,](#page-75-3) [72](#page-77-2) PORT A LSET [64](#page-69-0)

PORT B LSET [64](#page-69-0) printed documentation [6](#page-11-3) provision EIR database [22](#page-27-2) provision Service Module cards [22](#page-27-2) Provisioning Database [22](#page-27-3), [24,](#page-29-0) [25](#page-30-0), [26](#page-31-1) Provisioning Database Application [23](#page-28-0) Provisioning Database Interface [24](#page-29-1), [25](#page-30-3) provisioning Service Module cards [27](#page-32-0)

#### **R**

real-time database [23](#page-28-2) Realtime Database [24](#page-29-0), [26](#page-31-1) RealTime Database [22](#page-27-3) Related Publications [6](#page-11-1) Release Notice [6](#page-11-4) Reliable Multicast Transport Protocol-II [29](#page-34-4) reloading multiple Service Modules [29](#page-34-6) rept-stat-epap [118](#page-123-2) rept-stat-sccp [118](#page-123-3) rept-stat-sys [47](#page-52-0), [118](#page-123-4), [120](#page-125-2) RMTP multicast [22](#page-27-4) RMTP-II [29](#page-34-4) route table [34](#page-39-3) RS232 connection [24](#page-29-2) RTDB [24](#page-29-0), [26](#page-31-1) RTDB database [25](#page-30-0) rtrv-ctrl-feat [104](#page-109-1) rtrv-feat [39](#page-44-1) Retrieve Feature Status Command [39](#page-44-1) rtrv-gsmopts Retrieve EIR System Options Command [42](#page-47-2) rtrv-serial-num [104,](#page-109-0) [109](#page-114-0) rtrv-srvsel Retrieve EIR Service Selector Command [45](#page-50-0) run VSCCP GPL [116](#page-121-0)

#### **S**

send status message [29](#page-34-5) Service Module [24](#page-29-0), [26](#page-31-1)

Service Module card polls [27](#page-32-2) Service Module card provisioning module [22](#page-27-4) Service Module cards [21](#page-26-0), [116](#page-121-0) site planning [38](#page-43-0) srvsel commands [43](#page-48-2) SSN [70](#page-75-4), [75,](#page-80-2) [78](#page-83-5), [79,](#page-84-4) [81](#page-86-2), [82,](#page-87-4) [84](#page-89-2), [89,](#page-94-0) [94](#page-99-0) Stage 1 loading [30](#page-35-6) standby EPAP [22,](#page-27-1) [26](#page-31-0), [31,](#page-36-0) [51](#page-56-0) STAT [70](#page-75-2), [78](#page-83-6), [80](#page-85-0), [82](#page-87-5) Subsystem Application [75,](#page-80-1) [78](#page-83-7), [82](#page-87-1) Subsystem Number [70](#page-75-1), [71,](#page-76-2) [75](#page-80-3) subsystem numbers [34](#page-39-0)

# **T**

TAC Regional Support Office [4](#page-9-0) TCP/IP socket [28](#page-33-4) TDM [64](#page-69-0) TDM-resident data tables [119](#page-124-1) TOPPLE admonishment [3](#page-8-0) transitions of Service Module card [121](#page-126-1) TYPE [63](#page-68-3)

# **U**

UAMs messages [124](#page-129-0) UDP [28](#page-33-5) UIM message [34](#page-39-4) updates, documentation [6](#page-11-0) user interface for maintenance and measurements [46](#page-51-3) user interface traffic [30](#page-35-7)

# **V**

VSCCP [28](#page-33-6) VSCCP GPL [116](#page-121-0)

#### **W**

WARNING admonishment [3](#page-8-0)